## **Chapter 1: Cisco UCS to SAN Connectivity**

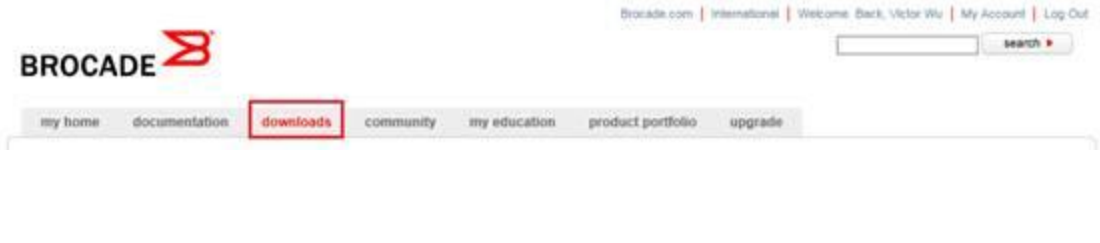

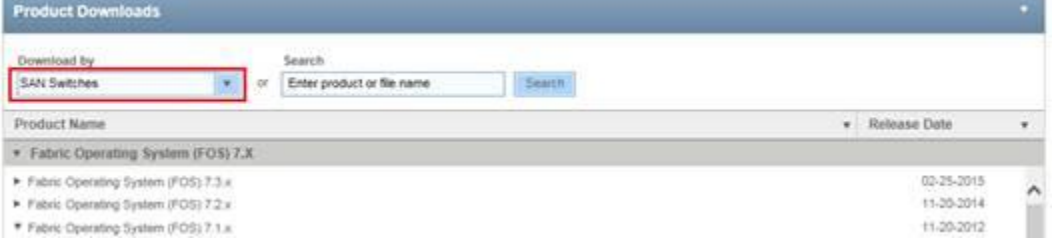

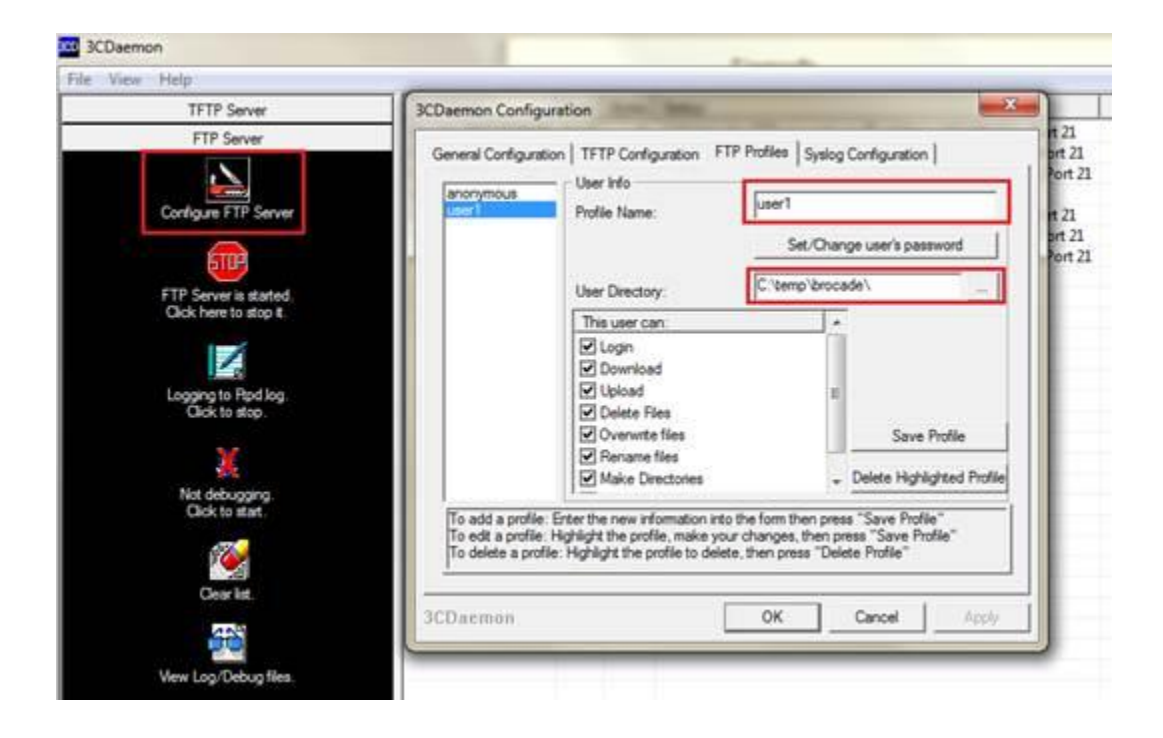

DS300B01:admin> firmwaredownloadstatus [1]: Fri Jan 10 09:32:47 2014 Firmware is being downloaded to the switch. This step may take up to 30 minutes. [2]: Fri Jan 10 09:36:51 2014 Firmware has been downloaded to the secondary partition of the switch. [3]: Fri Jan 10 09:38:24 2014 The firmware commit operation has started. This may take up to 10 minutes. [4]: Fri Jan 10 09:41:06 2014 The commit operation has completed successfully. [5]: Fri Jan 10 09:41:06 2014 Firmwaredownload command has completed successfully. Use firmwareshow to verify the firmware versions.

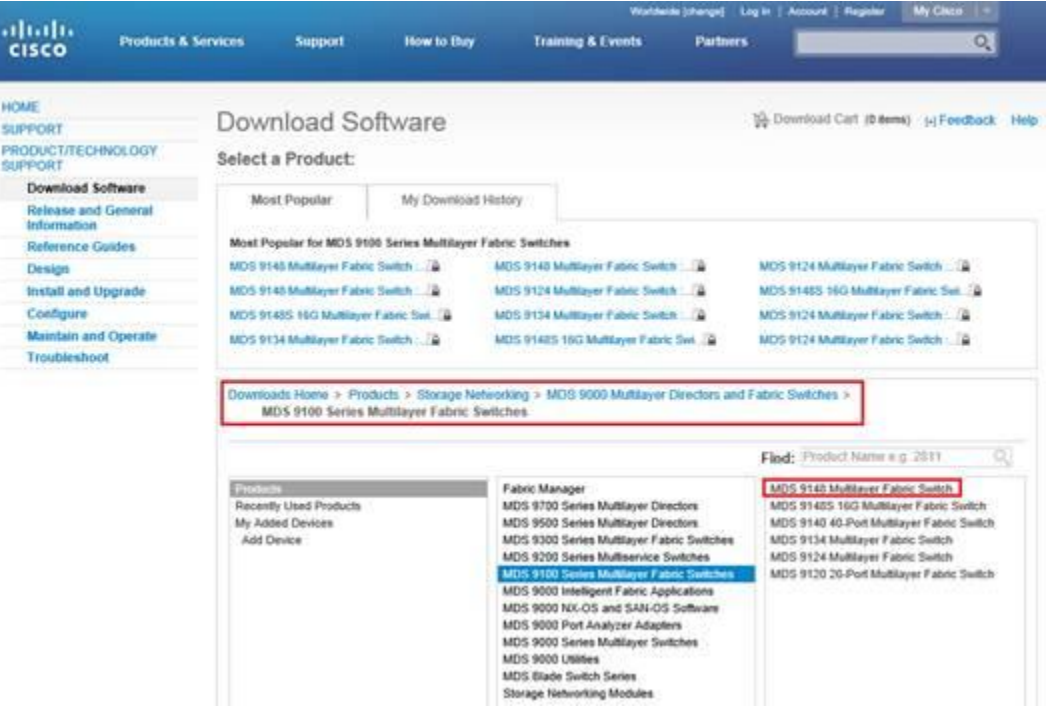

Select a Software Type:

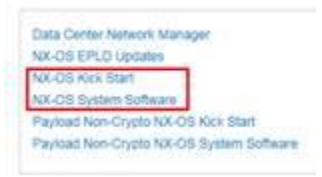

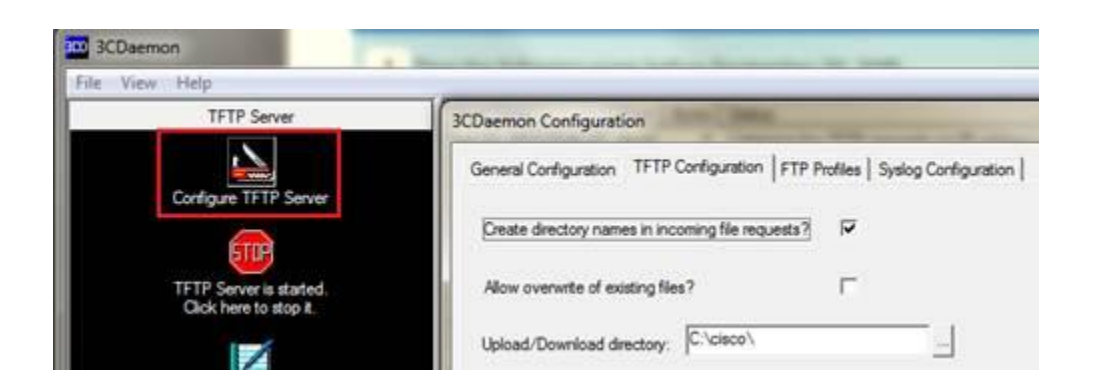

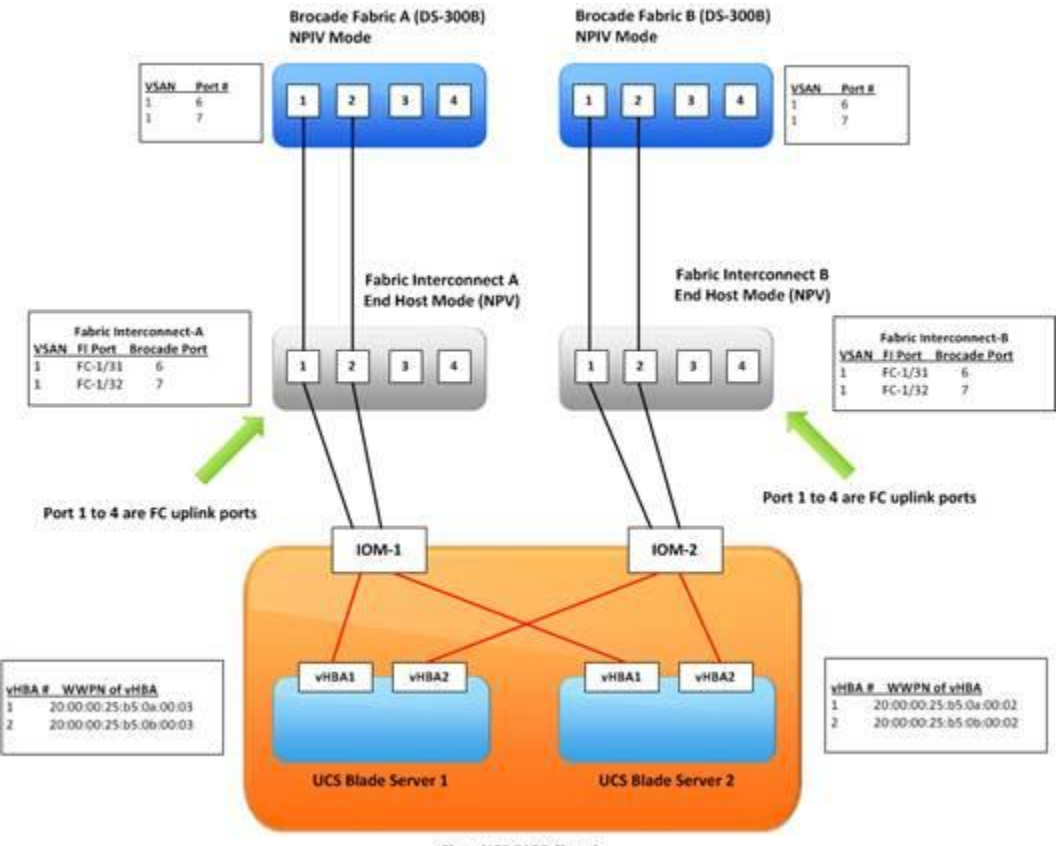

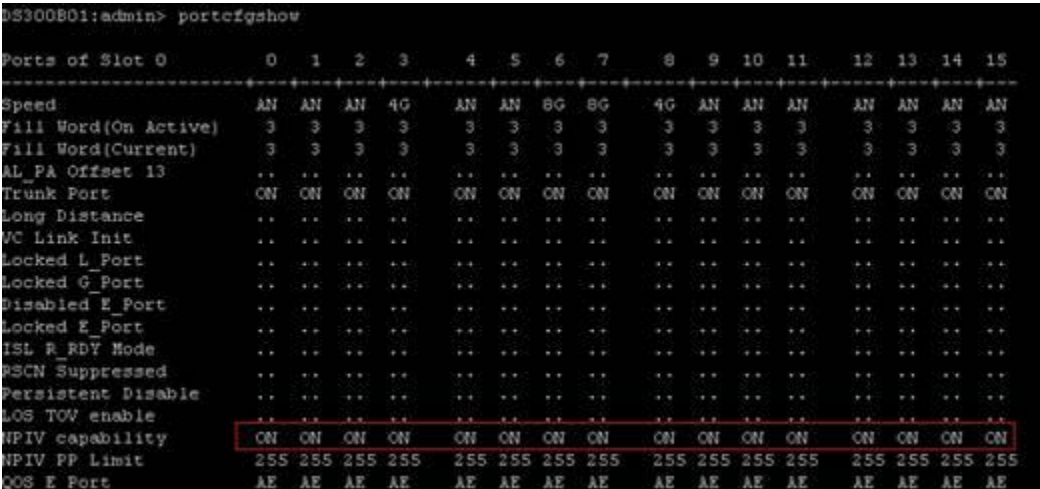

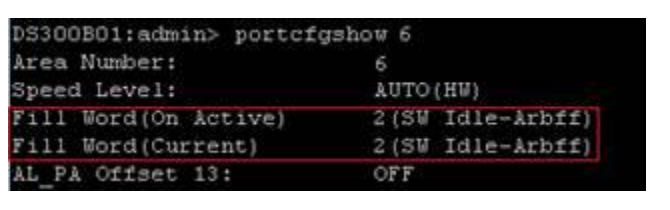

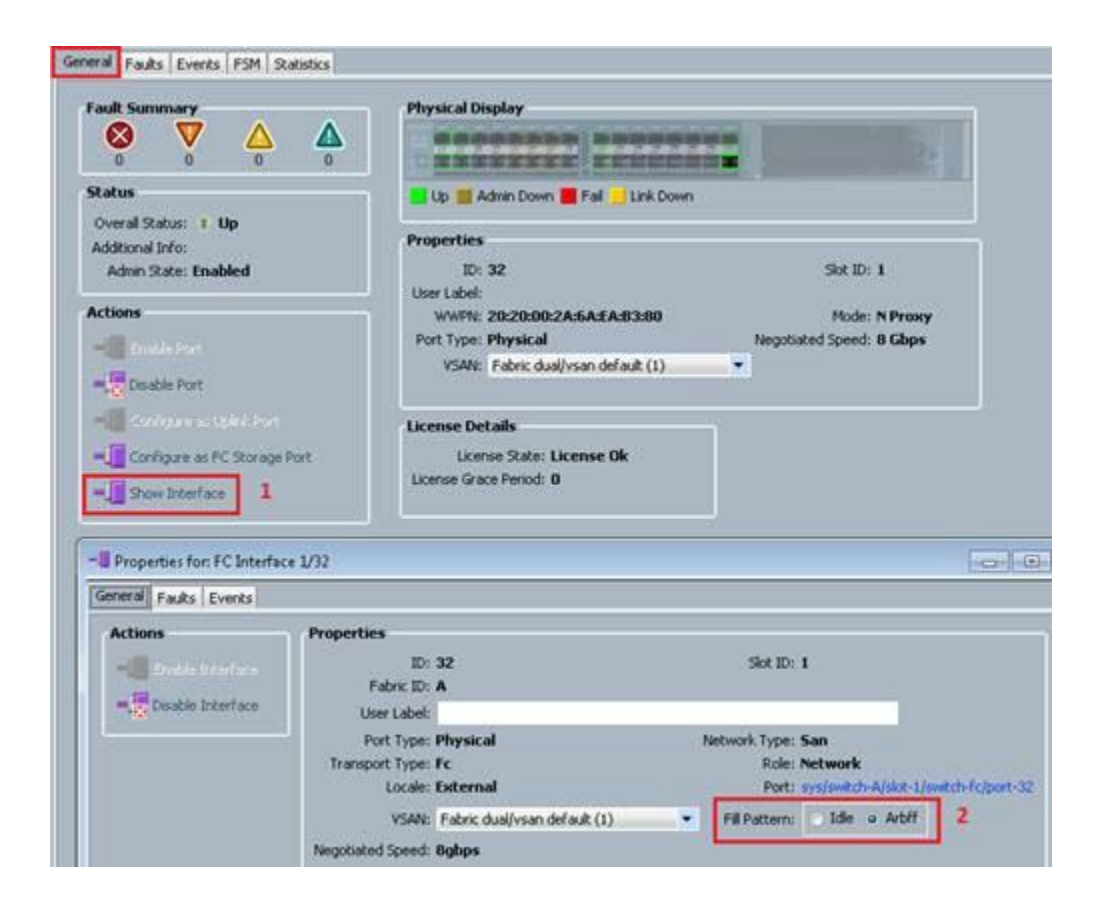

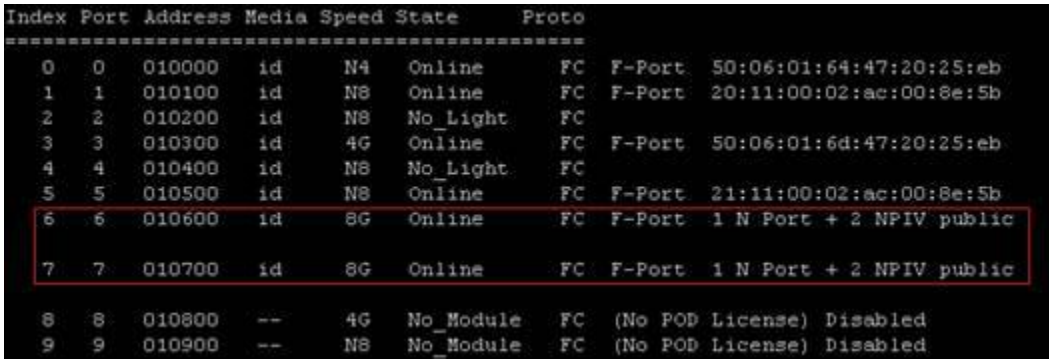

```
DS300B01:admin> portshow 6
portIndex: 6<br>portNeme: port6
portHealth: No Fabric Watch License
Authentication: None
portDisableReason: None
portCFlags: 0x1<br>portFlags: 0x20b03 PR<br>LocalSwcFlags: 0x0<br>portType: 18.0<br>POD Port: Port is licensed
                                                PRESENT ACTIVE F_PORT G_PORT U_PORT NPIV LOGICAL_ONLINE LOGIN NOELP ACCEPT FLOGI
portState: 1 Online<br>Protocol: FC<br>portPhys: 6 In_Sync<br>port generation number: 0<br>state transition count: 1
                                                              portScn: 32 F_Port
portid: 010600<br>portifid: 43020012<br>portiwn: 20:06:00:27:f8:bd:c7:85<br>portiwn of device.(s) connected:<br>20:00:00:25:b5:00:00:002<br>20:1f:00:26:b5:00:00:002<br>20:1f:00:26:b5:00:00:00 WWPN of UCSI vHBA1<br>histance: normal wWPN of UCS 
Distance: normal<br>portSpeed: 8Gbps
```
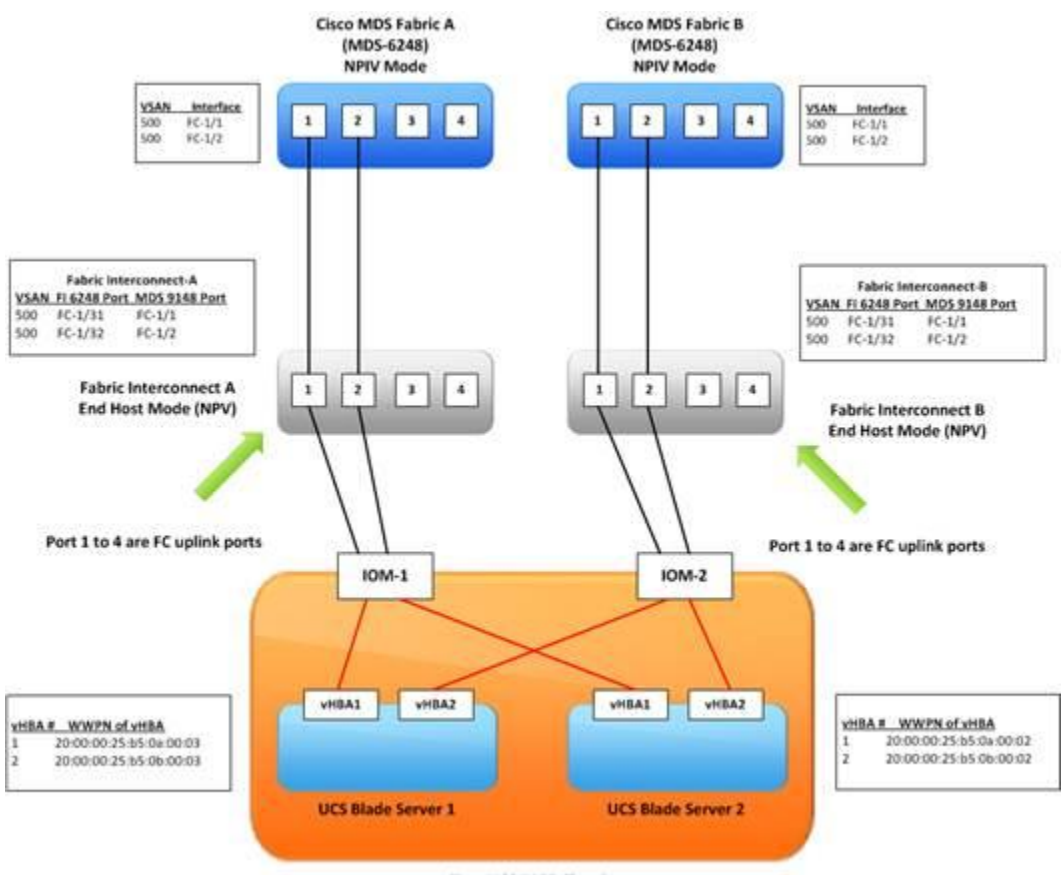

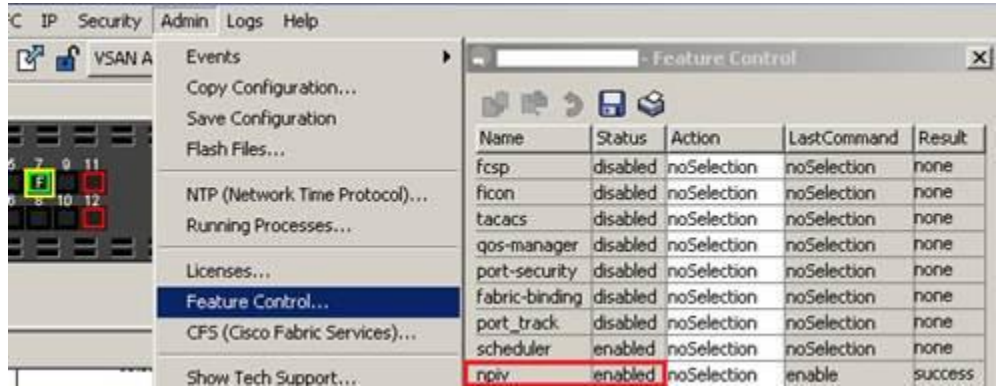

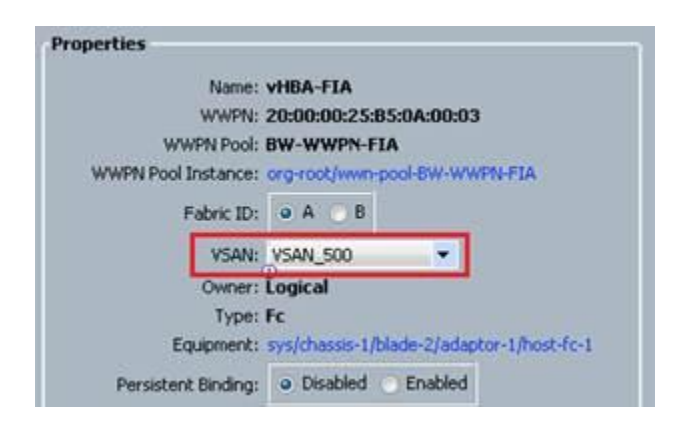

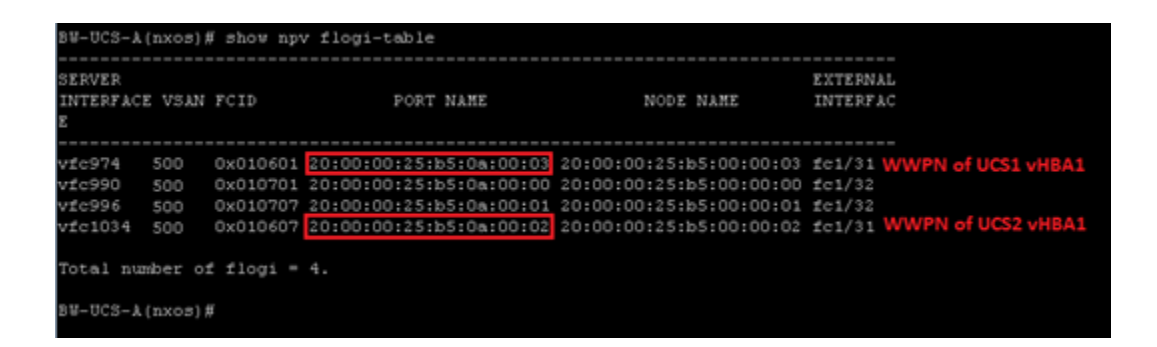

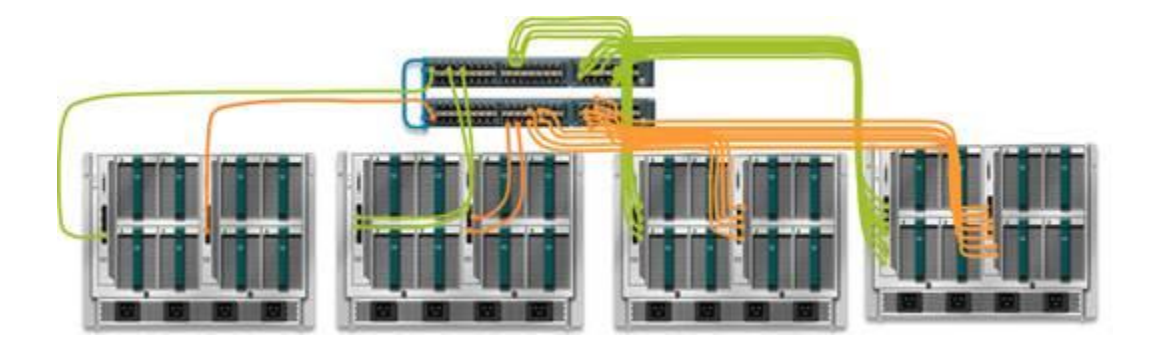

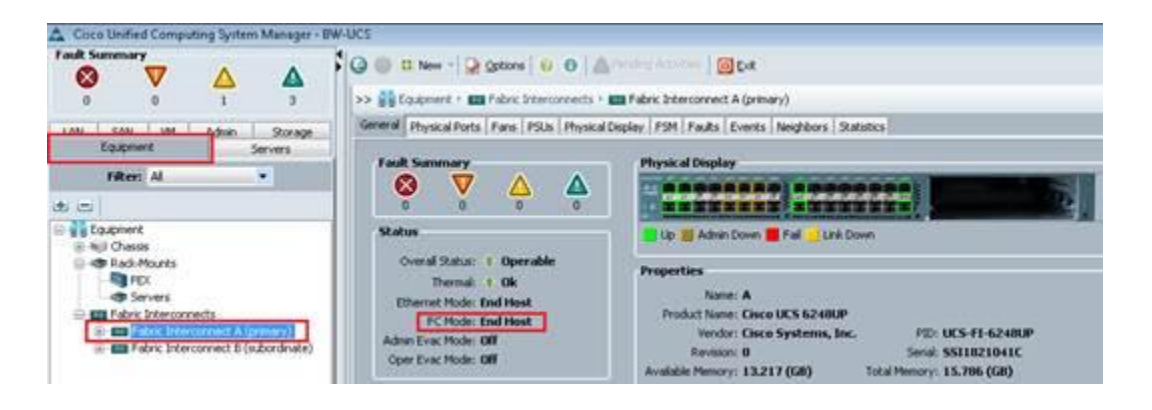

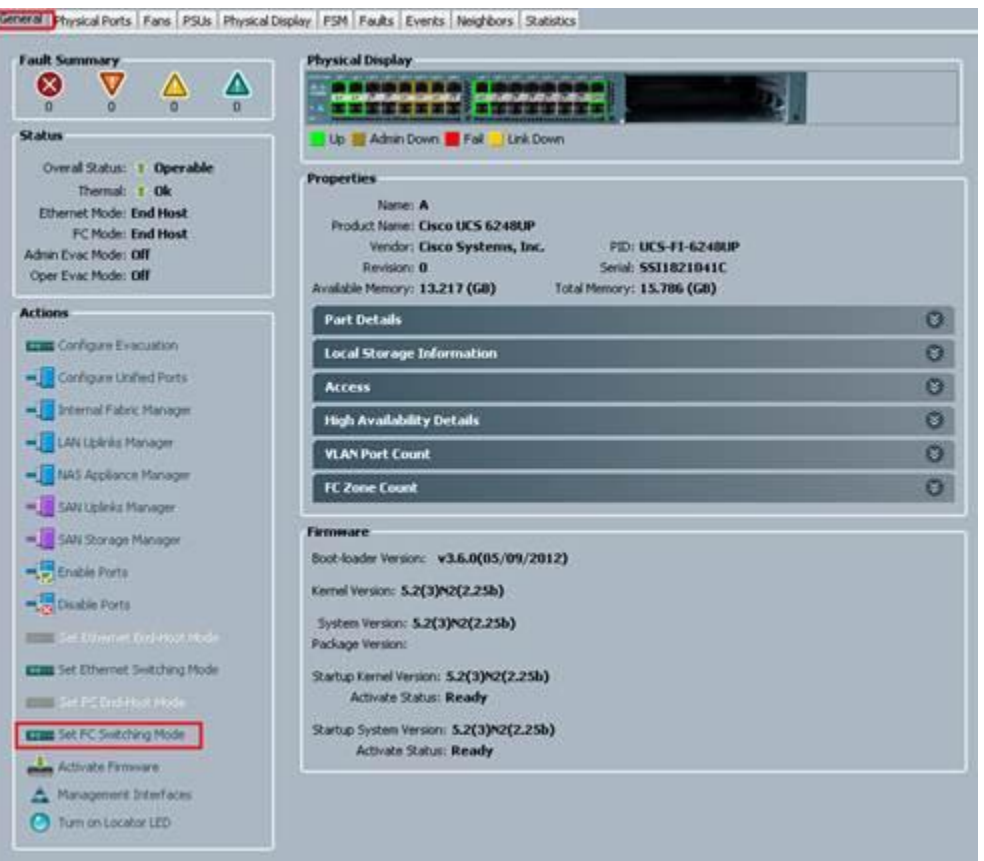

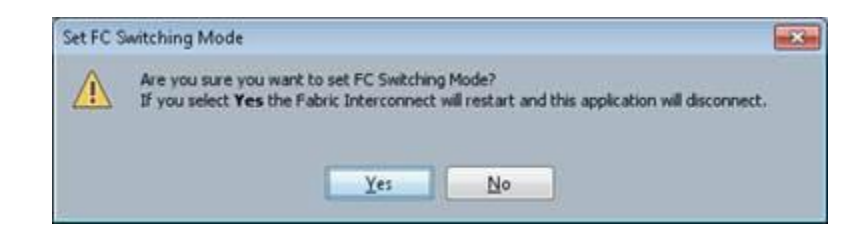

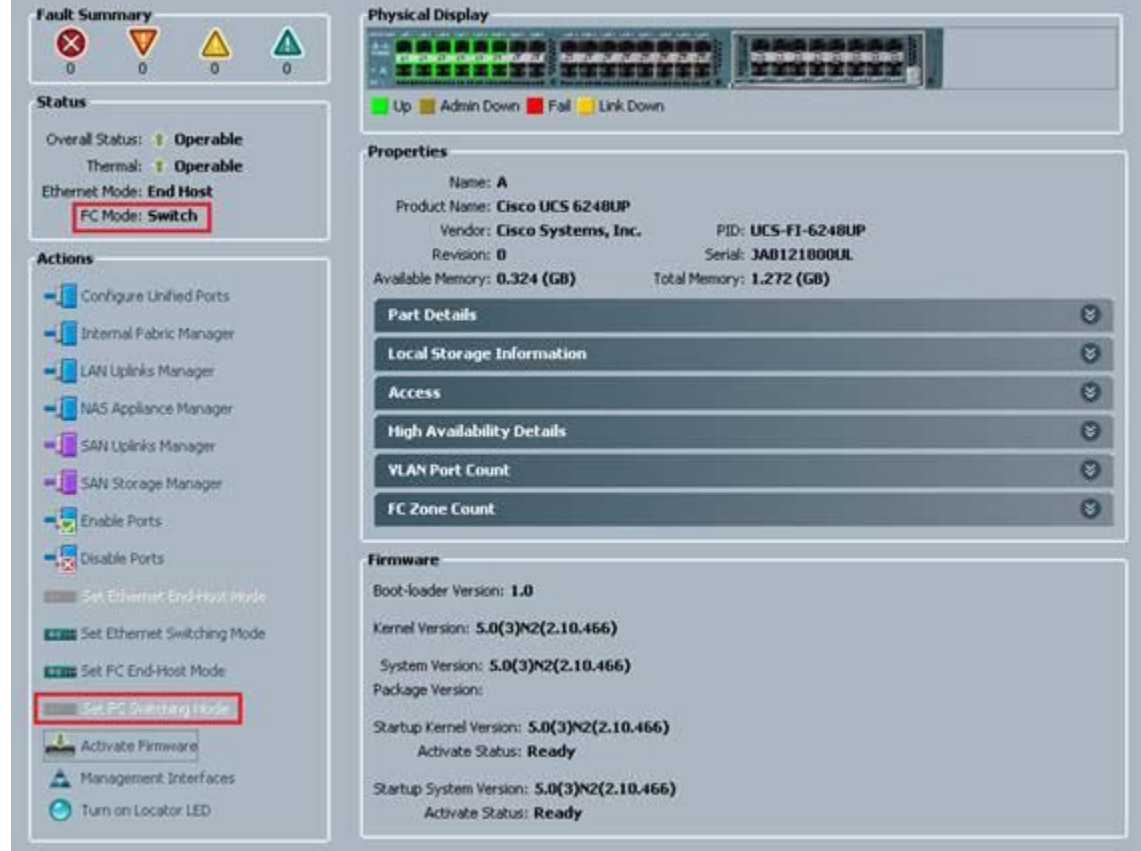

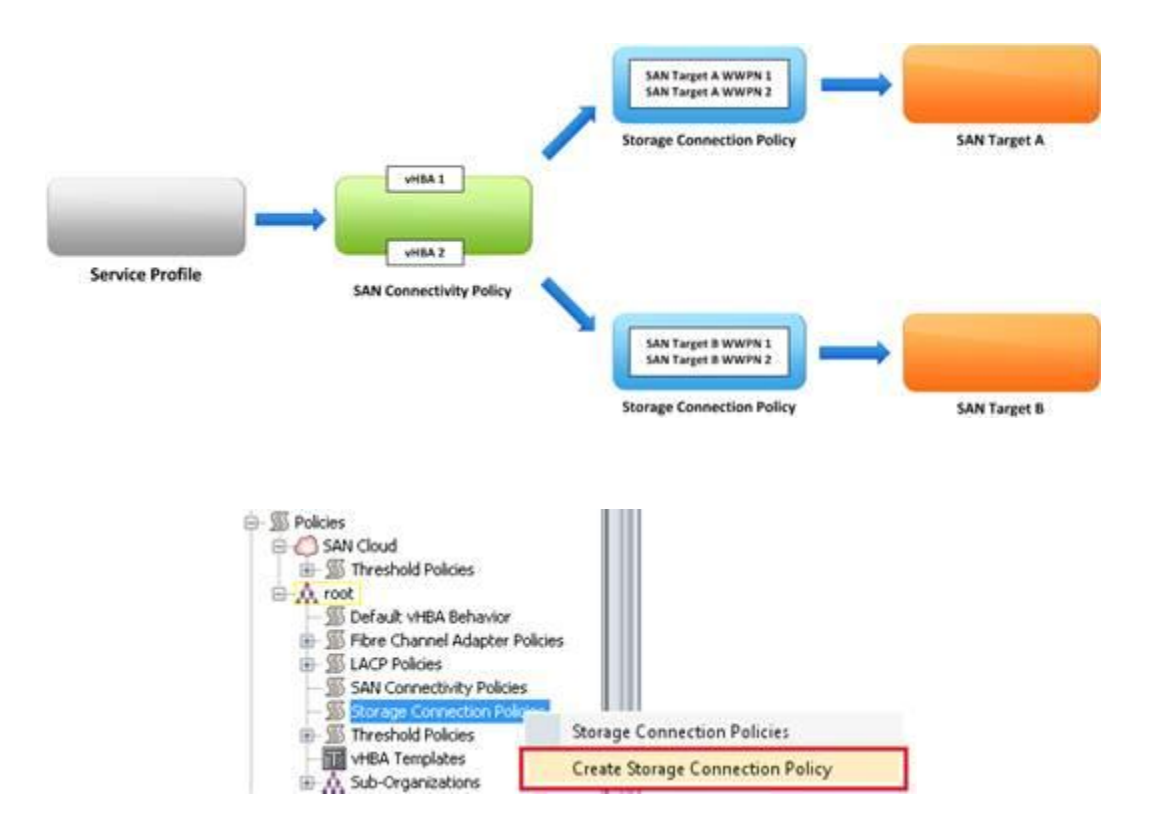

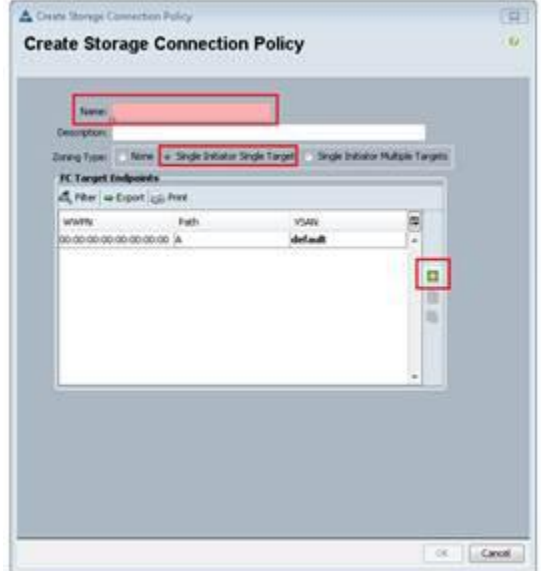

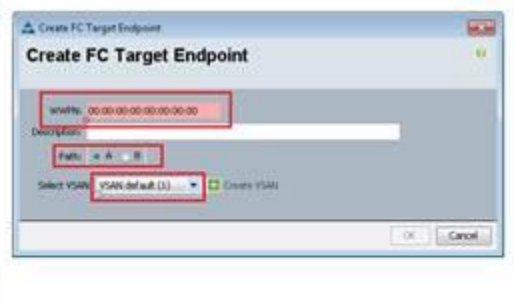

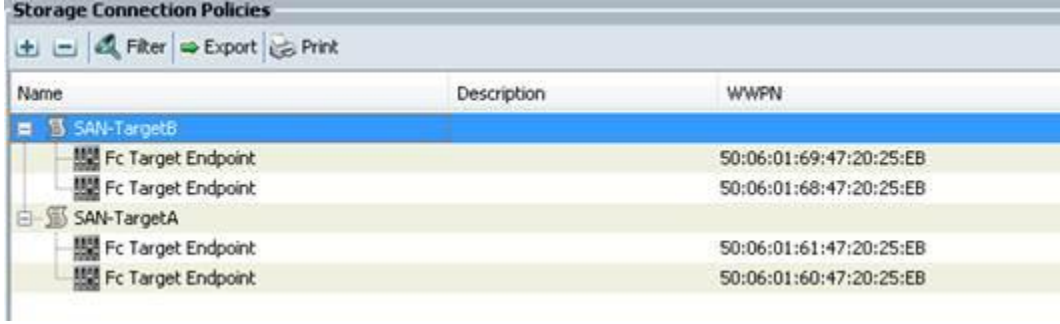

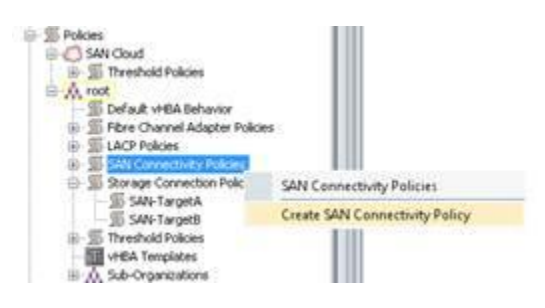

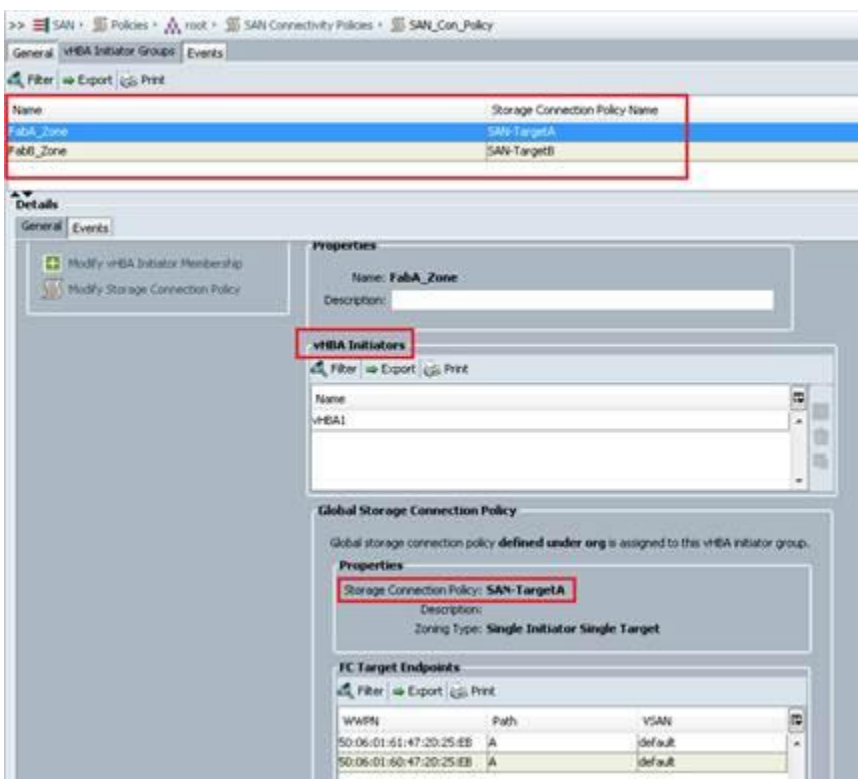

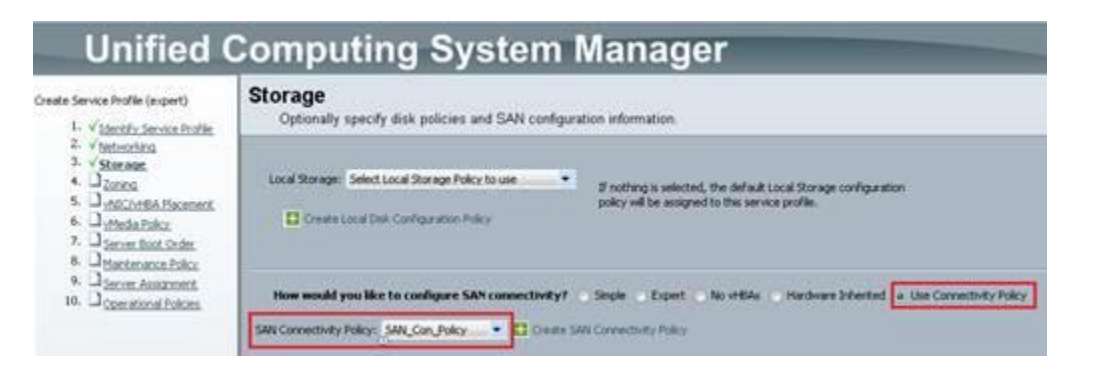

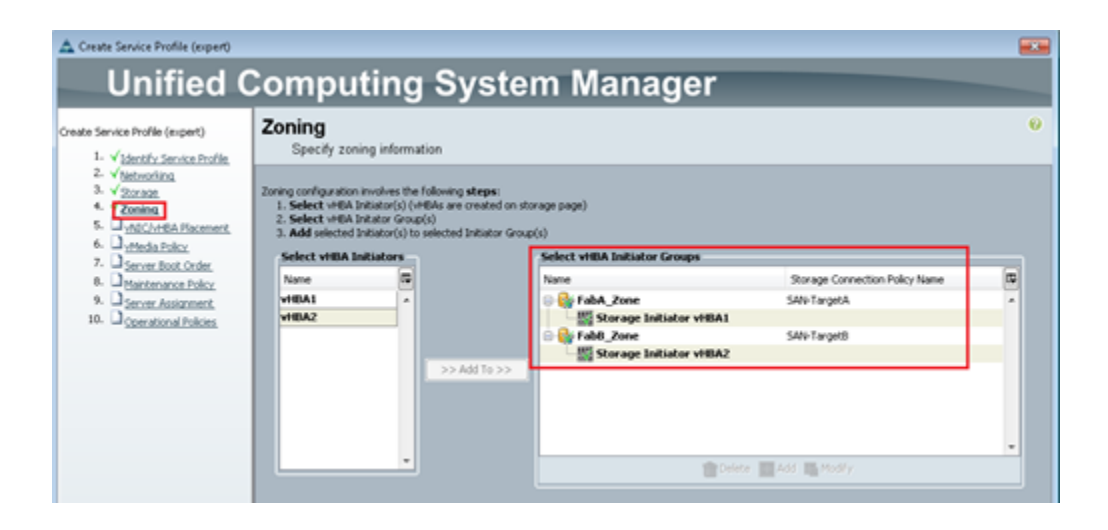

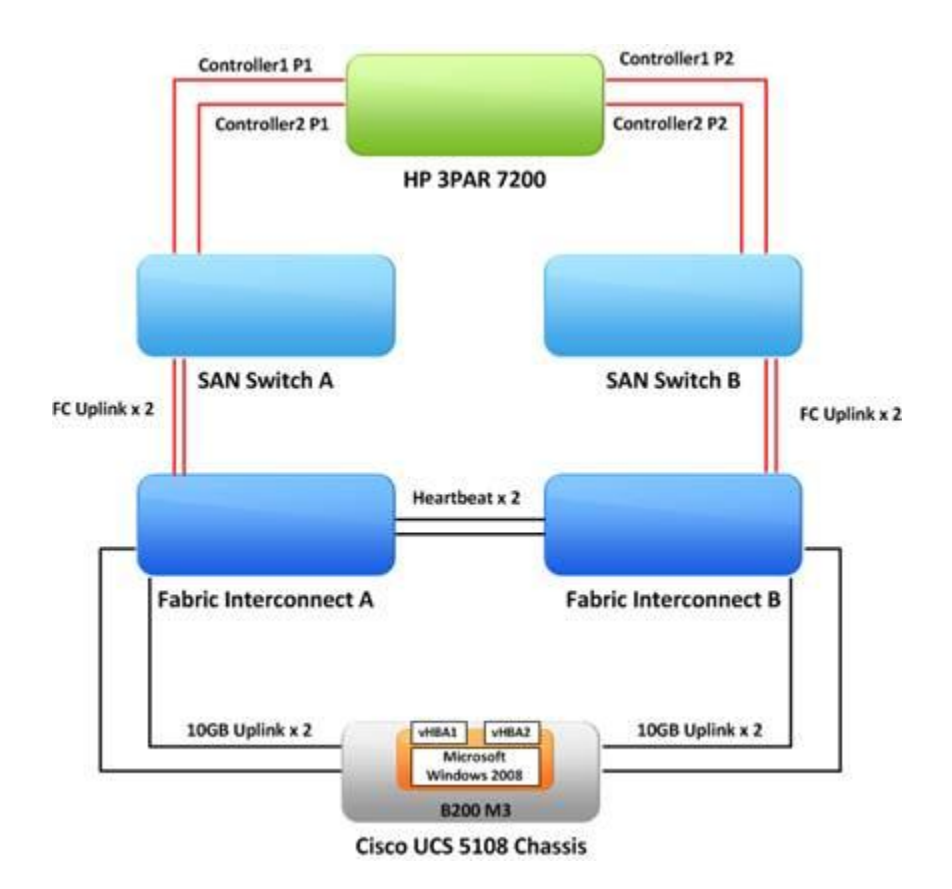

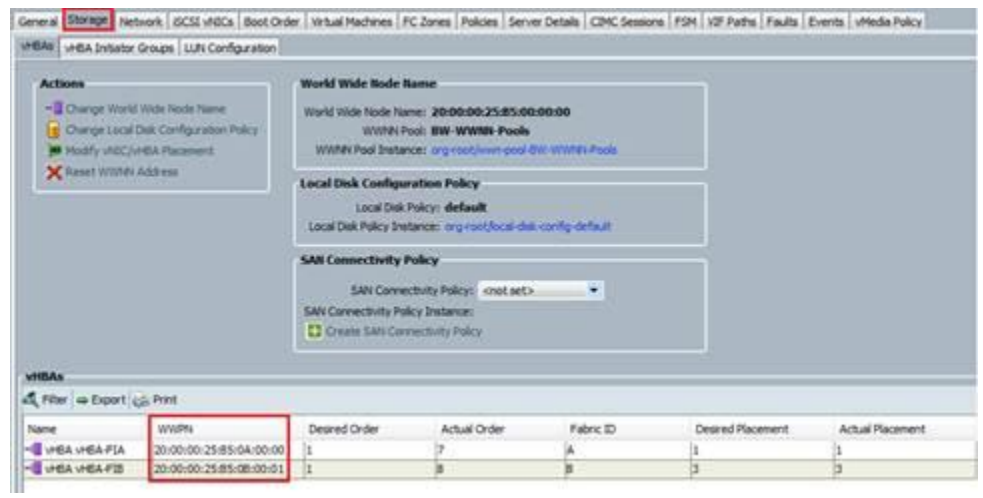

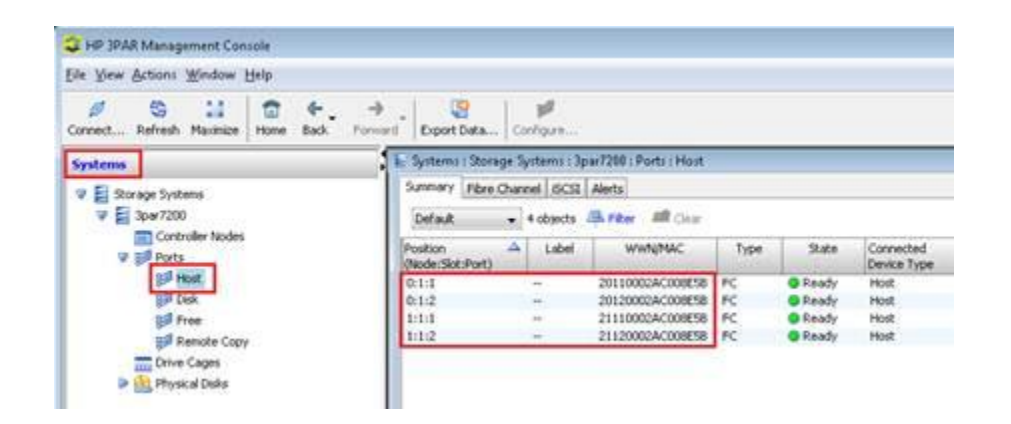

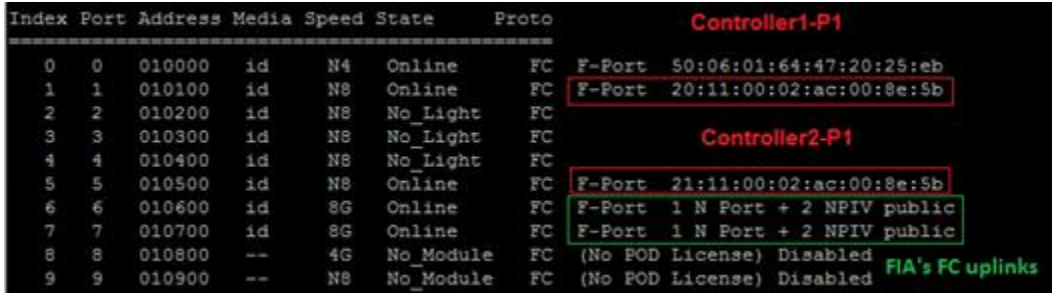

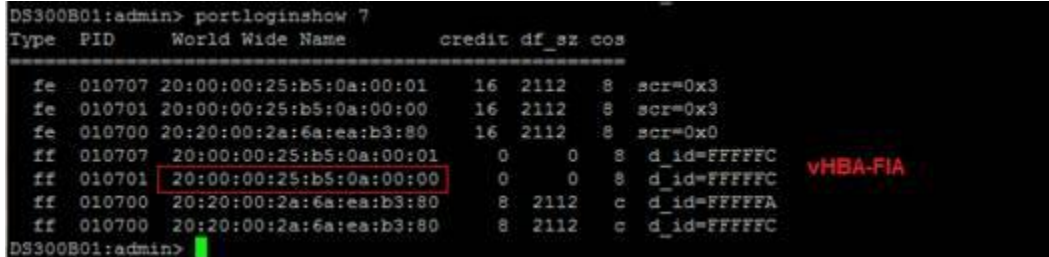

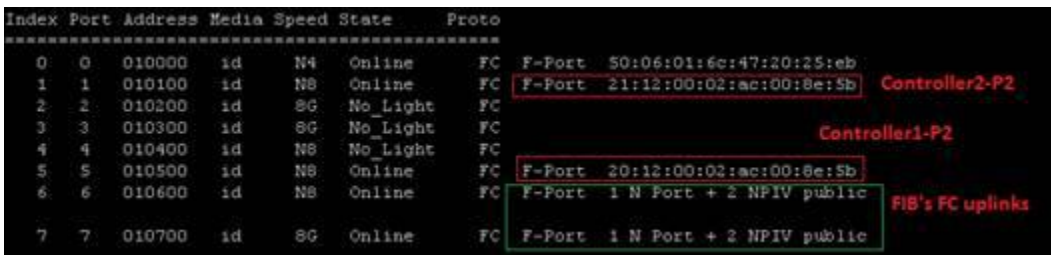

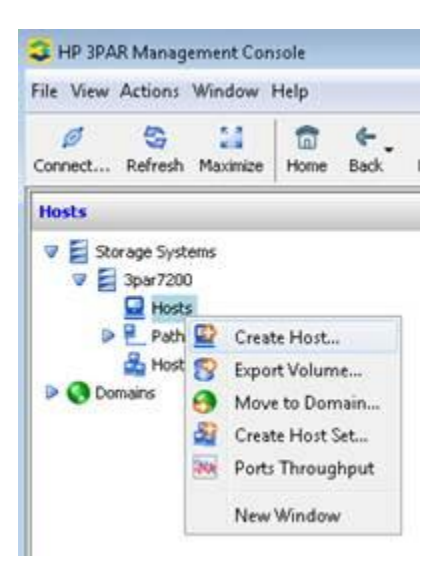

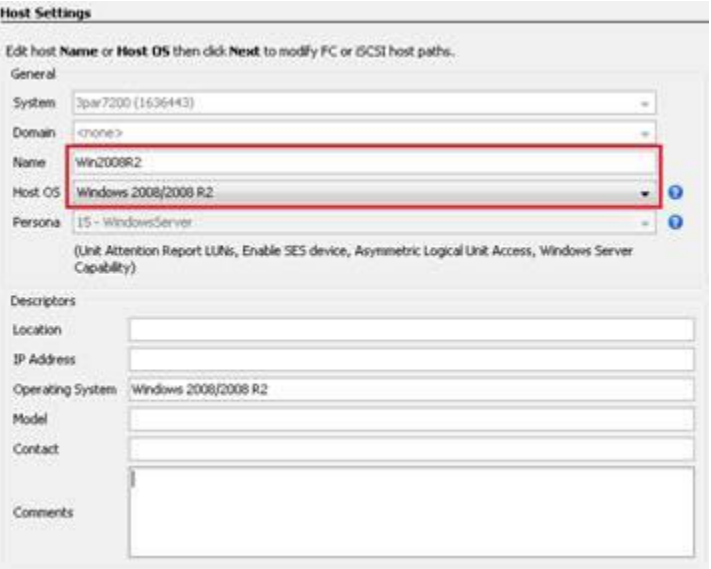

## **Fibre Channel Settings**

Assign at least two Fibre Channel World Wide Names (WWNs). Select available WWNs or, to create new WWNs, enter<br>the new WWNs in the New WWN text box and click Assign.  $\dot{\omega}$ 

The assigned WWNs are the host paths the storage system will use to connect to the host system. Fibre Channel Host Paths

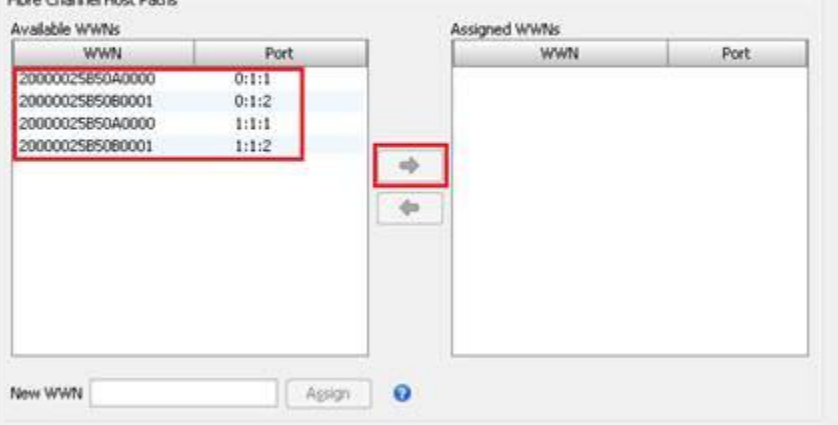

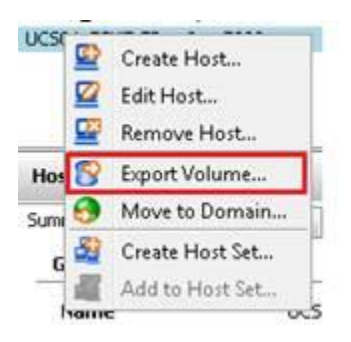

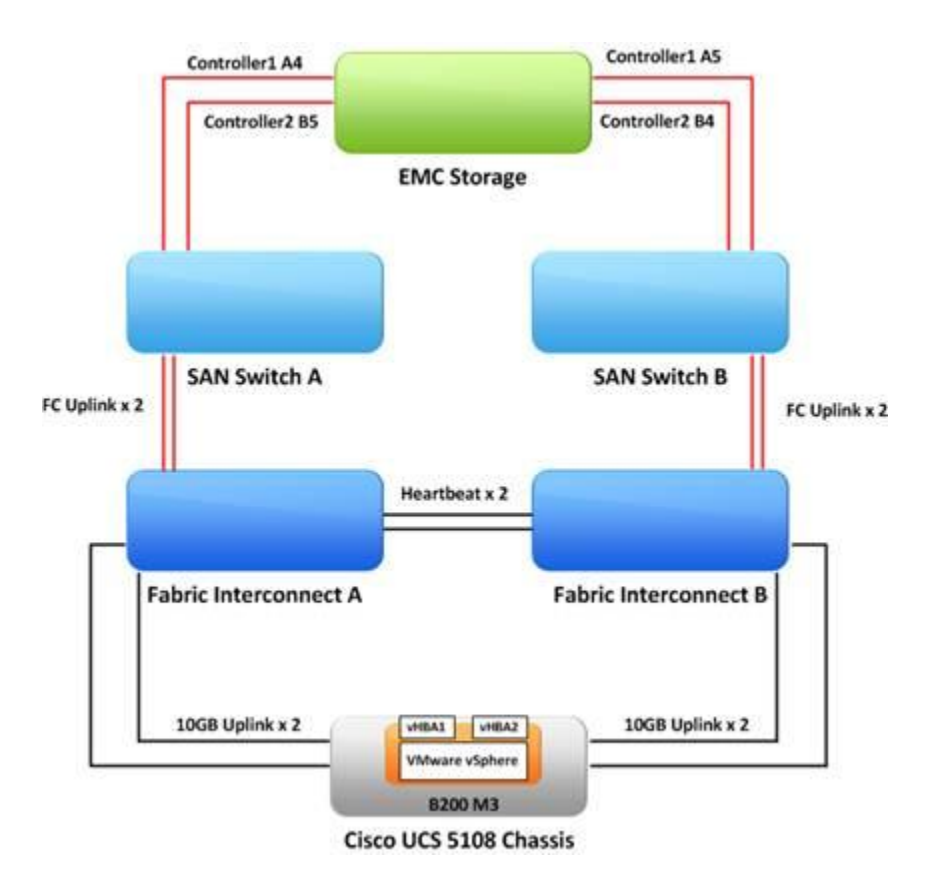

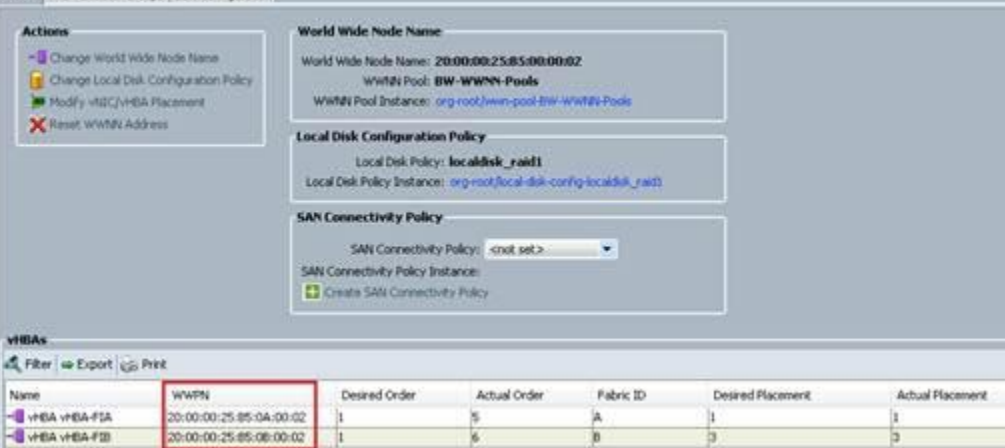

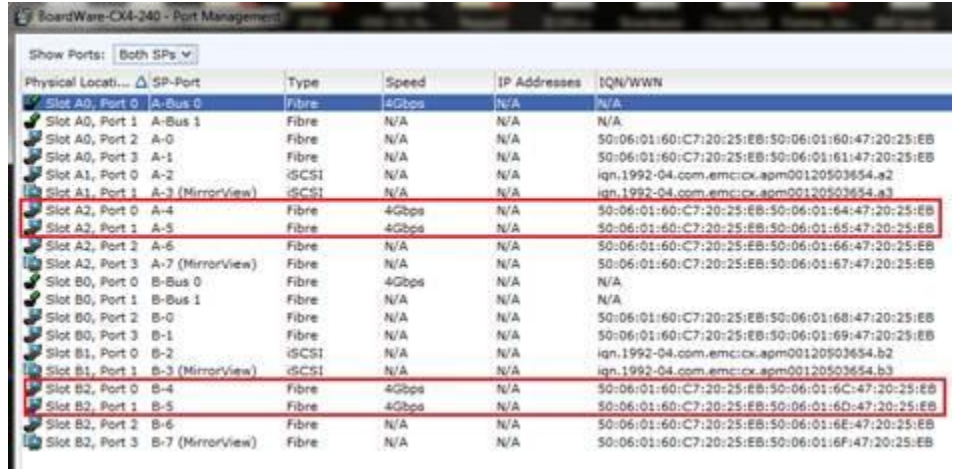

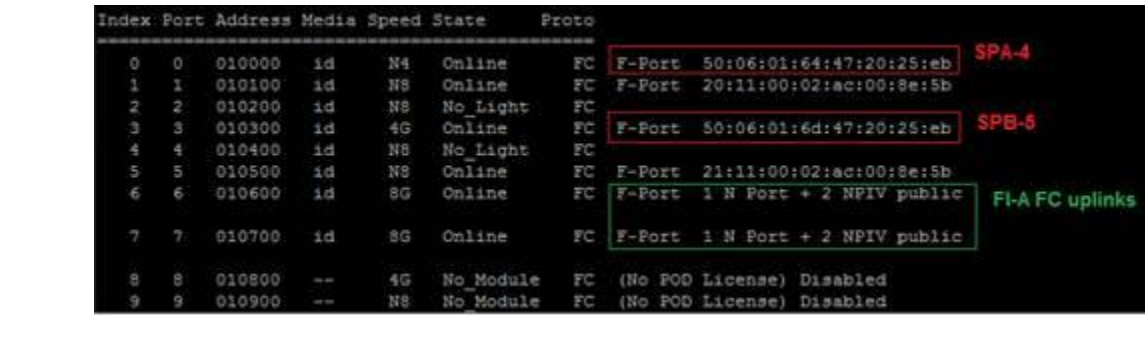

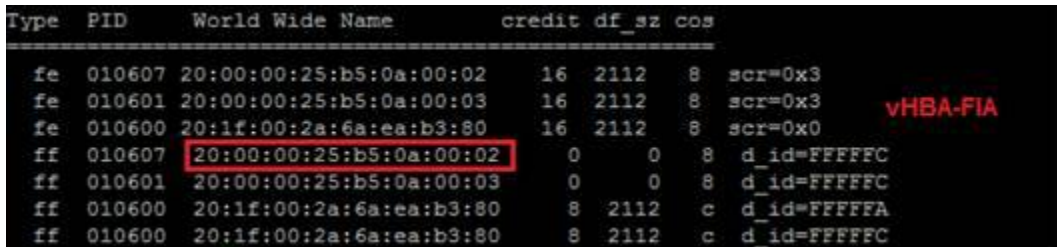

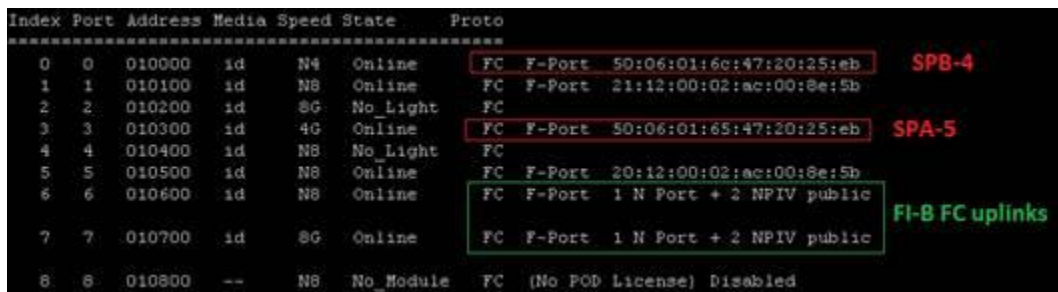

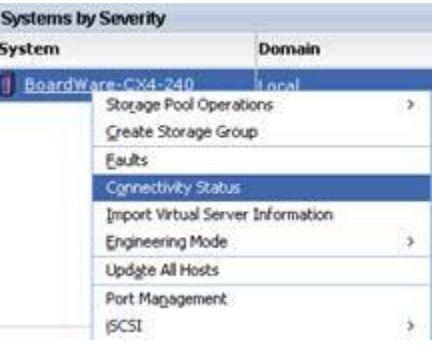

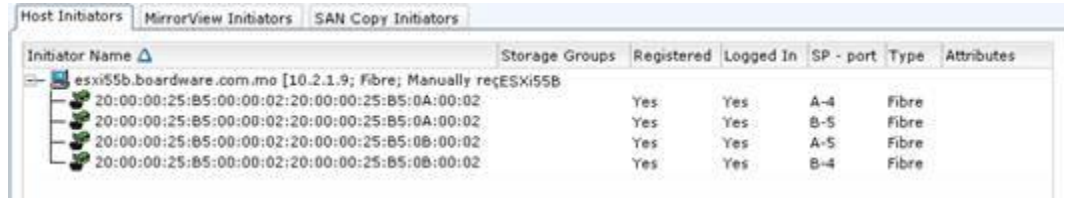

## **EMC Unisphere**

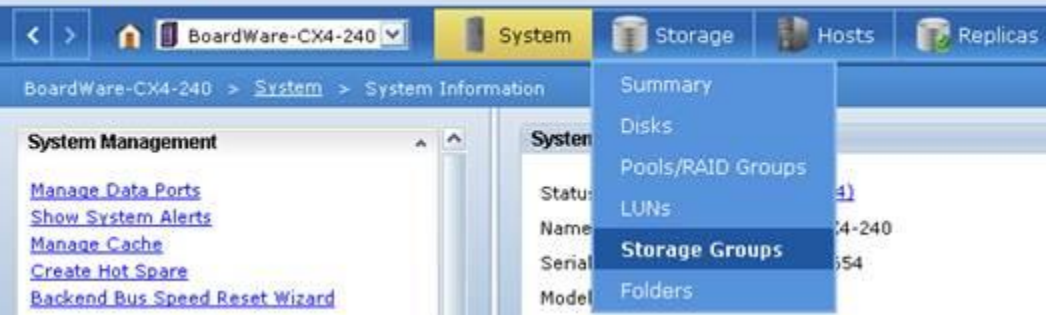

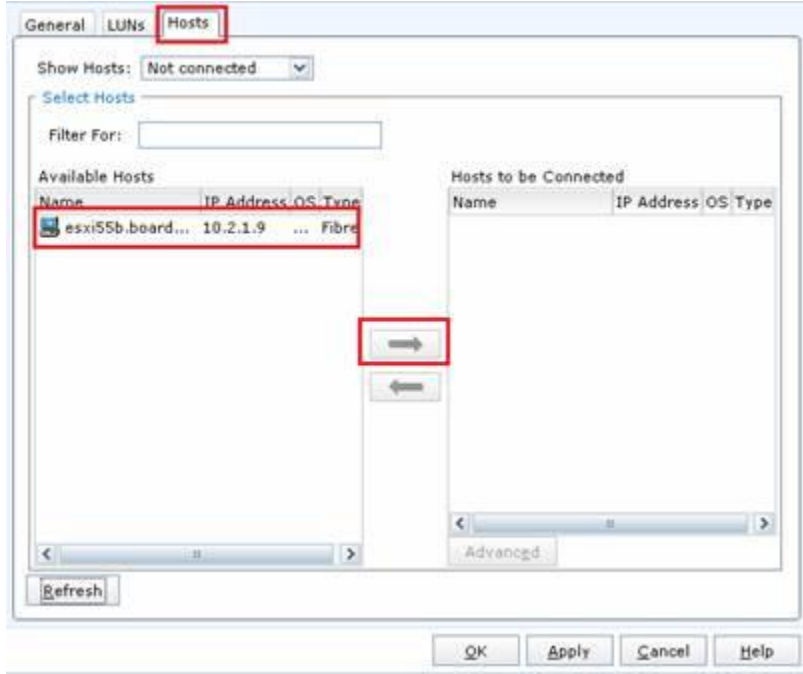

**Chapter 2: Cisco UCS to LAN Connectivity**

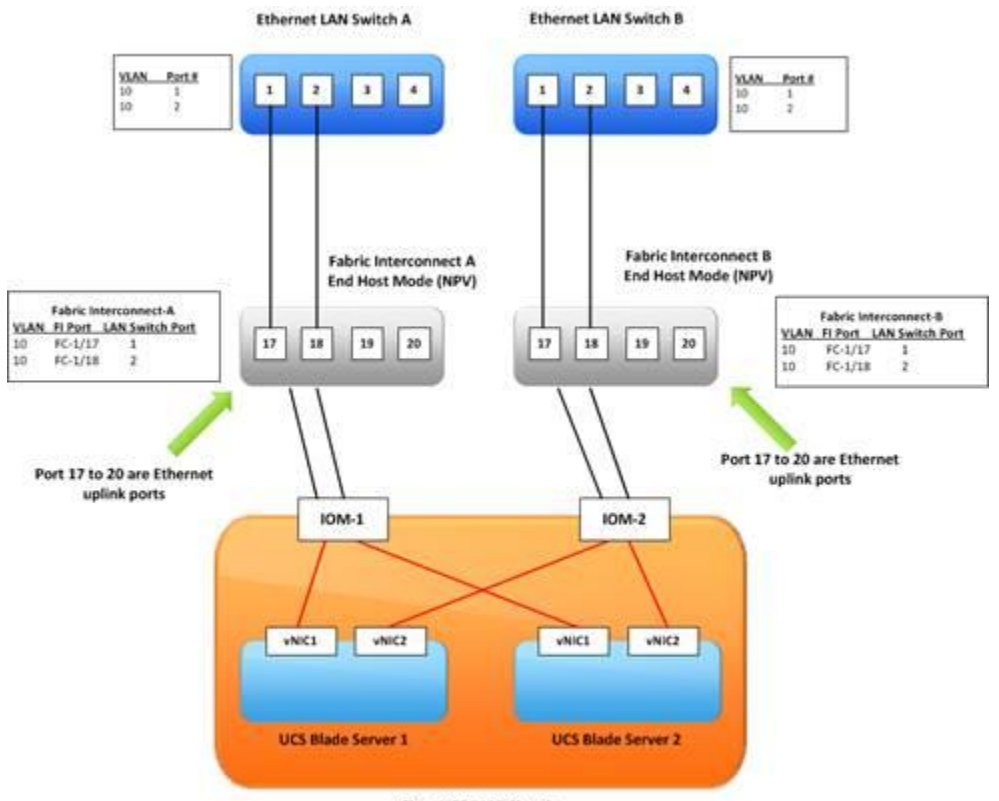

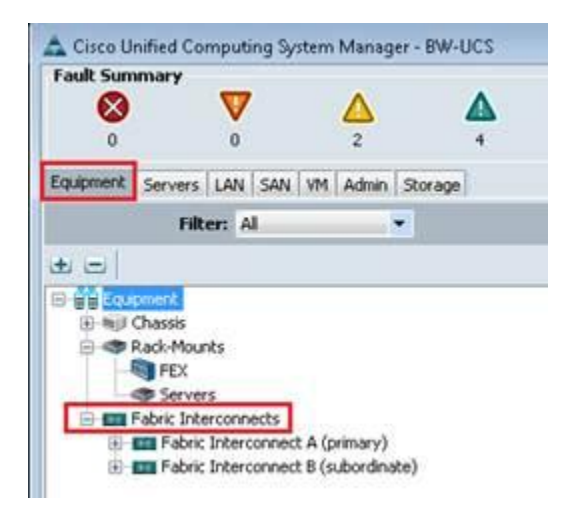

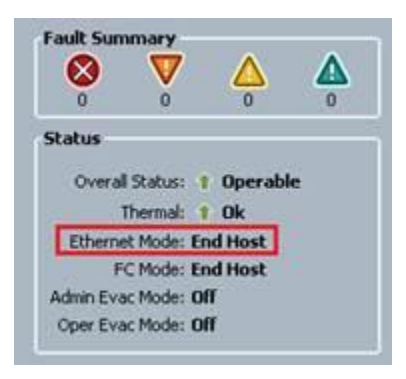

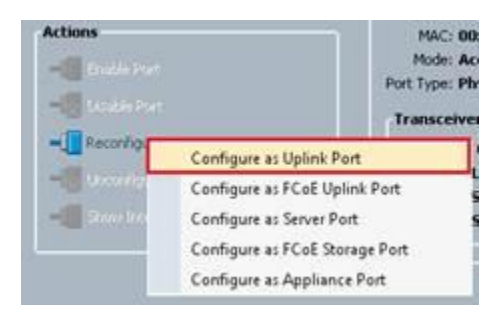

>> a Equipment + EE Fabric Interconnects + EEE Fabric Interconnect A (primary) + EEE Fixed Module + - E Ethernet Ports + - E Port 17 General Faults Events FSM Statistics

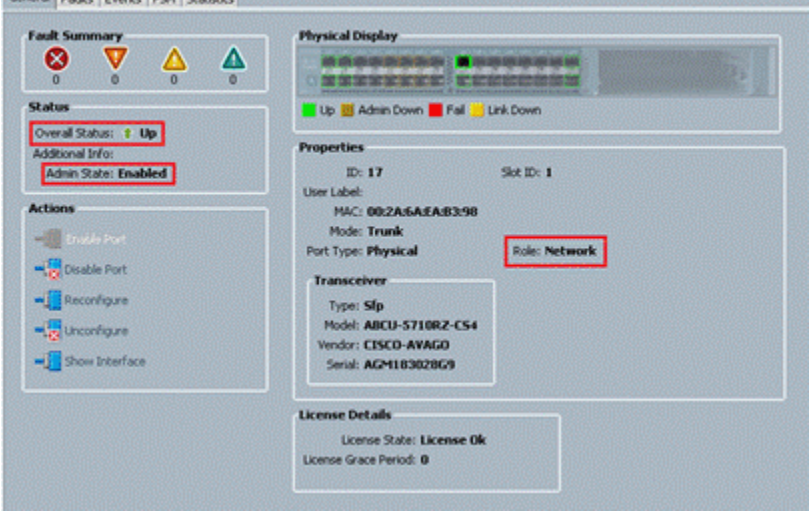

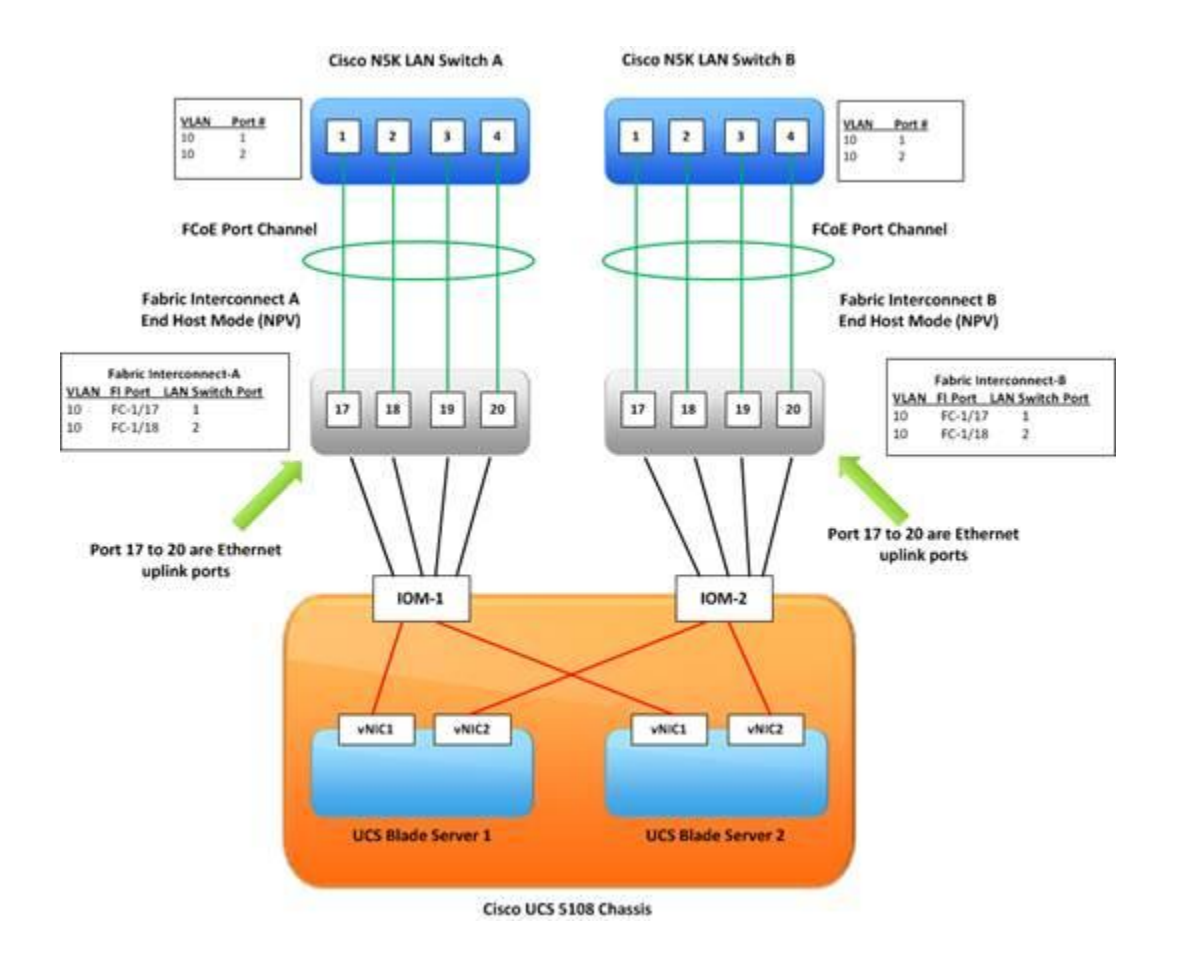

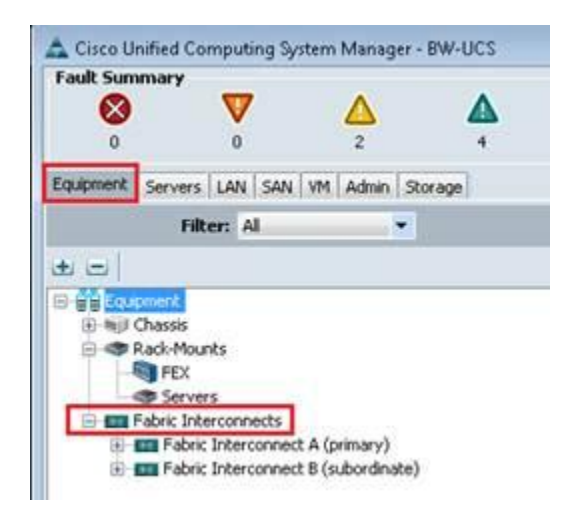

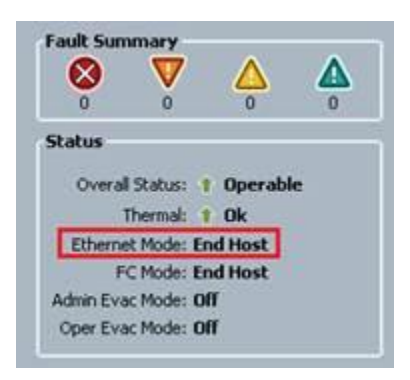

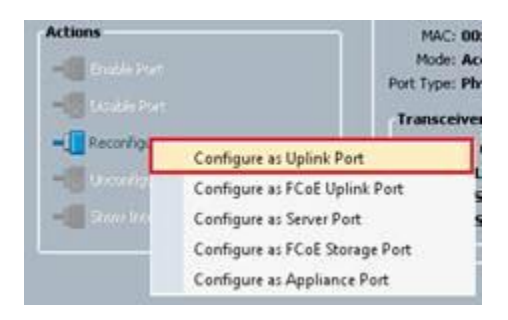

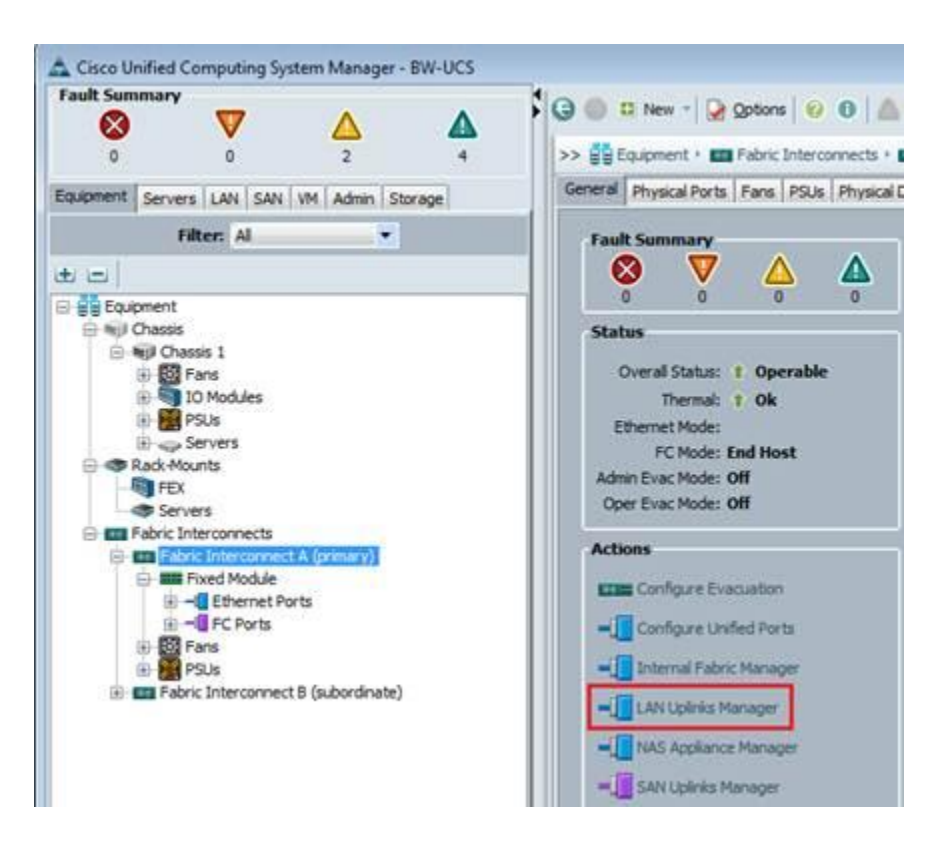

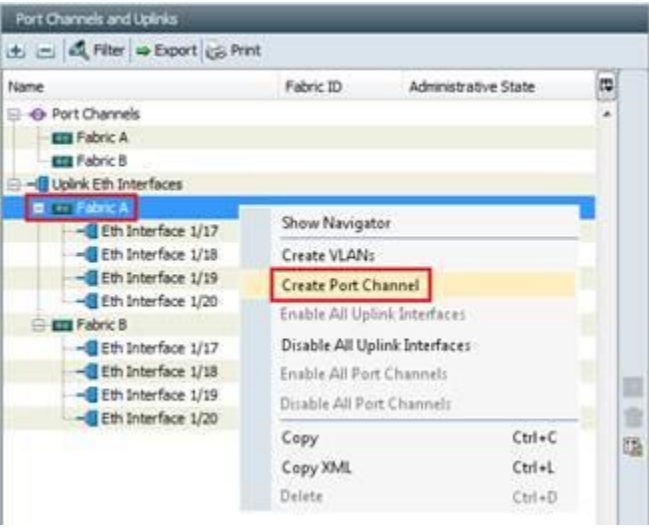

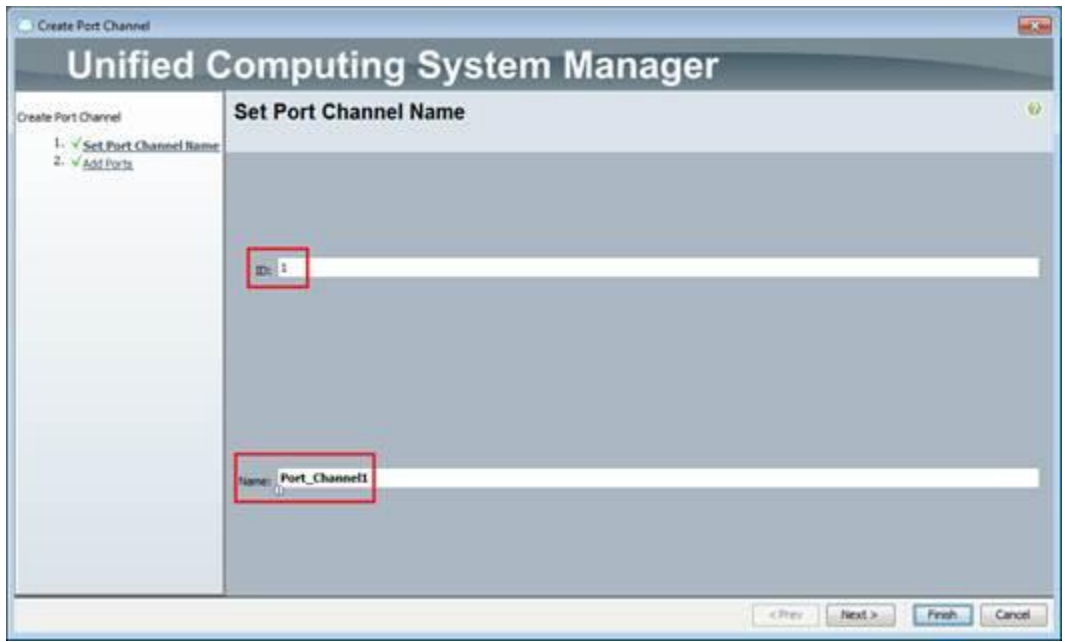

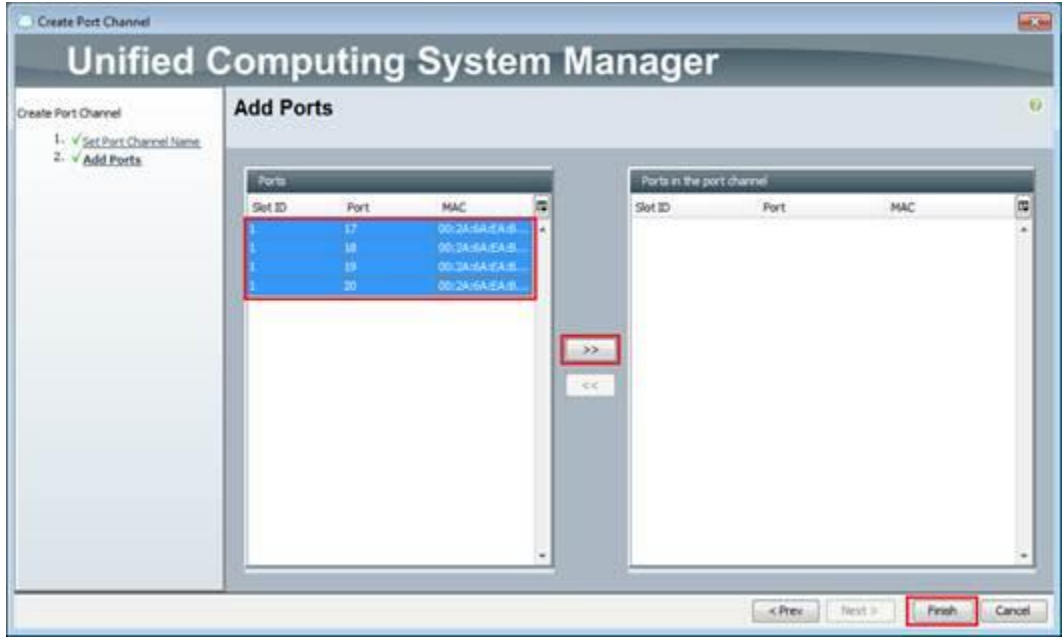

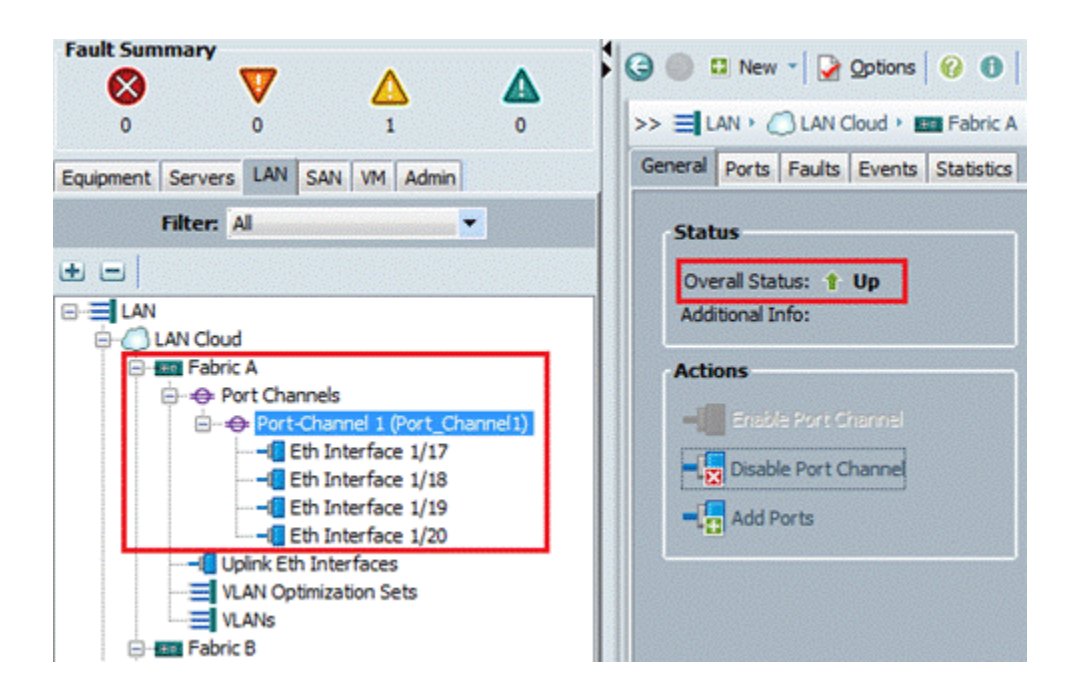

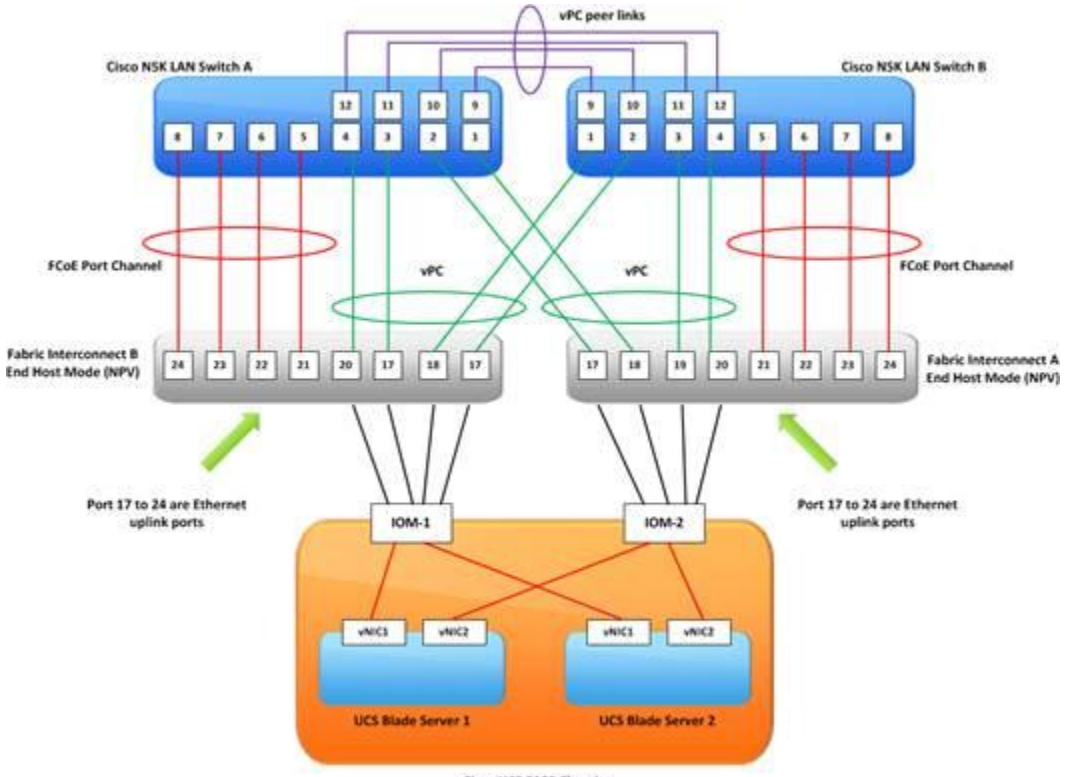

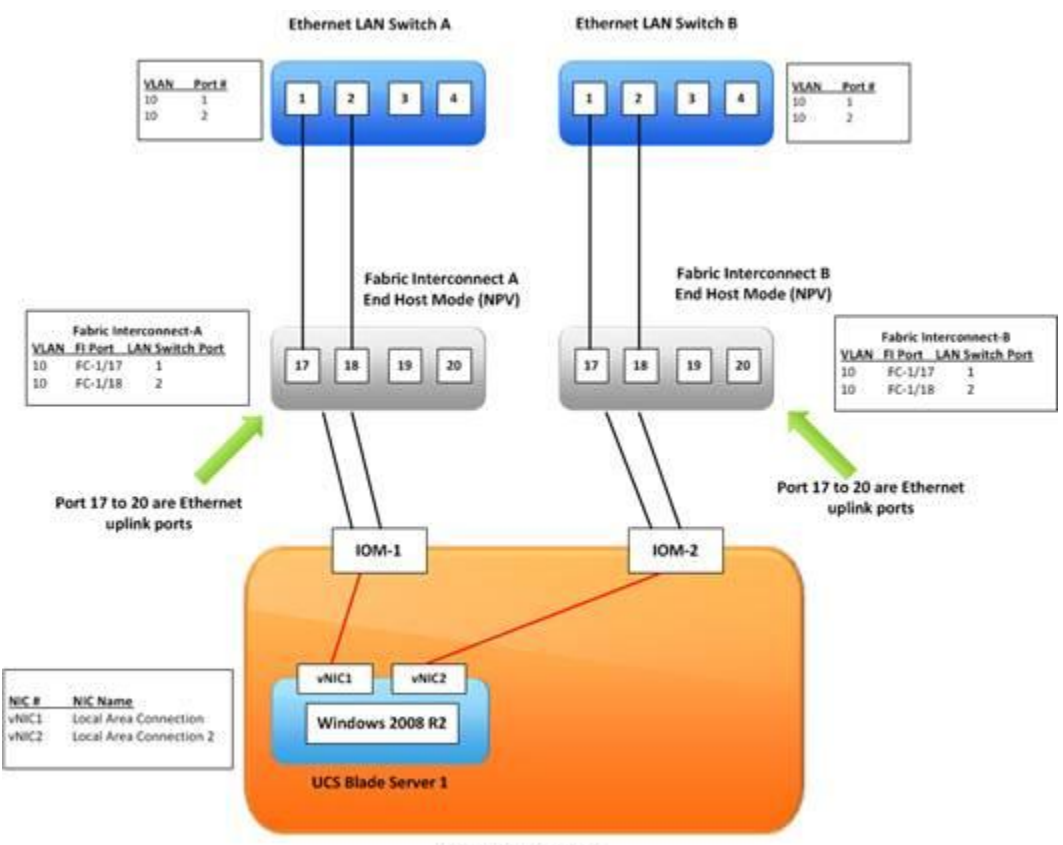

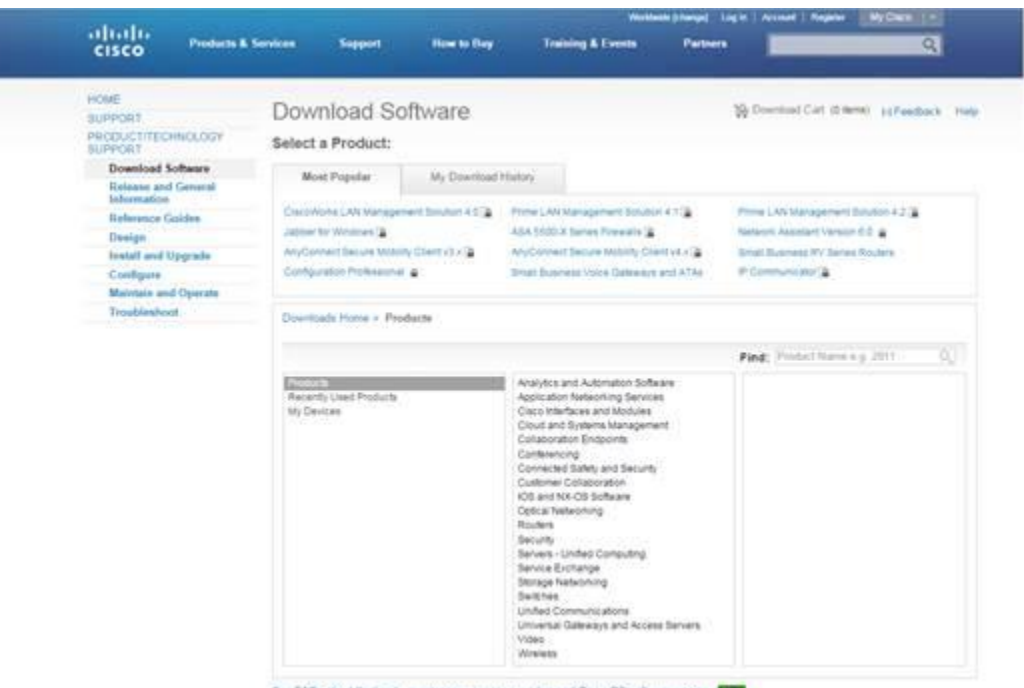

See FACs about the tigarty marketane is sent a providers and Costa OS software access Chart

## Download Software

Download Cart (6 tens) | H Feedback | Help

Downloads Home P Products P Selvers - Unded Computing P UCS 8-Senes Blade Selver Sobware > Unified Computing System (UCS) Drivers-2,2(5b)

UCS B-Series Blade Server Software

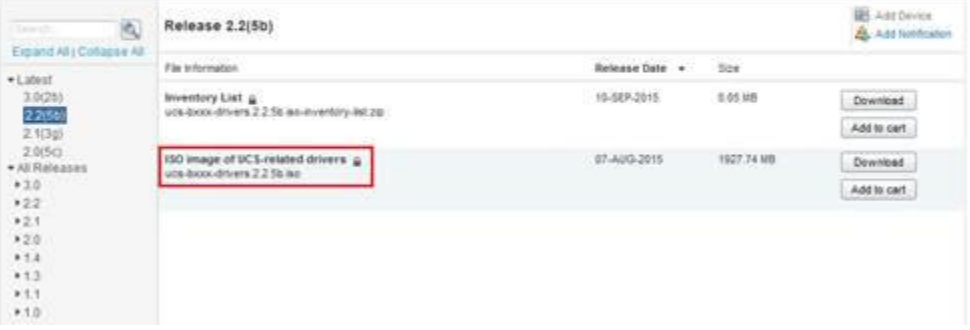

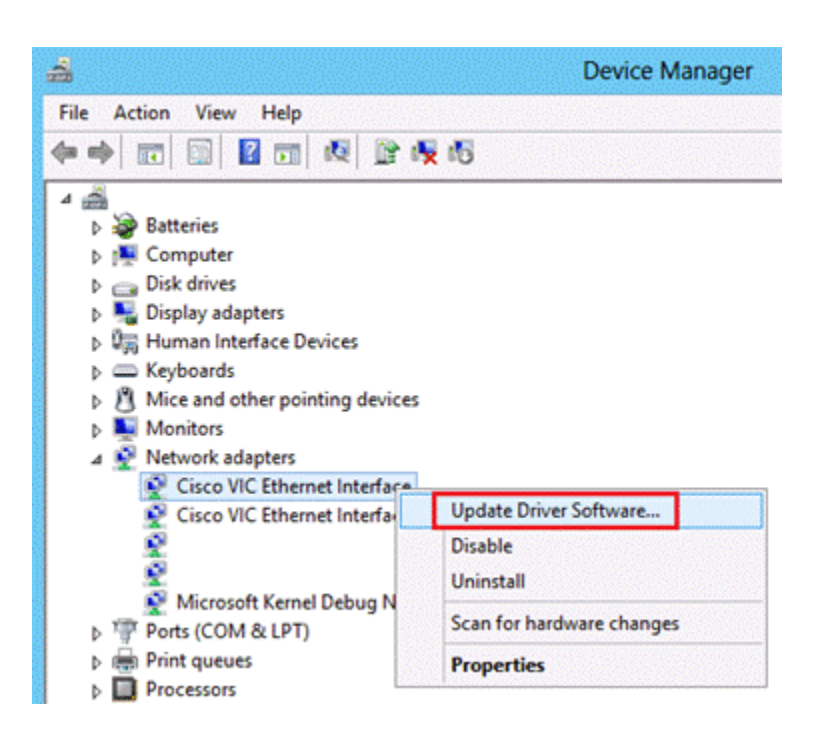

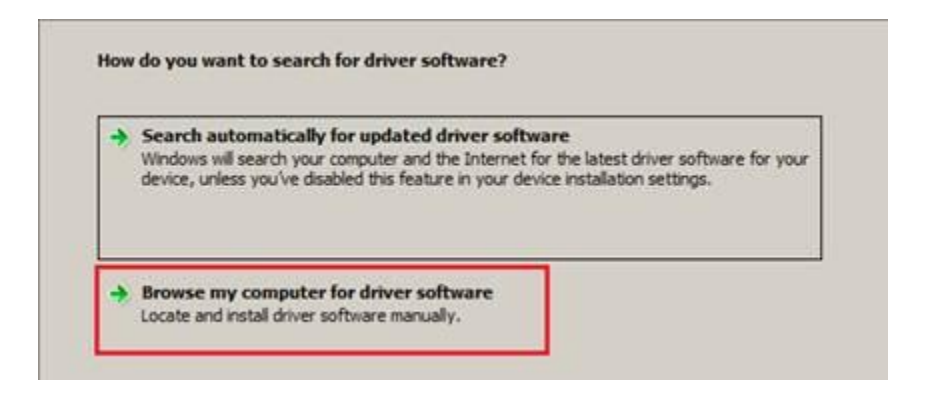

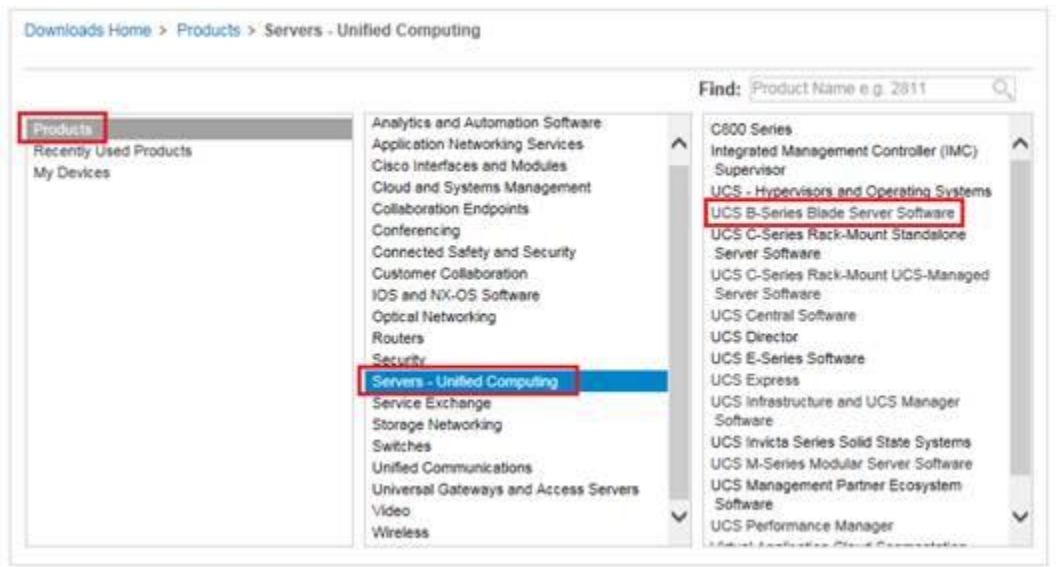

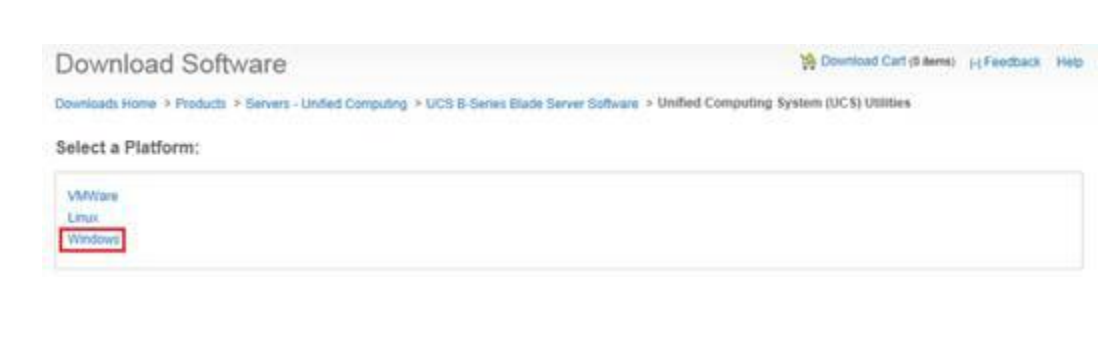

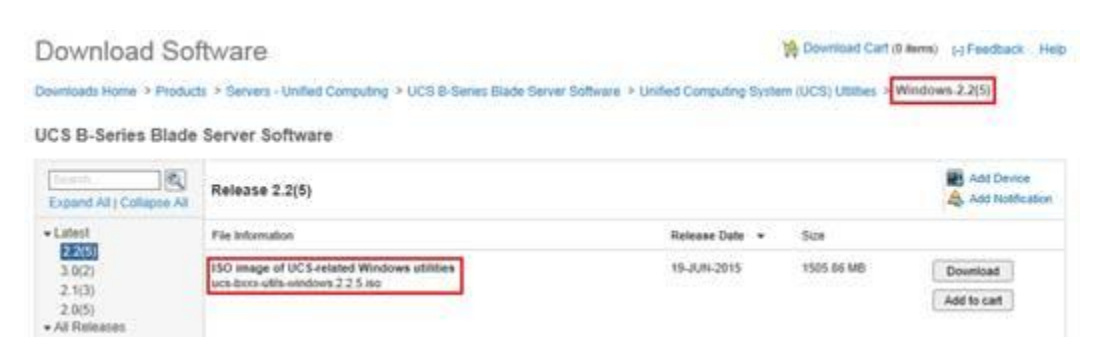

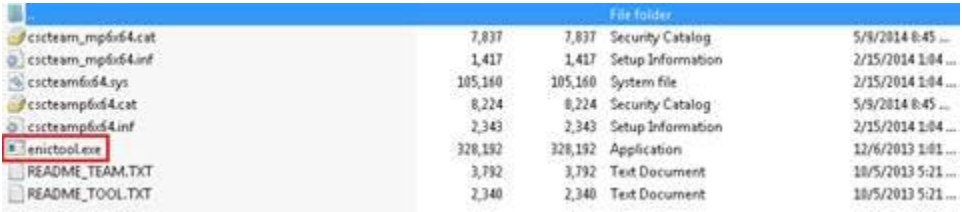

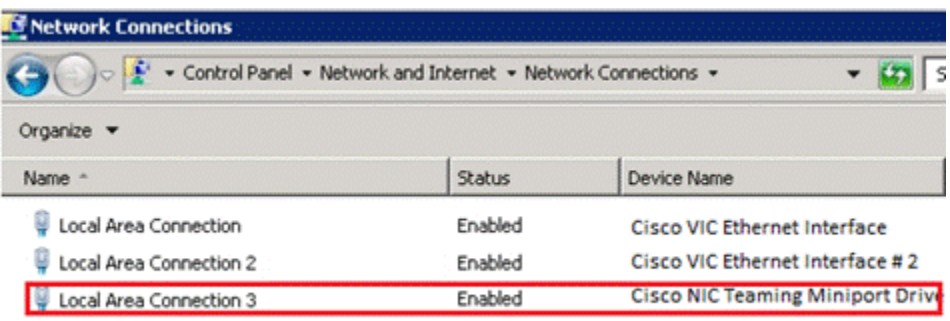
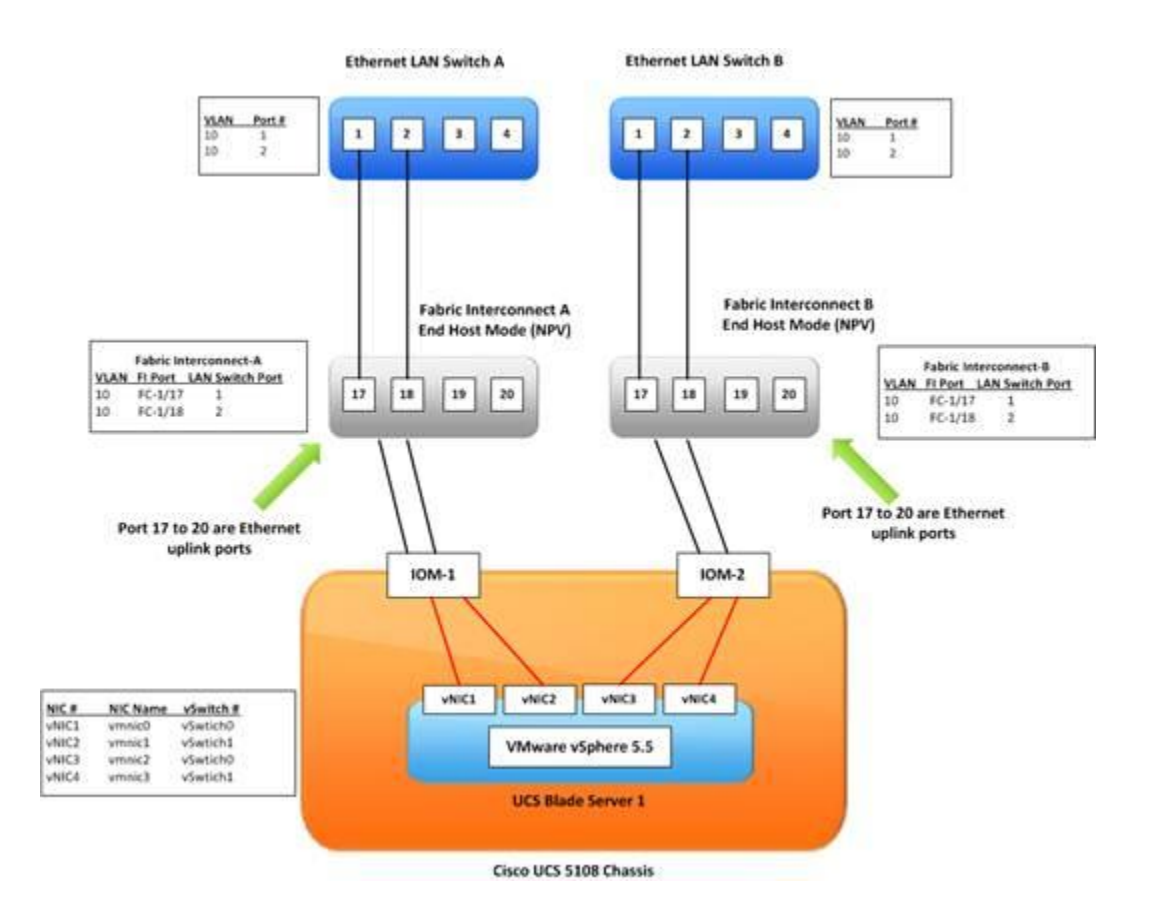

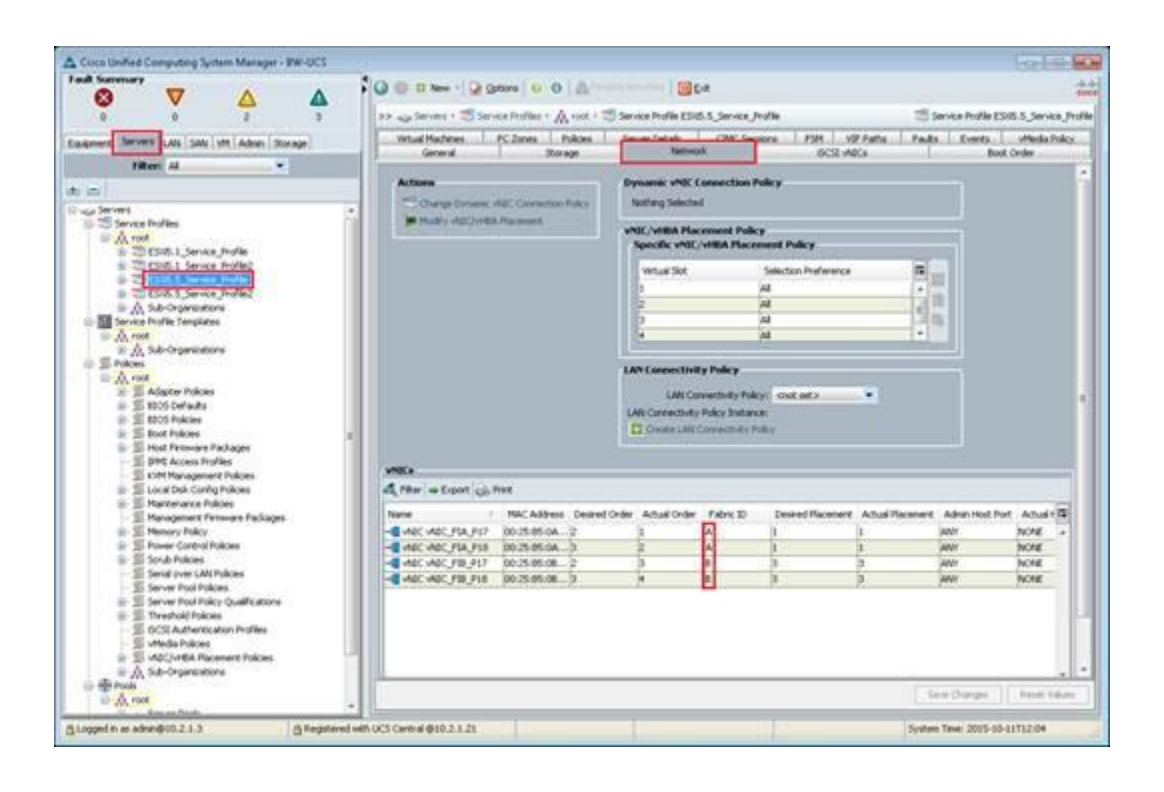

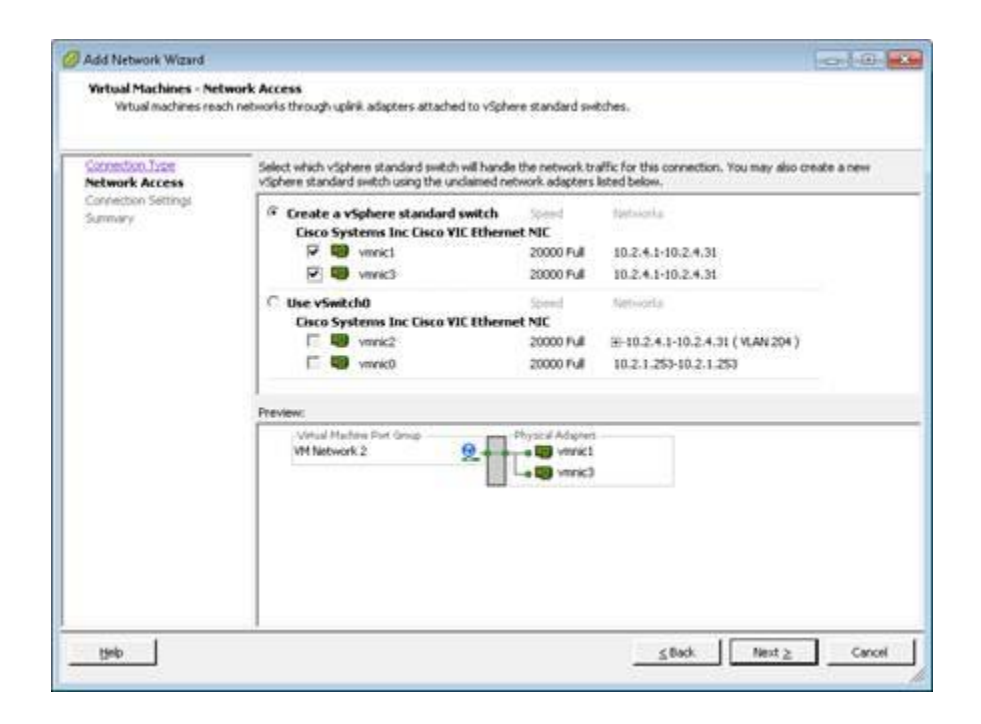

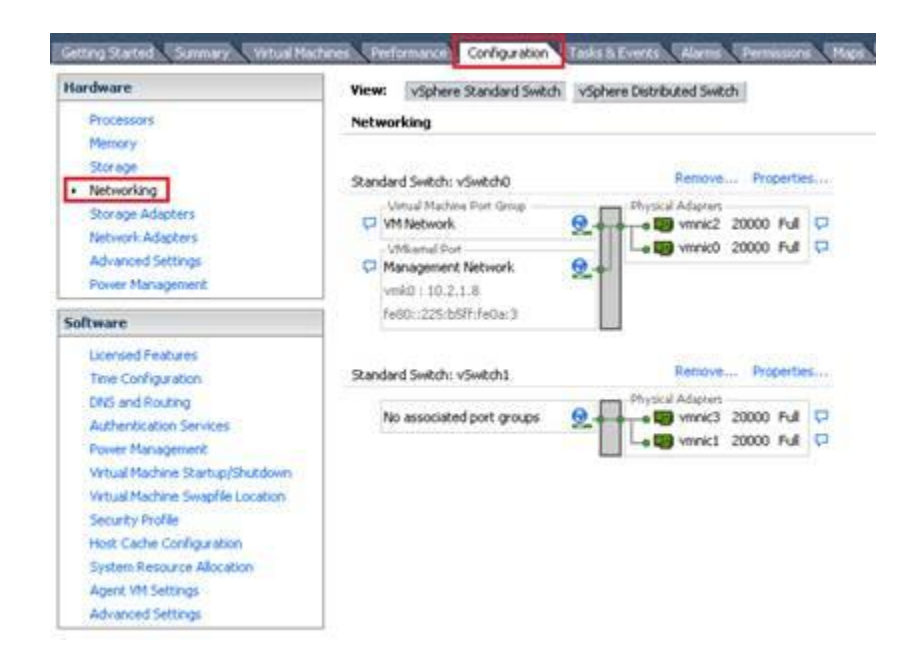

## View: vSphere Standard Switch vSphere Distributed Switch

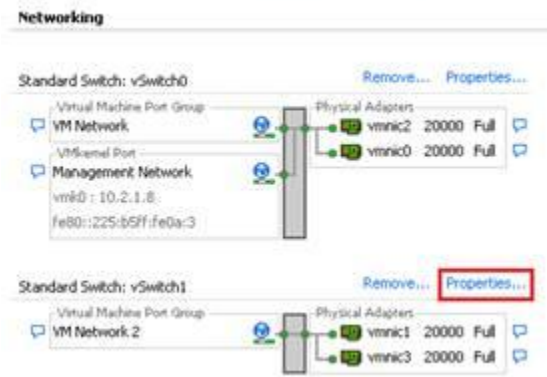

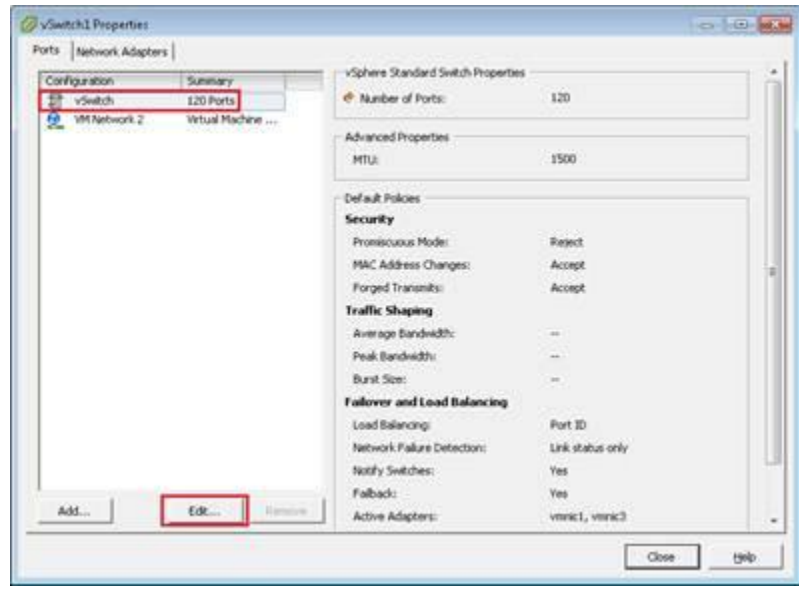

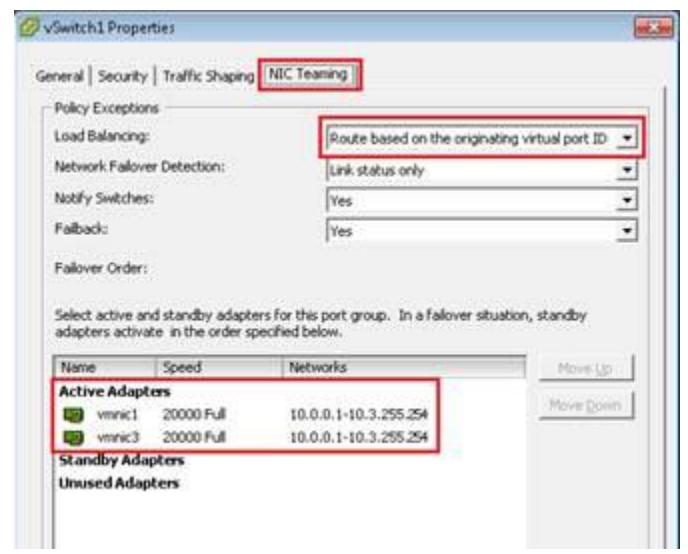

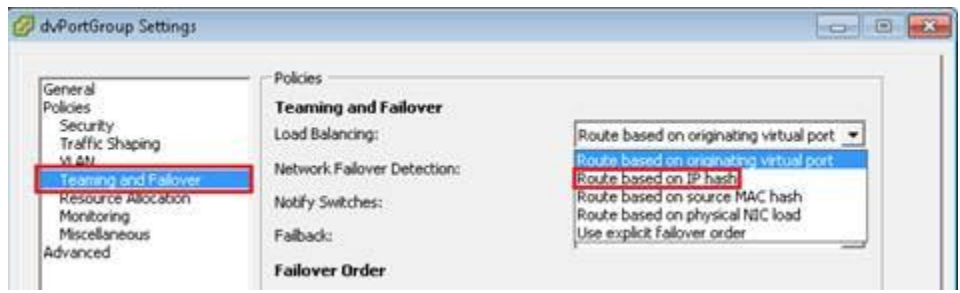

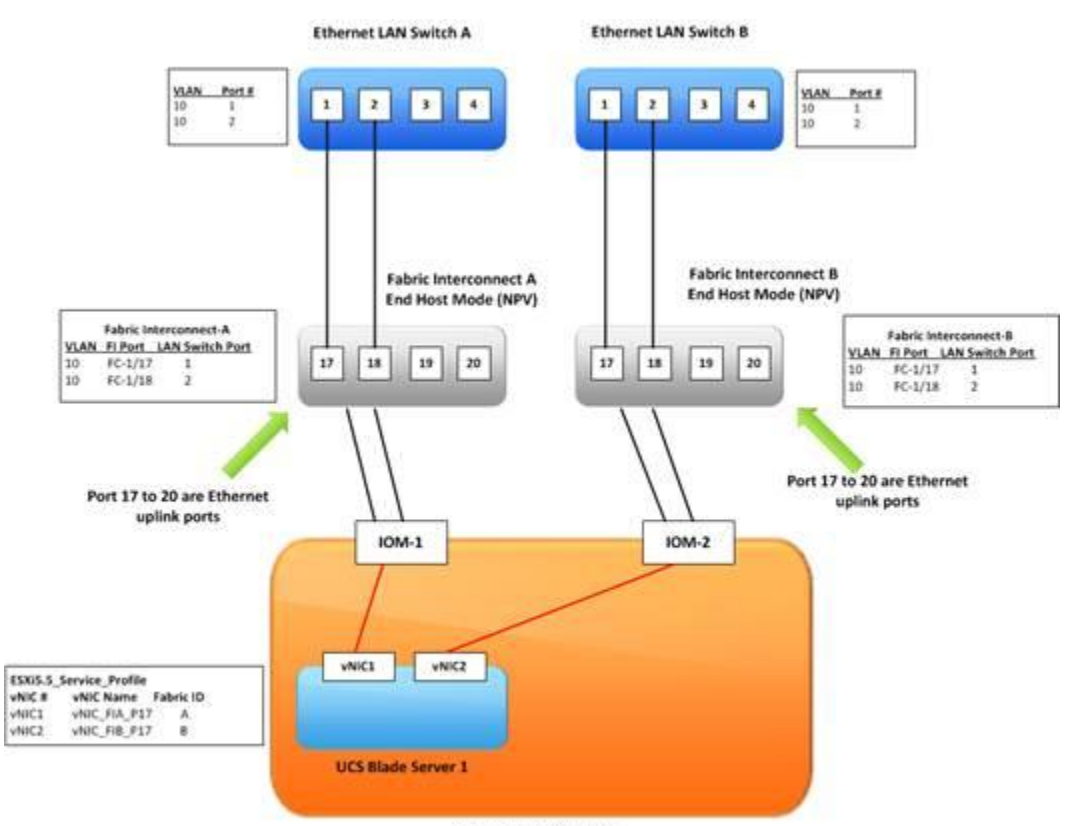

Cisco UCS 5108 Chassis

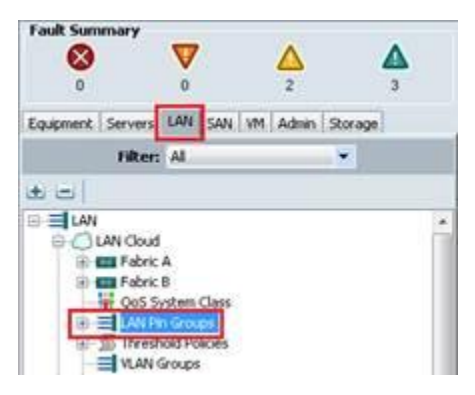

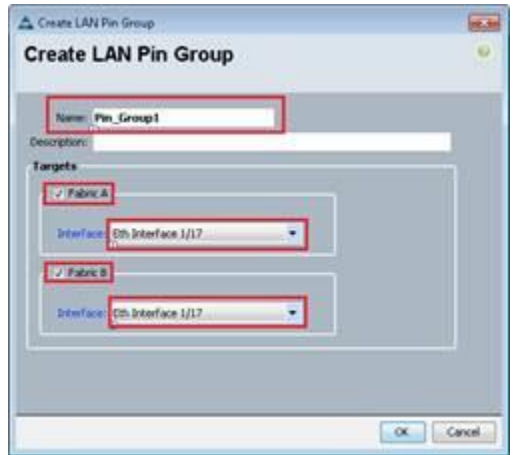

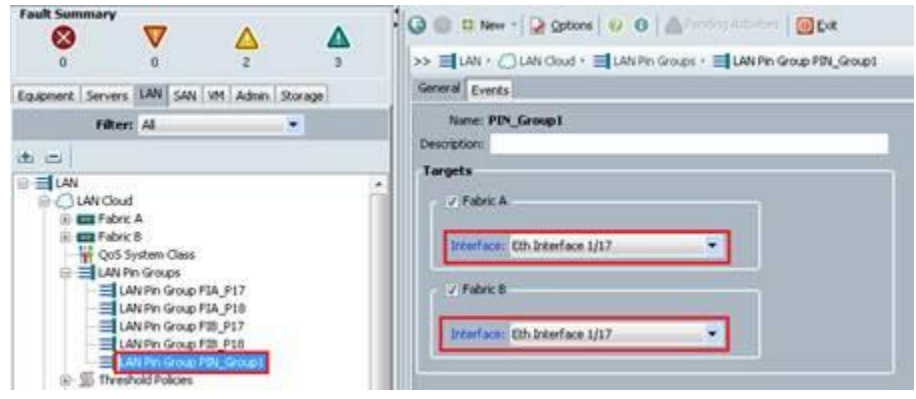

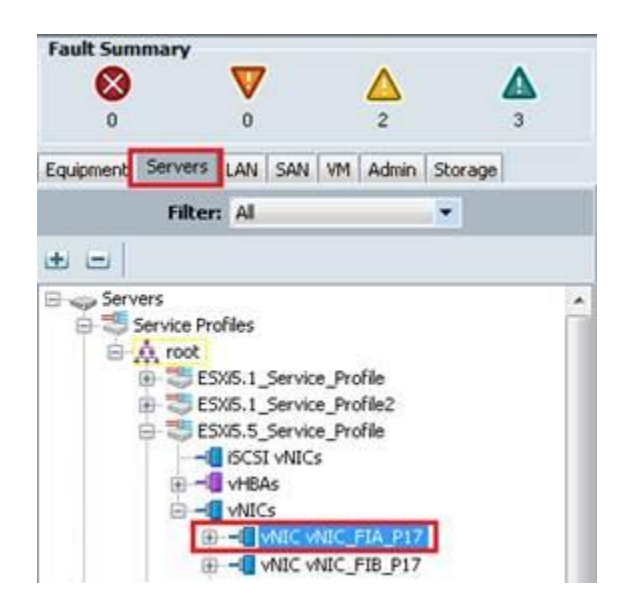

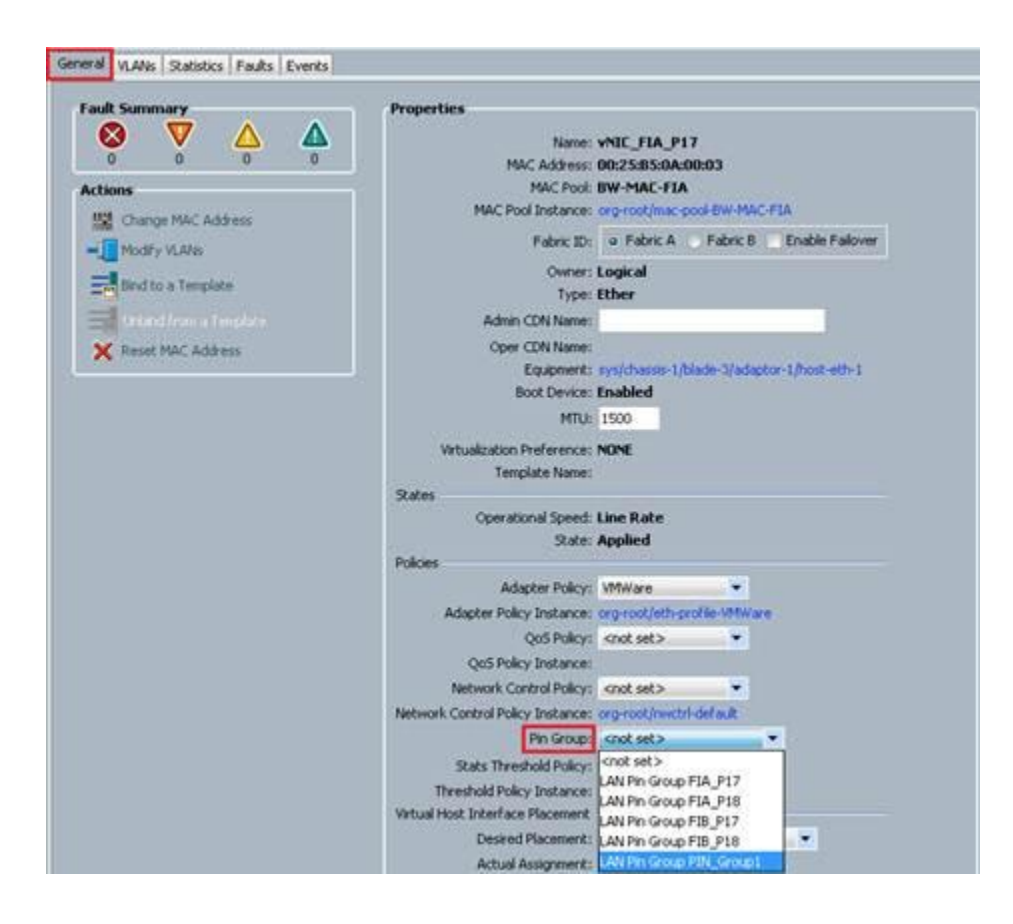

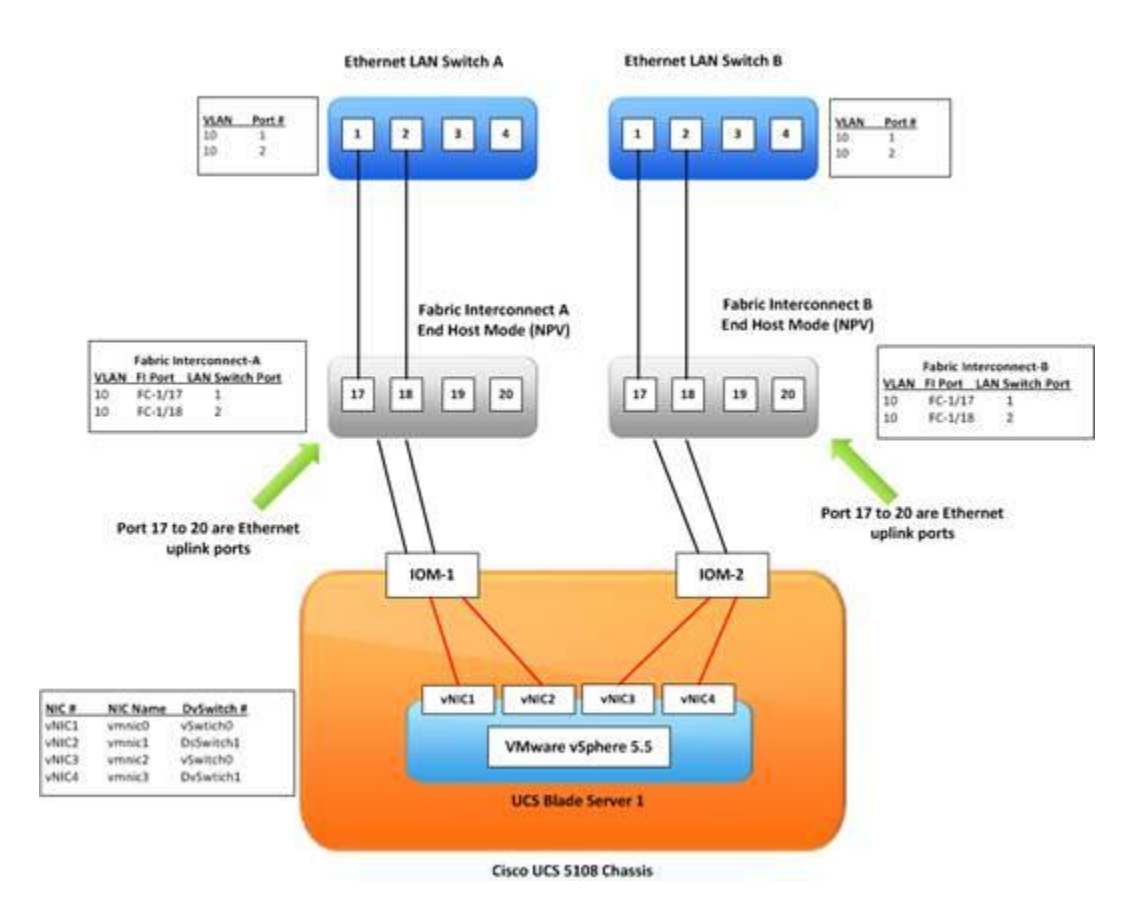

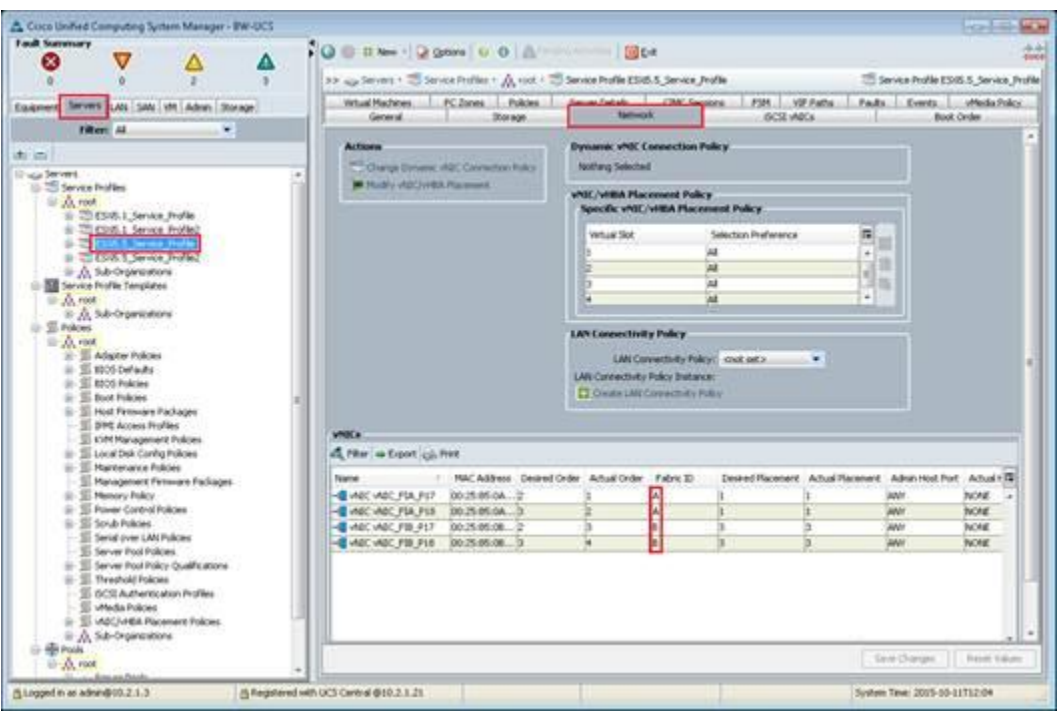

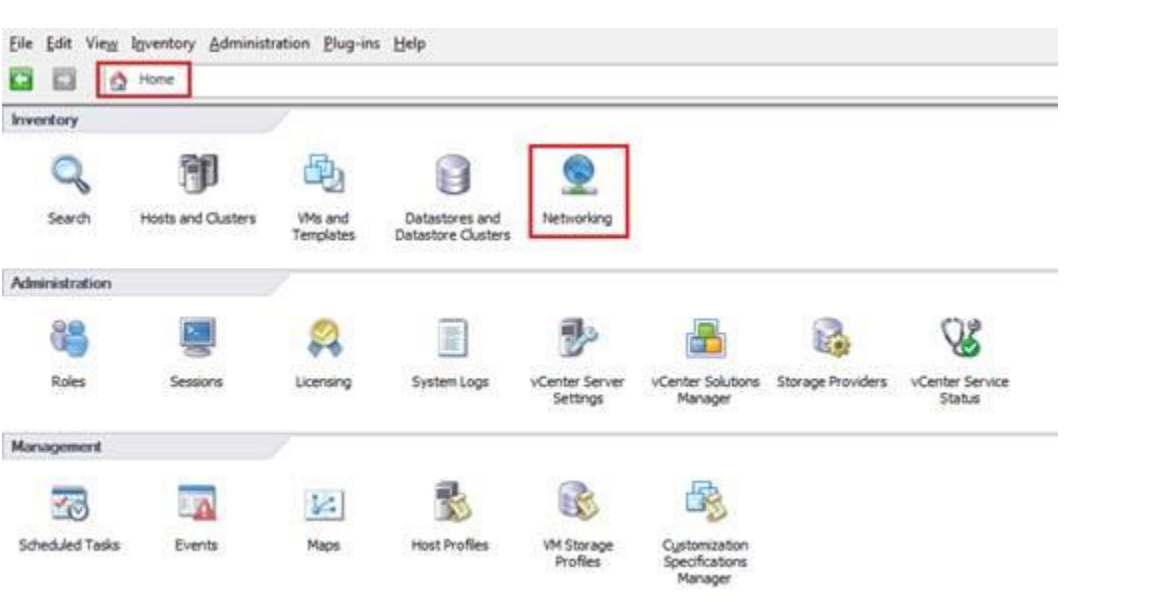

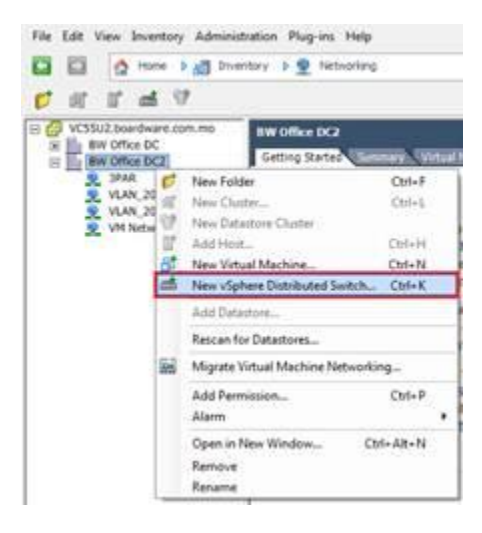

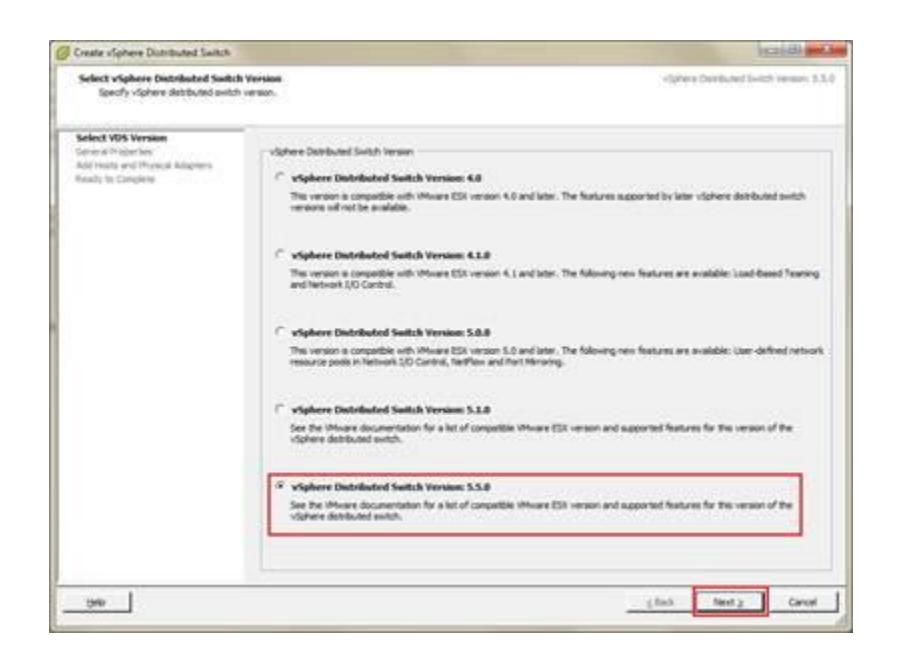

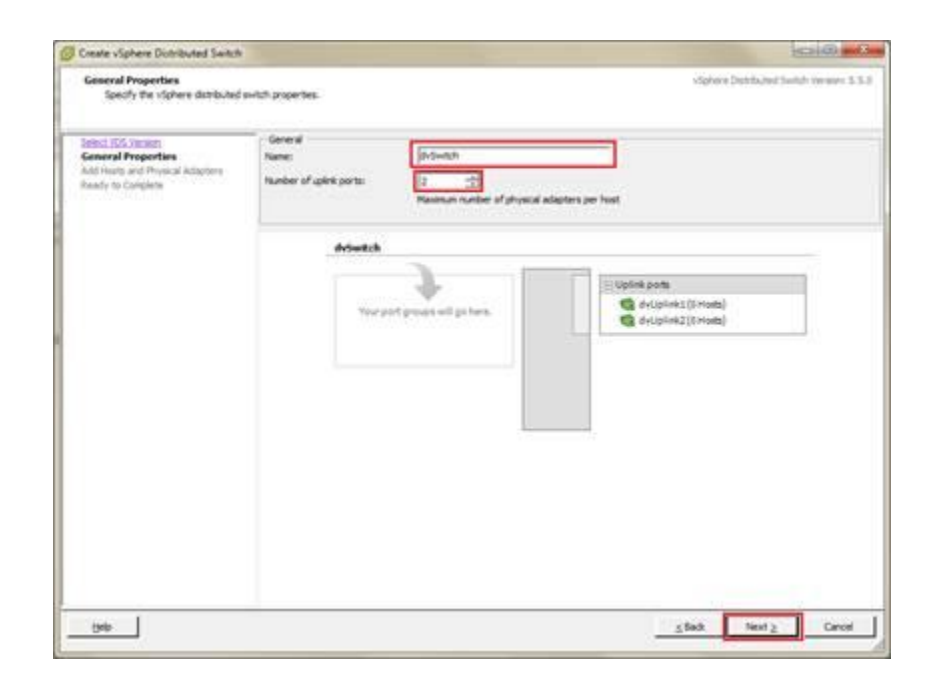

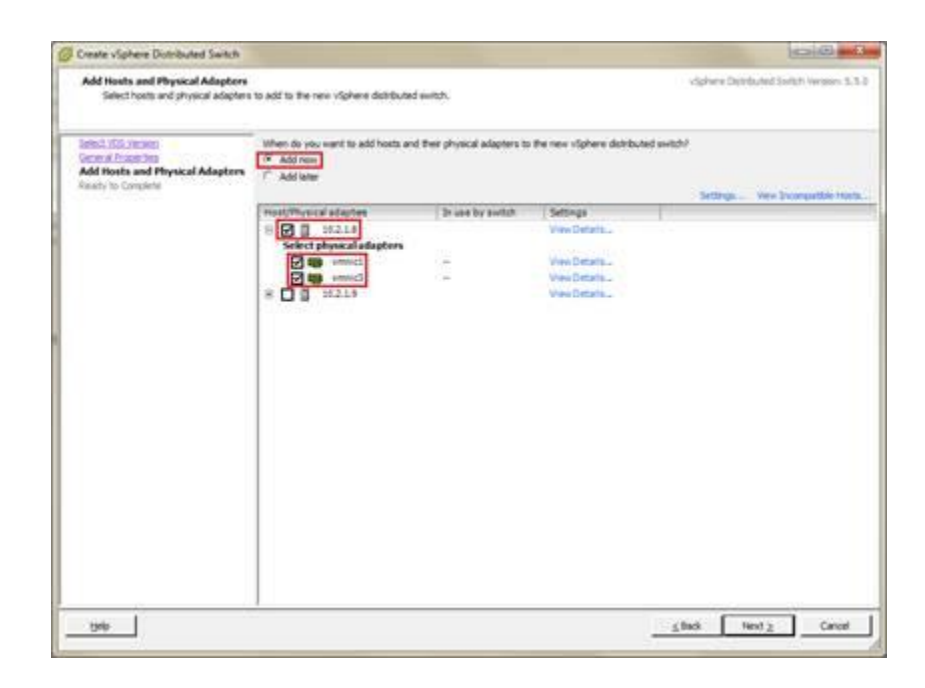

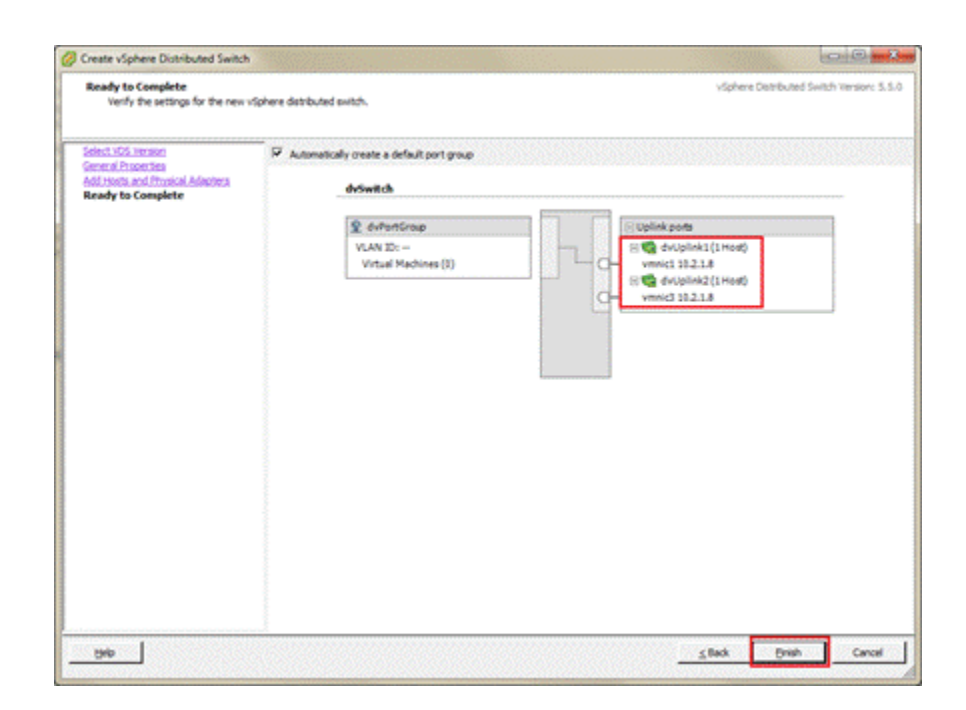

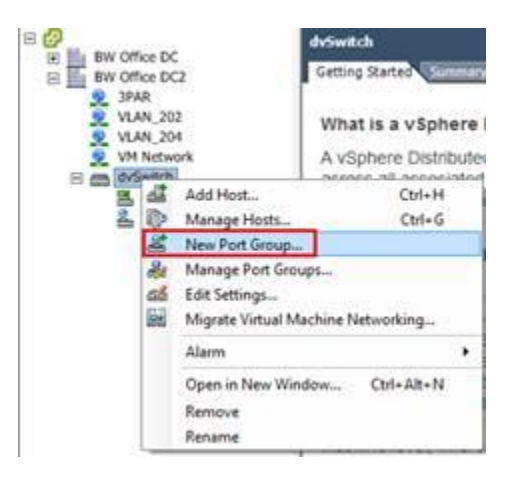

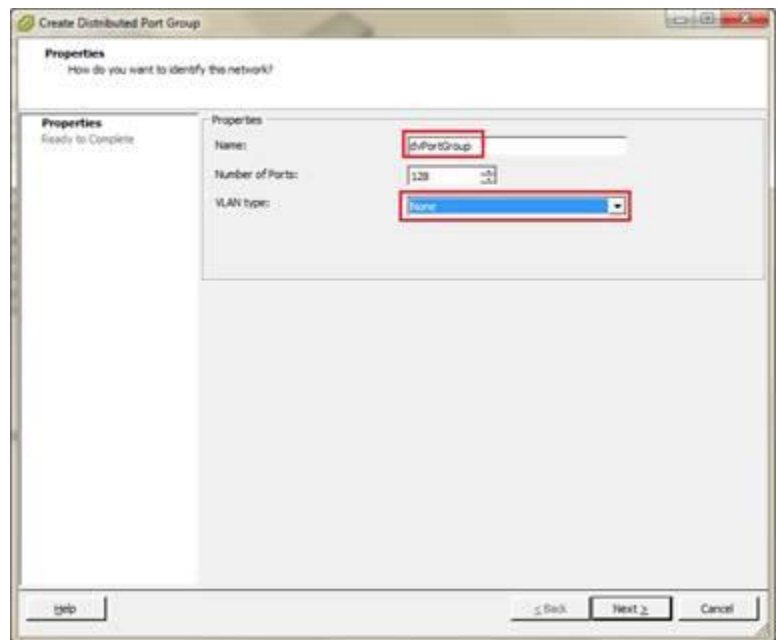

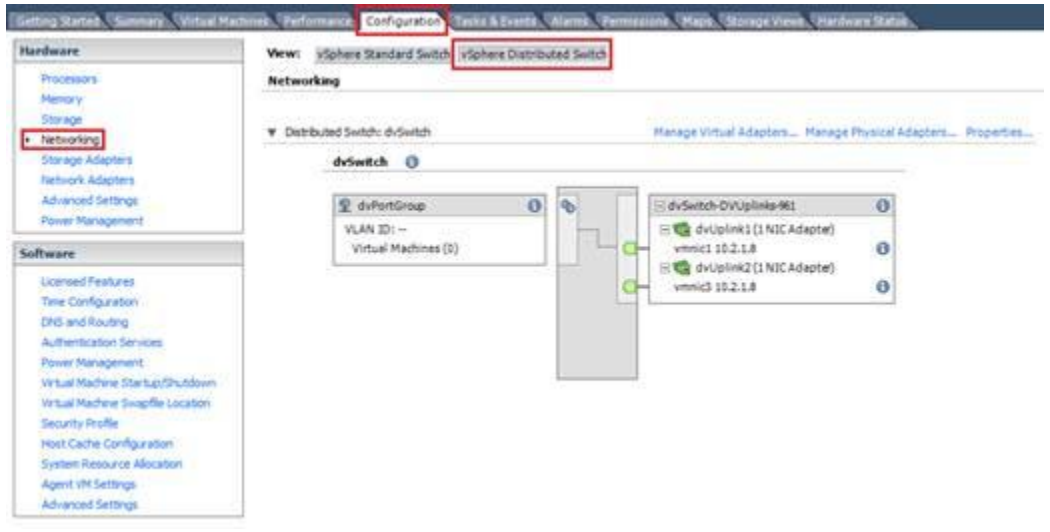

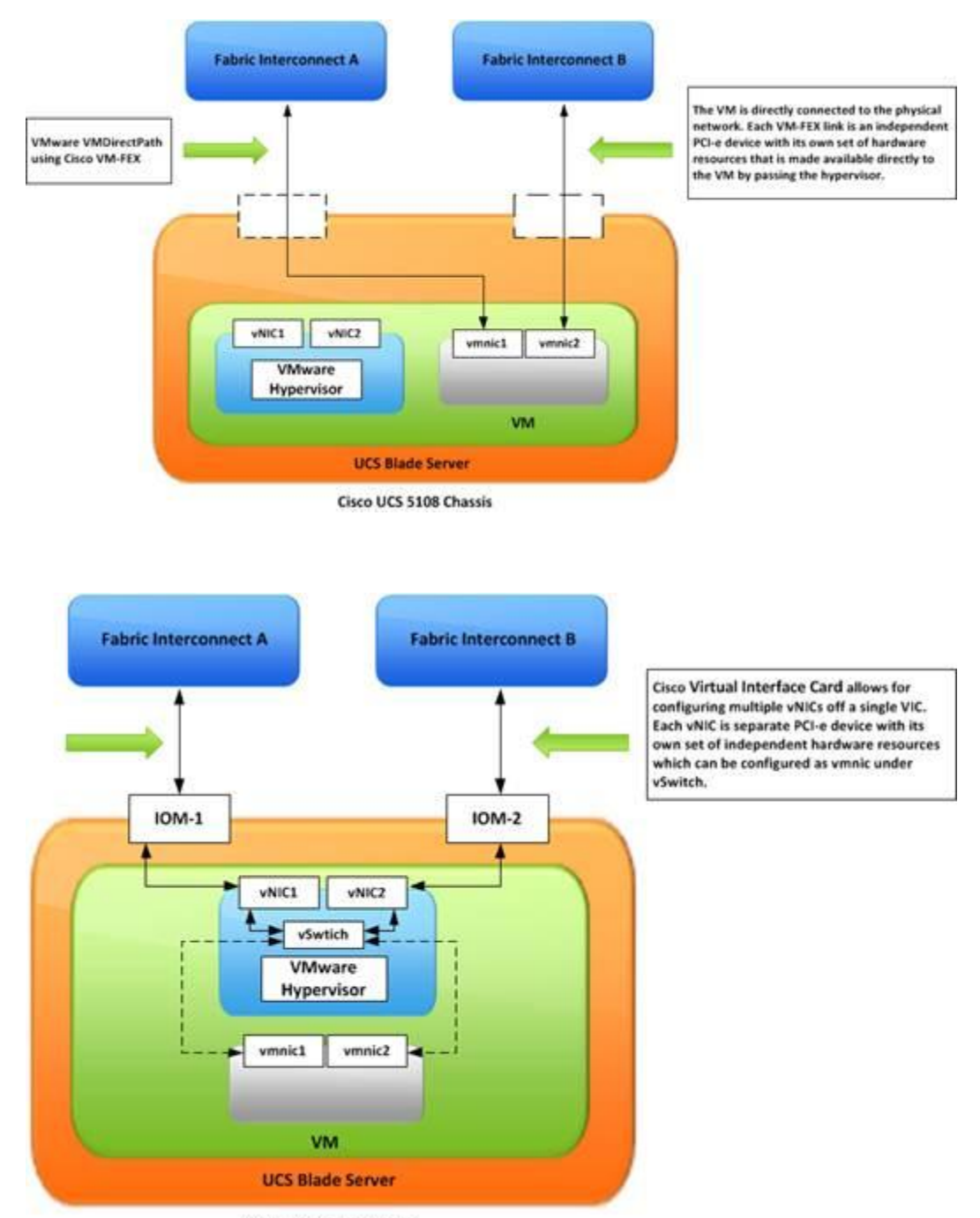

Cisco UCS 5108 Chassis

## **Chapter 3: Installing an Operating System on Cisco UCS**

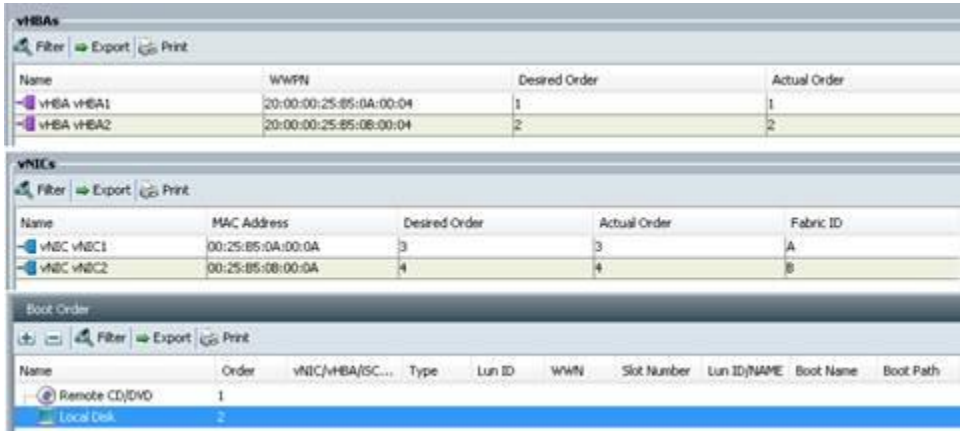

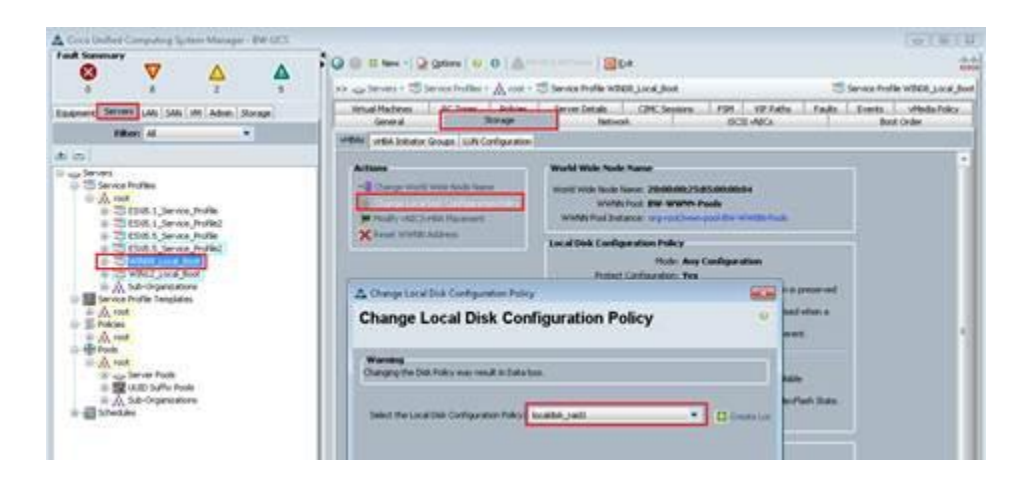

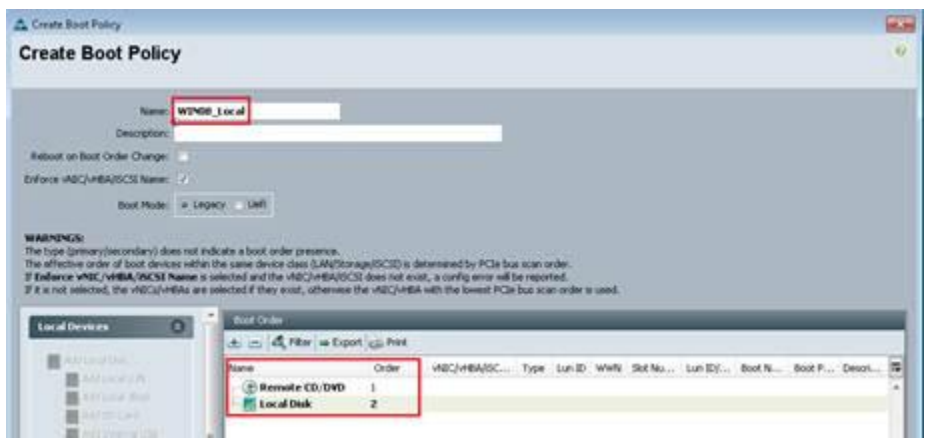

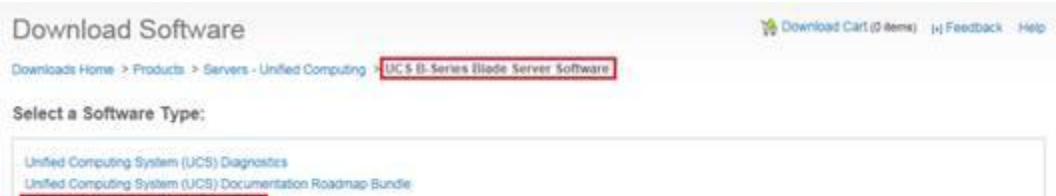

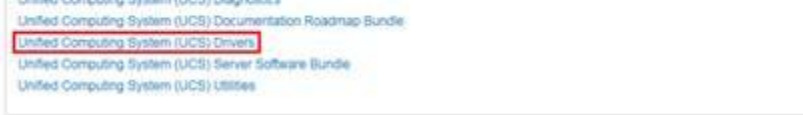

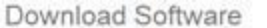

Download Cart (0 tens) [->Feedback Help

Downloads Home > Products > Servers - Unified Computing > UCS B-Series Blade Server Schware > Unified Computing System (UCS) Drivers 2.2(5b).

UCS B-Series Blade Server Software

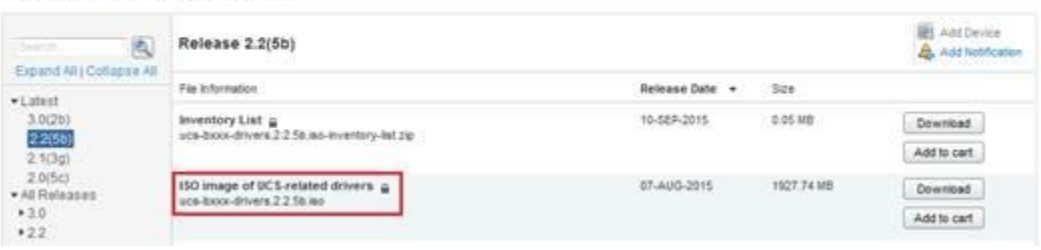

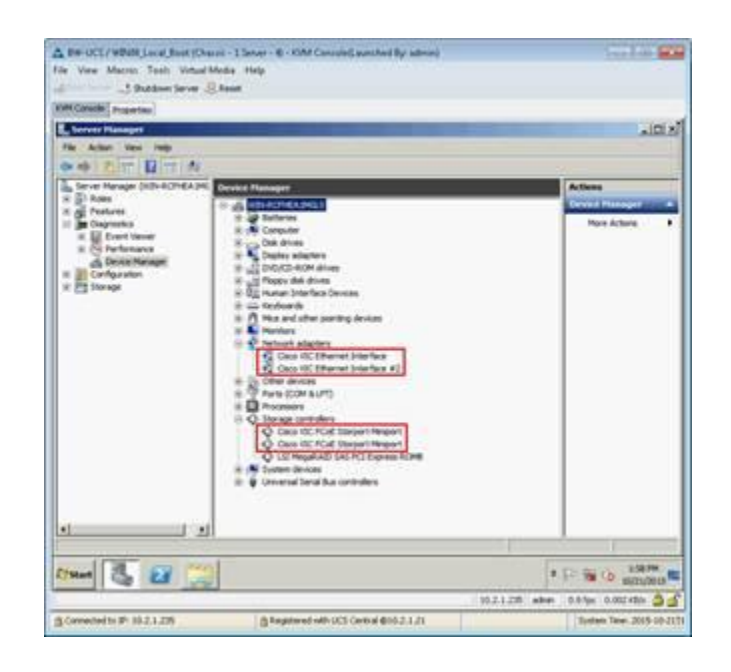

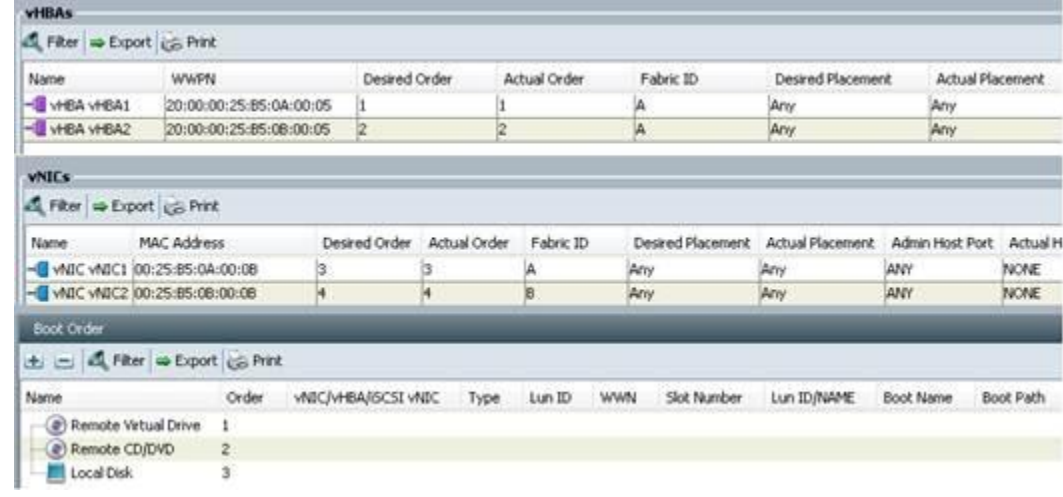

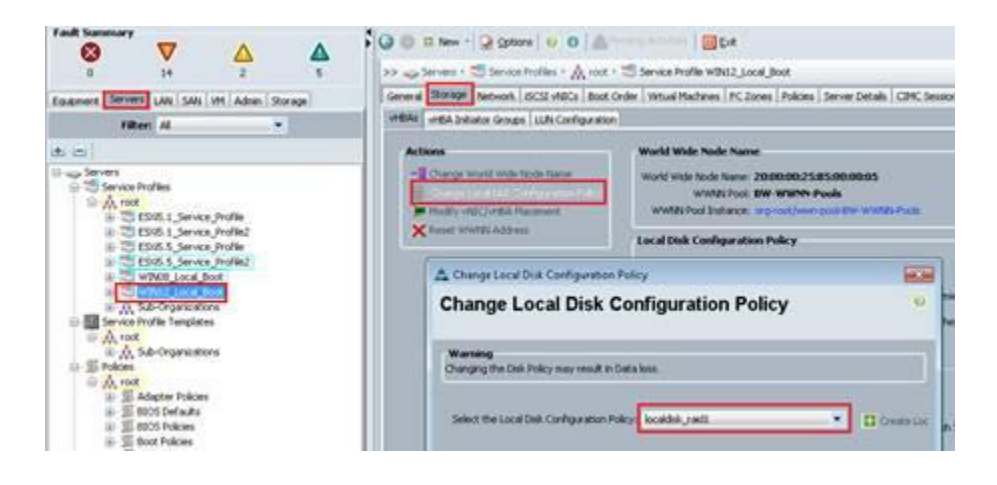

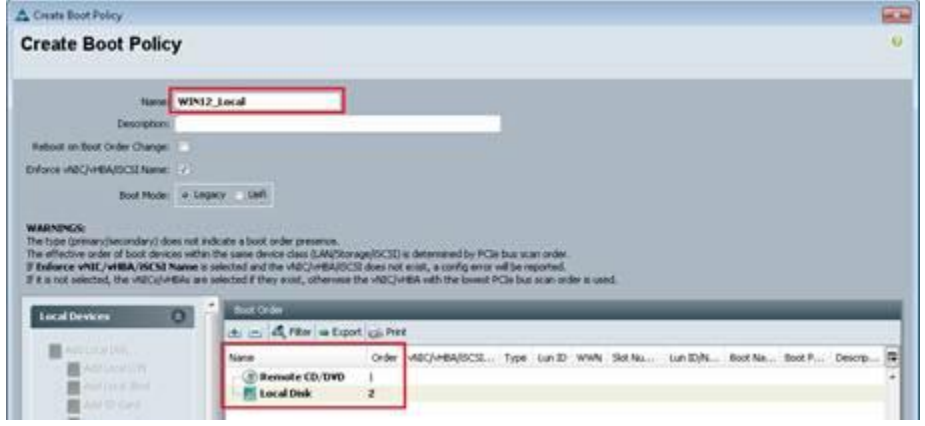

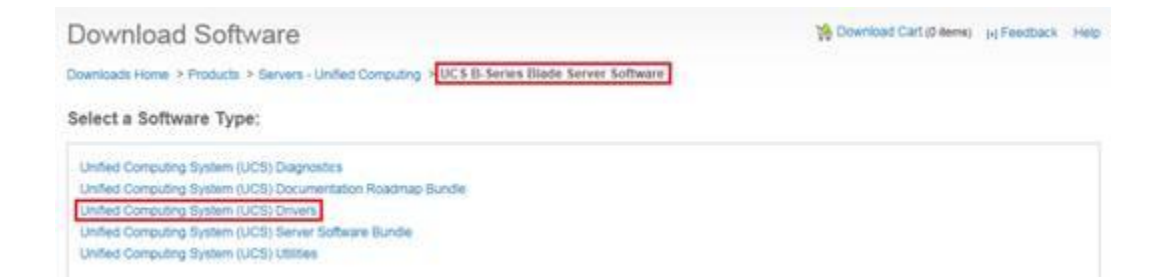

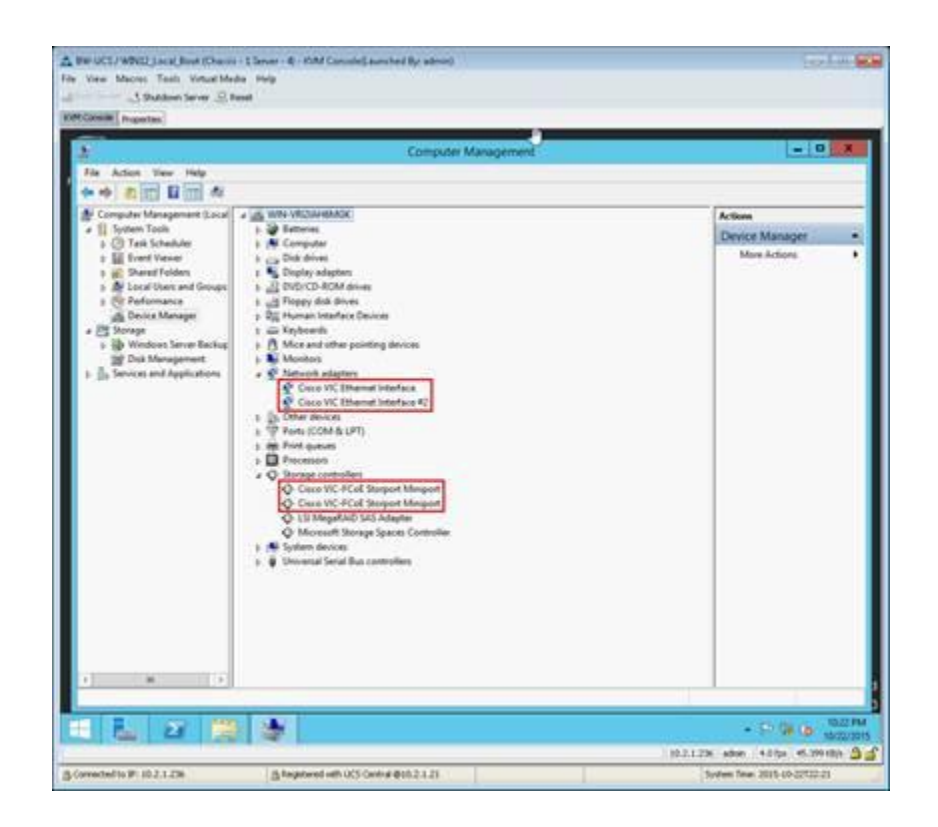

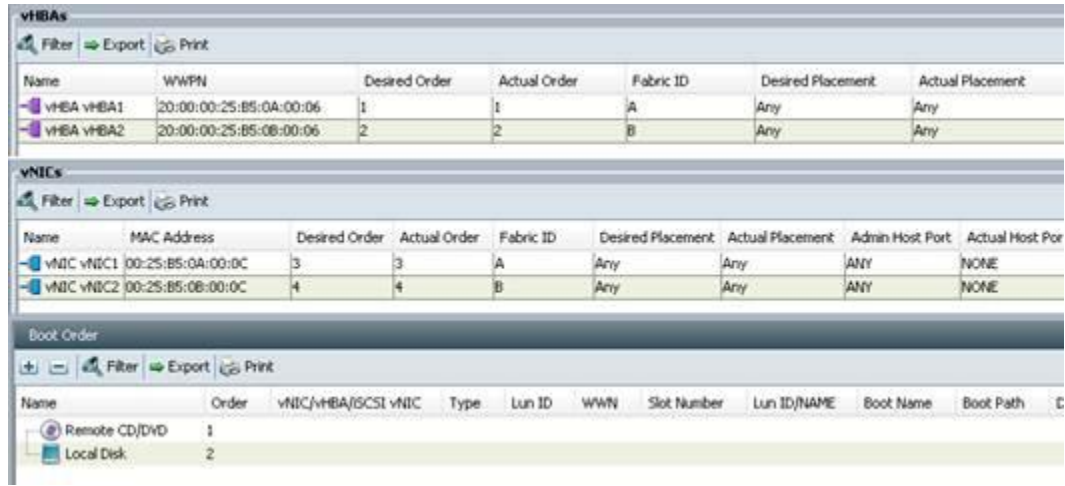

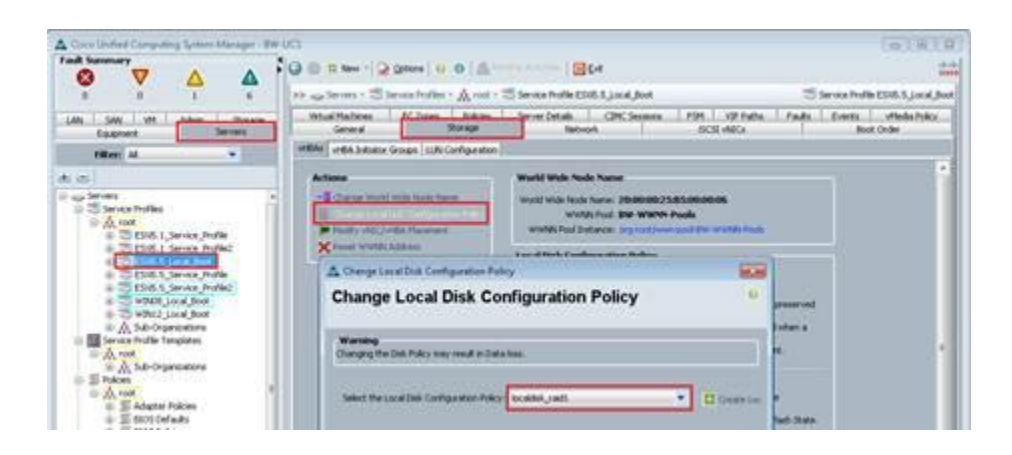

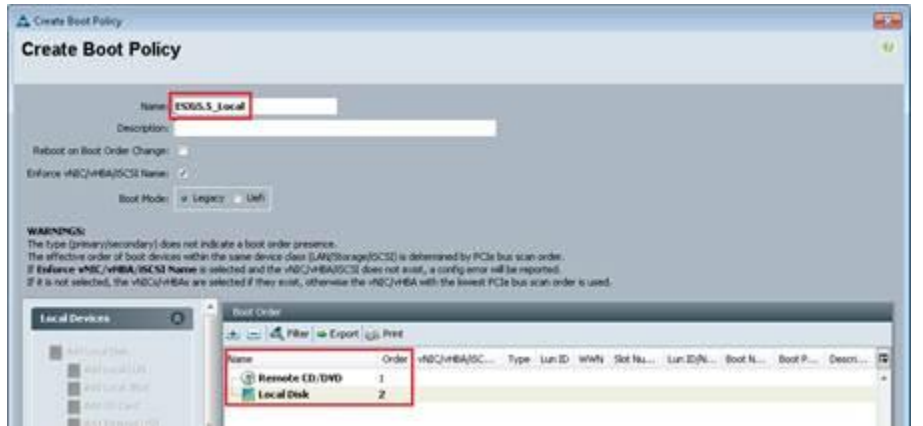

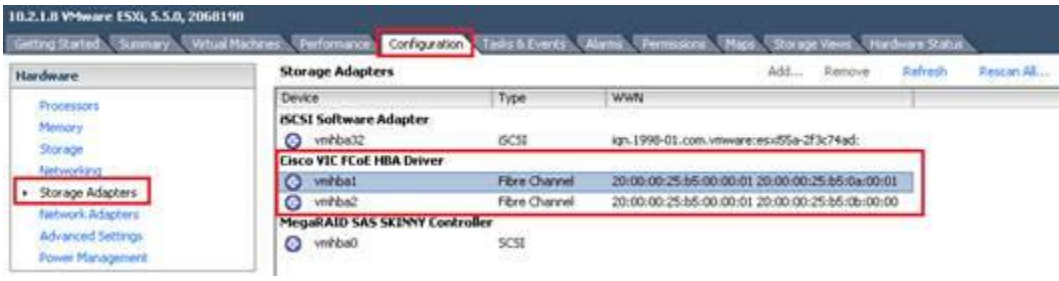

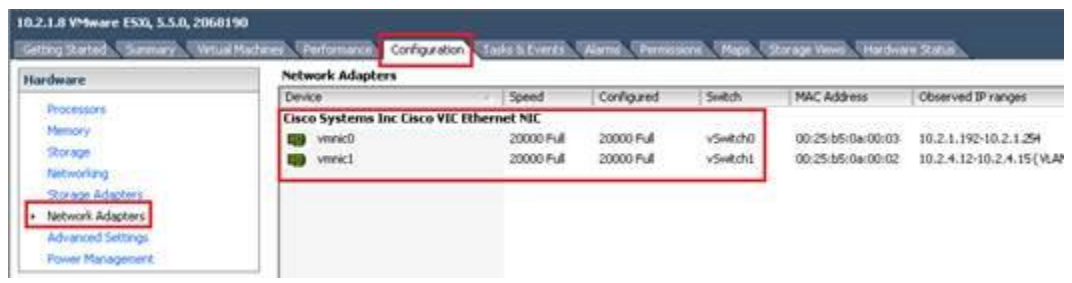

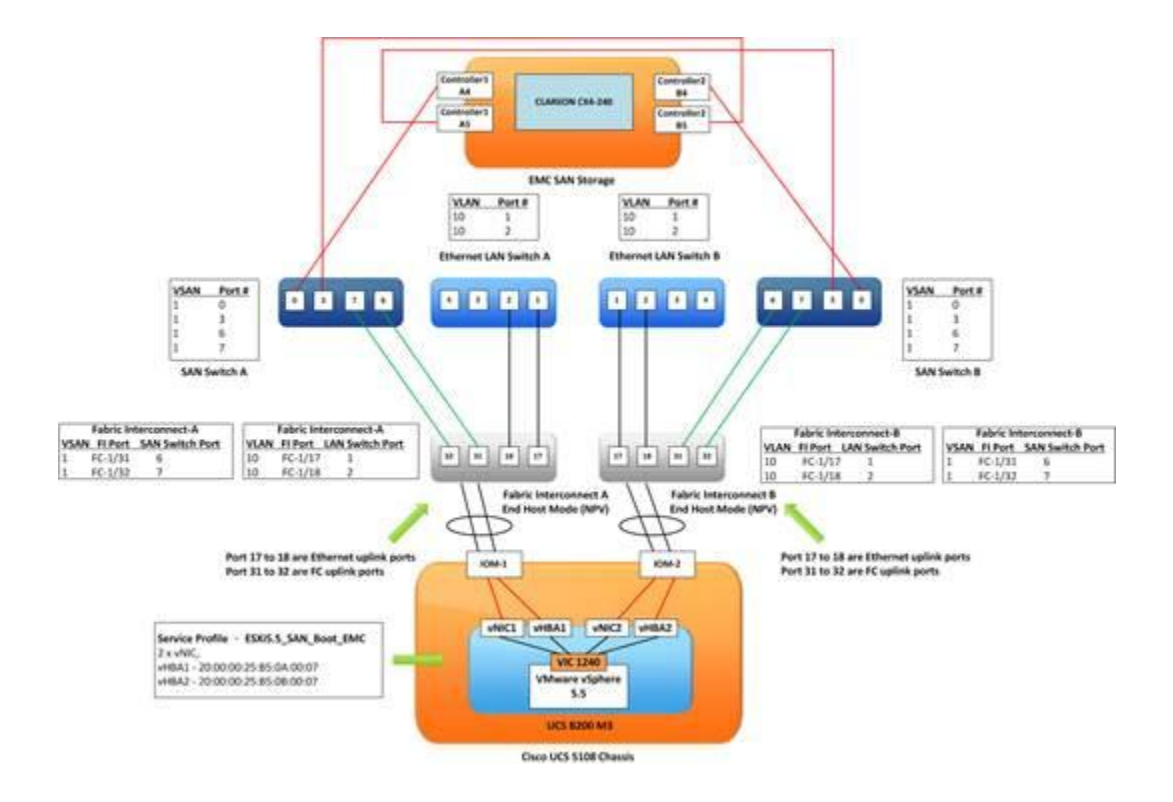

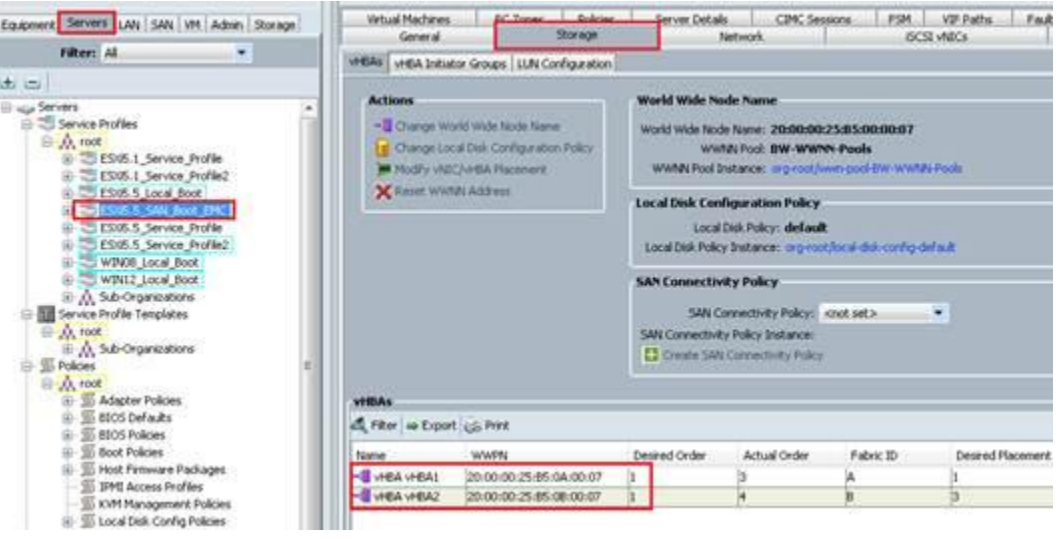

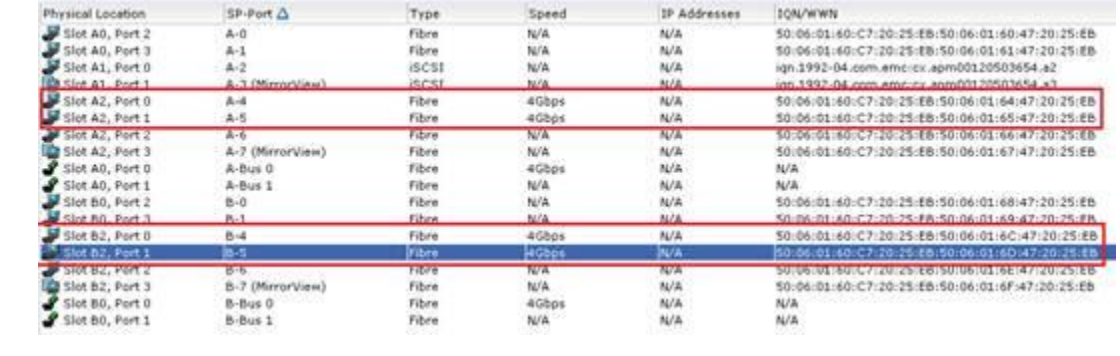

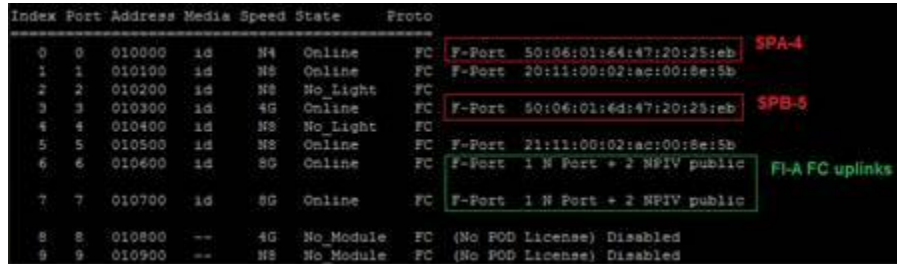

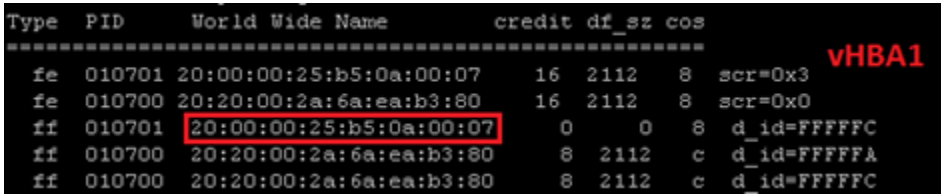

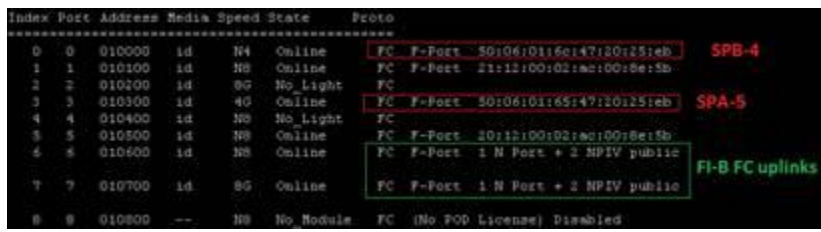

## Host Initiators | MirrorView Initiators | SAN Copy Initiators

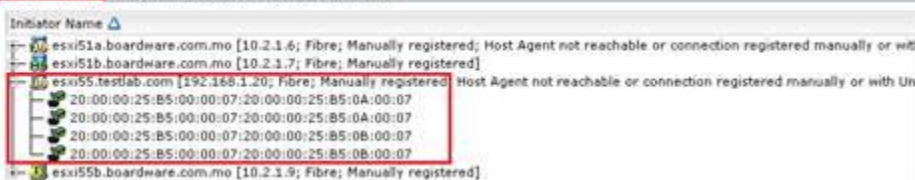

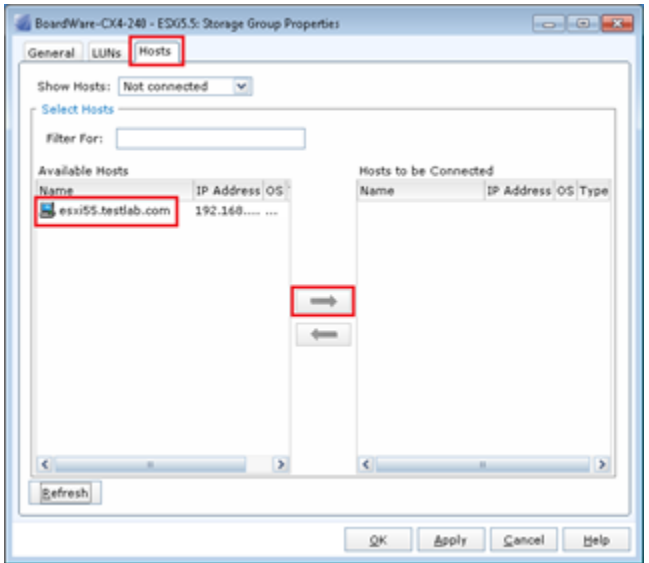

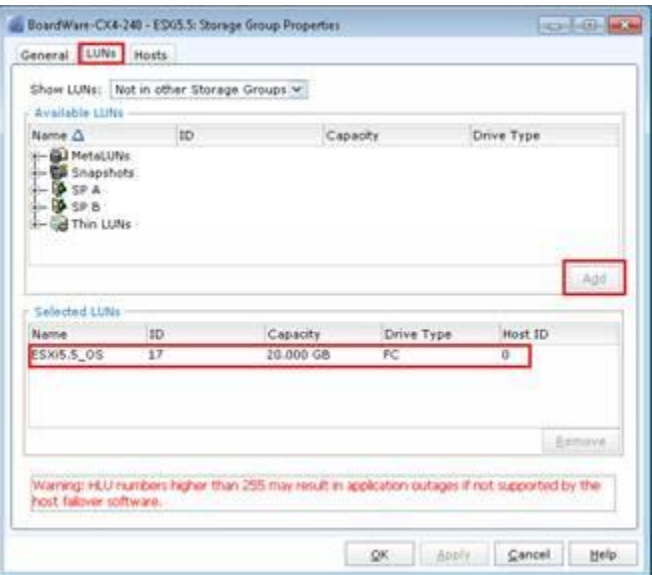

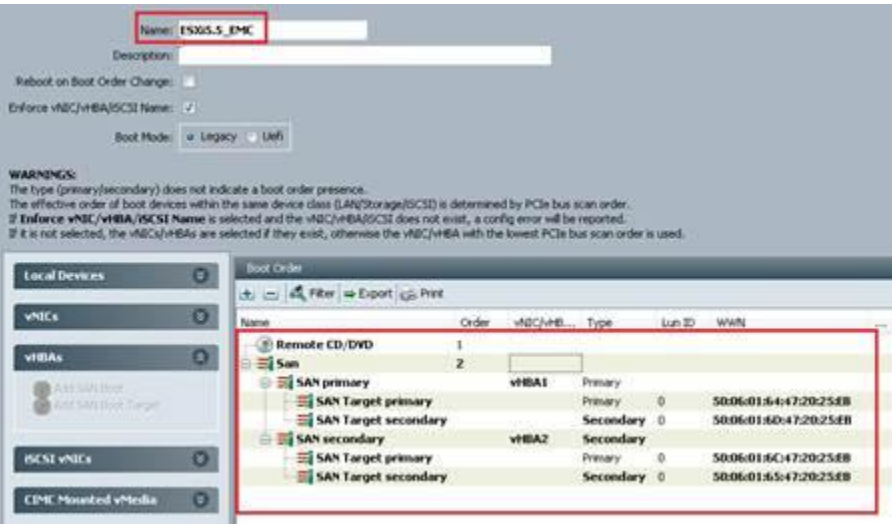

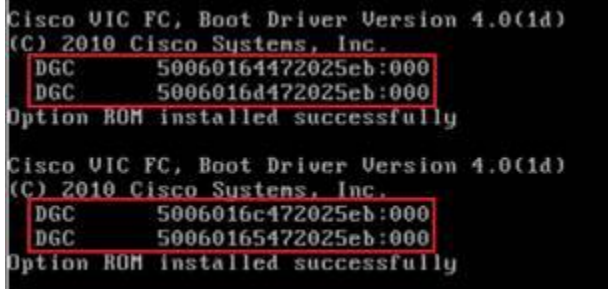

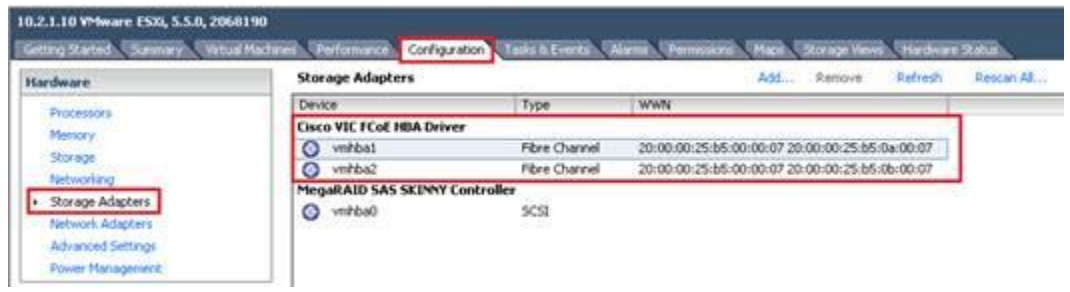

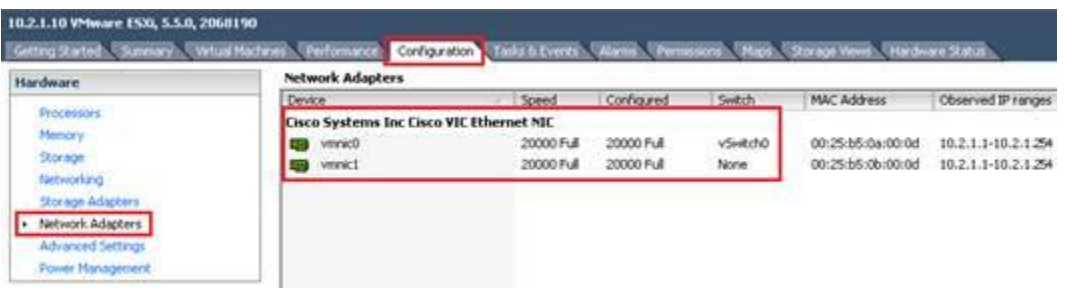

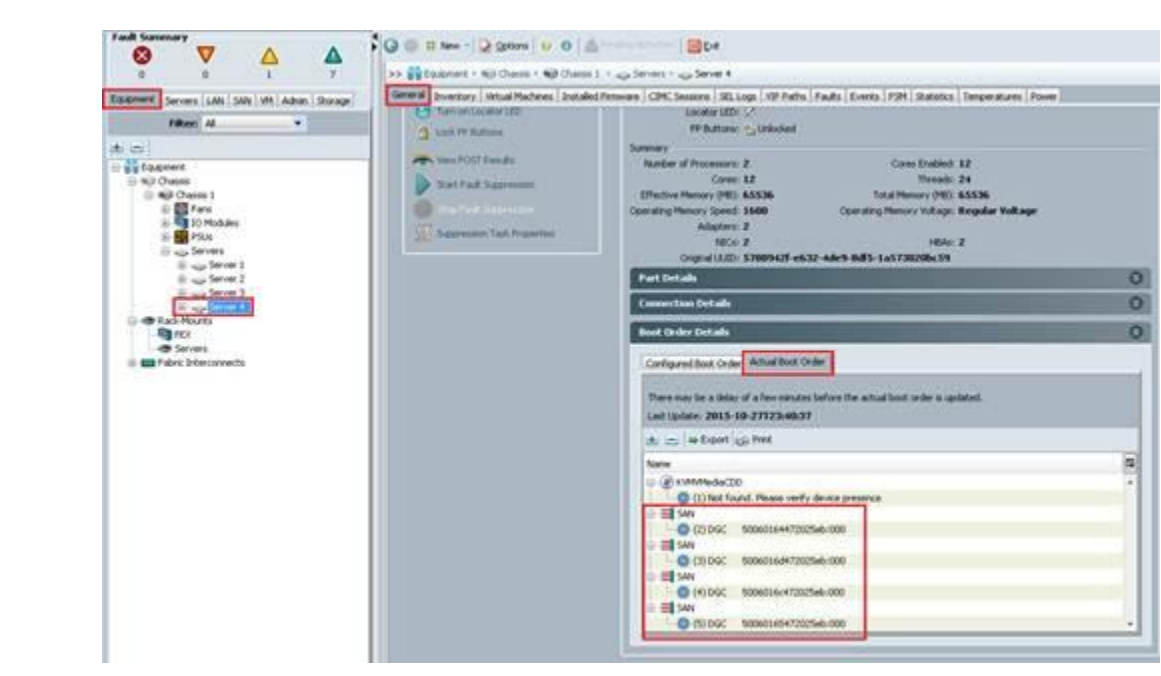

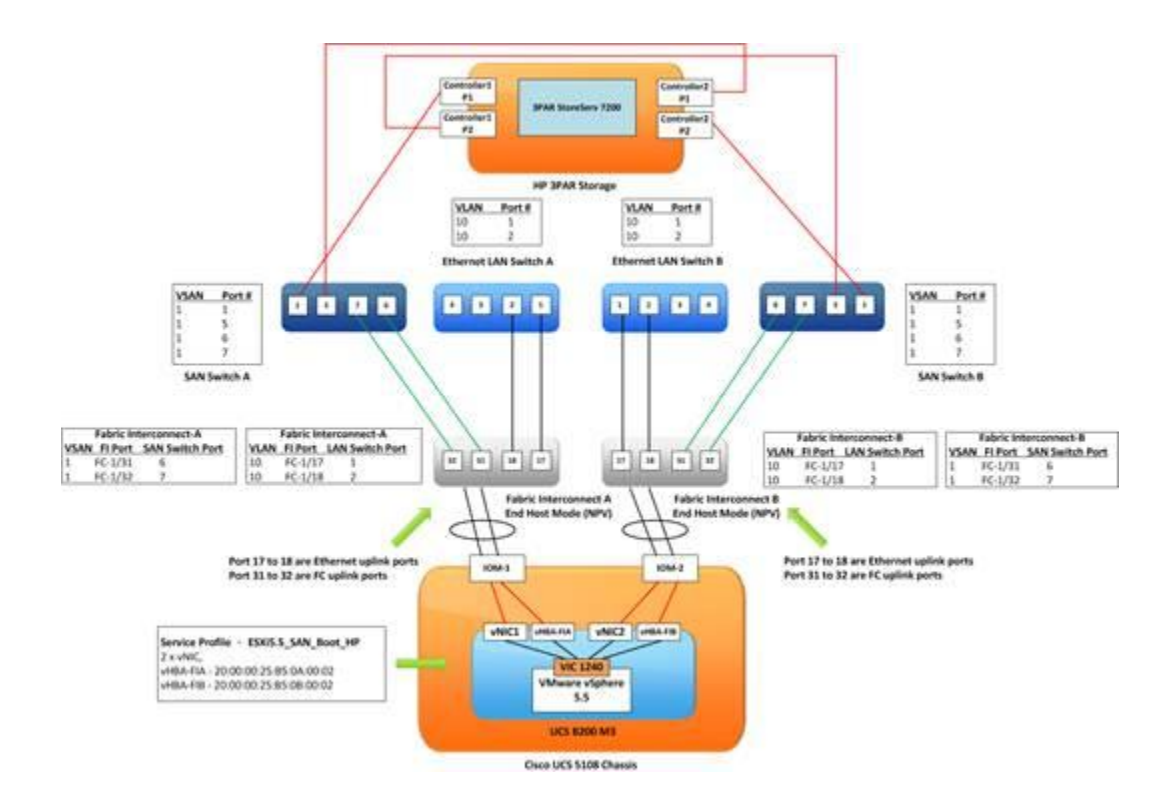

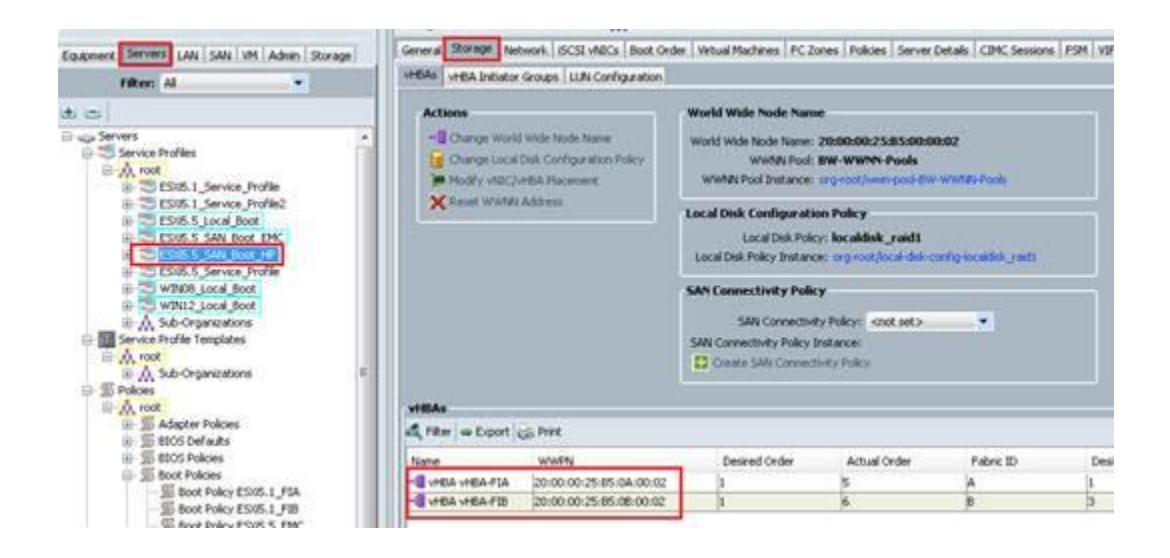

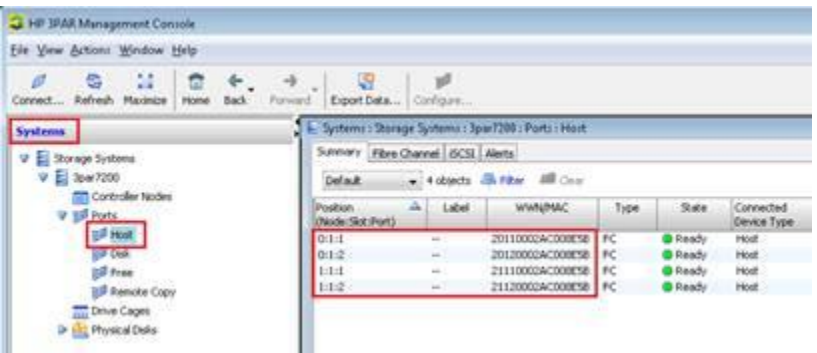

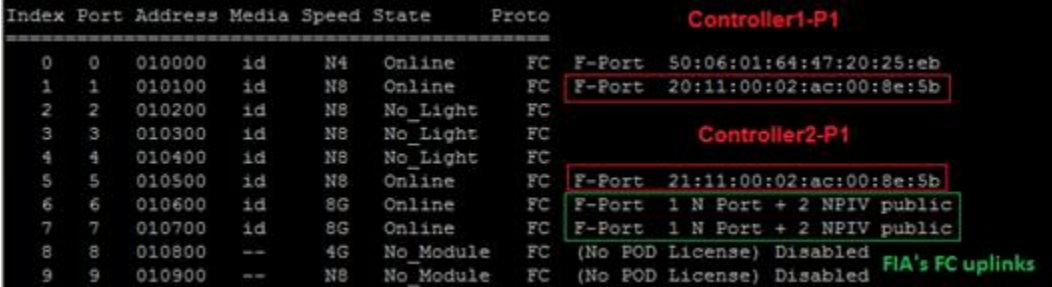

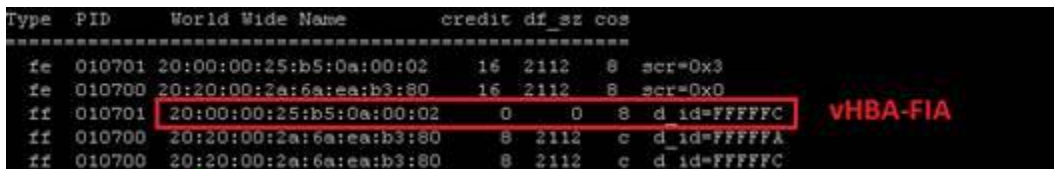

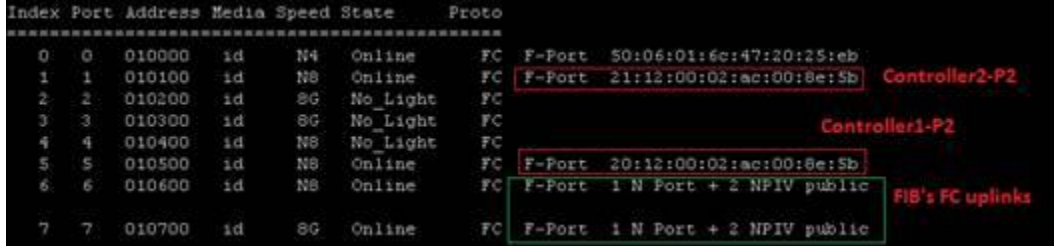

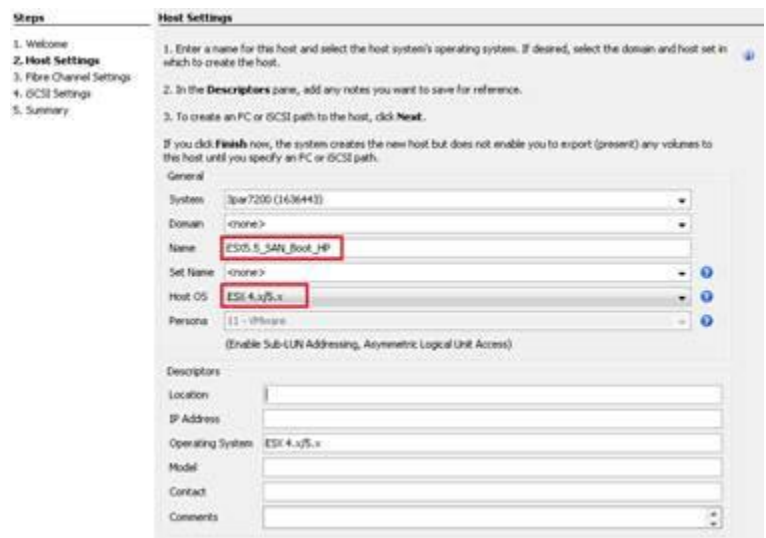

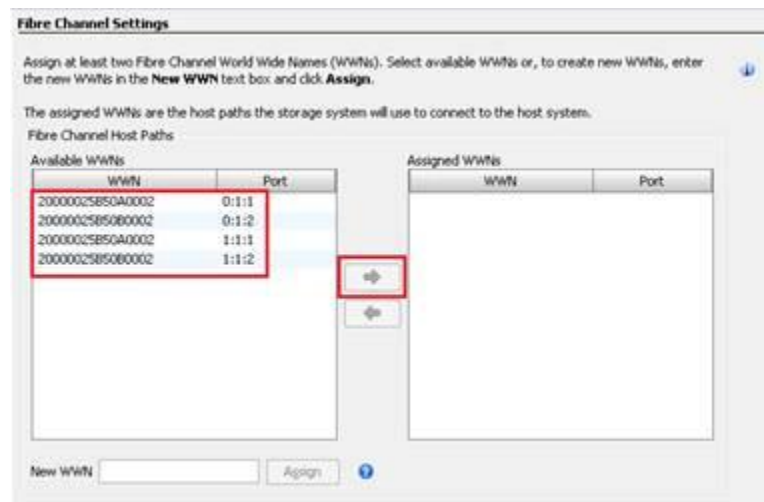

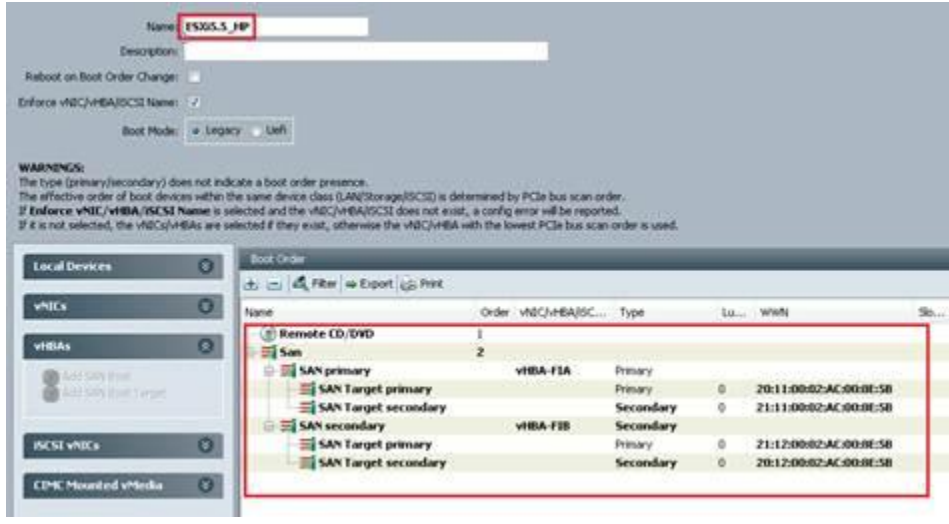

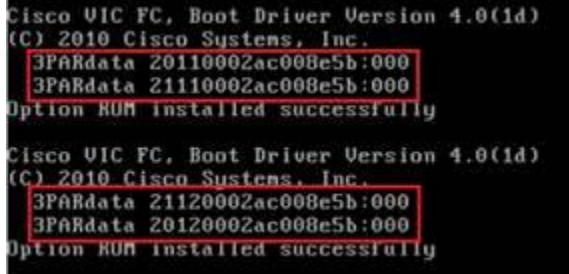

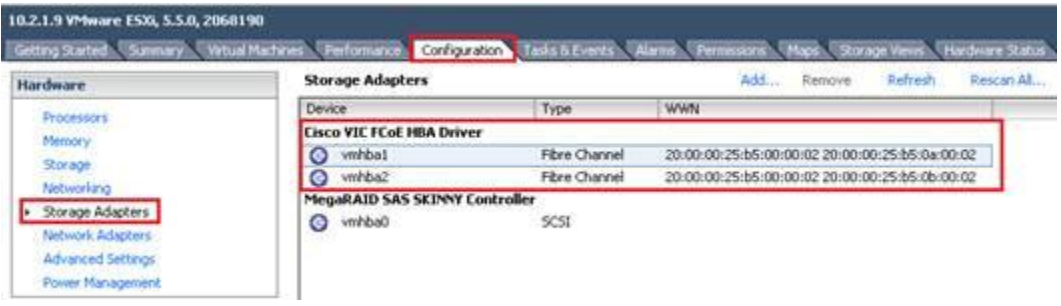

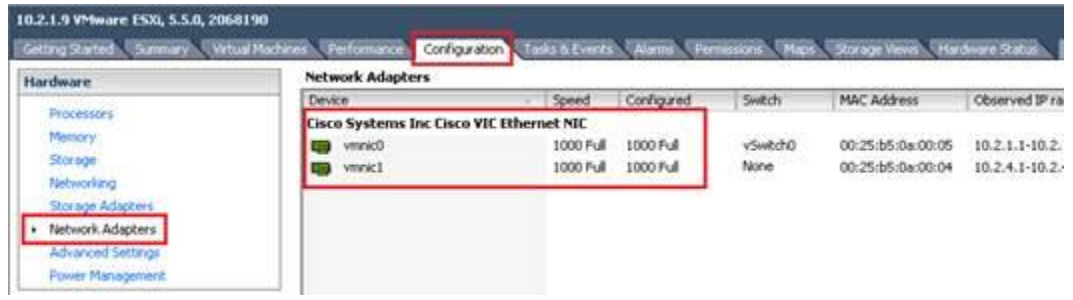

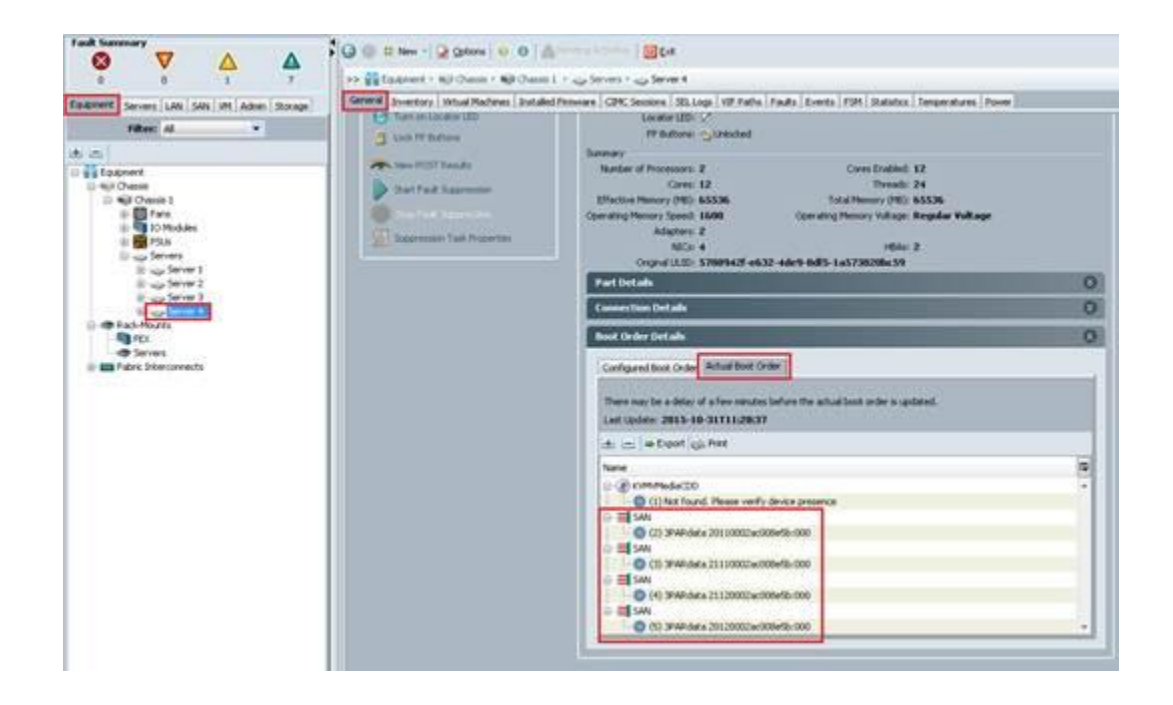

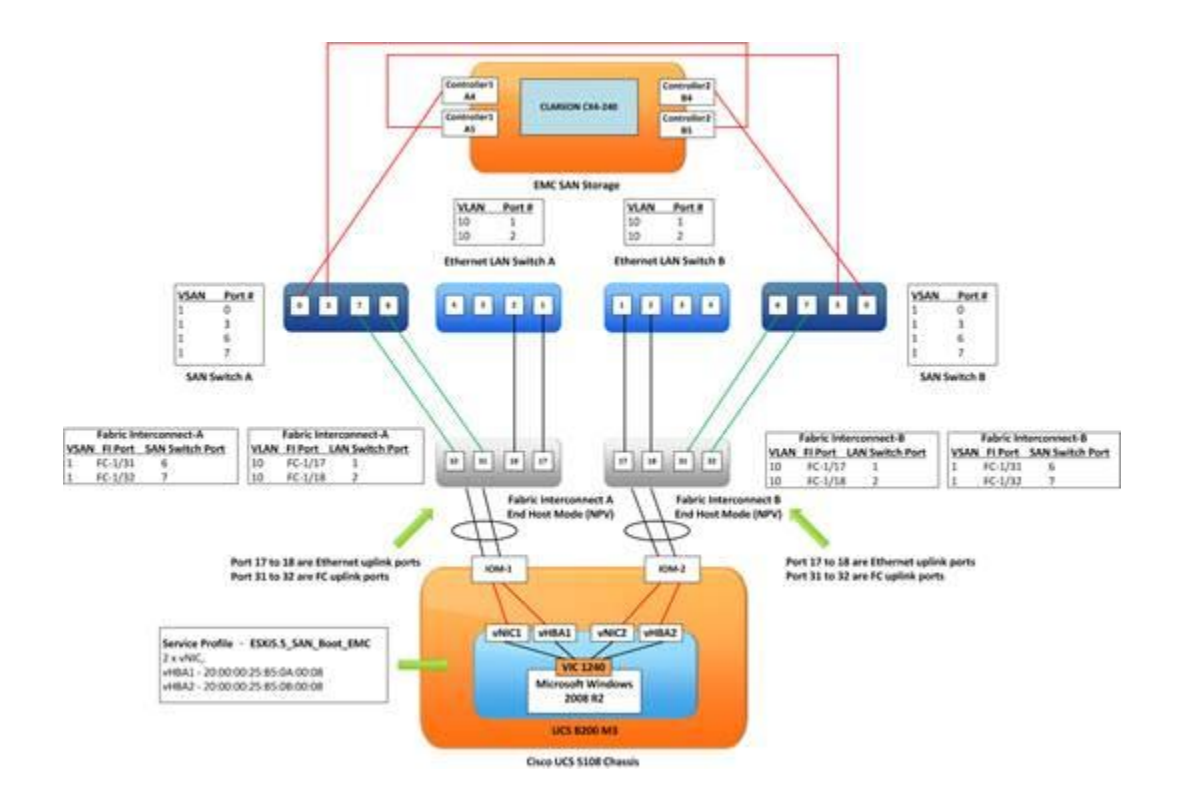

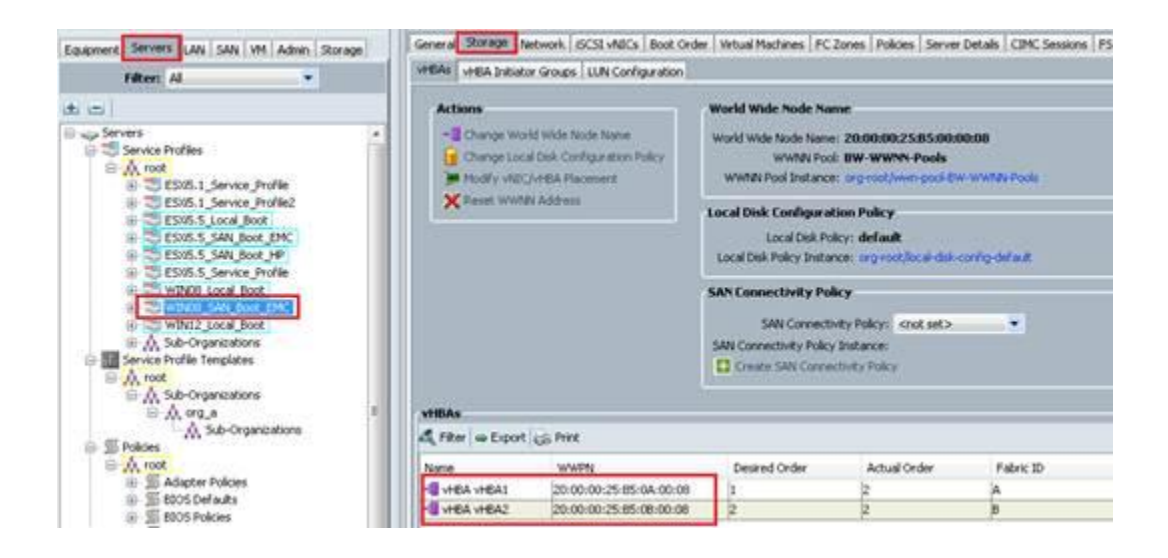

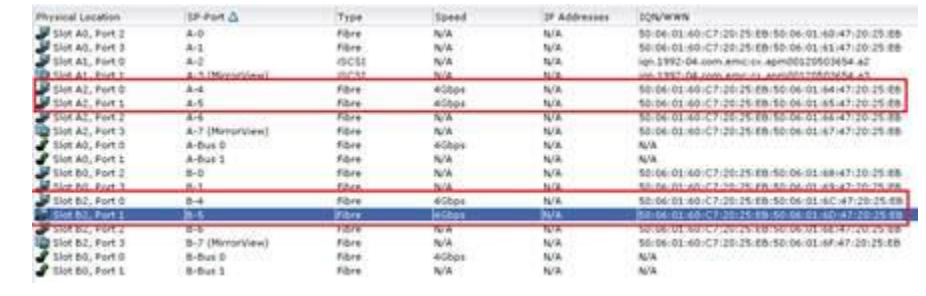

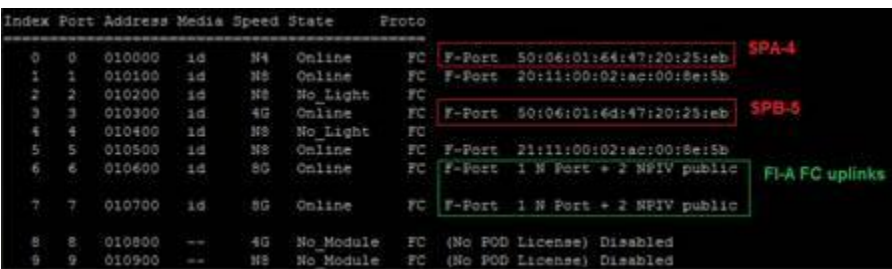

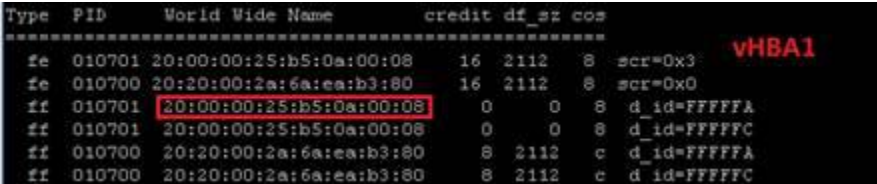

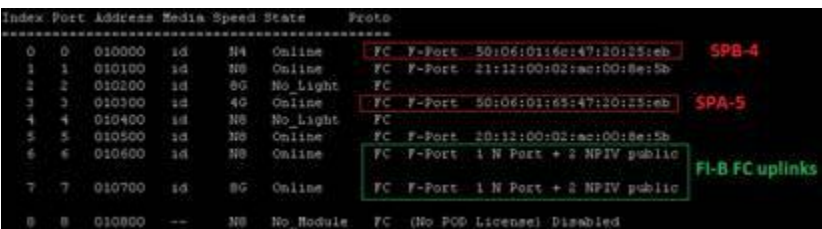

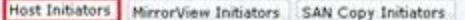

## Initiator Name  $\Delta$

- 
- 
- Intestor Name  $\triangle$ <br>  $\frac{10}{20}$  essists boardware.com.mo [10.2.1.6; Fibre; Manually registered; Host Agent not reachable or connection registered manually or with<br>  $\frac{10}{20}$  essists boardware.com.mo [10.2.1.7; Fibre; Ma

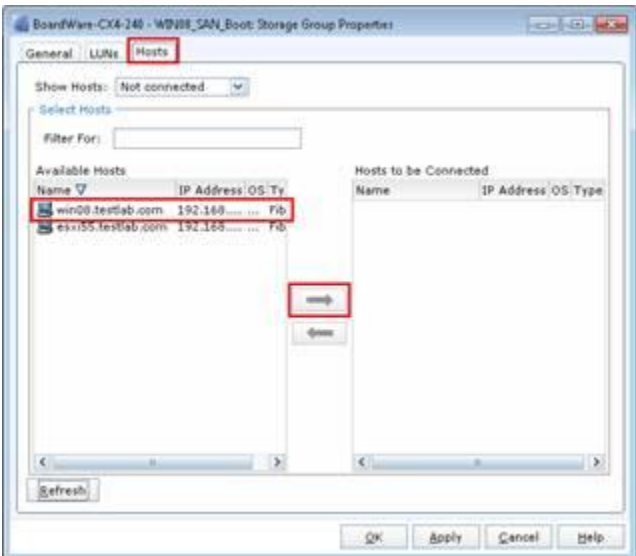
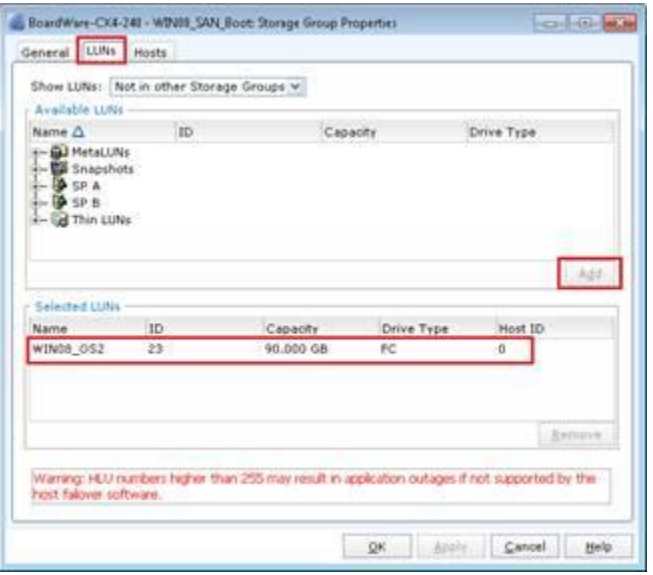

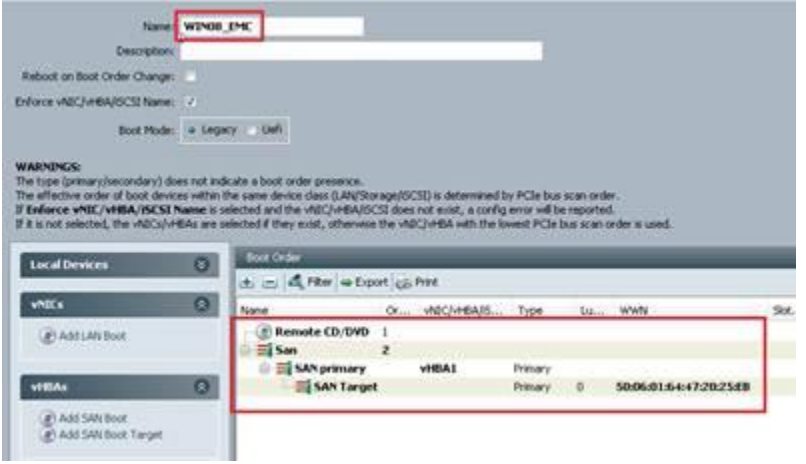

Cisco VIC FC, Boot Driver Version 4.0(1d)<br>(C) 2010 Cisco Sustens, Inc.<br>DGC 50060164472025eb:000<br>Option BUM installed successfully

### Download Software

10 Download Cart (0 items) jul Feedback Help

Downloads Home > Products > Servers - Unified Computing > UCS B-Series Blade Server Software

#### Select a Software Type:

Unified Computing System (UCS) Diagnostics Lemfed Computing System (UCS) Documentation Roadmap Bundle<br>Unified Computing System (UCS) Documentation Roadmap Bundle<br>Unified Computing System (UCS) Server Software Bundle<br>Unified Computing System (UCS) Utilities

## Download Software

٠

Download Cart (0 tens) HiFeedback Help

Downloads Home > Products > Servers - Unified Computing > UCS B-Series Blade Server Schware > Unified Computing System (UCS) Drivers 2.2(5b)

UCS B-Series Blade Server Software

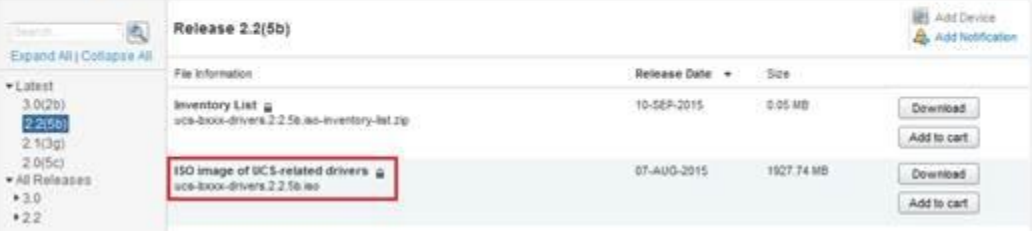

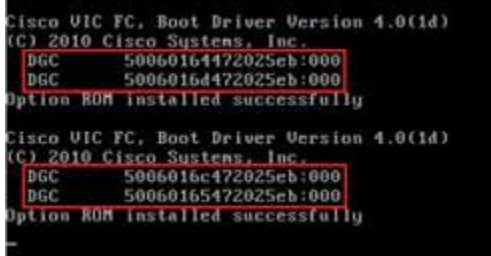

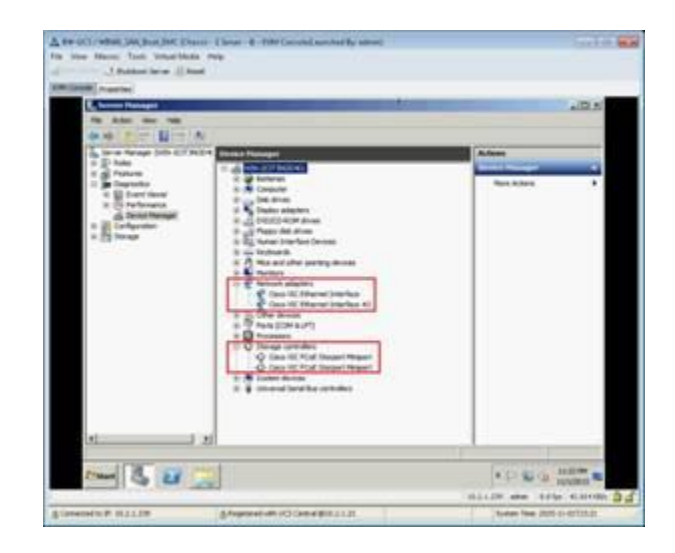

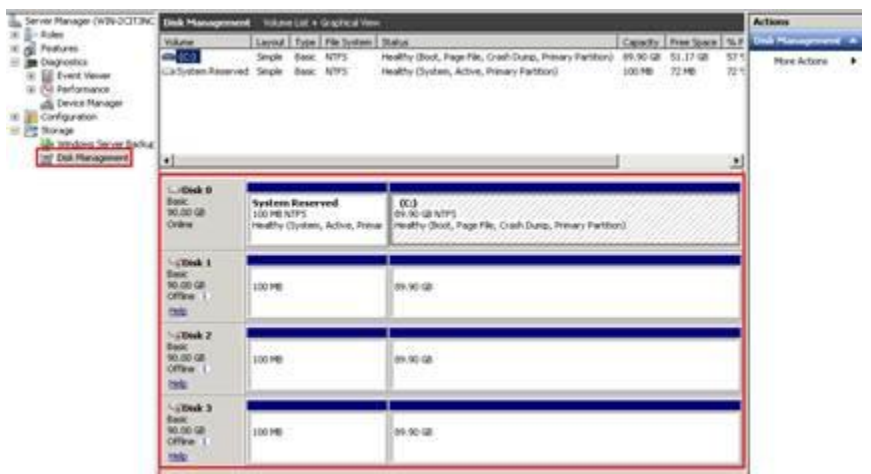

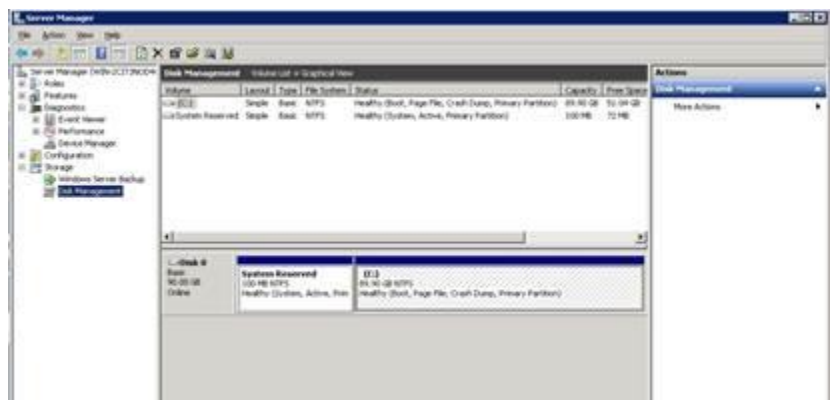

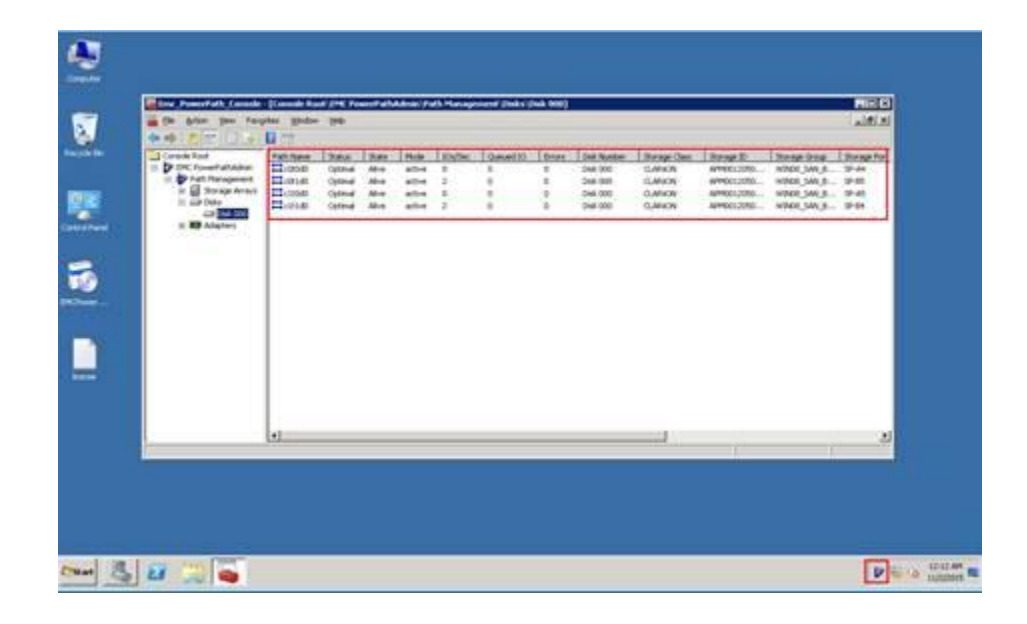

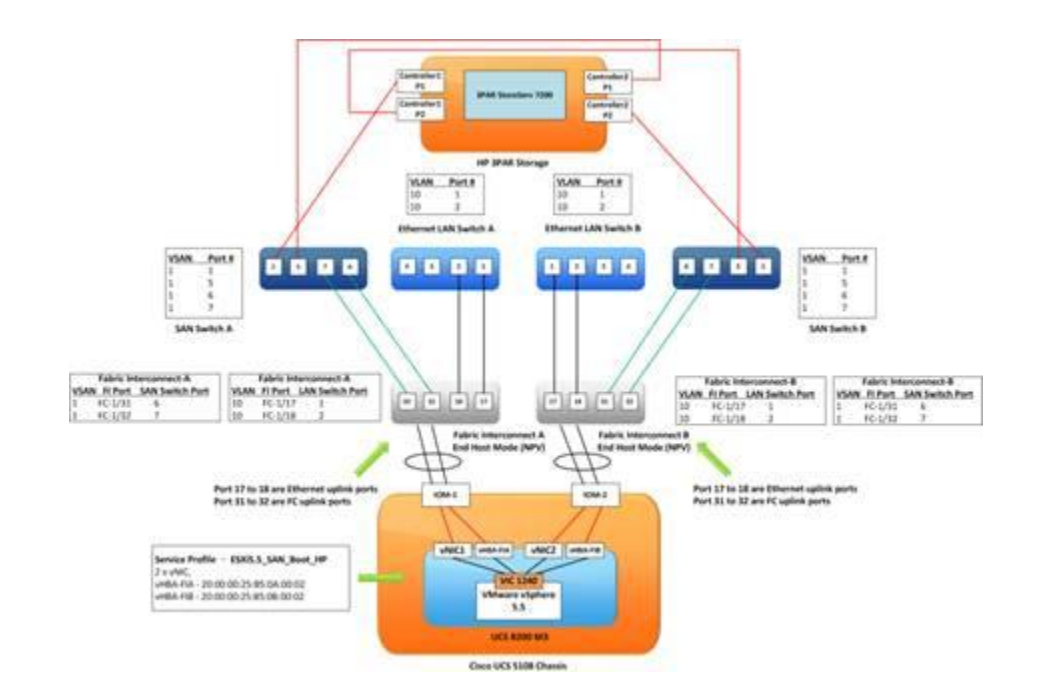

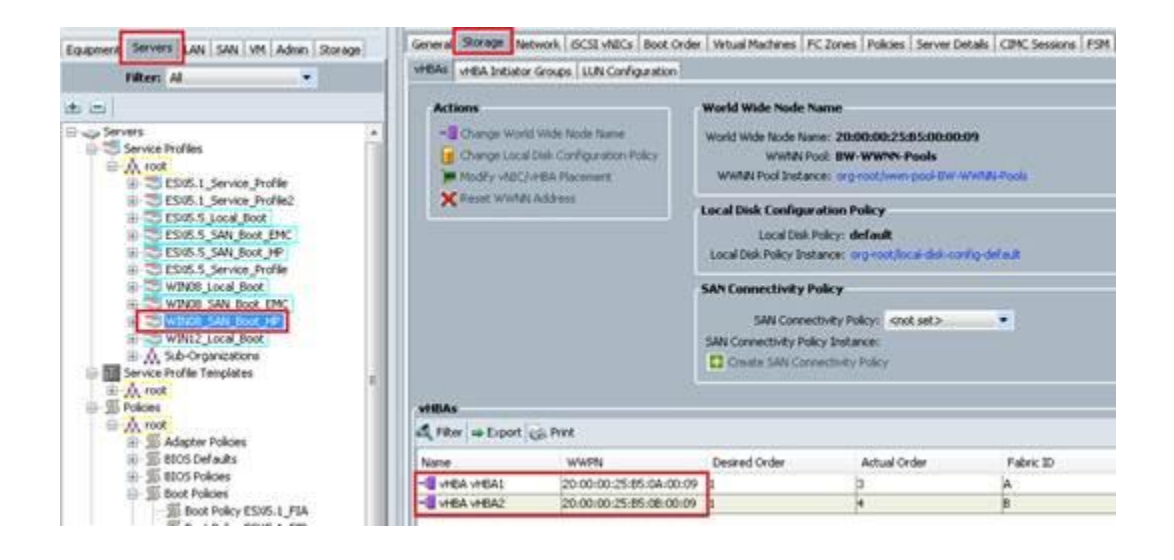

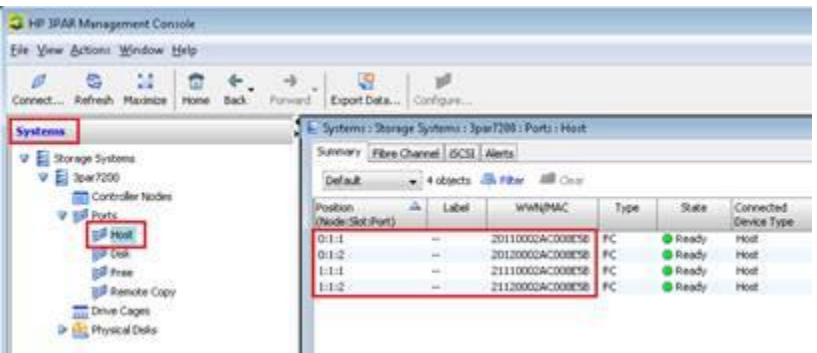

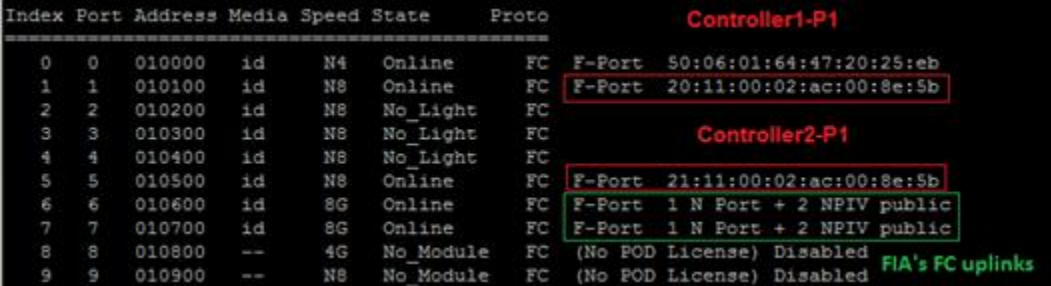

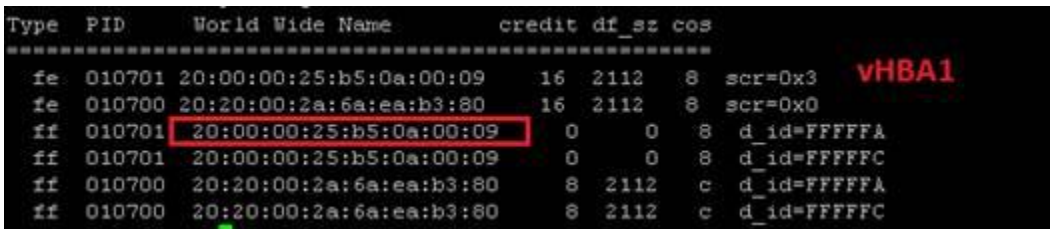

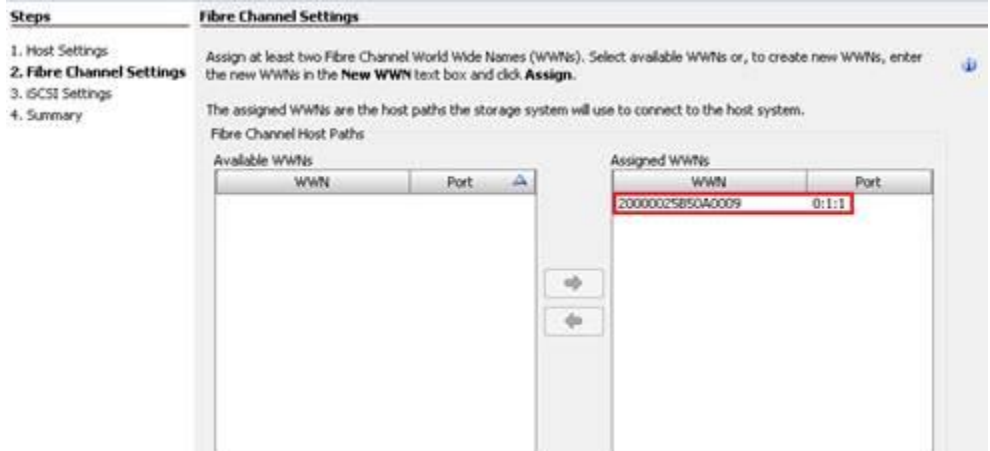

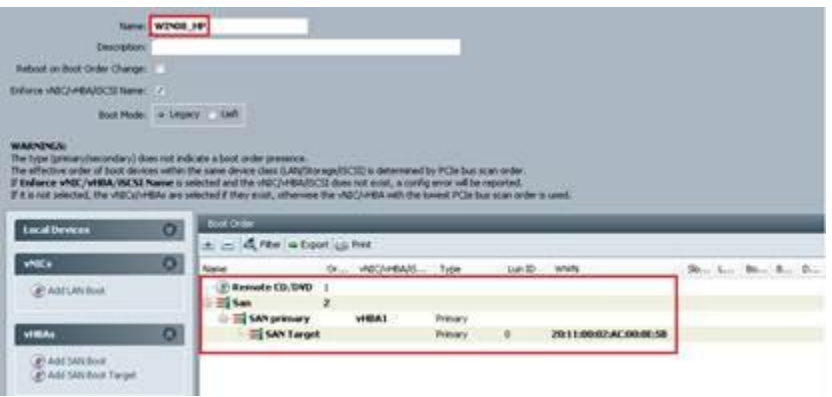

Cisco VIC FC, Boot Driver Version 4.0(1d)<br>CC) 2010 Cisco Sustems, Inc.<br>3PARdata 20110002ac008e5b:000<br>Option ROM installed successfully

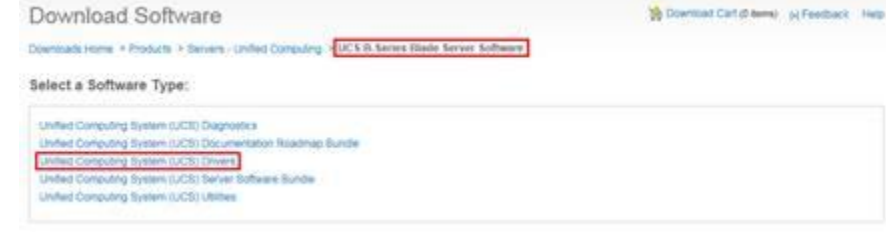

#### Download Software

#### 18 Download Cart (bitema) (+) Feedback Institute

Ozwiściada Home > Products > Servers - United Computing > UCS B-Series Blade Server Sobicies > United Computing System (ICS) Drivers 2.2(56)

UCS B-Series Blade Server Software

| a,<br>Expand All (Collapse All<br>$+$ Latest<br>3.0(25)<br>2.2(3)<br>2.3(3)<br>2.0(5)<br>All Releases<br>$*3.0$<br>$*22$ | Release 2.2(5b)                                                |                     |                                  |                                  |
|----------------------------------------------------------------------------------------------------|----------------------------------------------------------------|---------------------|----------------------------------|----------------------------------|
|                                                                                                    | File information                                               | <b>Belesse Dete</b> | See                              |                                  |
|                                                                                                    | myentory List<br>uca-boox-drivers 2.2 St iso-invertory-let zip | 10-527-2015         | 0.05 k/B                         | Dolaimload                       |
|                                                                                                    |                                                                |                     |                                  | Add to cart                      |
|                                                                                                    | e-bacco-drivers 2.2 file aux                                   | 17-AUG-2015         | 1927.74.169<br><b>CONTRACTOR</b> | Download                         |
|                                                                                                    |                                                                |                     |                                  | Add to cart<br><b>CONTRACTOR</b> |

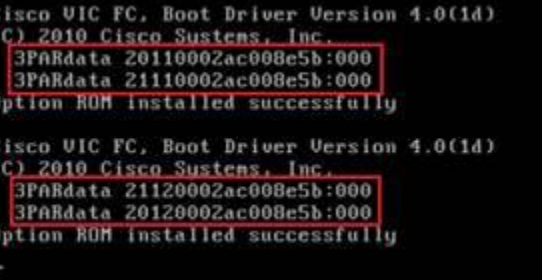

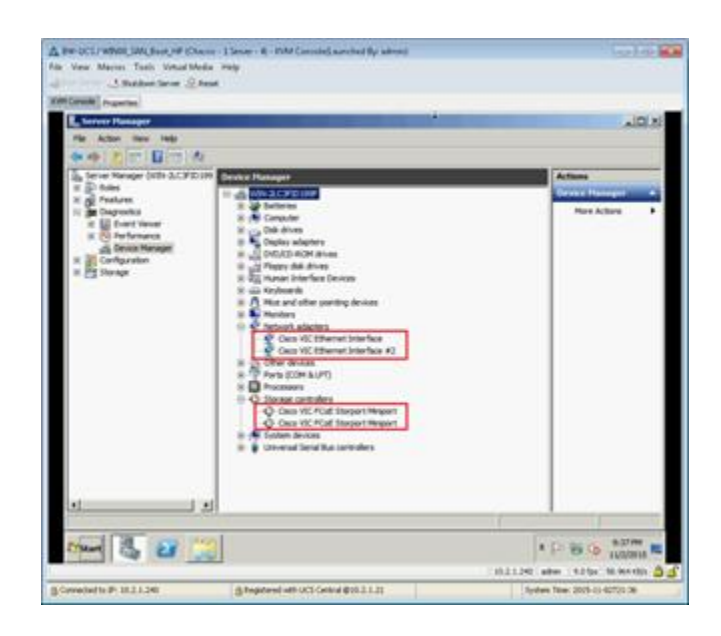

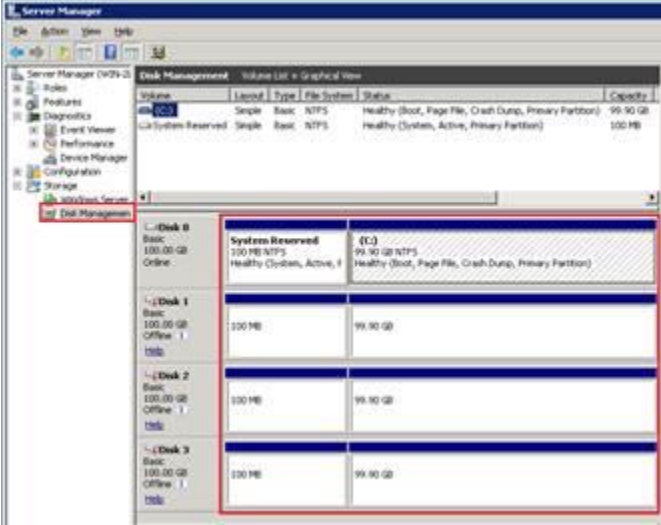

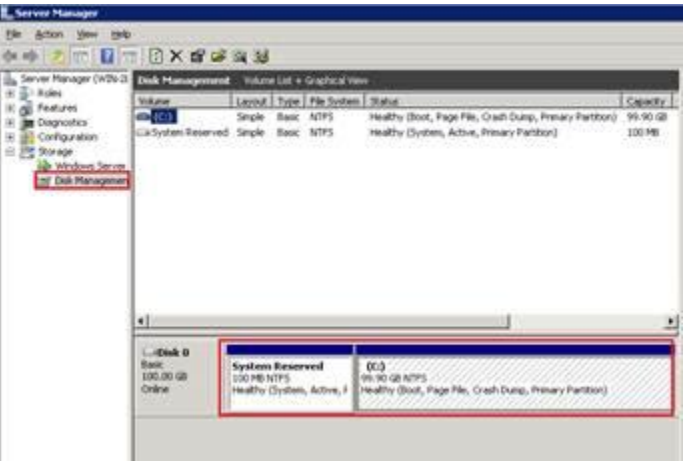

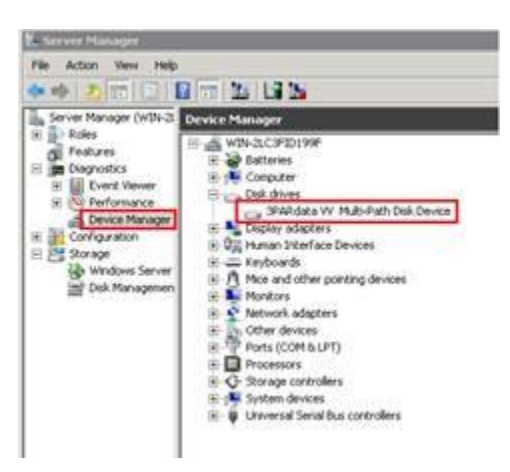

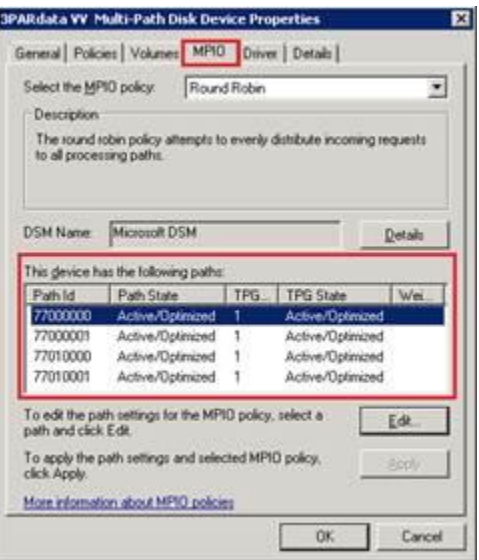

# **Chapter 4: Data Migration to Cisco UCS**

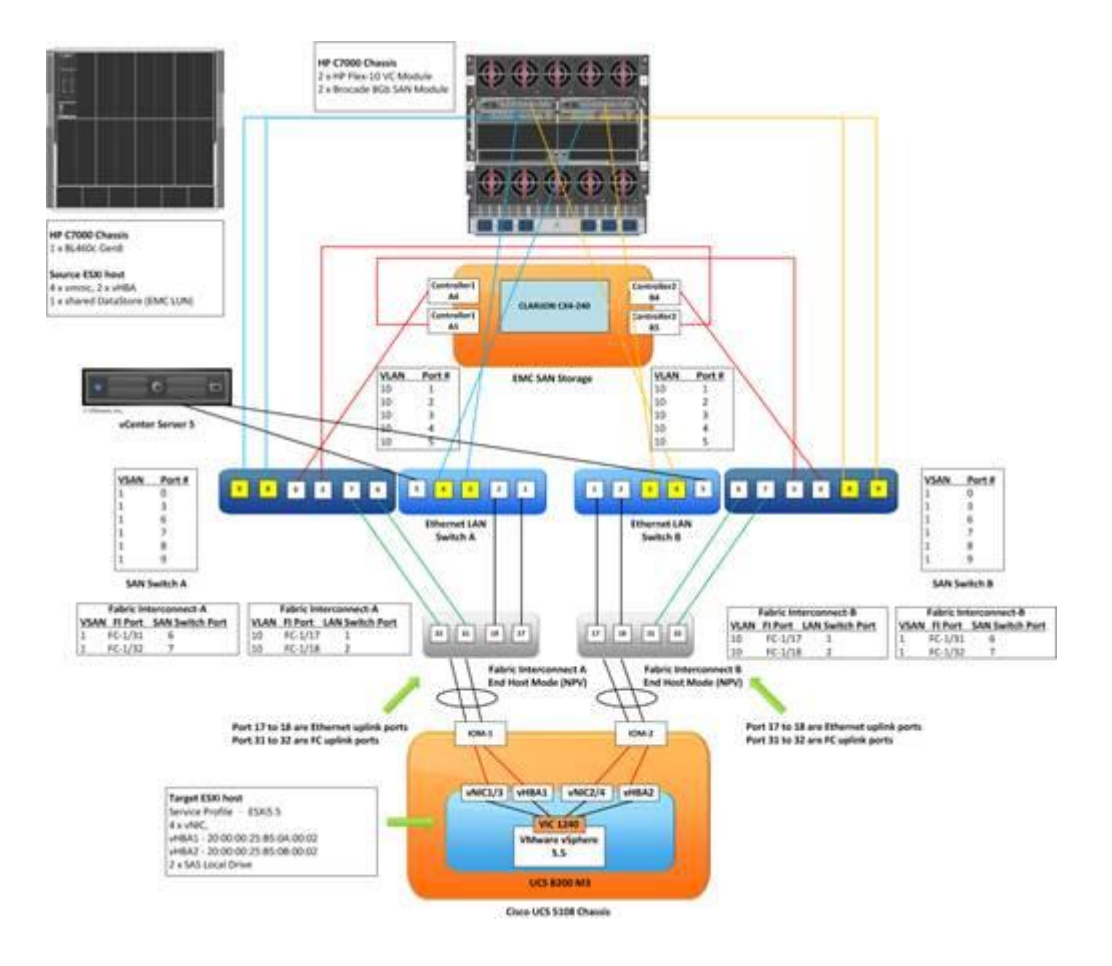

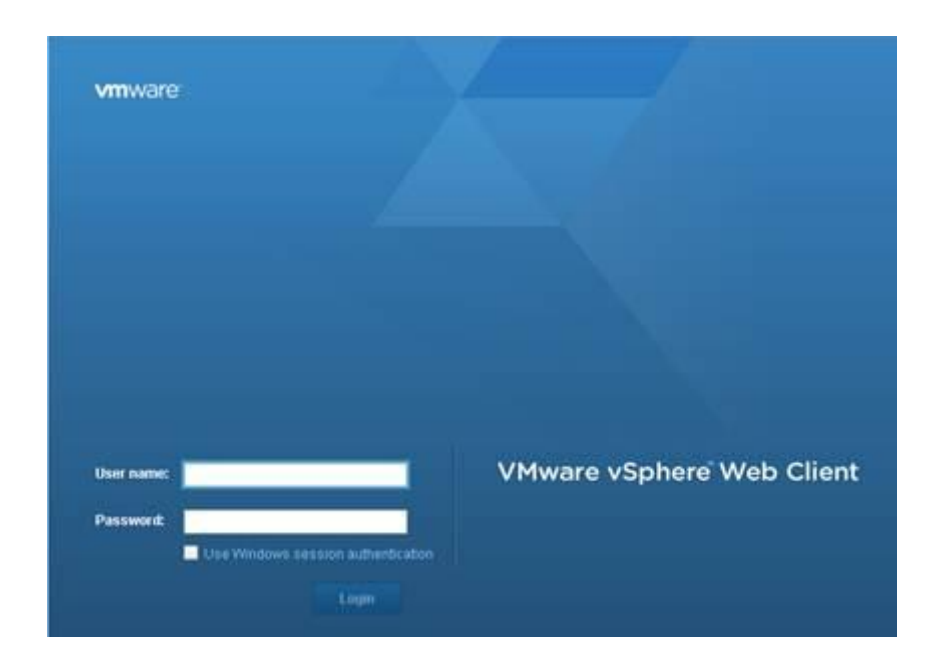

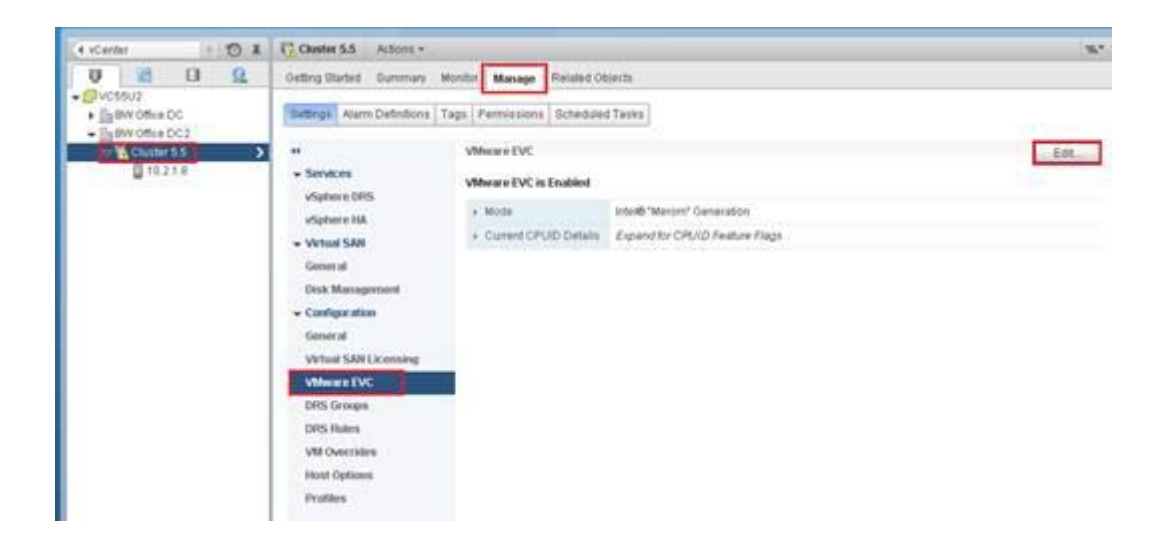

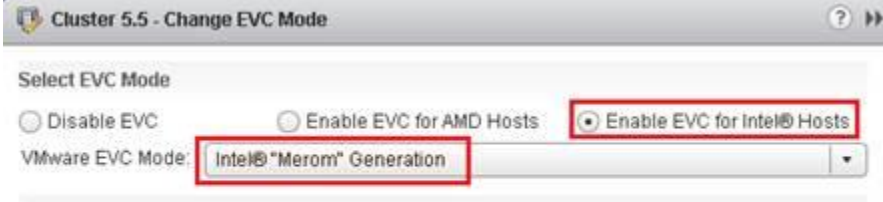

 $(2)$   $\mathbb{N}$ 

Description

Applies the baseline feature set of Intel® "Merom" Generation (Xeon® Core™2) processors to all hosts in the cluster.

Hosts with the following processor types will be permitted to enter the cluster: Intel® "Merom" Generation (Xeon® Core™2) Intel® "Penryn" Generation (Xeon® 45nm Core™2) Intel® "Nehalem" Generation (Xeon® Core™ I7) Intel® "Westmere" Generation (Xeon® 32nm Core™ i7) Intel® "Sandy Bridge" Generation Intel® "Ivy Bridge" Generation Intel® "Haswell" Generation

Future Intel® processors

For more information, see Knowledge Base article 1003212.

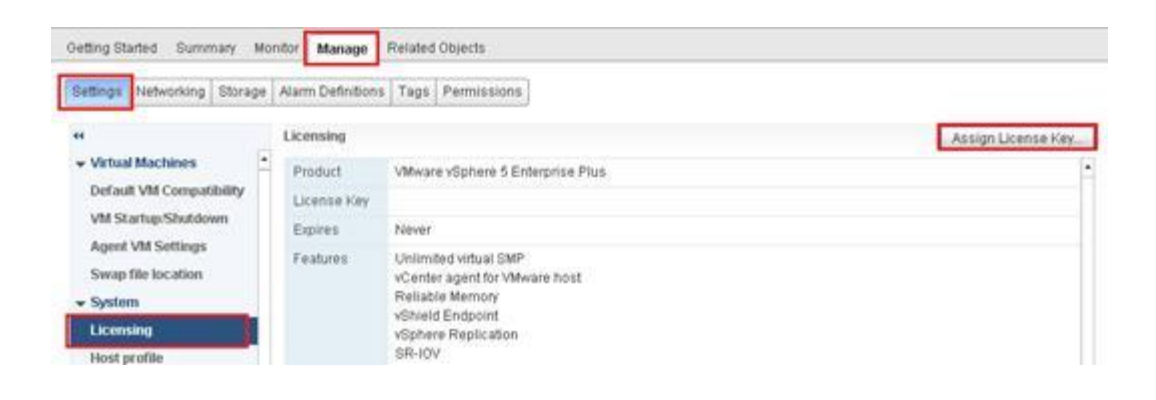

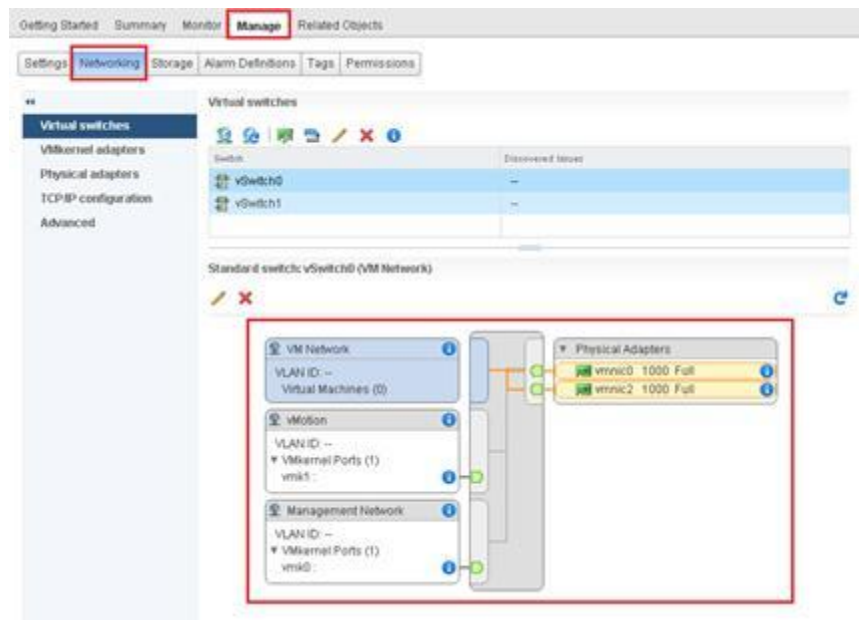

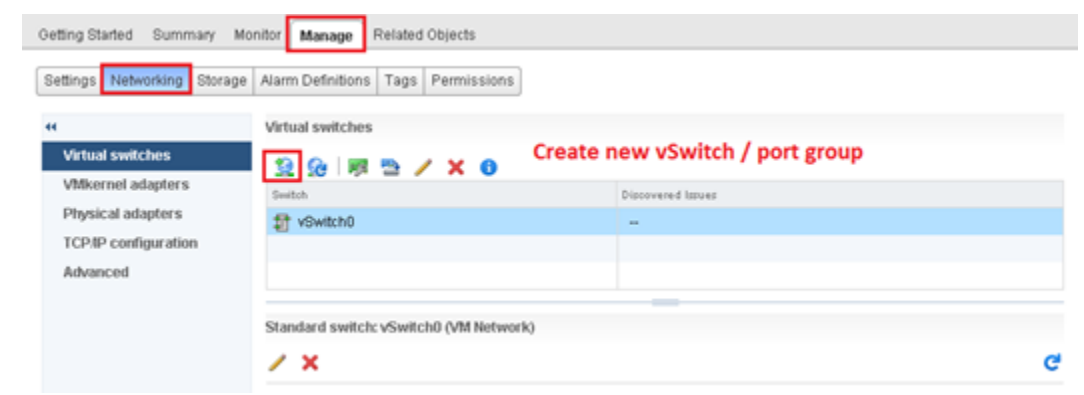

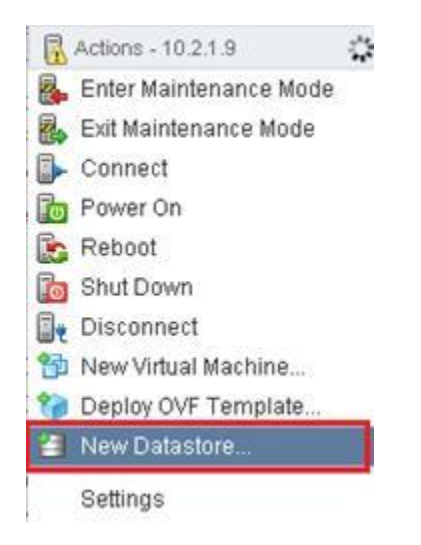

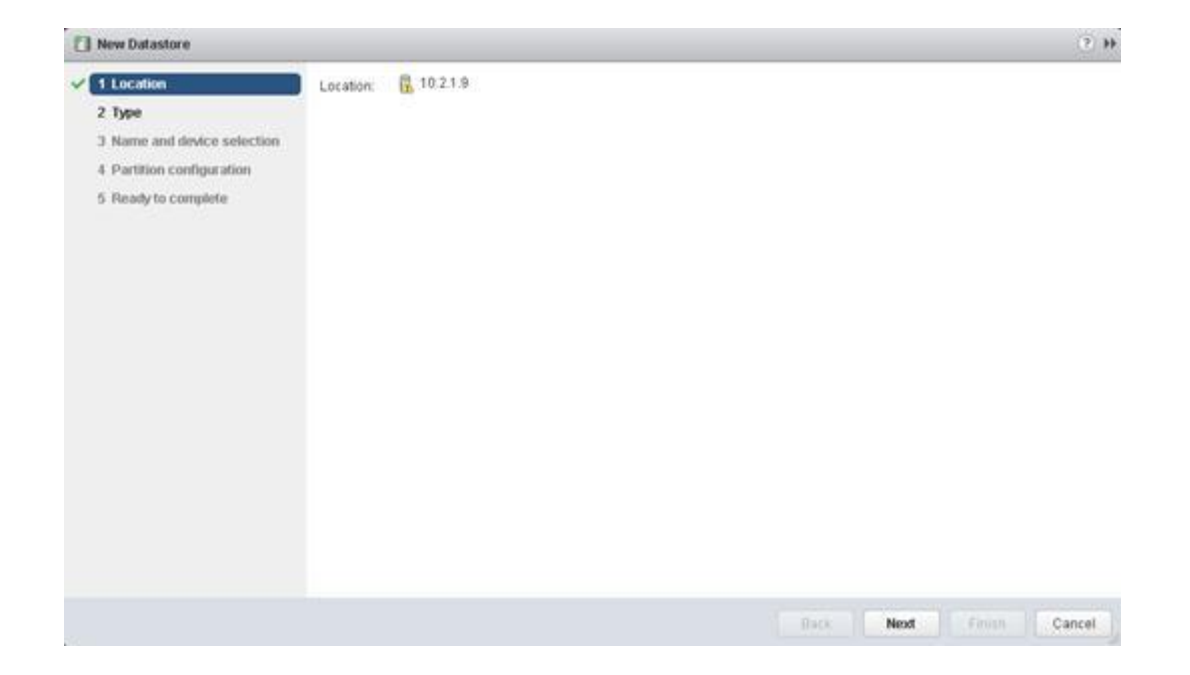

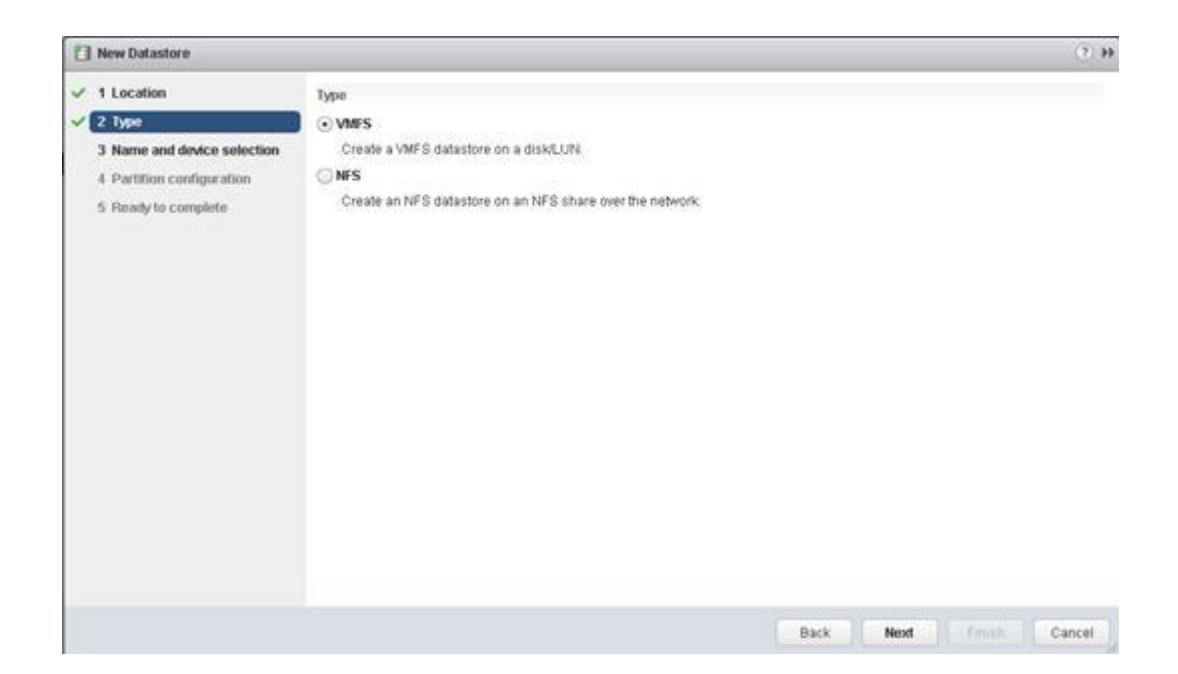

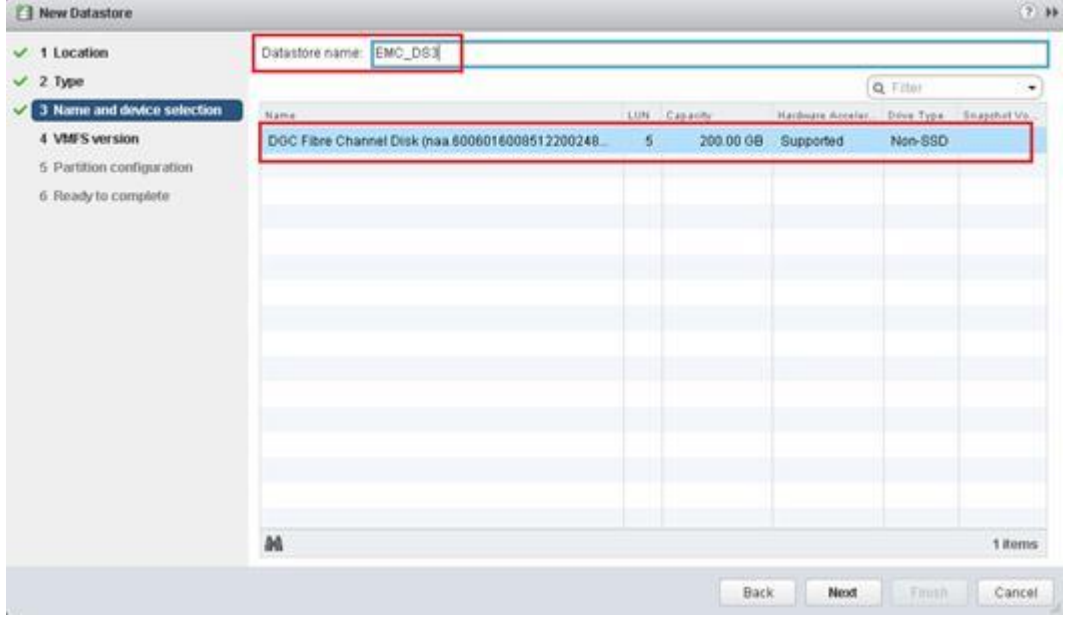

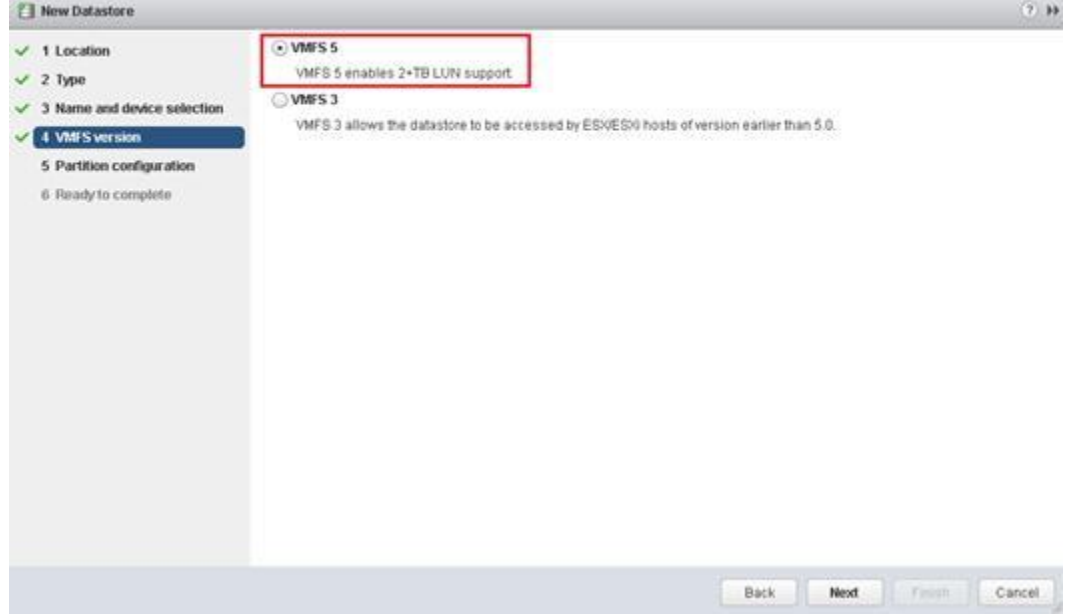

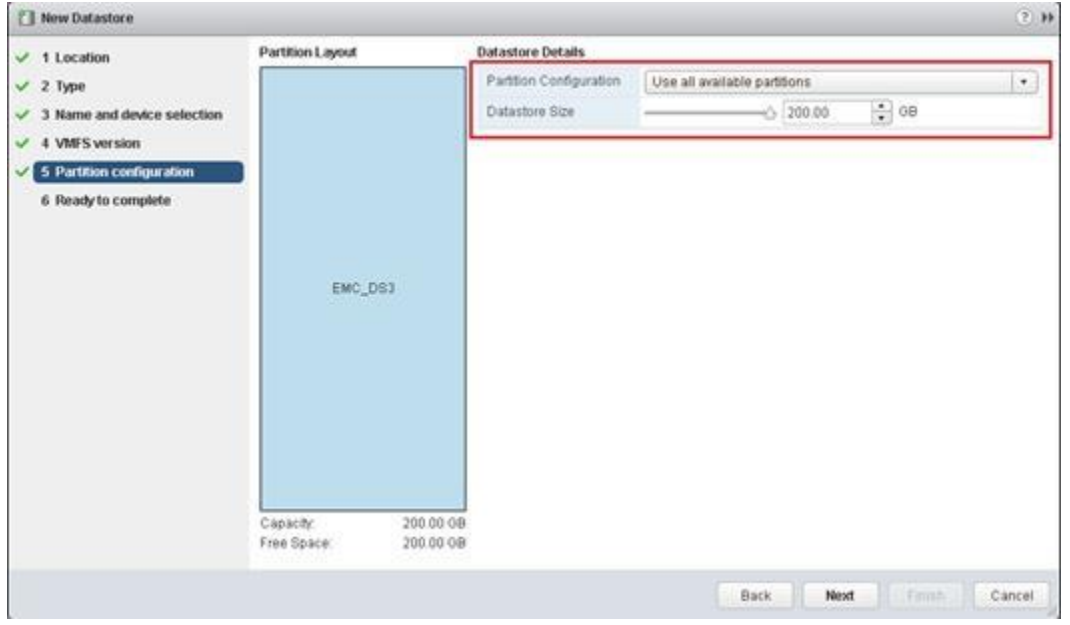

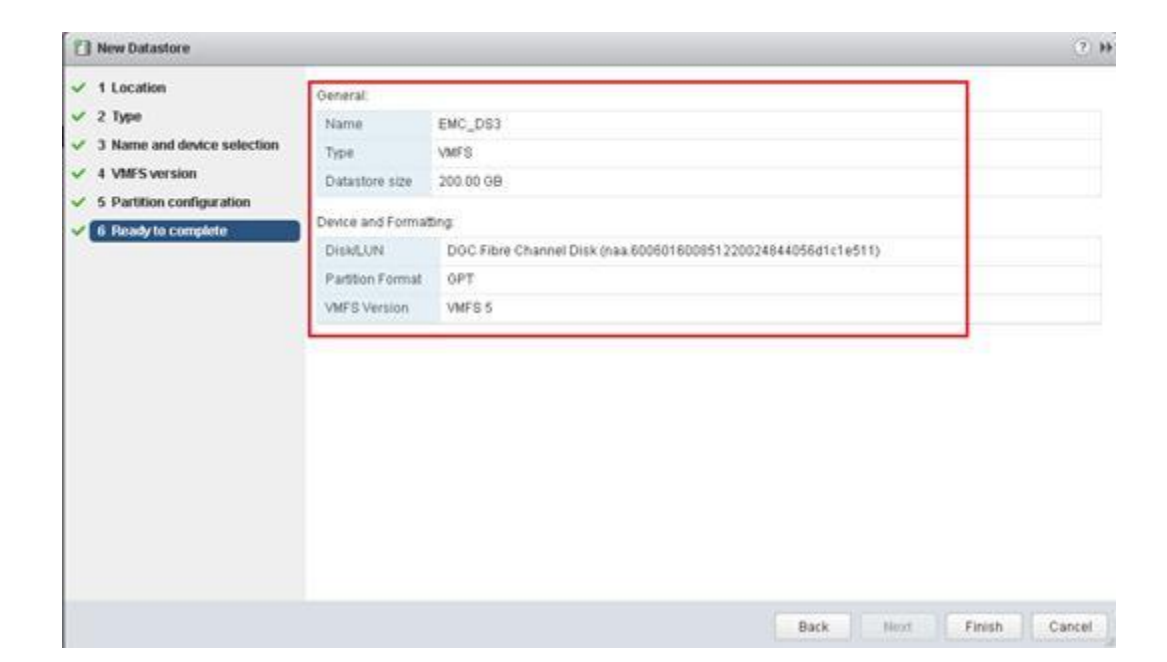

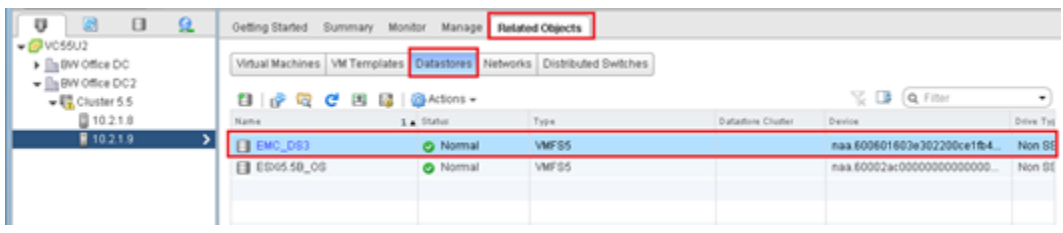

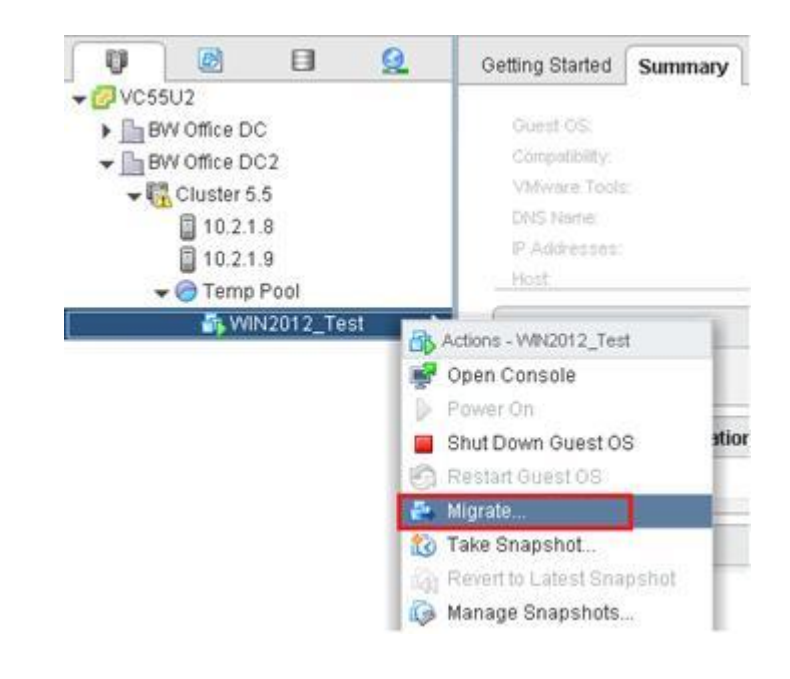

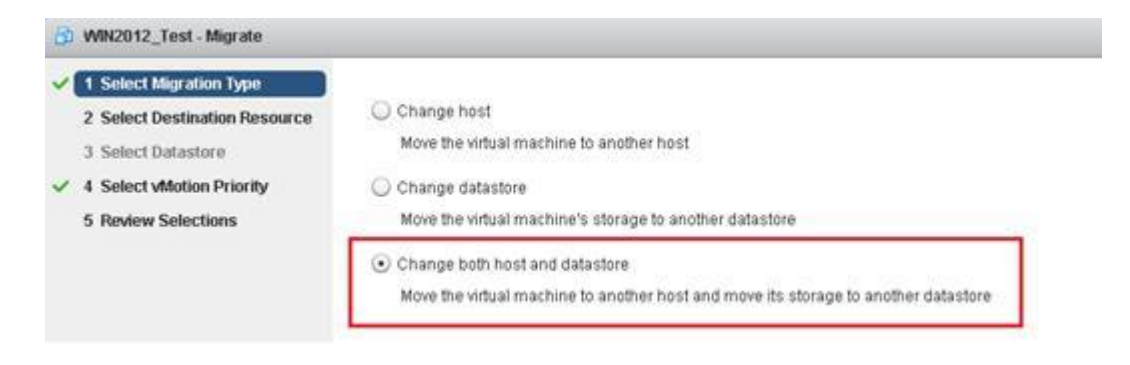

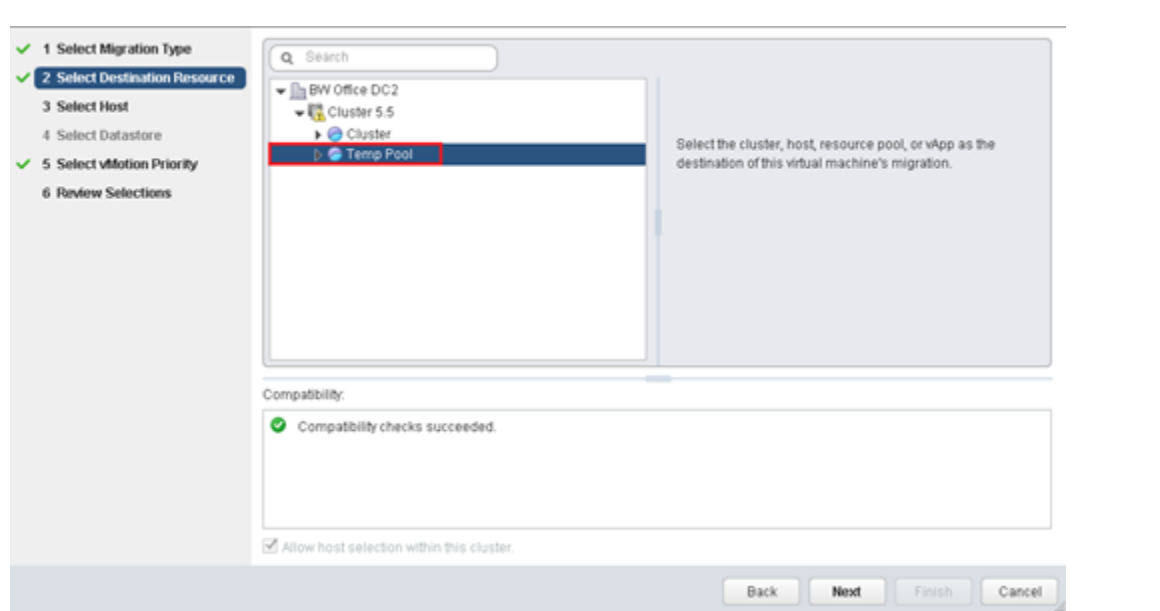

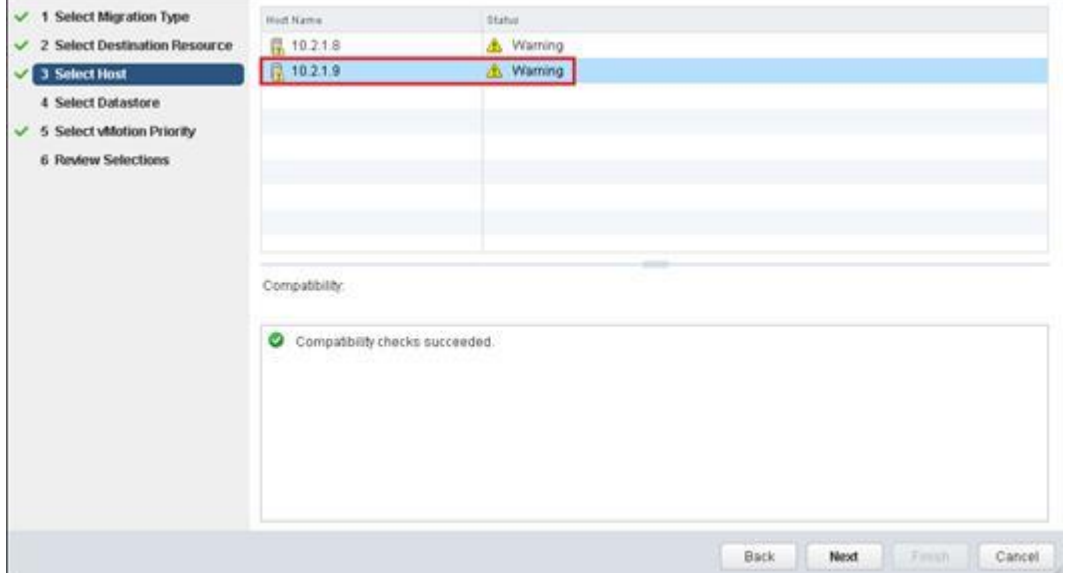

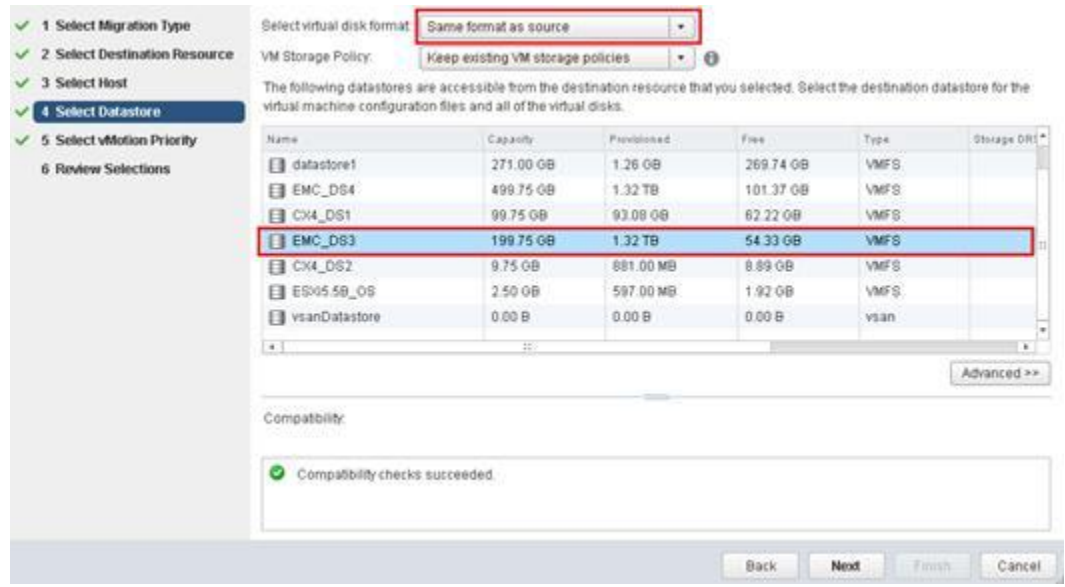

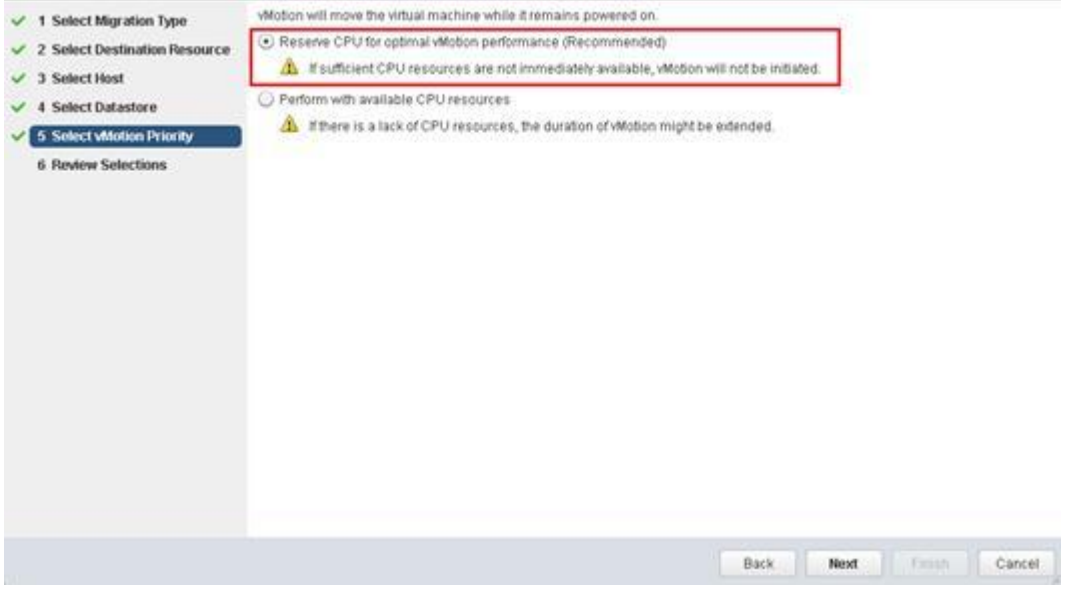

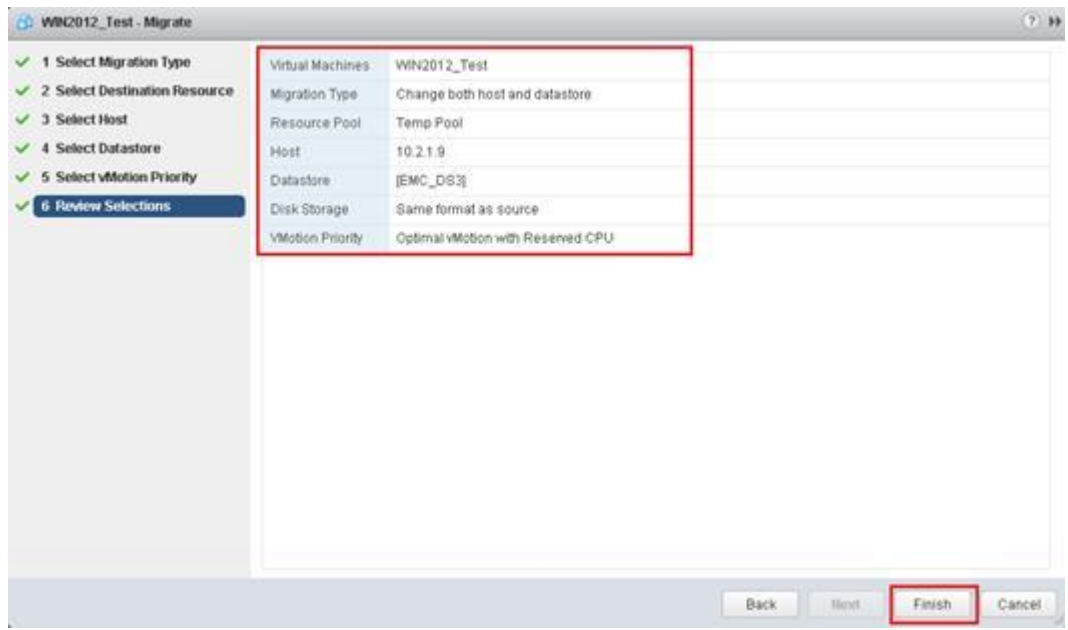

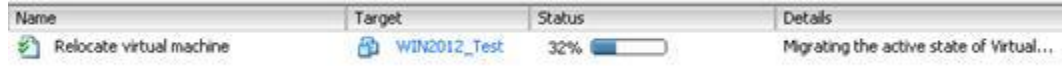

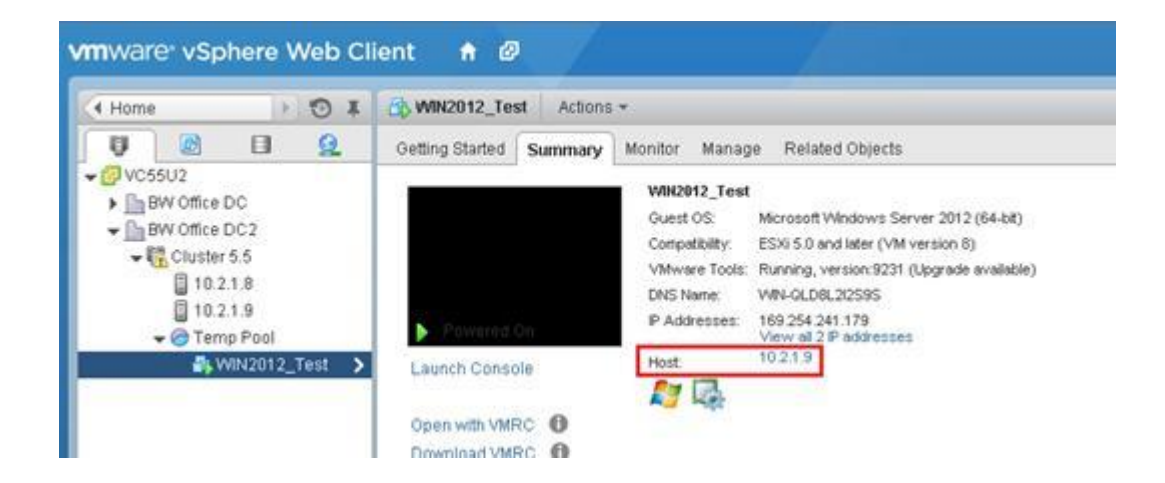

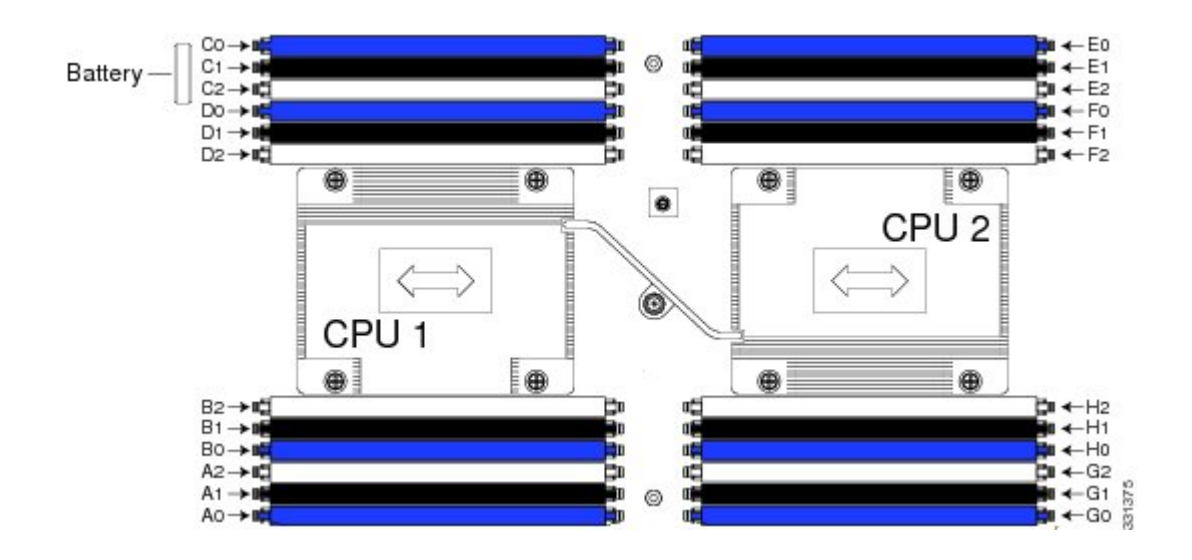

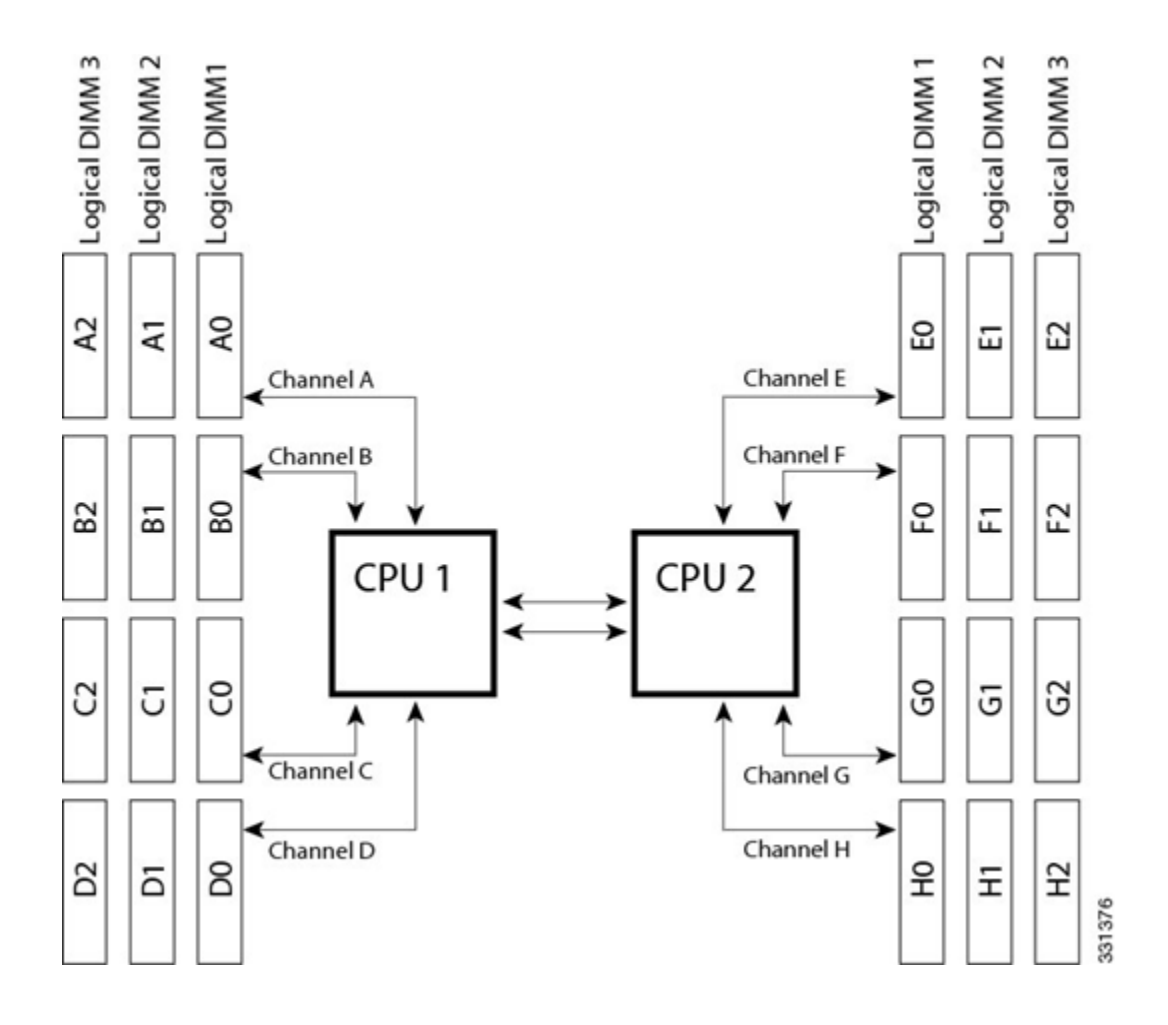

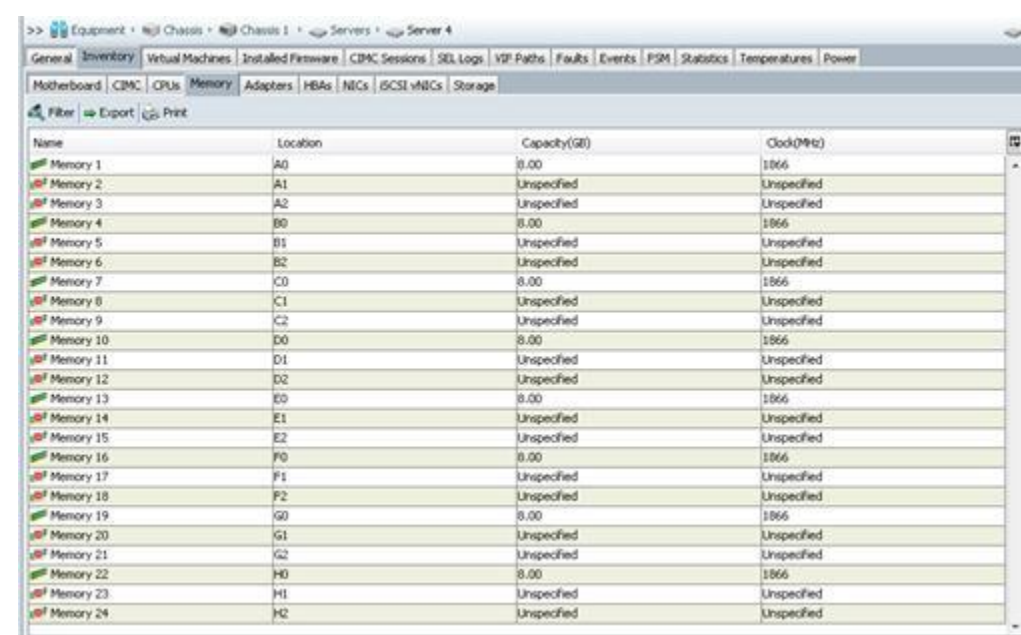

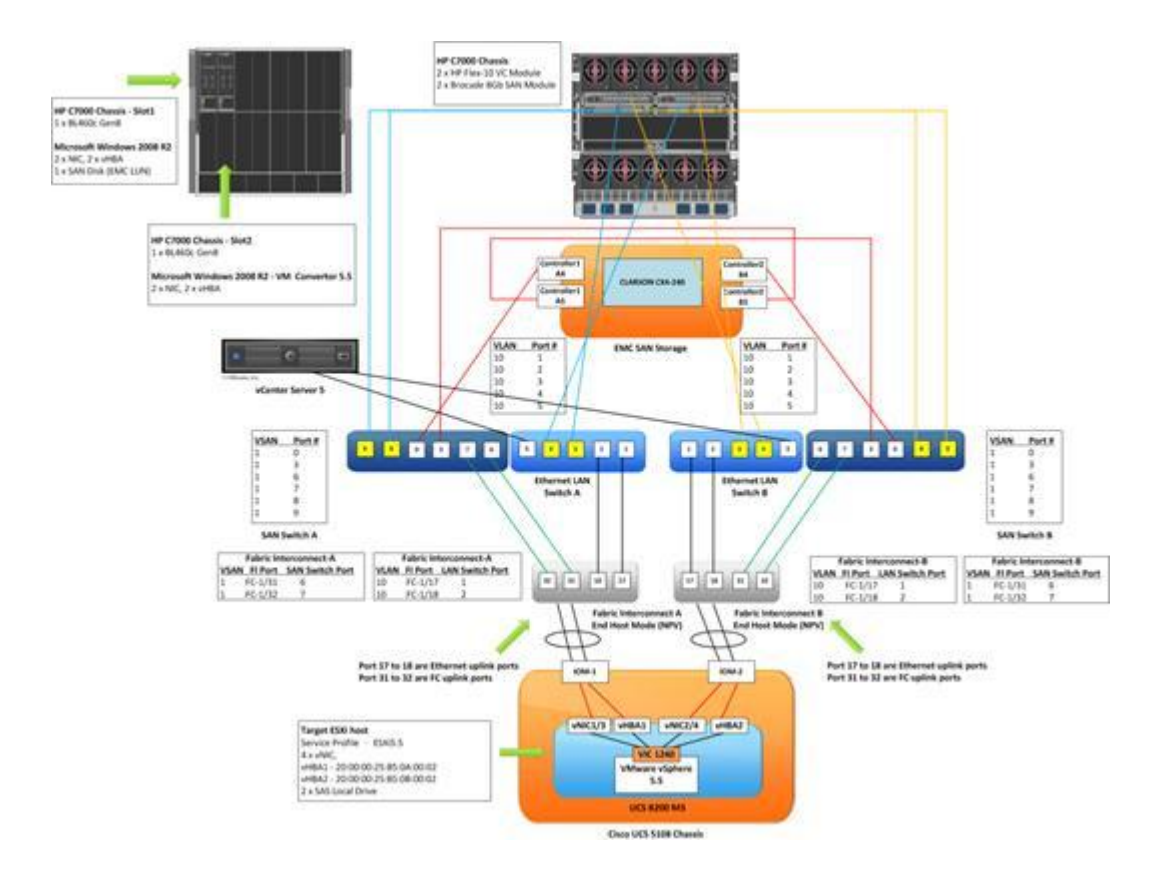

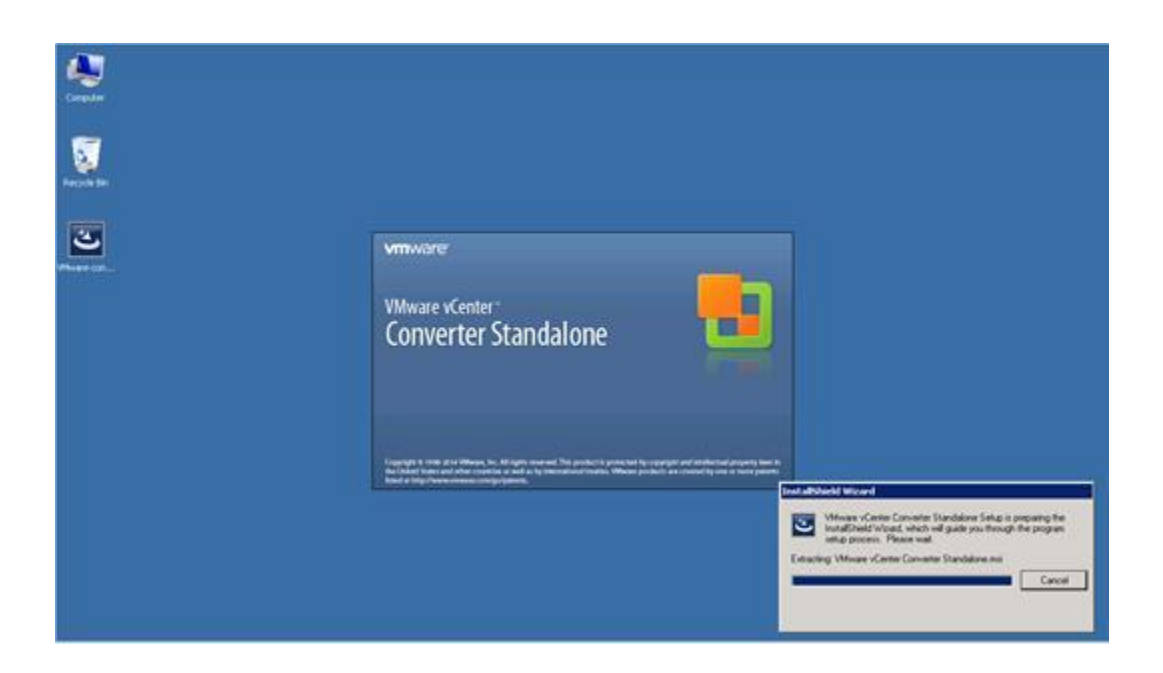

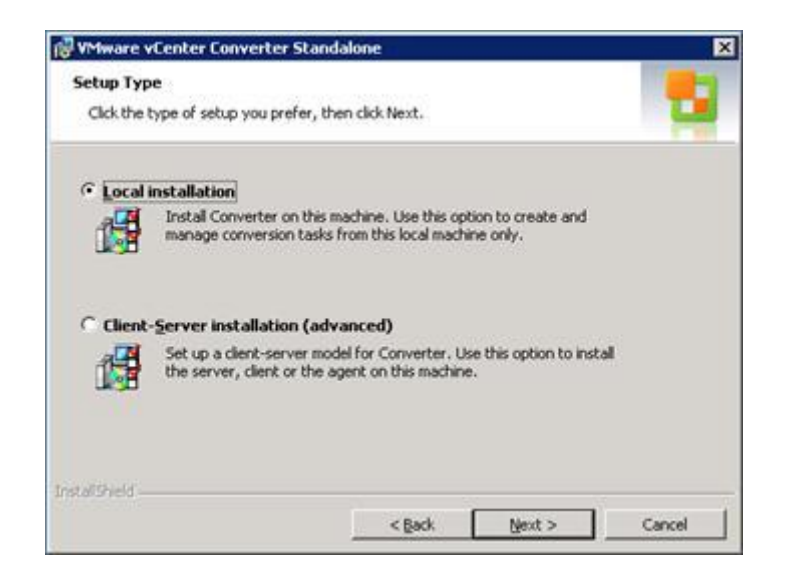

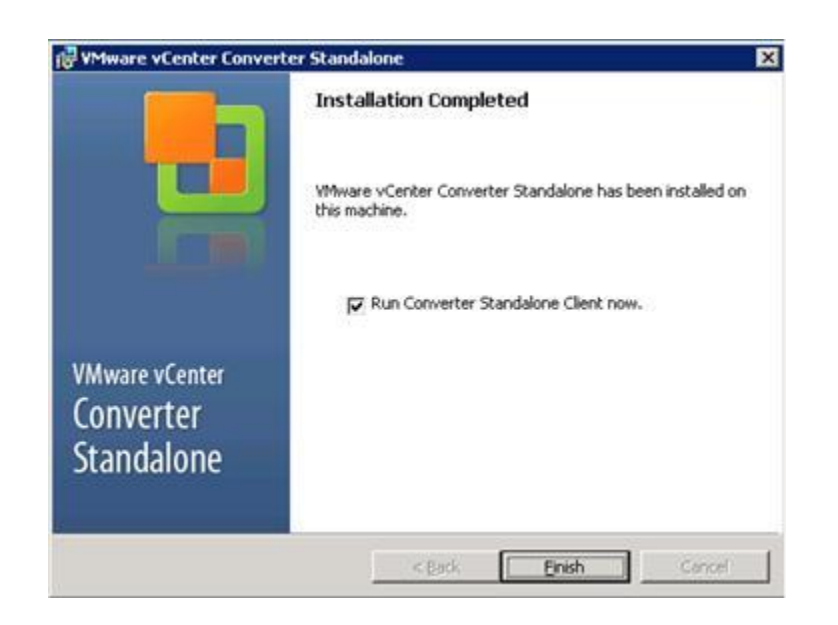

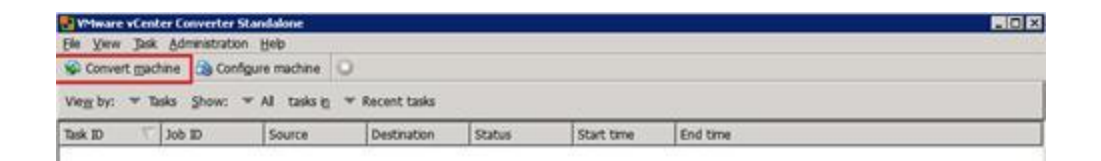

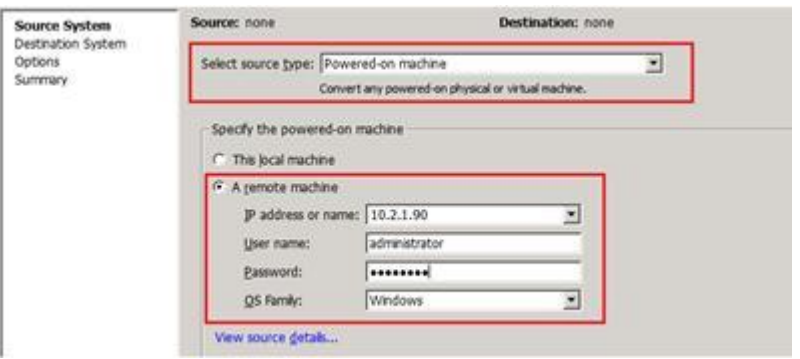

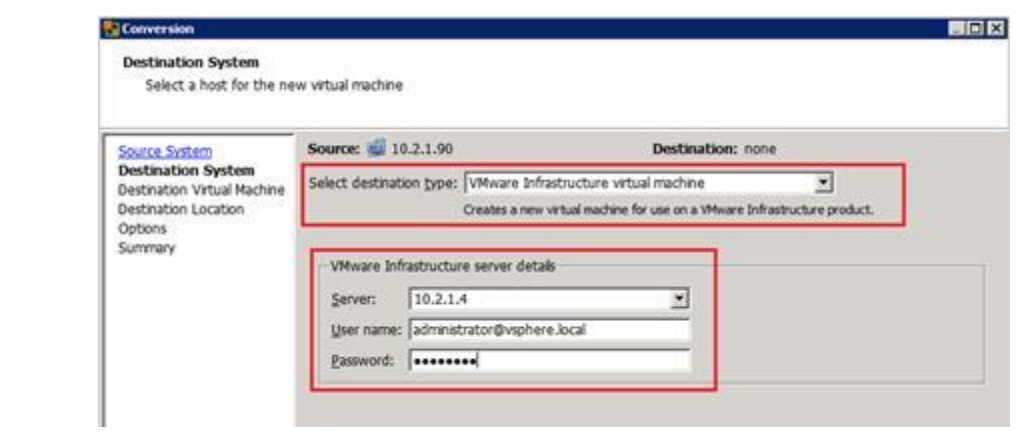

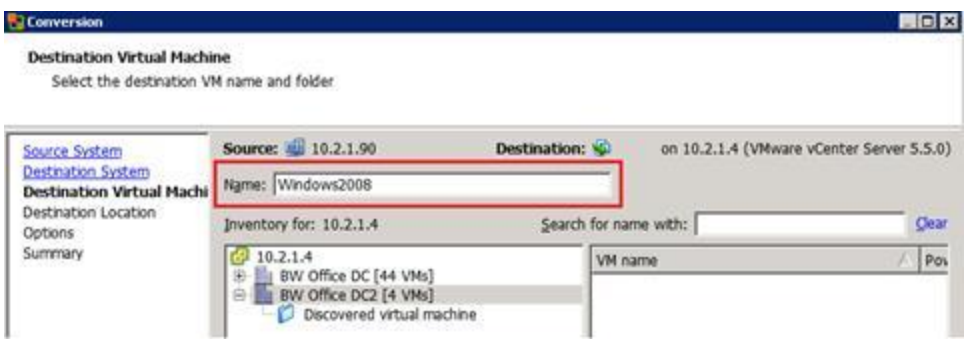

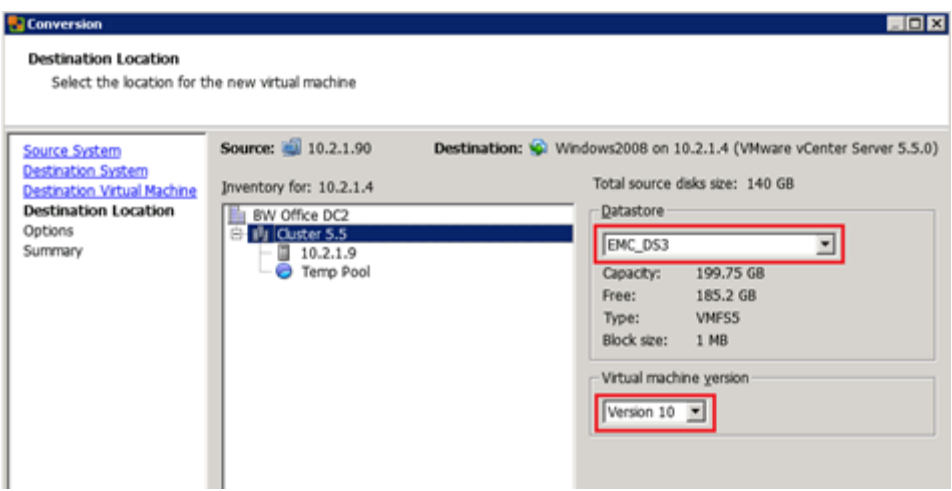

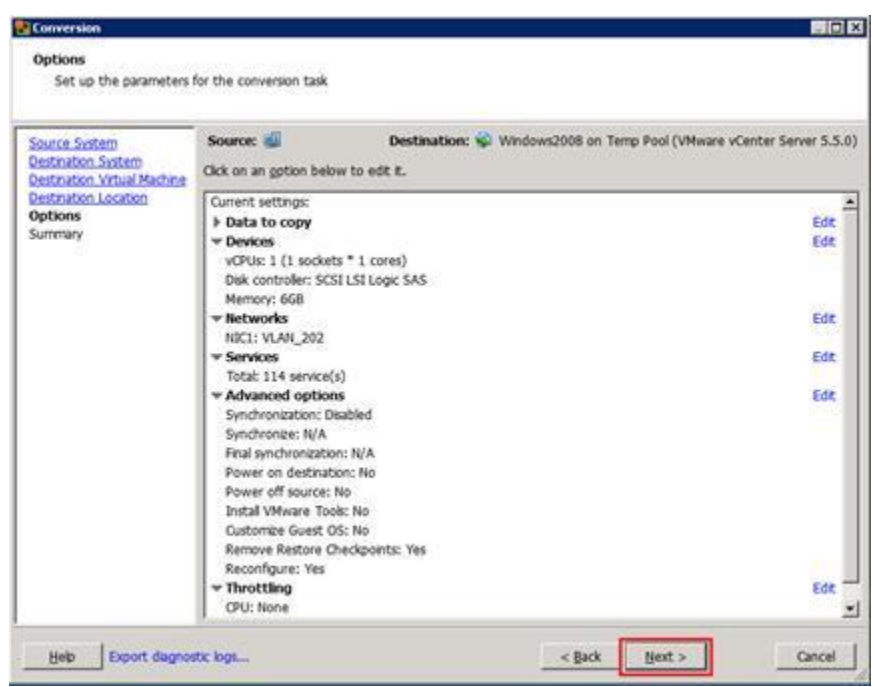

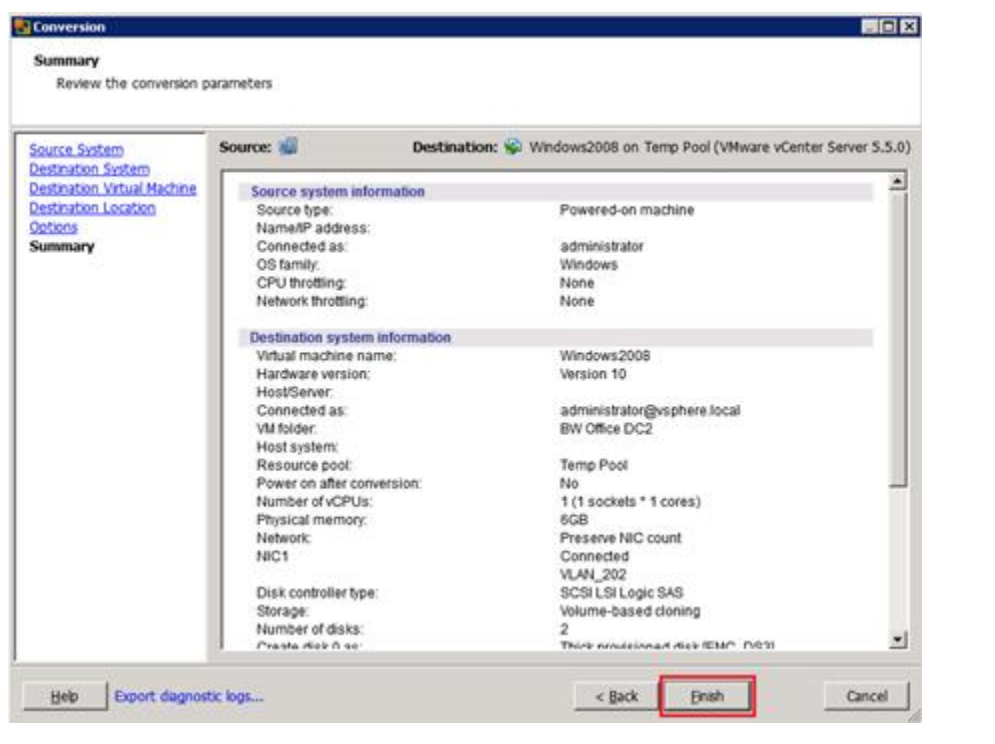

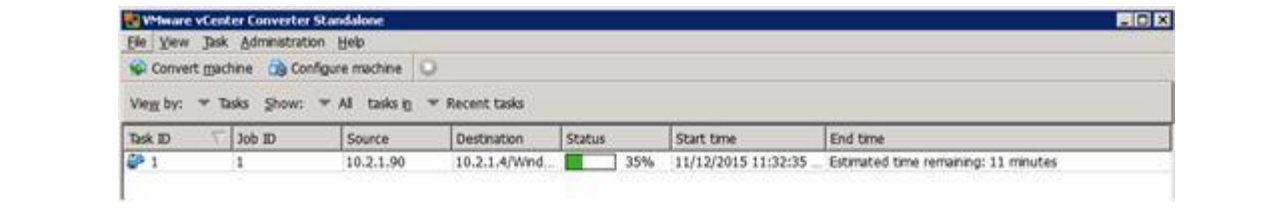

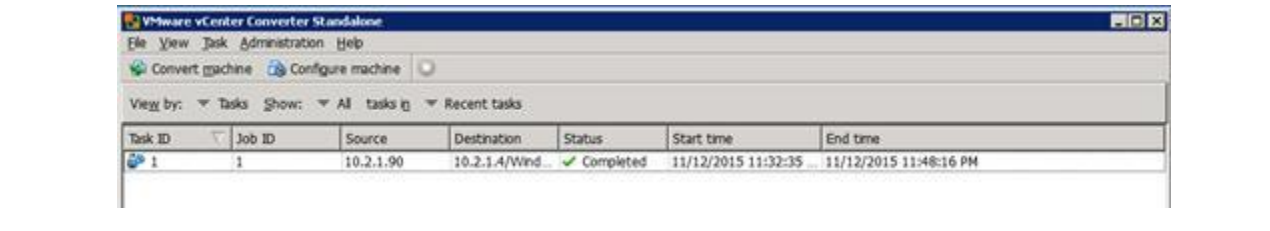

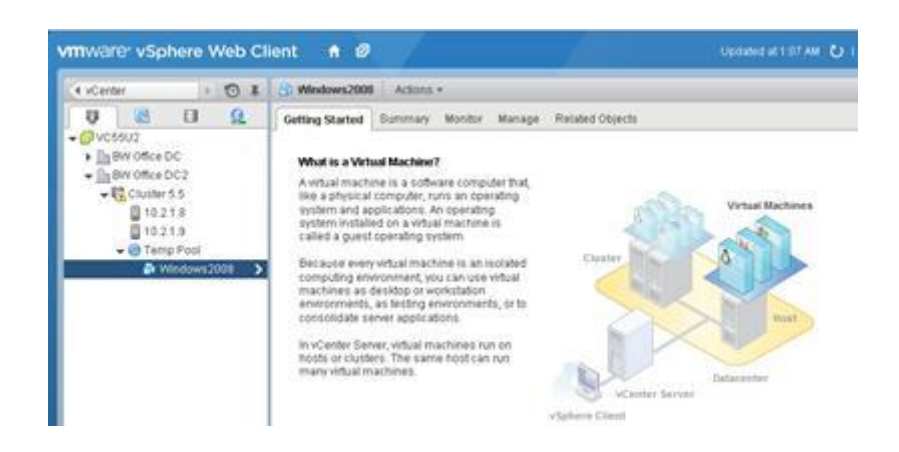

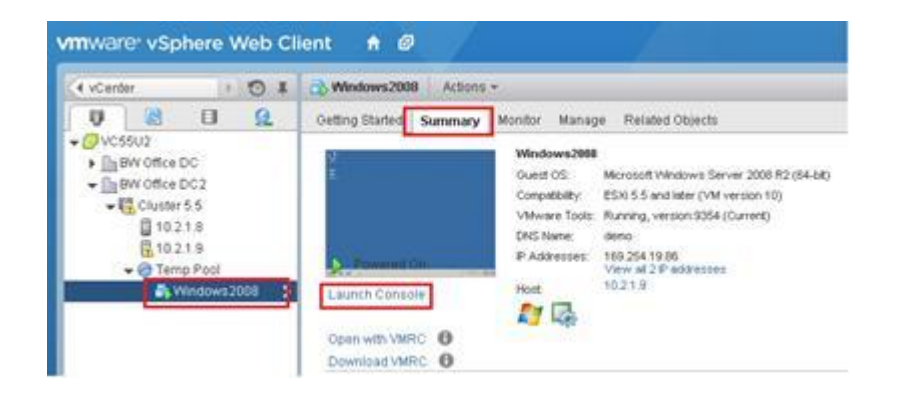

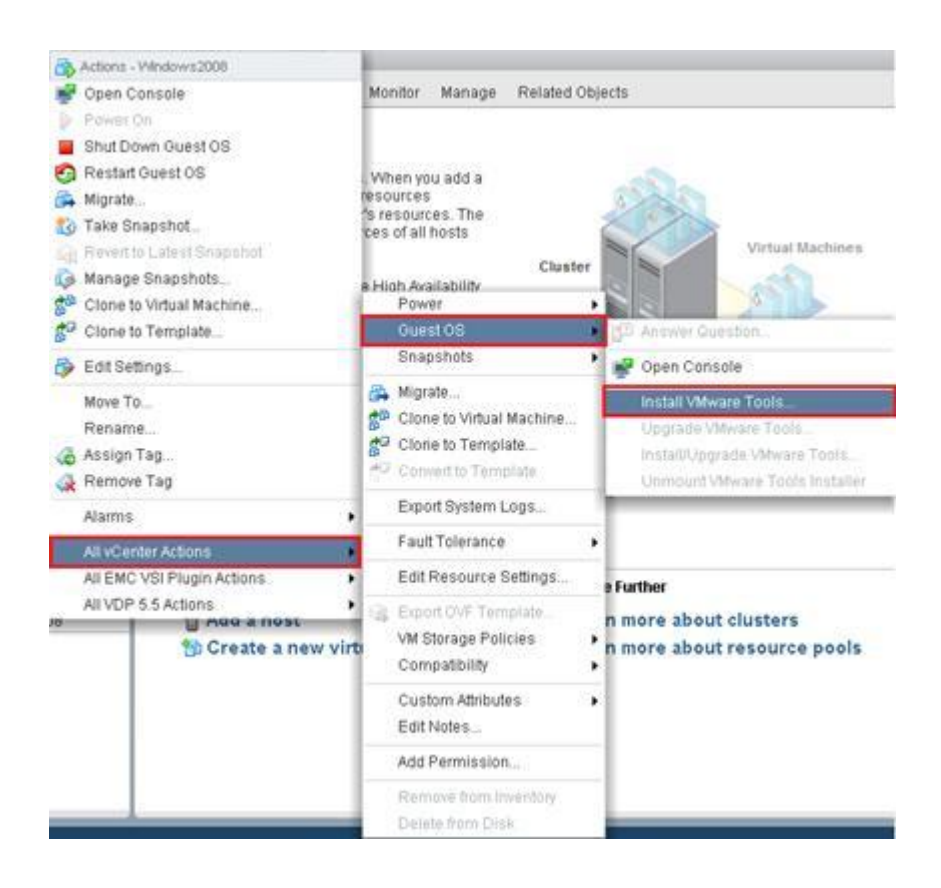

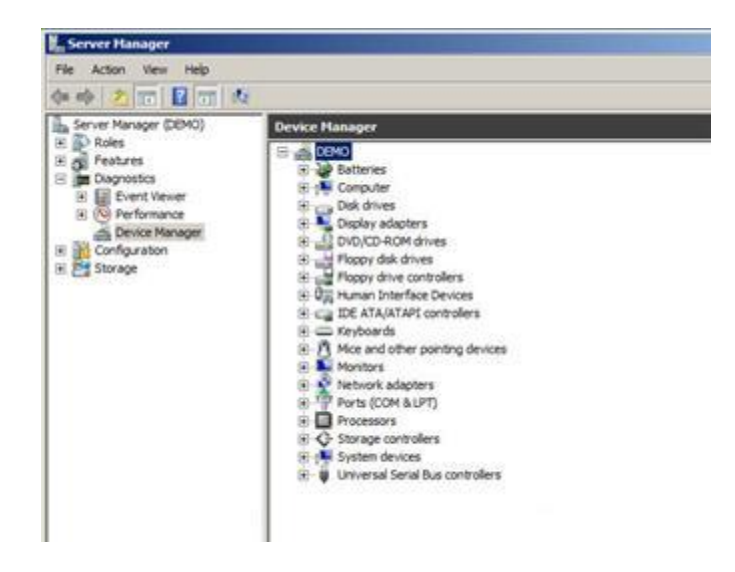

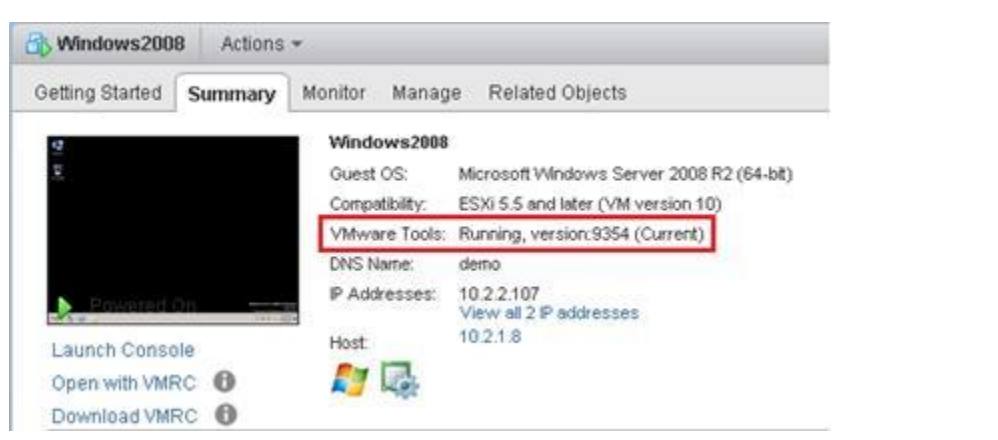

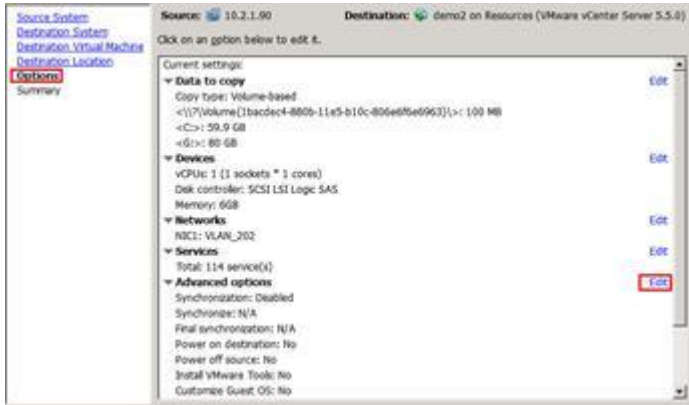

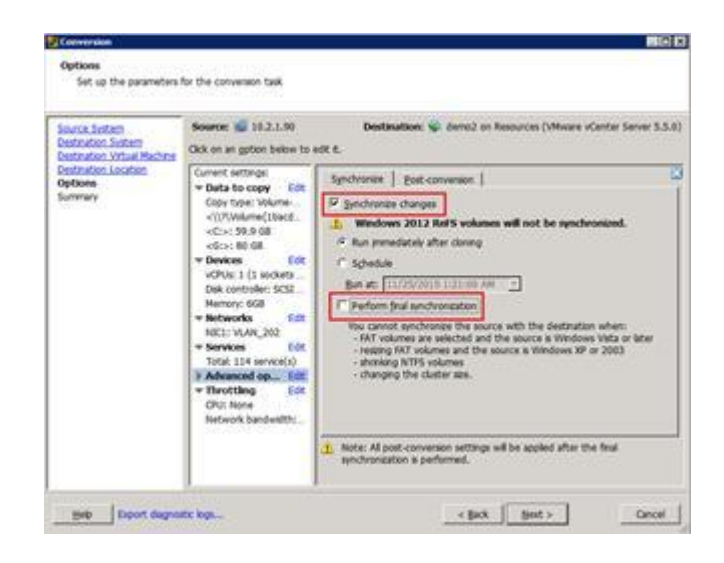

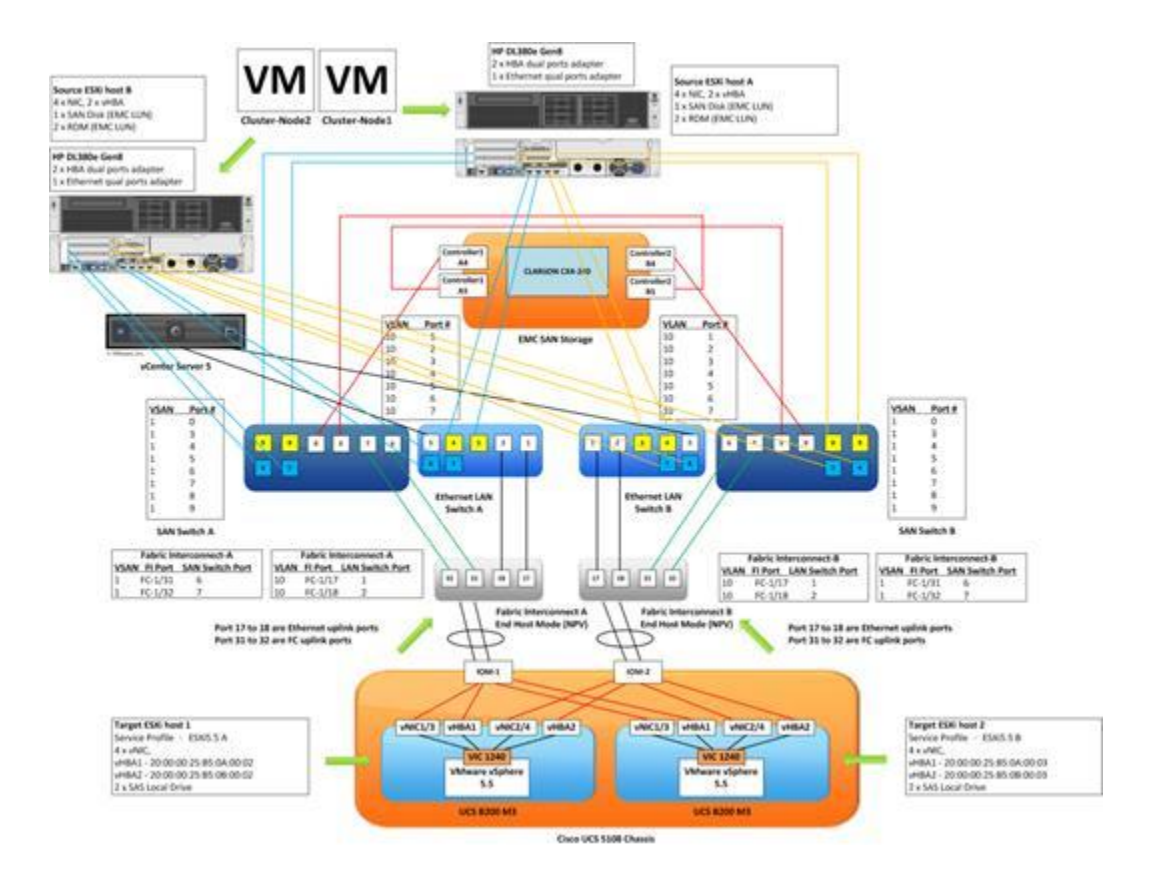
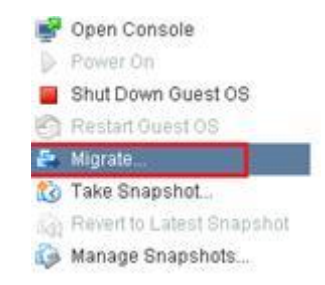

#### Cluster-Node2 - Migrate V 1 Select Migration Type C Change host 2 Select Destination Resource Move the virtual machine to another host 3 Select Datastore 4 Review Selections C Change datastore Move the virtual machine's storage to another datastore C Change both host and datastore Move the virtual machine to another host and move its storage to another datastore

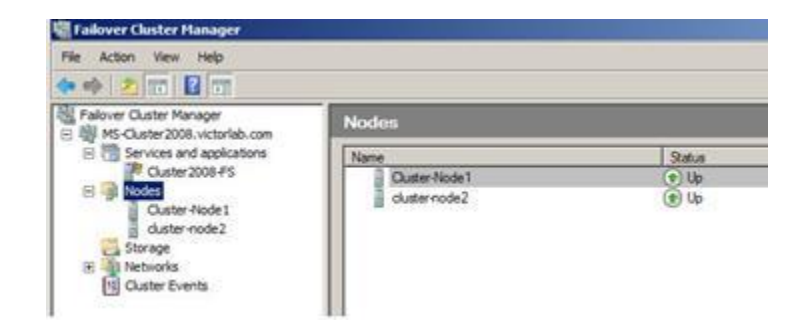

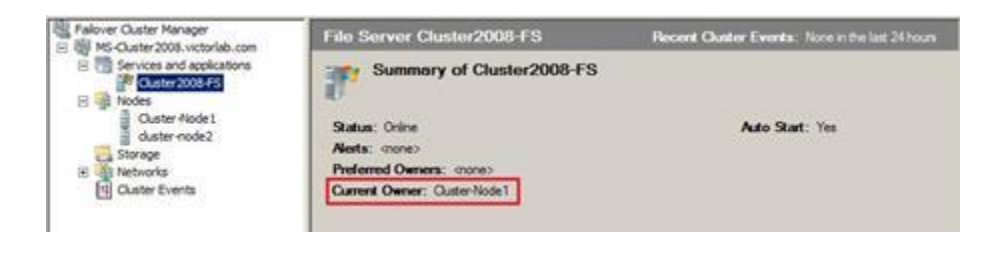

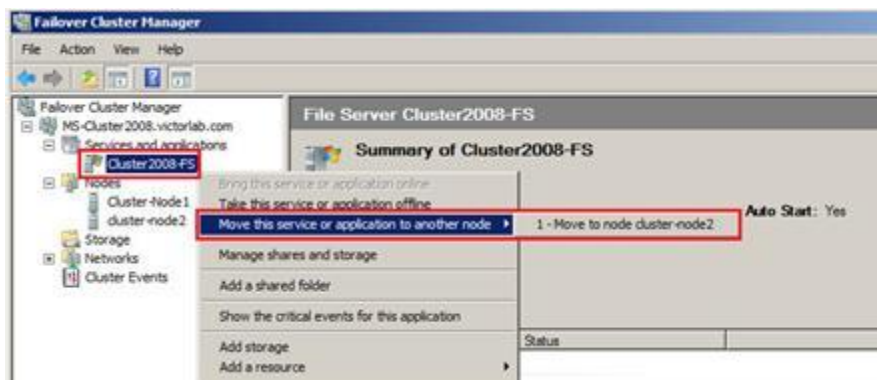

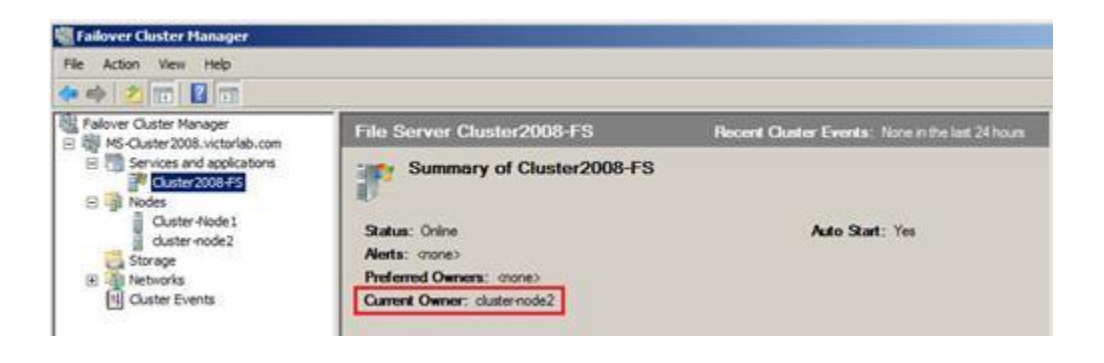

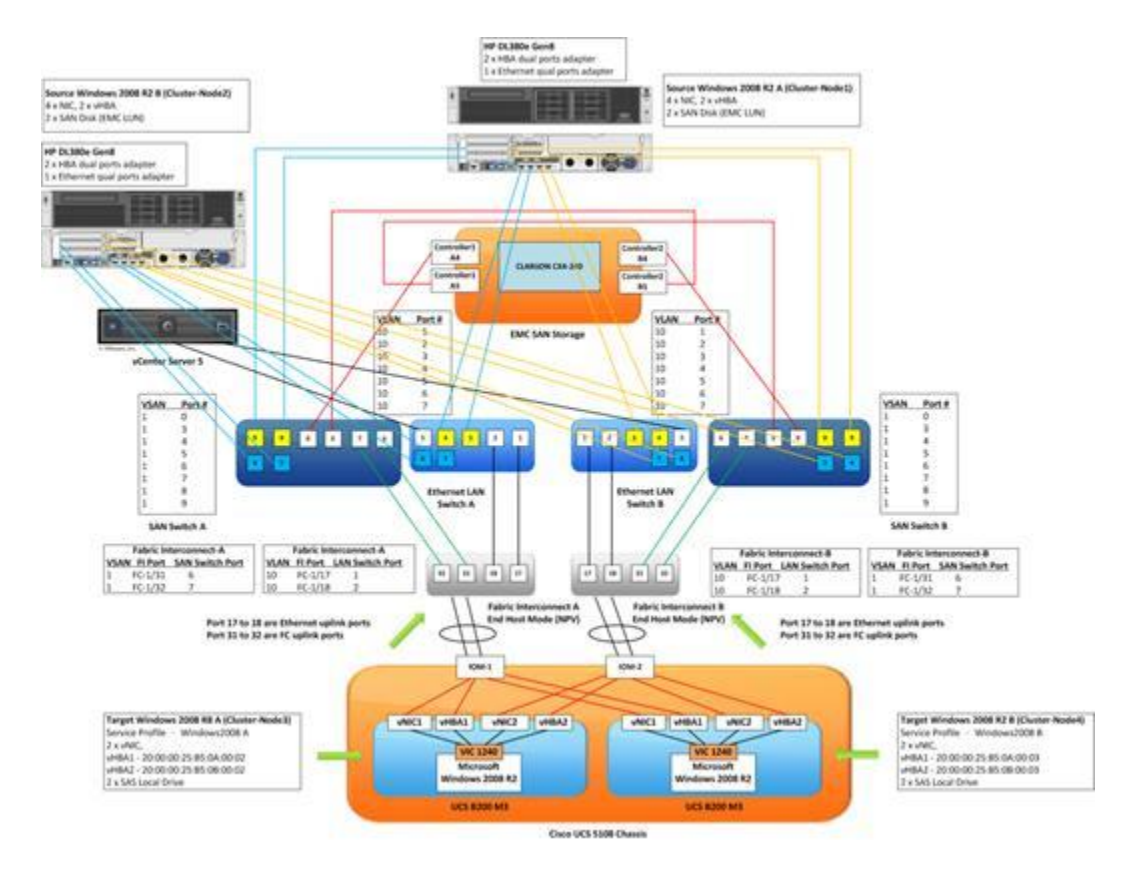

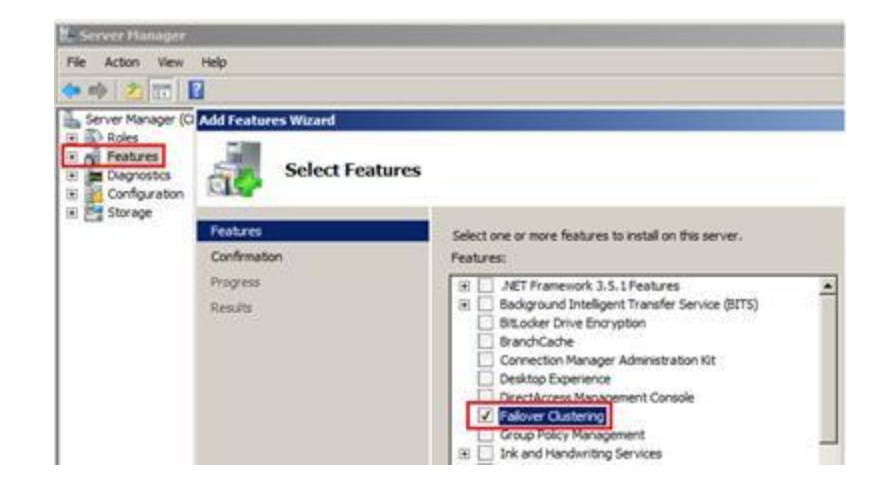

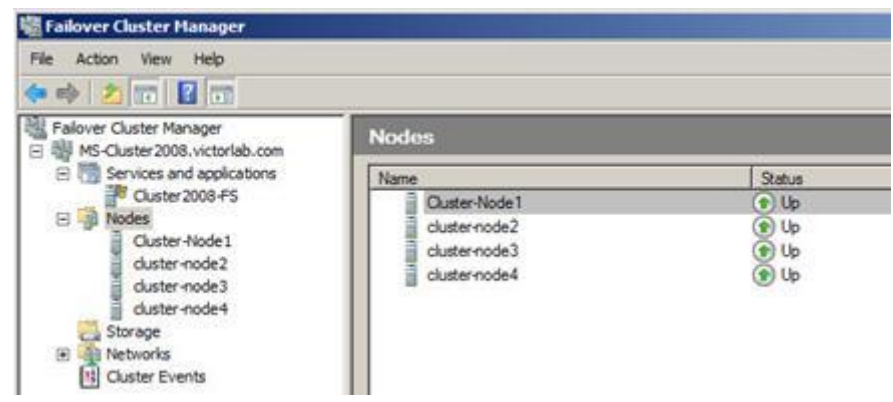

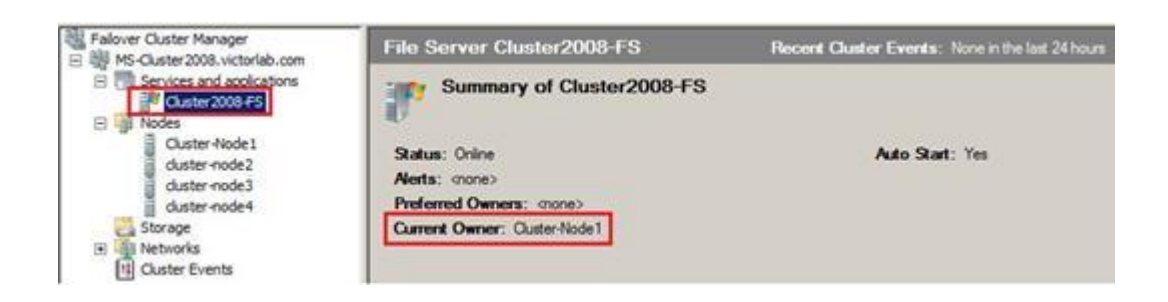

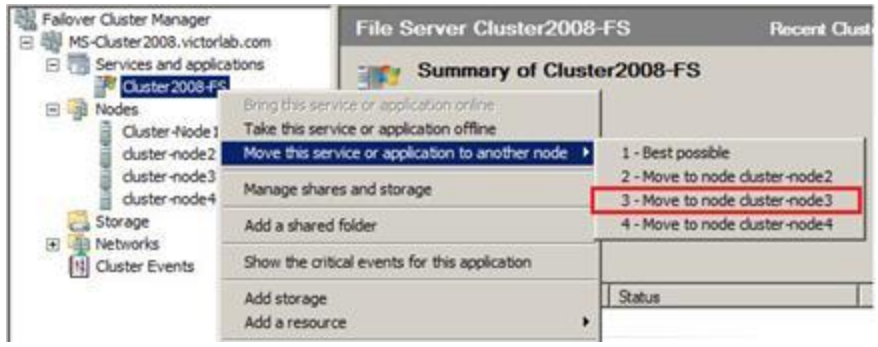

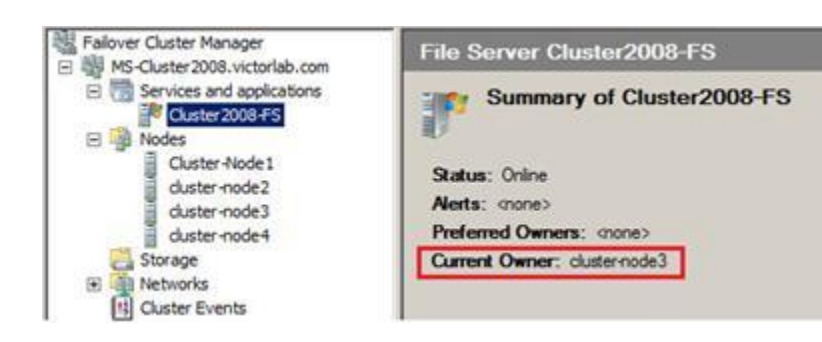

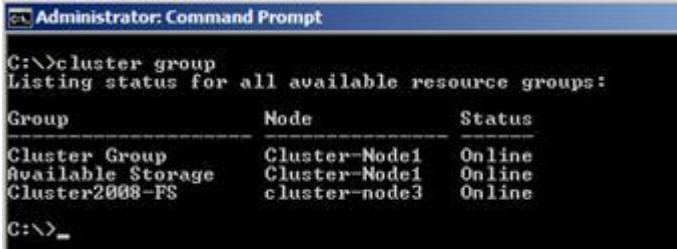

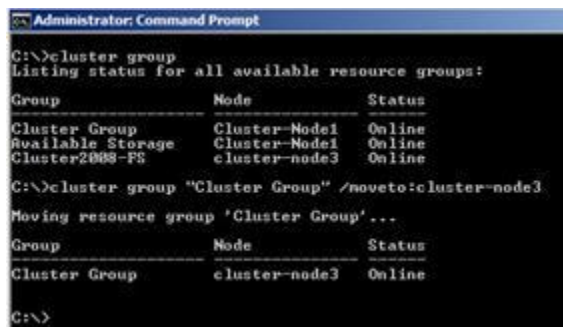

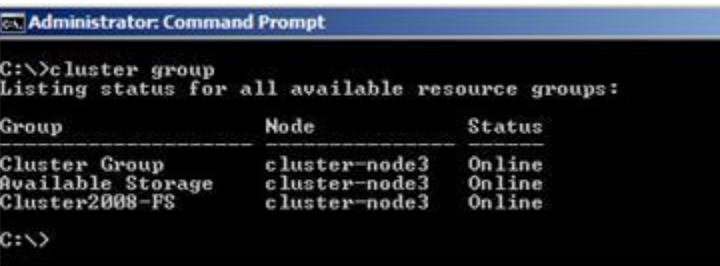

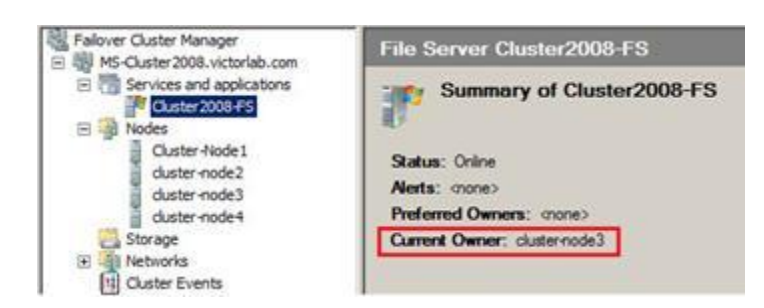

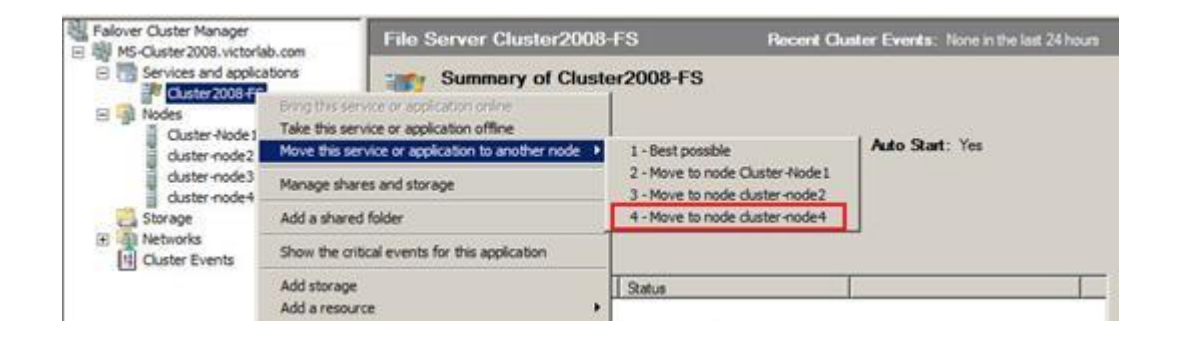

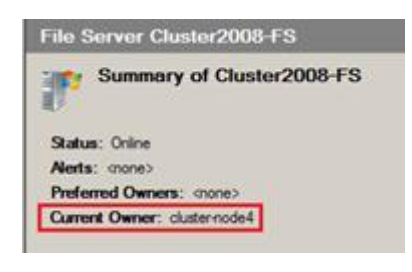

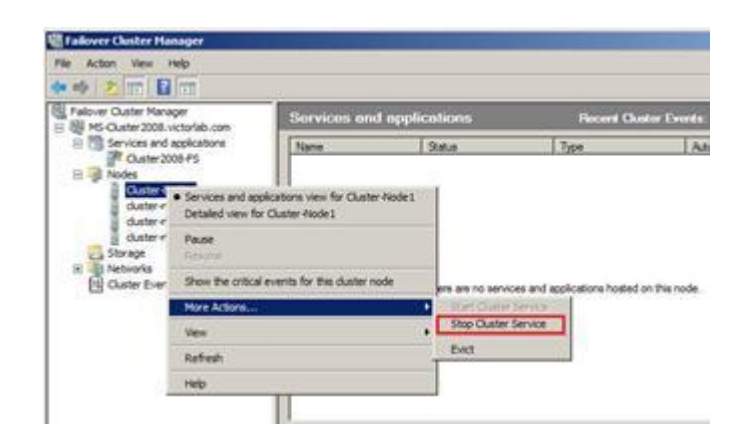

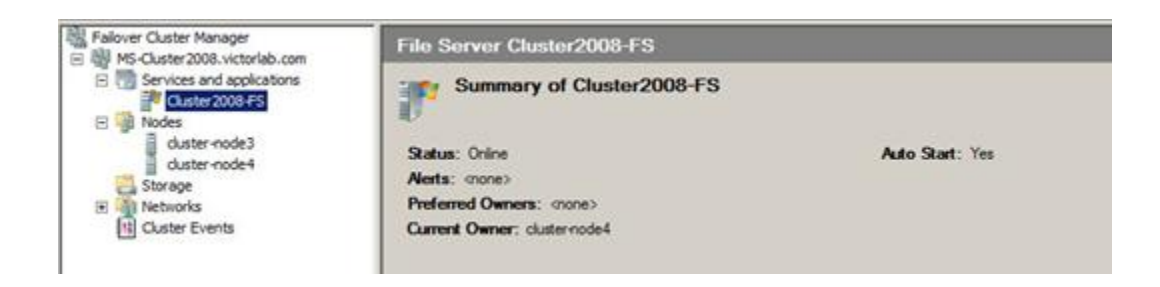

# **Chapter 5: System Integration on Cisco UCS**

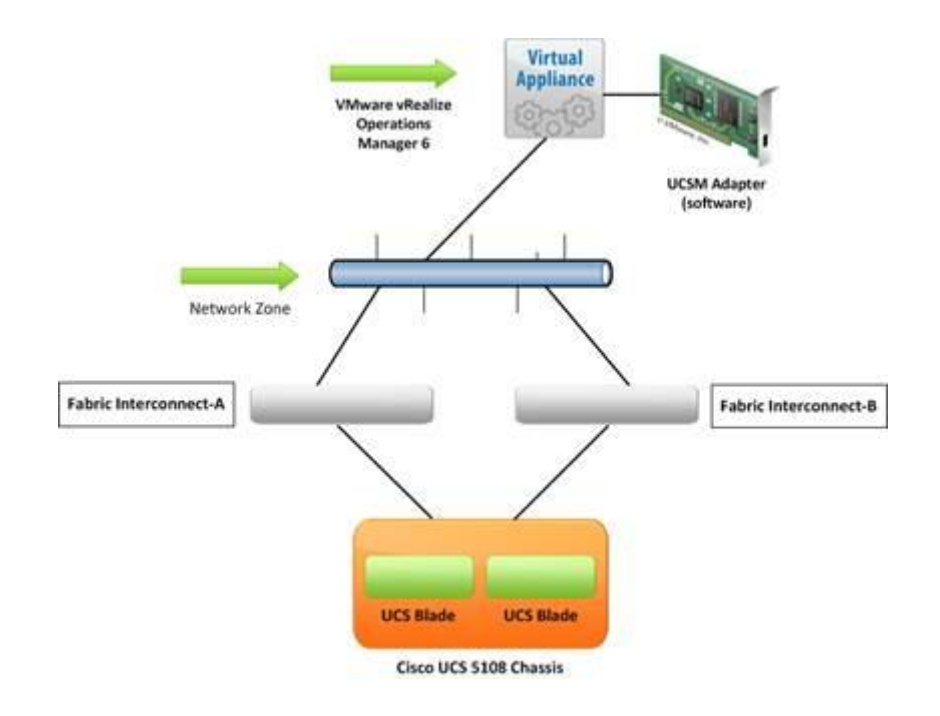

# Download Software

19 Download Cart (Ditema) | H Feedback | Help

Downloads Home > Products > Servers - Unified Computing > UCS Management Partner Ecosystem Software > UCS Manager Integrations > Unified Computing System (UCS) Manager Integrations >

# **UCS Manager Integrations**

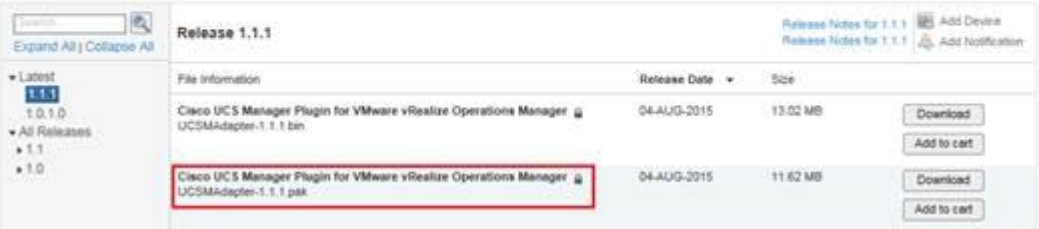

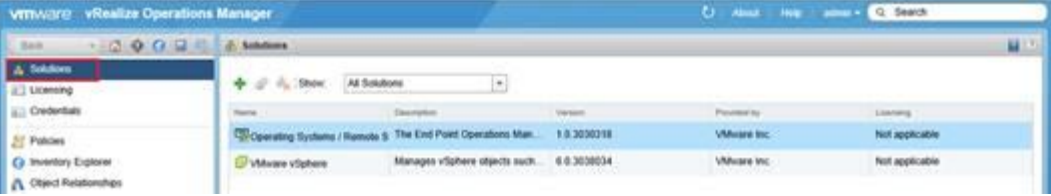

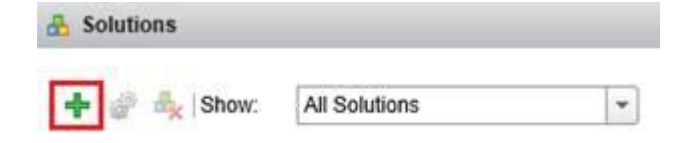

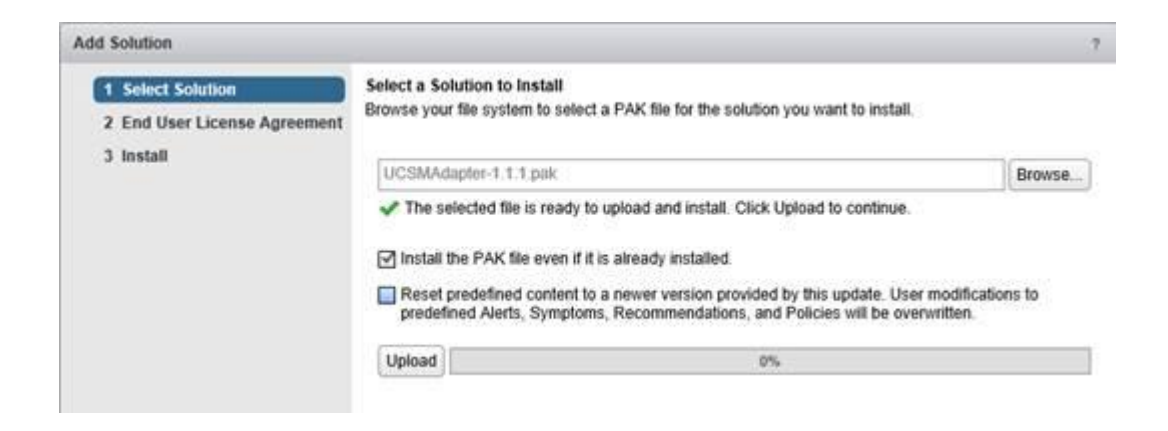

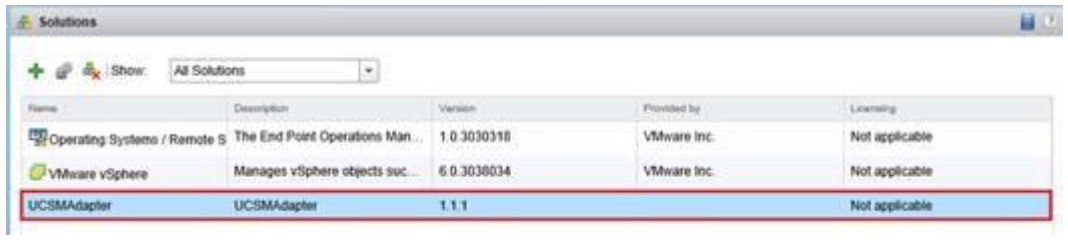

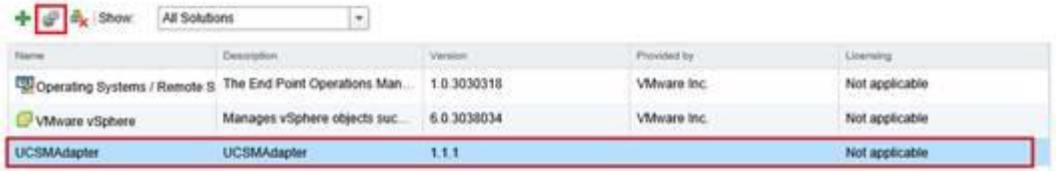

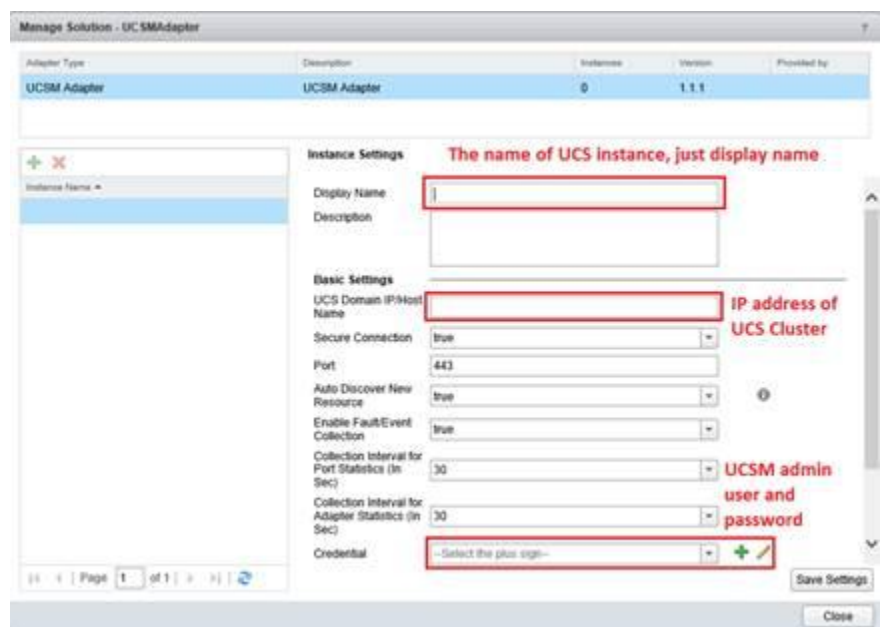

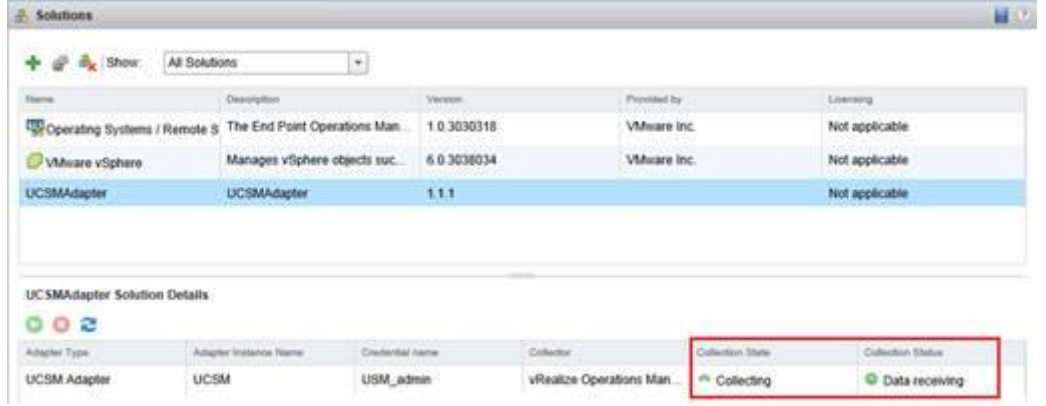

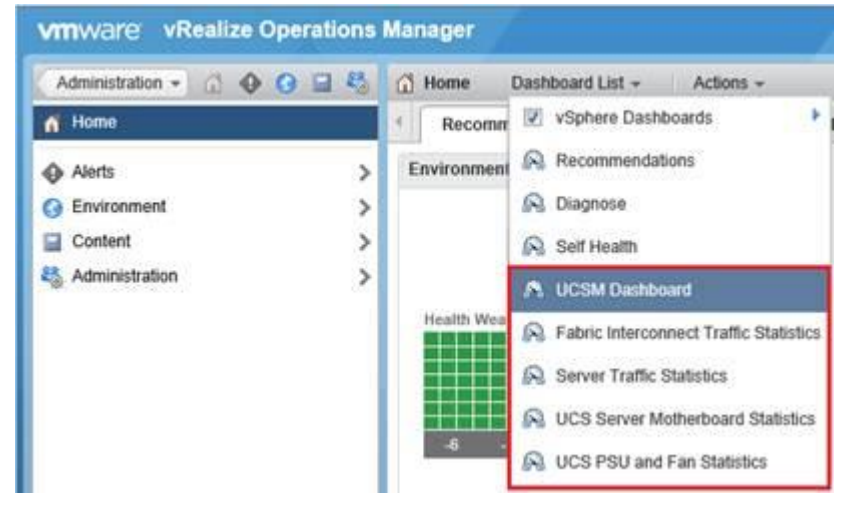

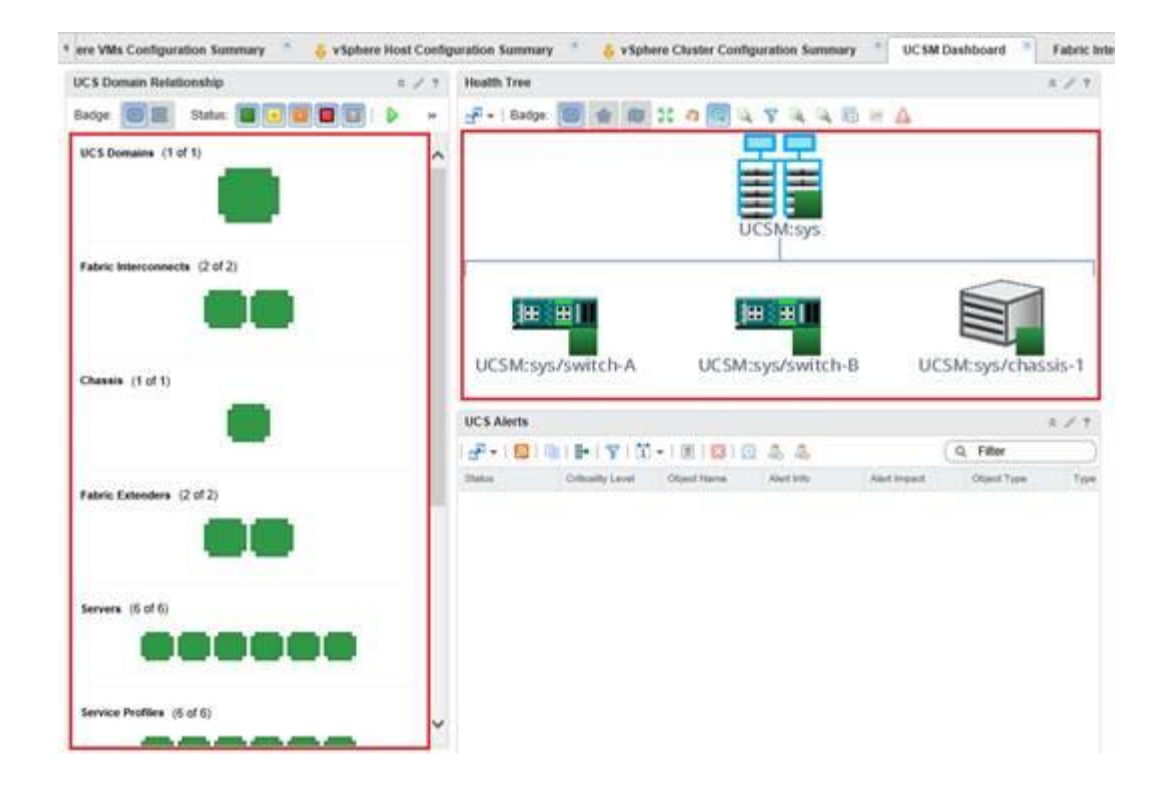

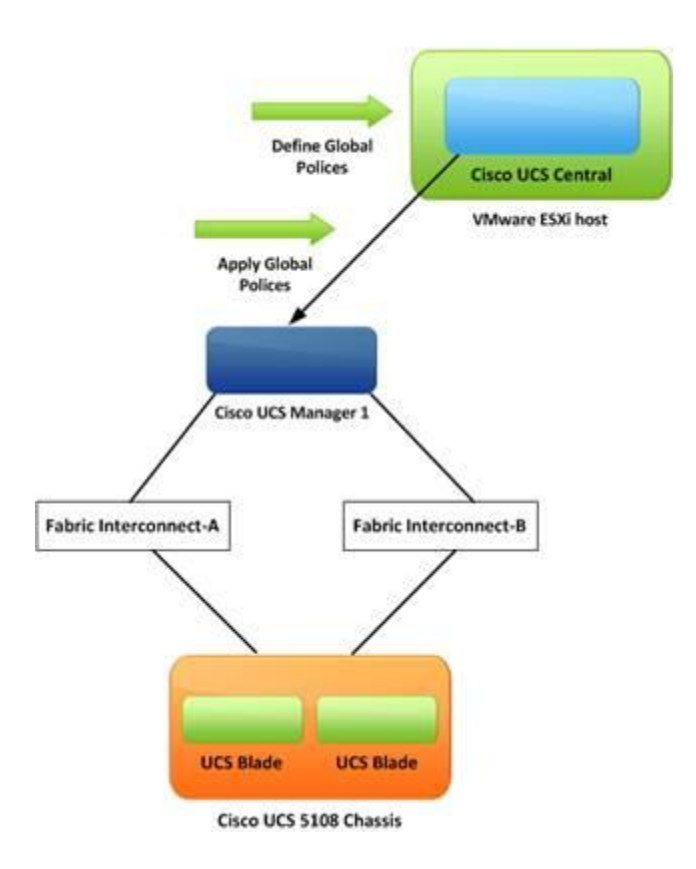

# Download Software

to Download Cart (Ditems) [4] Feedback Help

Downloads Home > Products > Servers - Unified Computing > UCS Central Software > Unified Computing System (UCS) Central Software-1.3(1c)

#### **UCS Central Software**

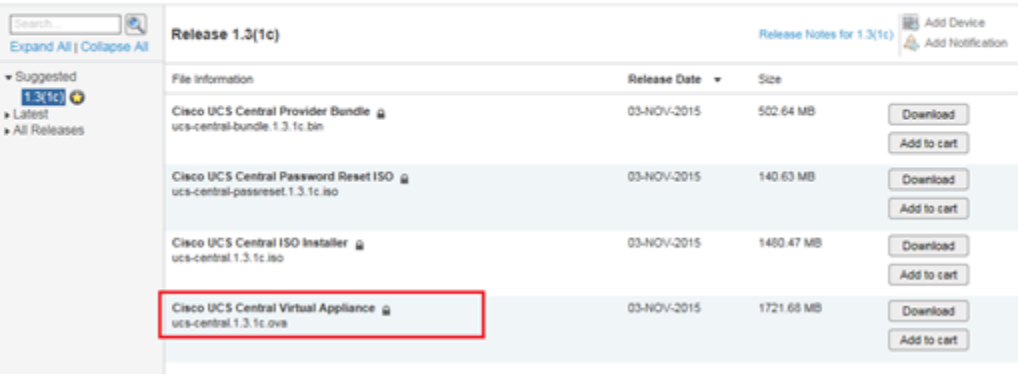

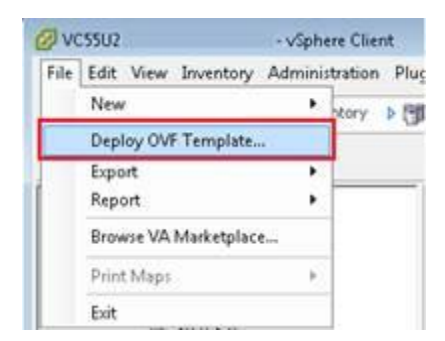

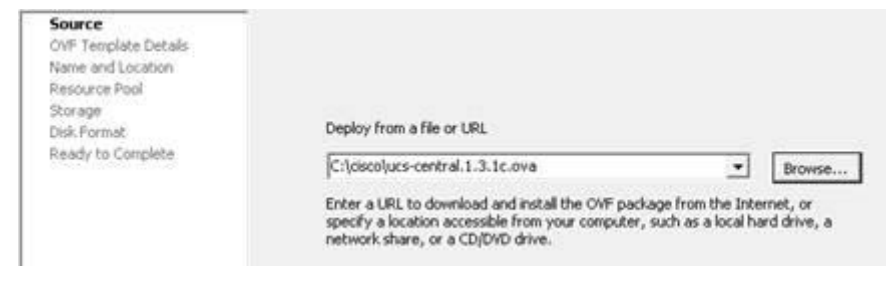

Validating the installation medium's disk (/dev/mapper/VolGroup81-LogVol88) spee n<br>Disk speed validation - Succeeded<br>Disk speed validation - Succeeded<br>Setup new configuration or restore full-state configuration from backup[setup/re<br>store] - setup\_

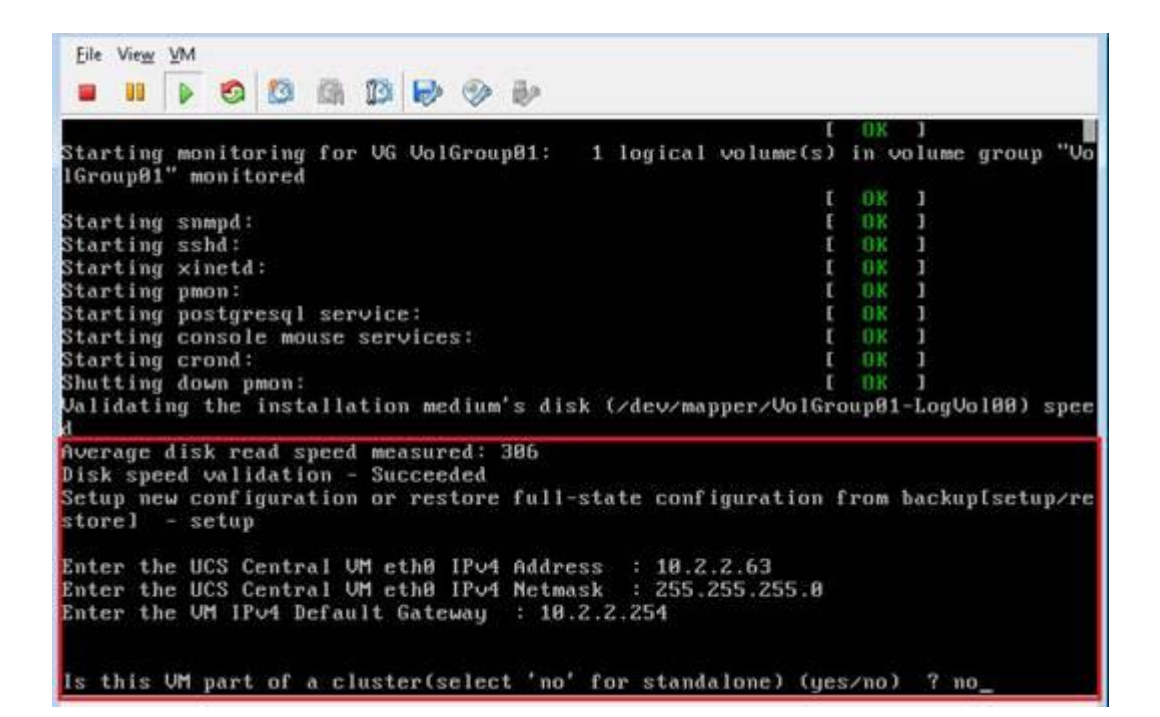

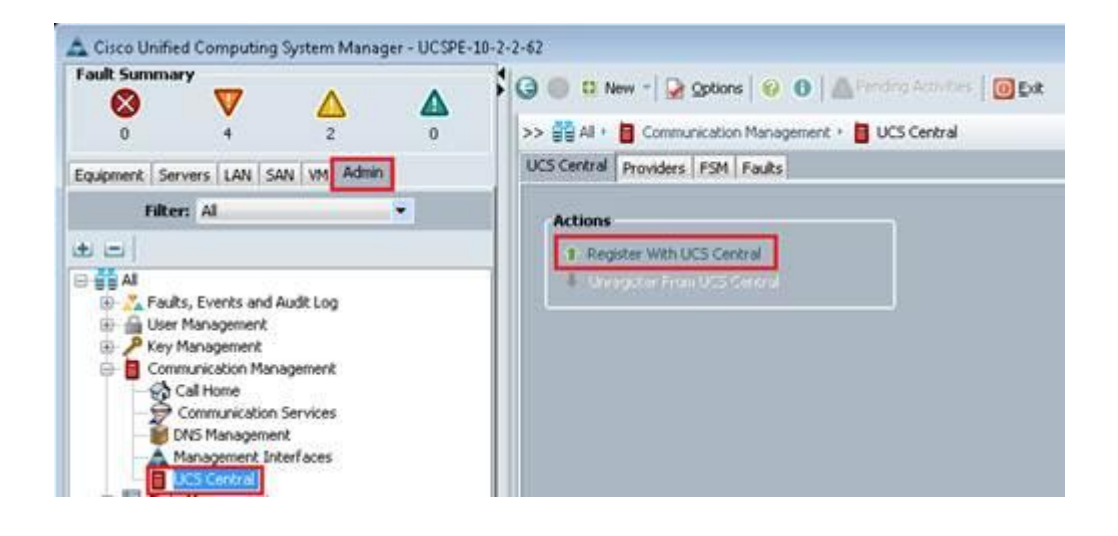

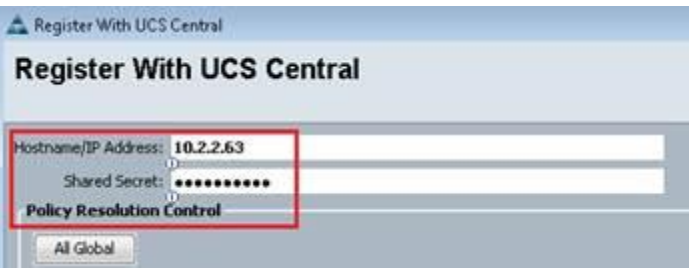

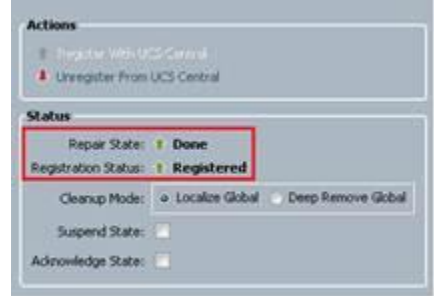

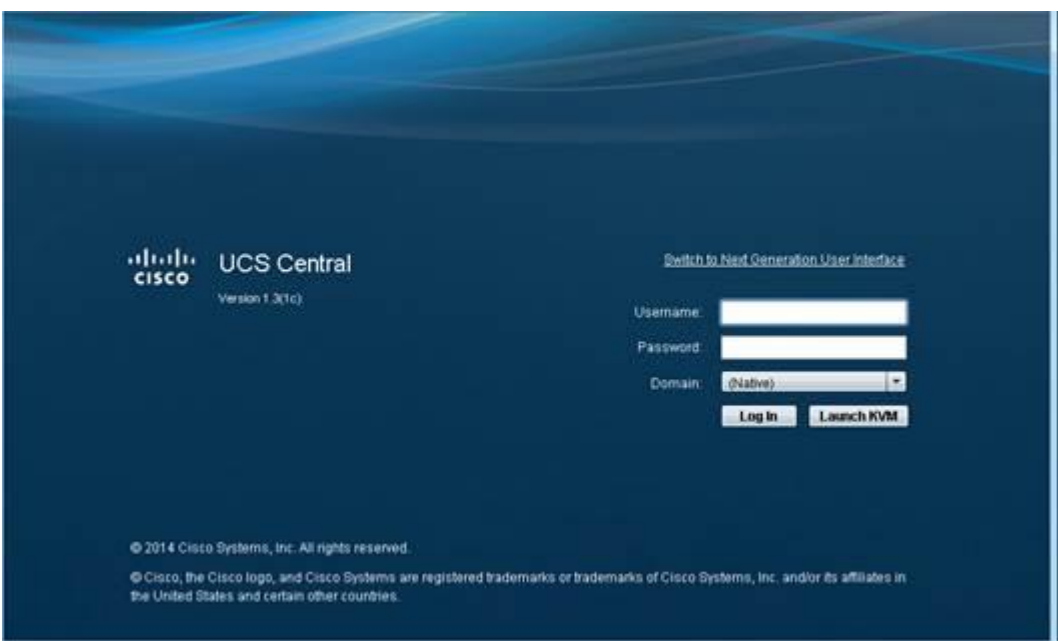

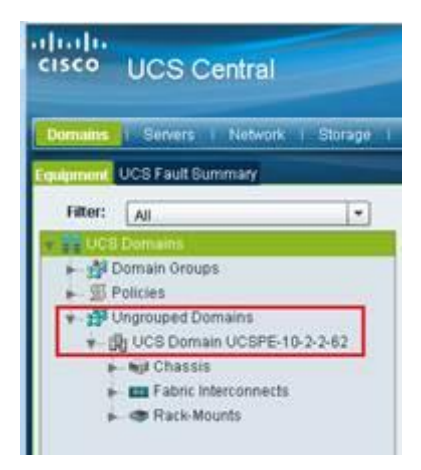

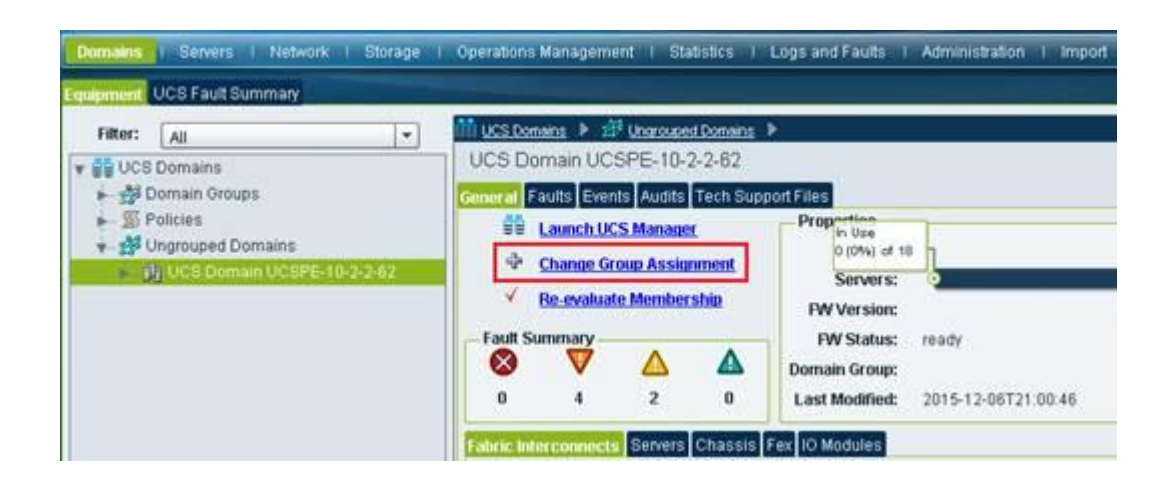

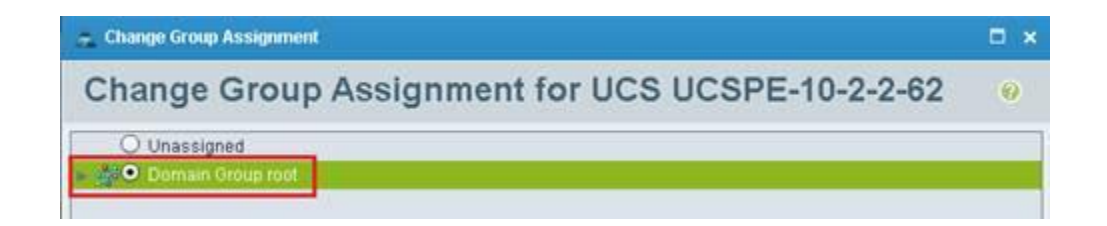

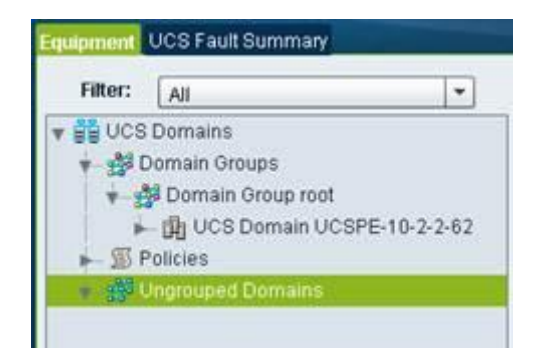

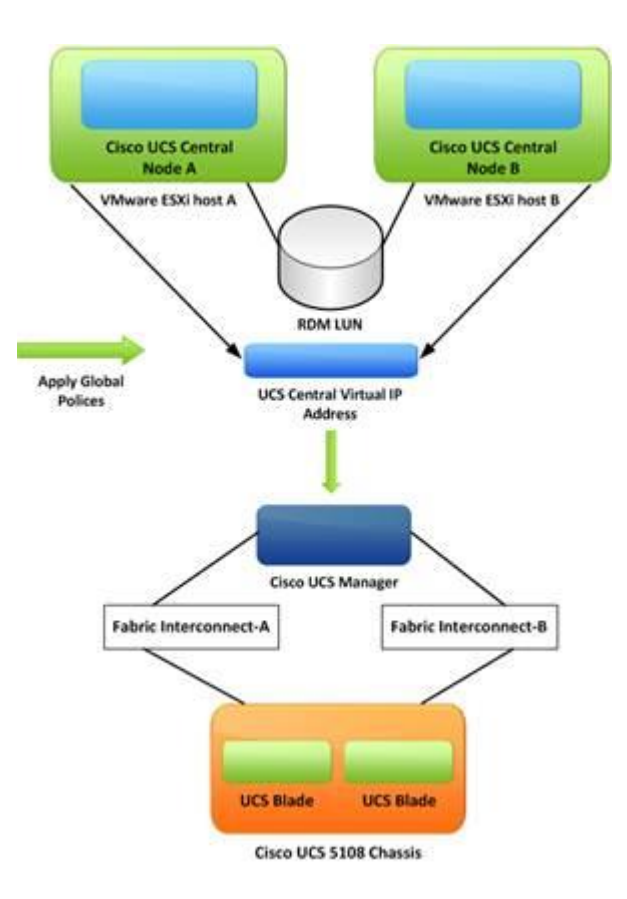

# Download Software

19 Download Cart (0 items) [4] Feedback Help

Downloads Home > Products > Servers - Unified Computing > UCS Central Software > Unified Computing System (UCS) Central Software-1.3(1c)

# **UCS Central Software**

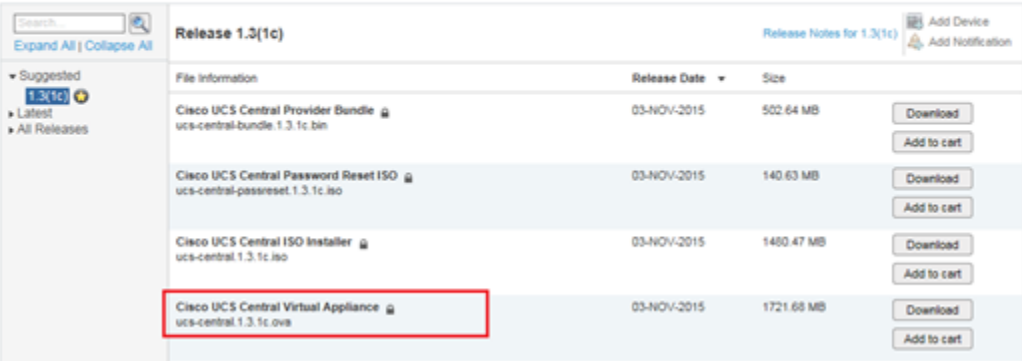

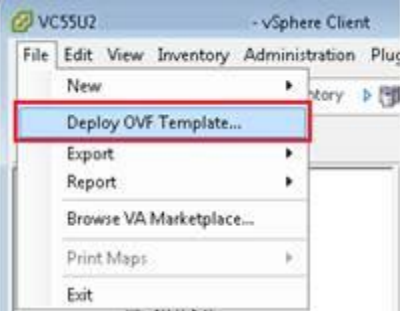

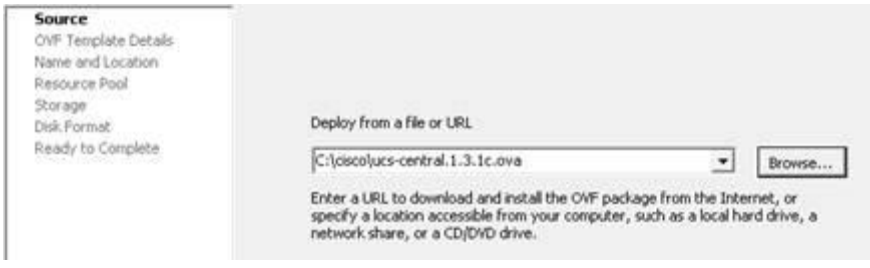

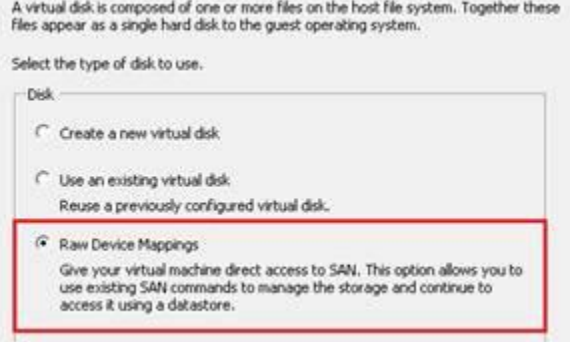

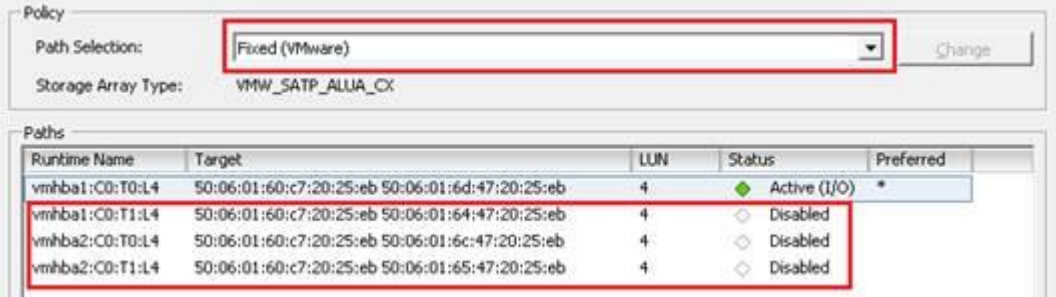

Ualidating the installation medium's disk (/dev/mapper/UolGroup01-LogUol00) spee u<br>Average disk read speed measured: 306<br>Disk speed validation - Succeeded<br>Setup new configuration or restore full-state configuration from backup[setup/re<br>store] - setup\_

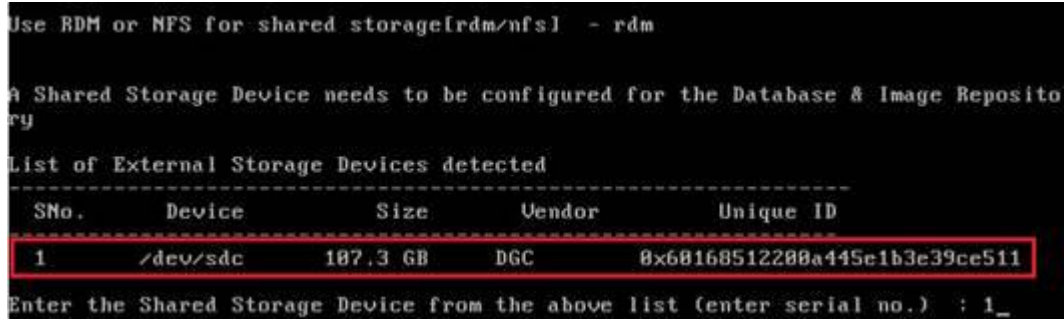

```
Performance of system is not guaranteed. Do you want to continue installation.
The state of system is not guaranteed.<br>
Iges/nol ges<br>
Continuing Installation...<br>
Enforce Strong Password (ges/no) ? ges<br>
Enter the admin Password :
Confirm admin Password :
Enter the Shared Secret :
Confirm Shared Secret :<br>Enter the Peer UCS Central Node IPv4 Address :
```
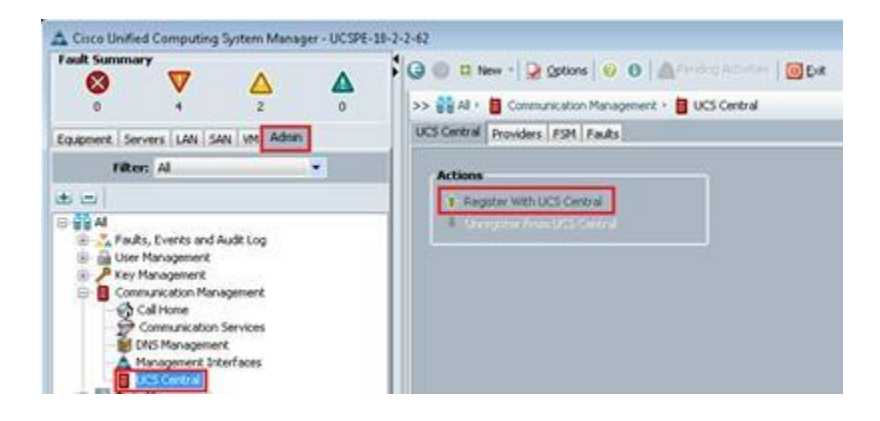

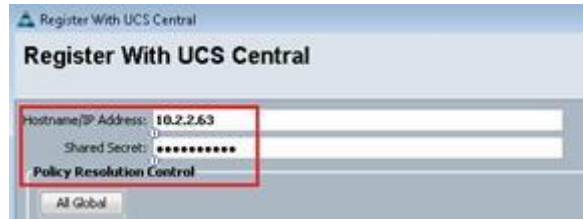

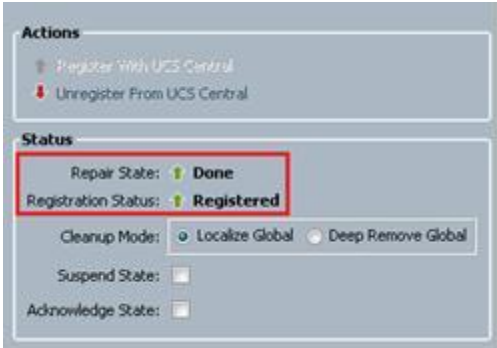

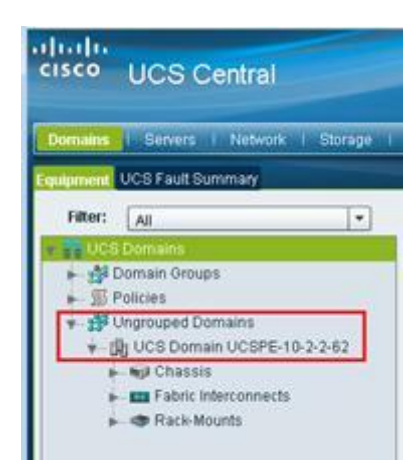

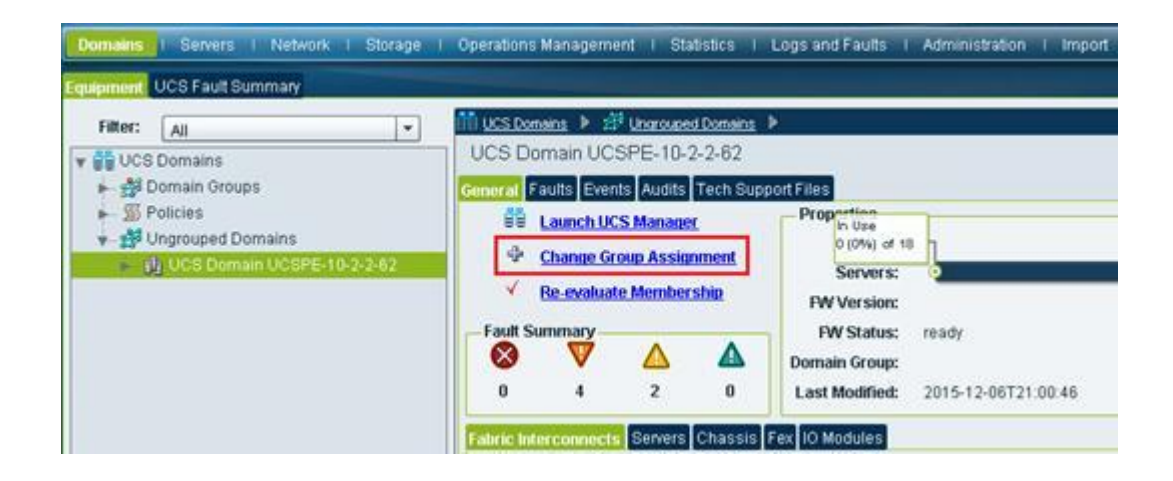

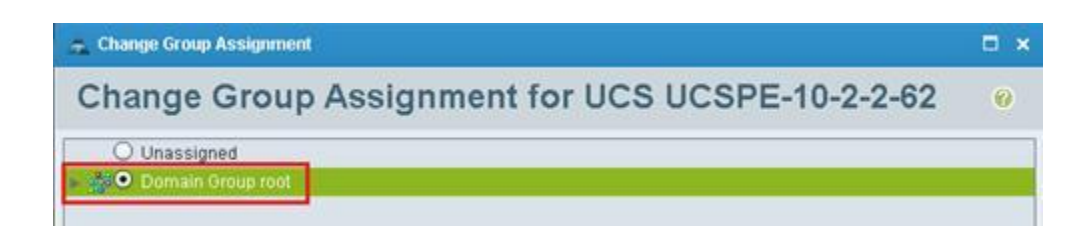

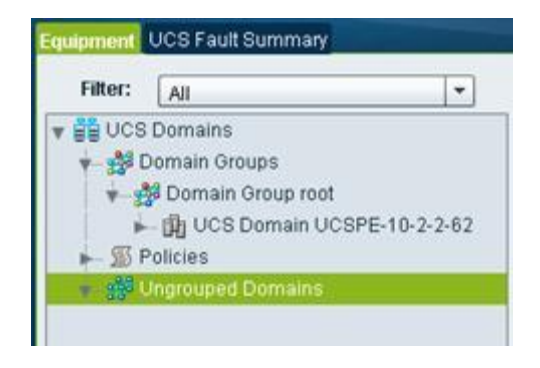

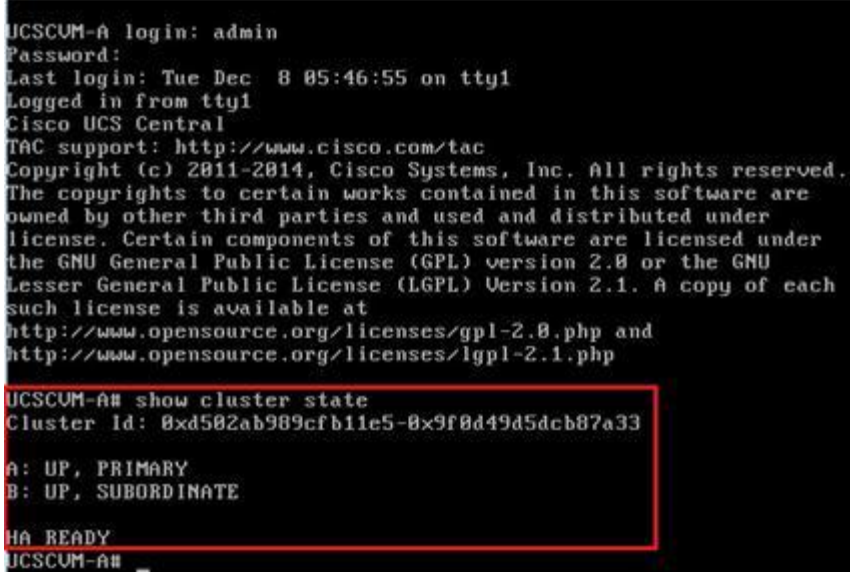

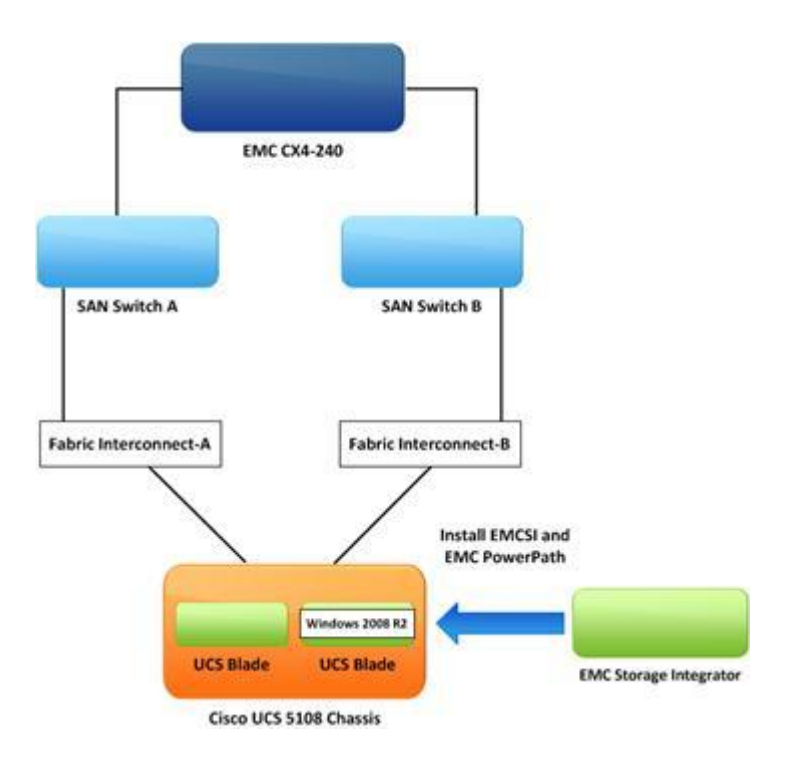

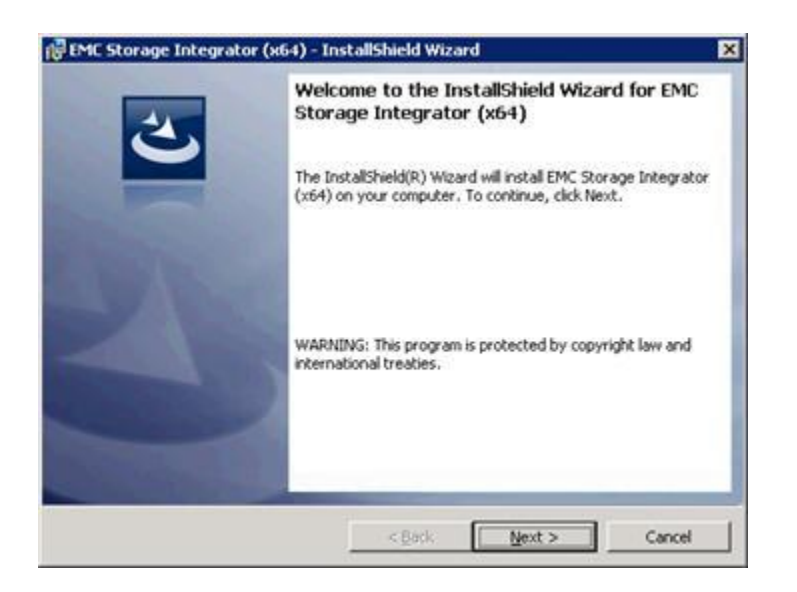

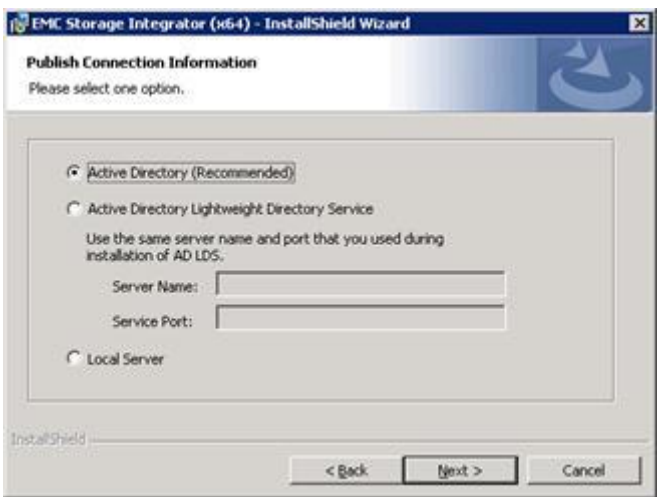

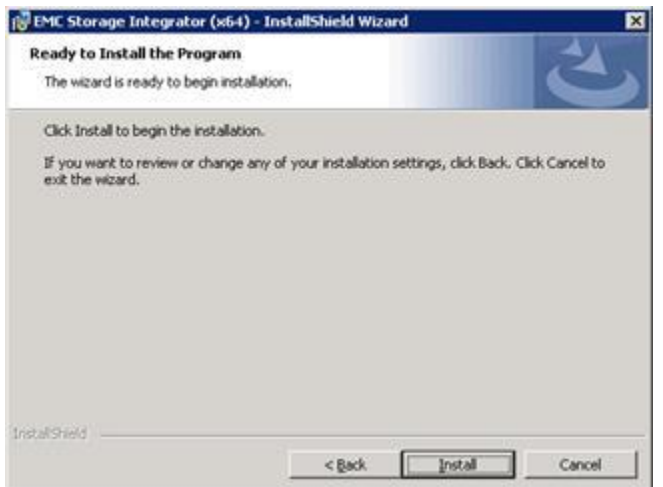

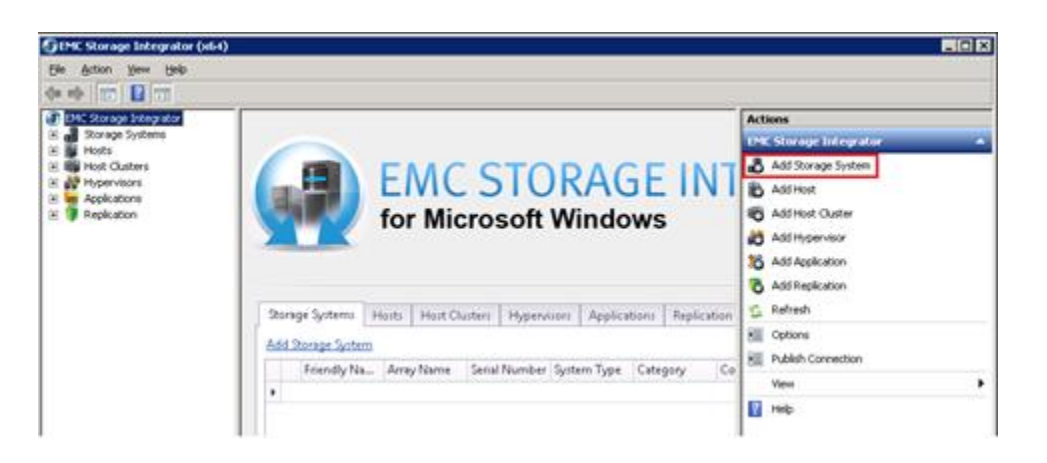

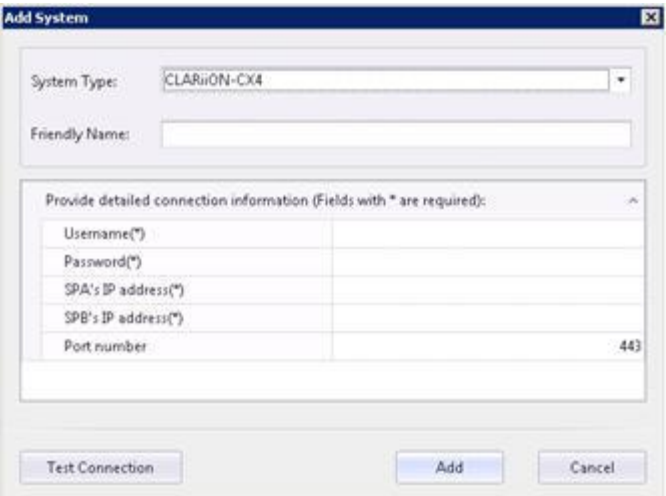

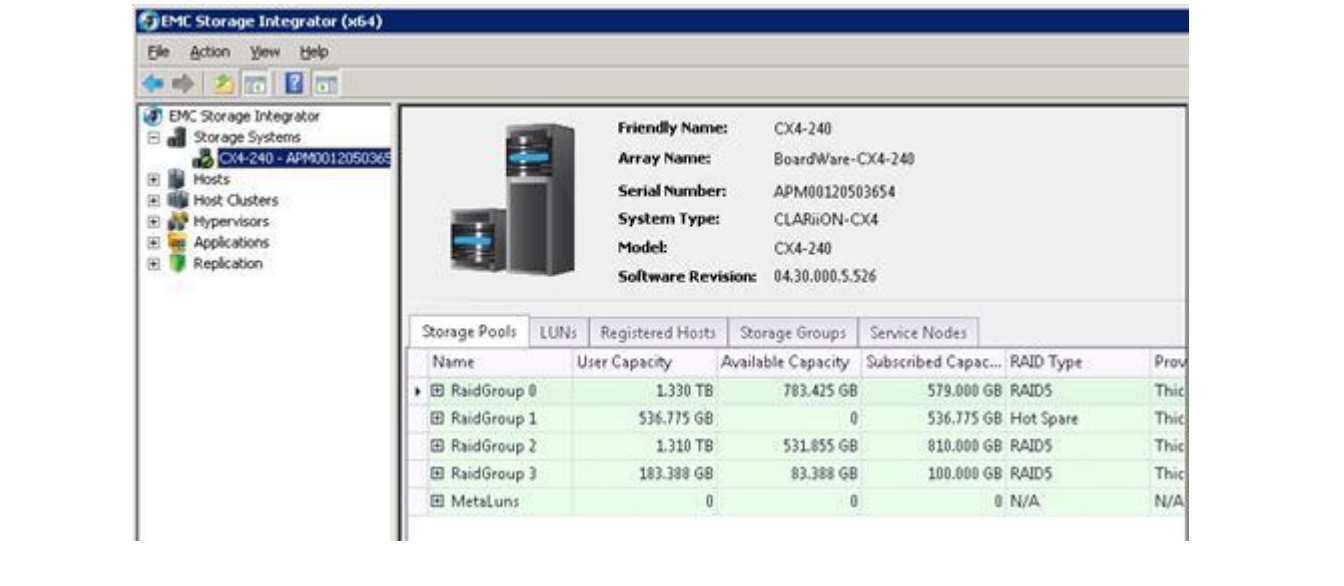

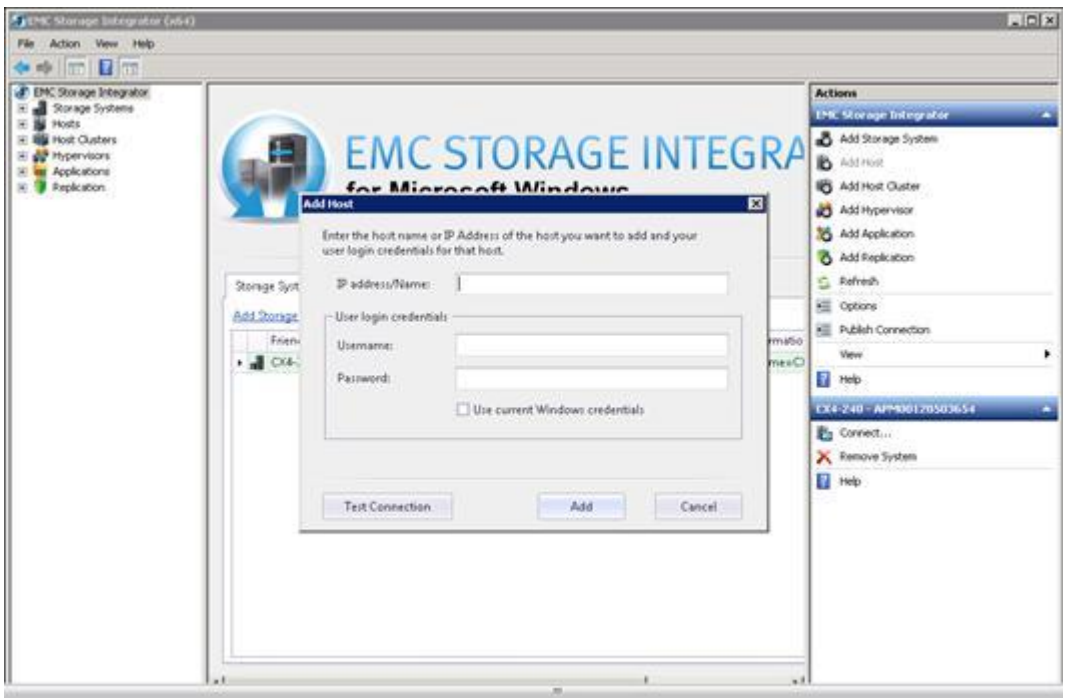

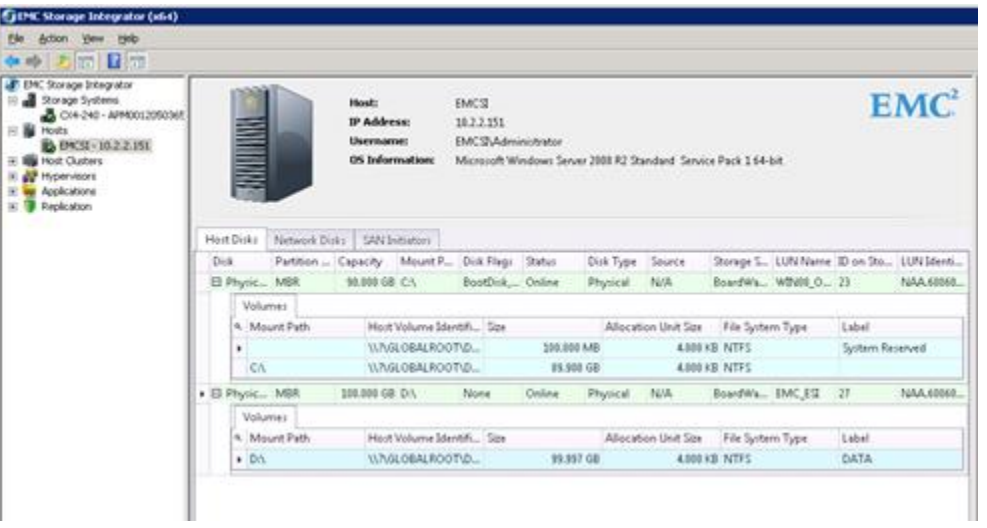

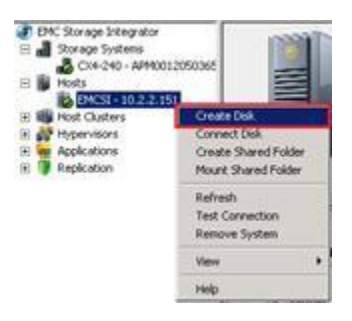

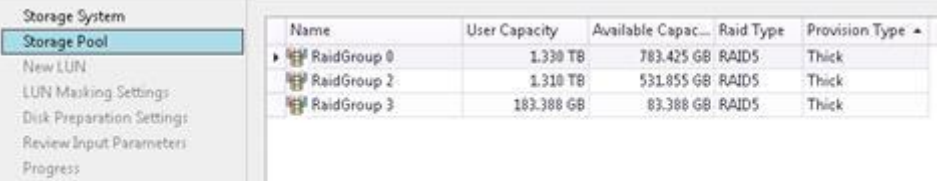

Summary

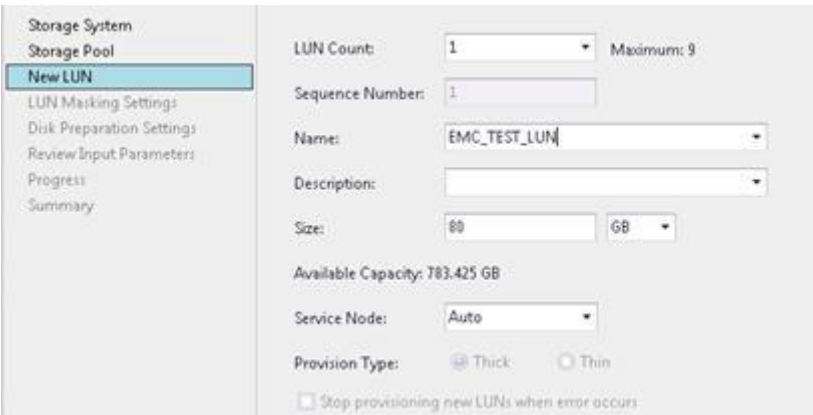

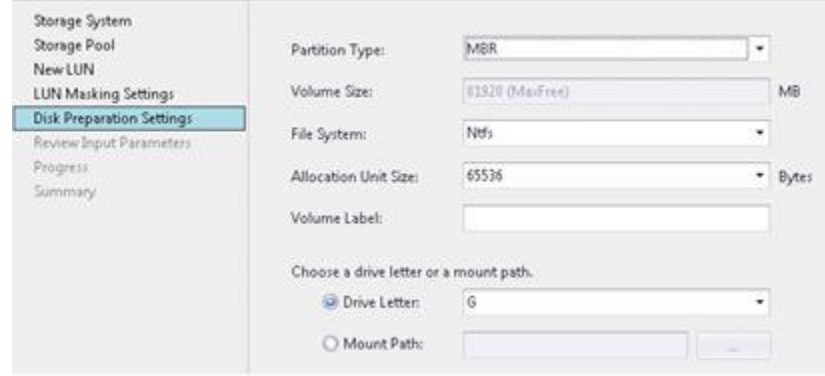

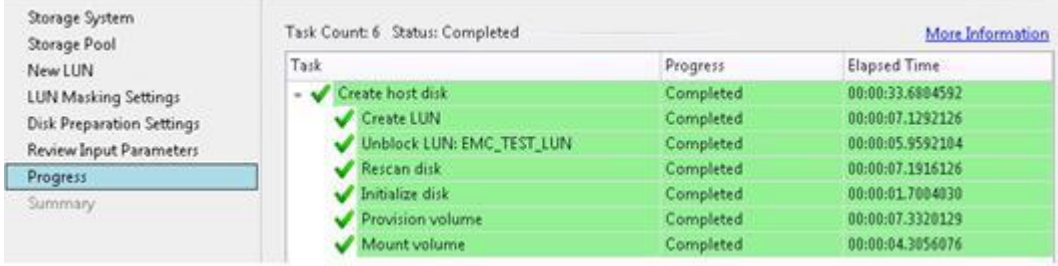

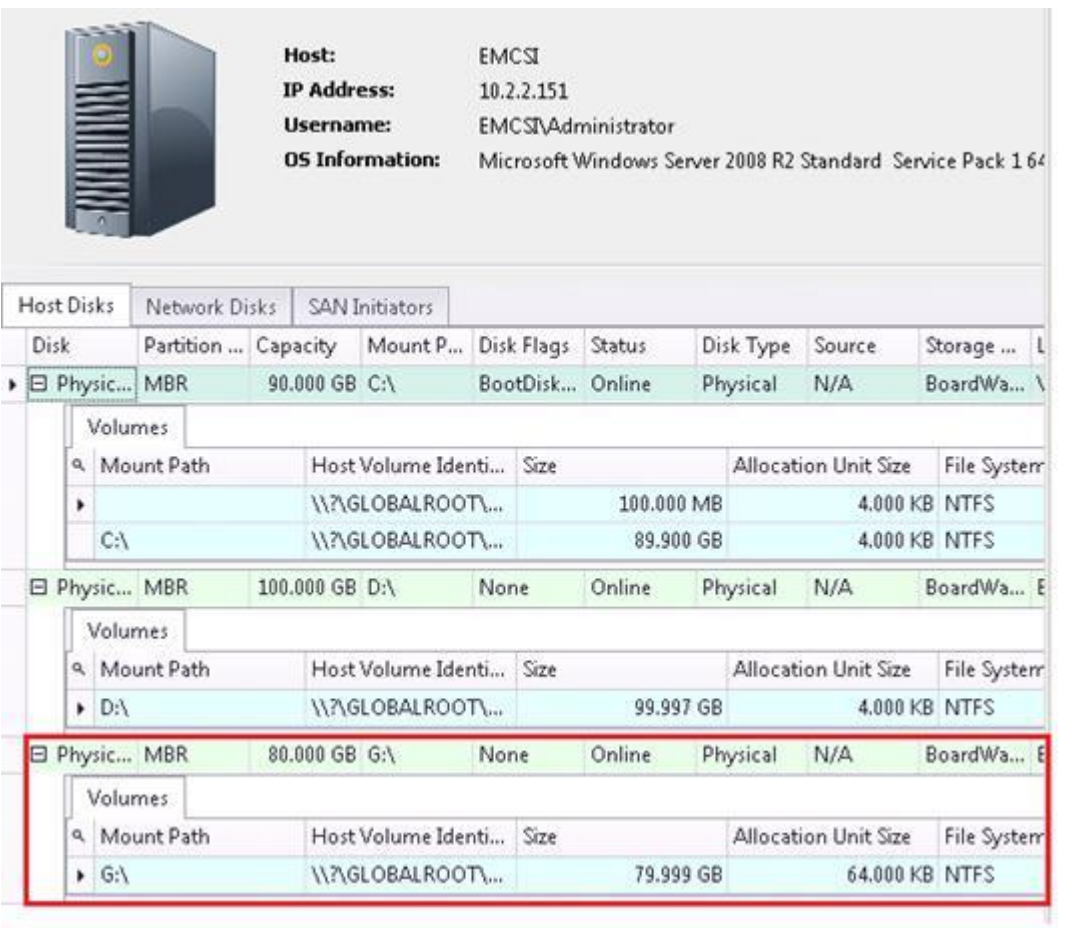

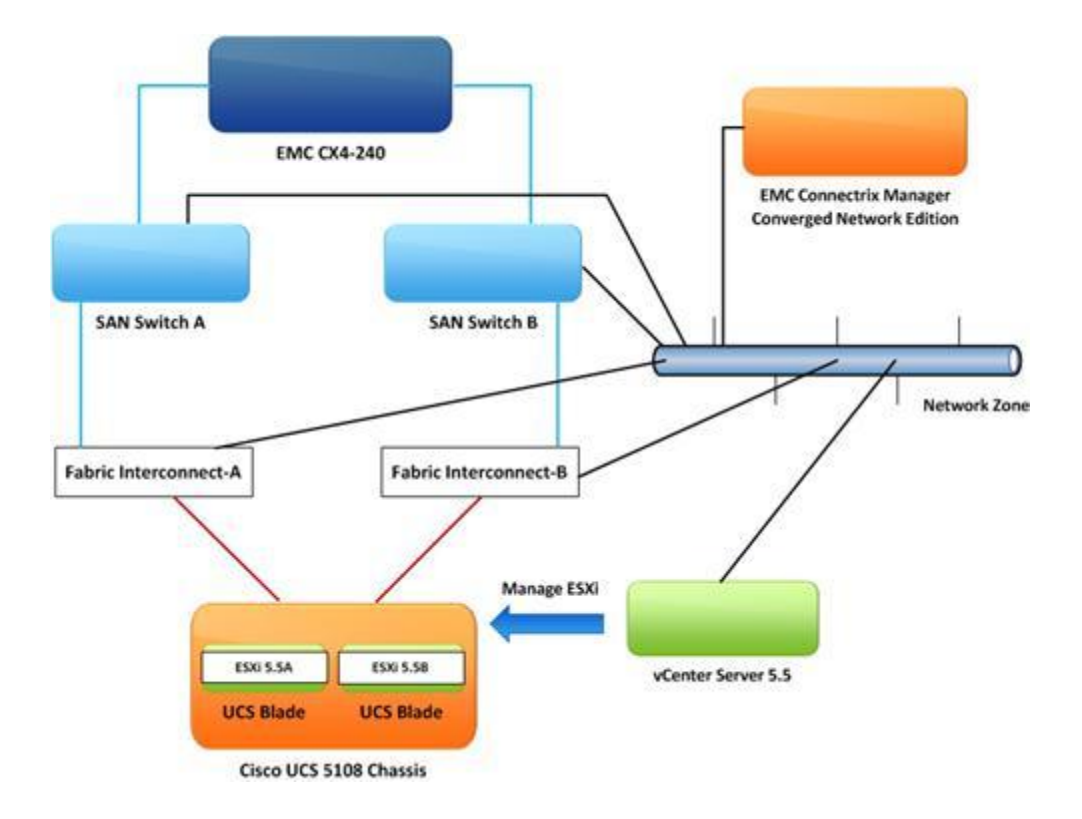

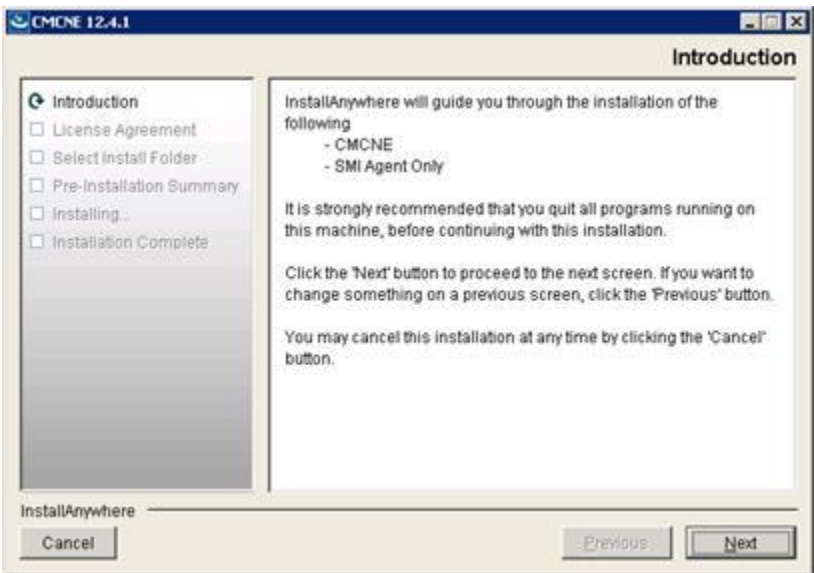

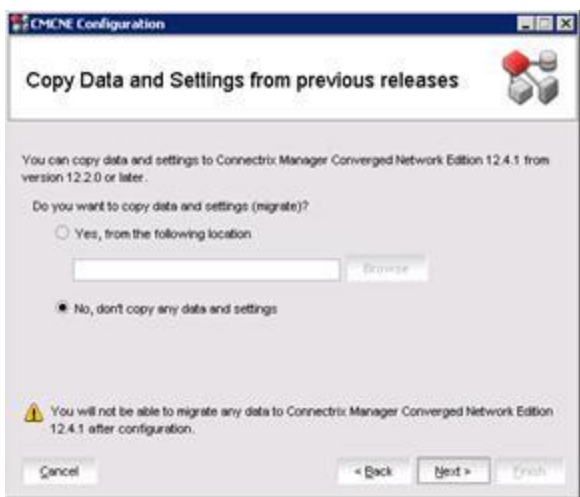

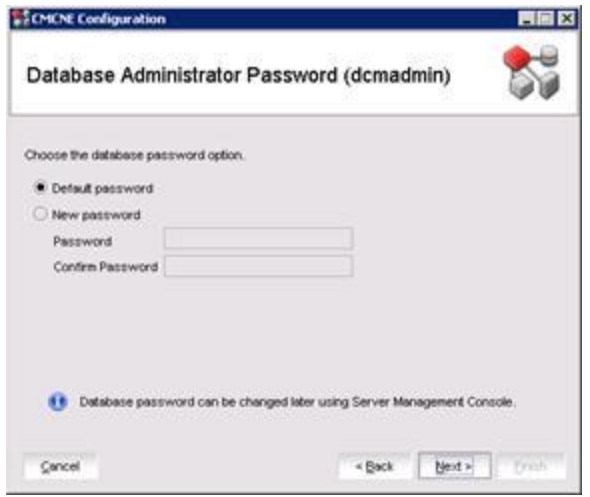

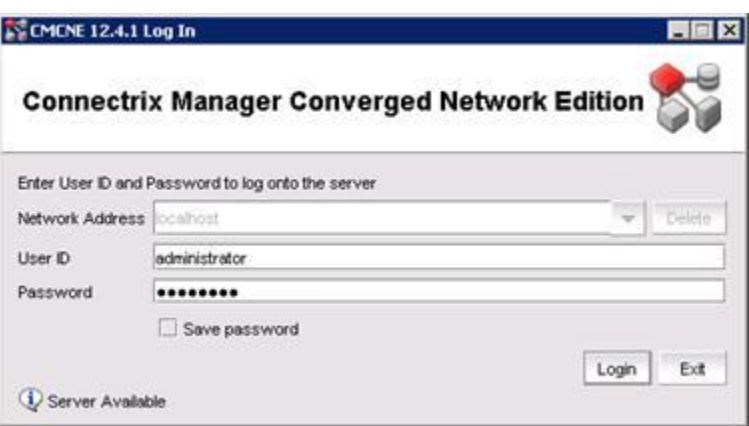

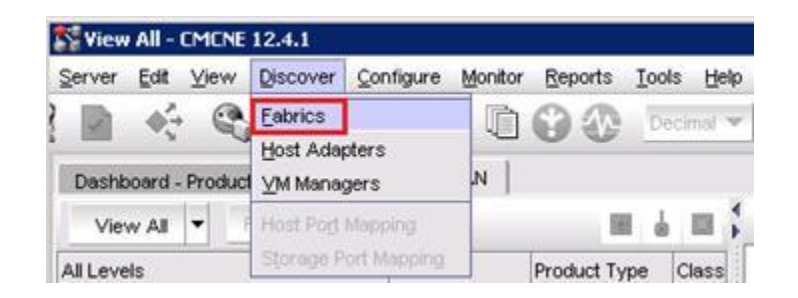

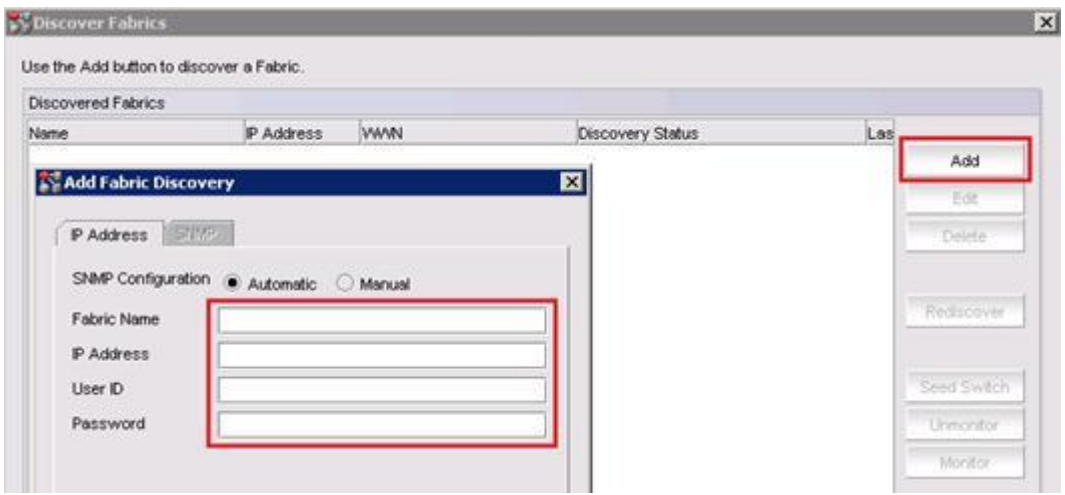

# Use the Add button to discover a Fabric.

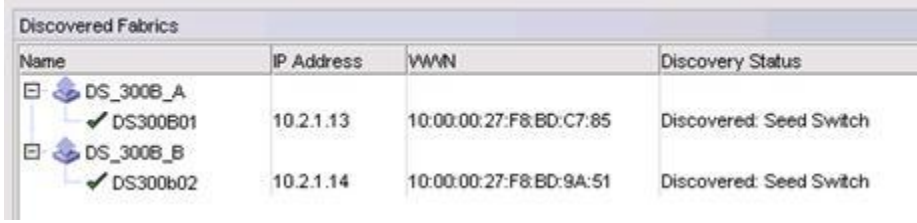

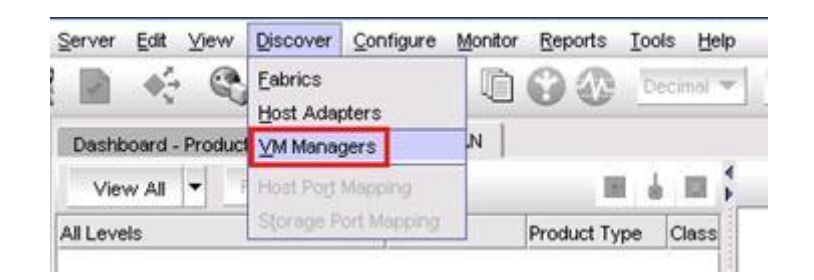

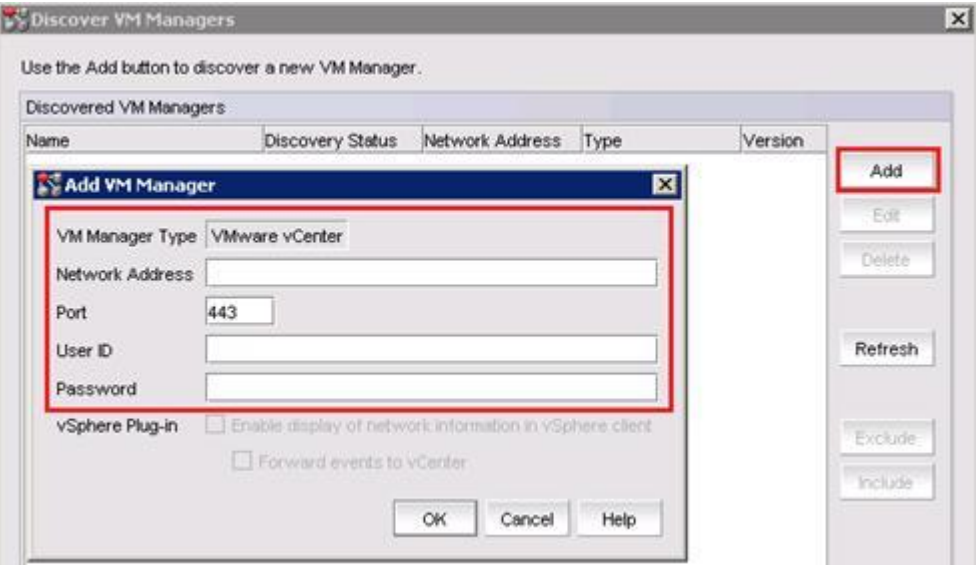

Use the Add button to discover a new VM Manager.

| Name               | <b>Discovery Status</b> | Network Address | Type    | Version |
|--------------------|-------------------------|-----------------|---------|---------|
| Θ<br><b>VC55U2</b> | Active                  | <b>VC55U2</b>   | vCenter | 5.5.0   |
| $-10.21.8$         | Active                  | 10.2.1.8        |         |         |
| $-10.2.1.7$        | Active                  | 10.2.1.7        |         |         |
| $-10.2.1.6$        | Active                  | 10.2.1.6        |         |         |

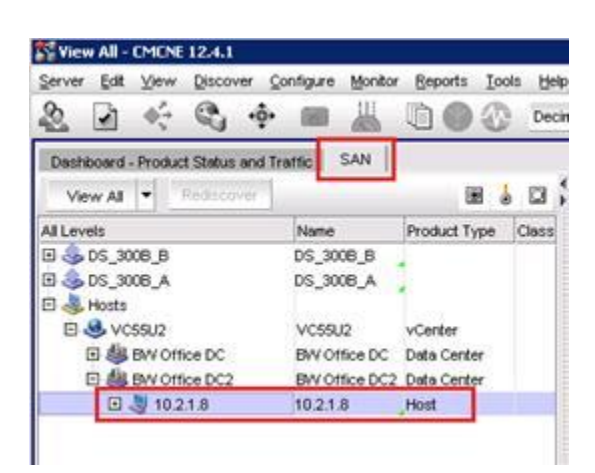

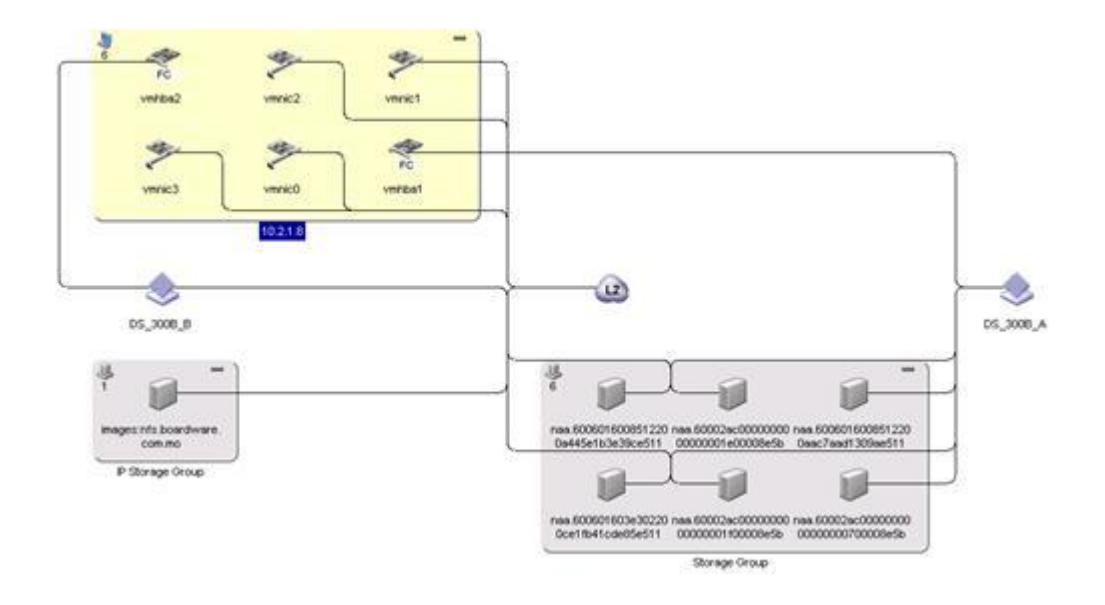

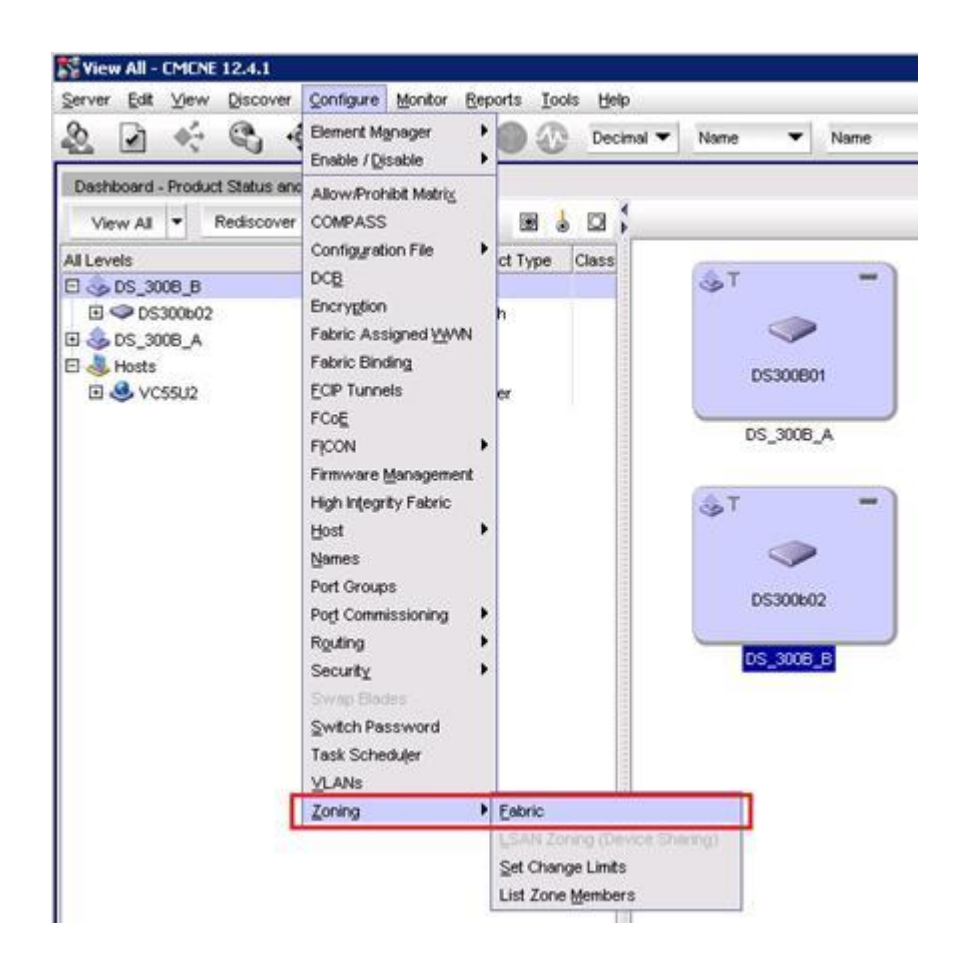
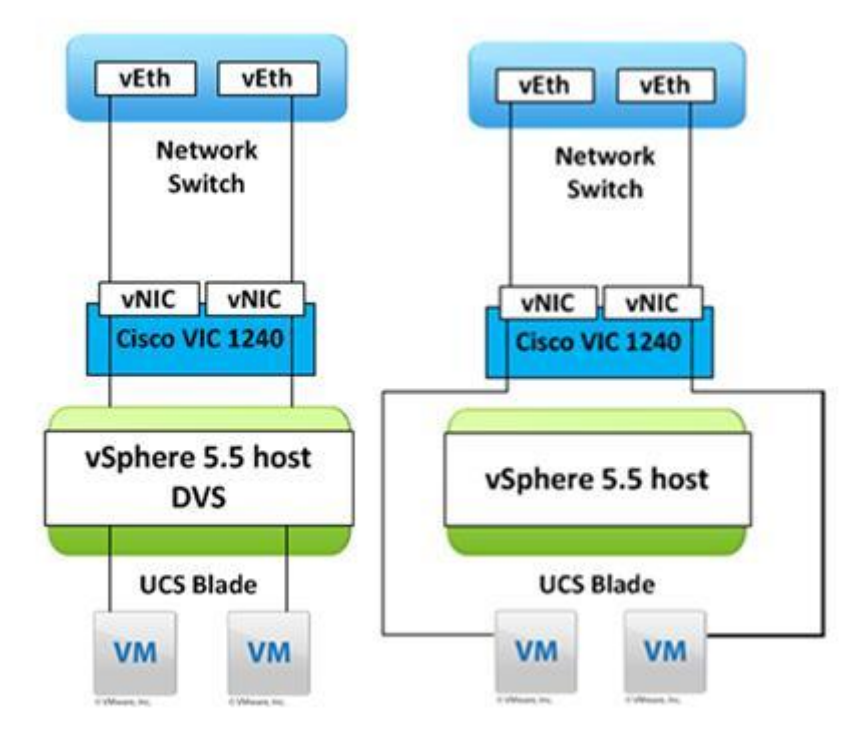

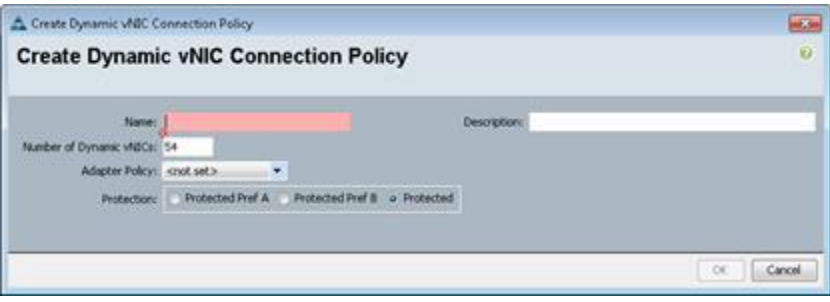

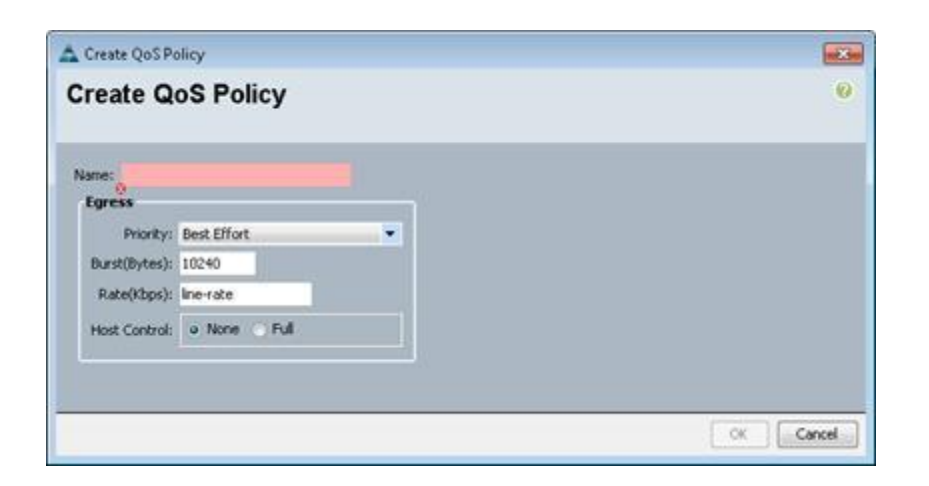

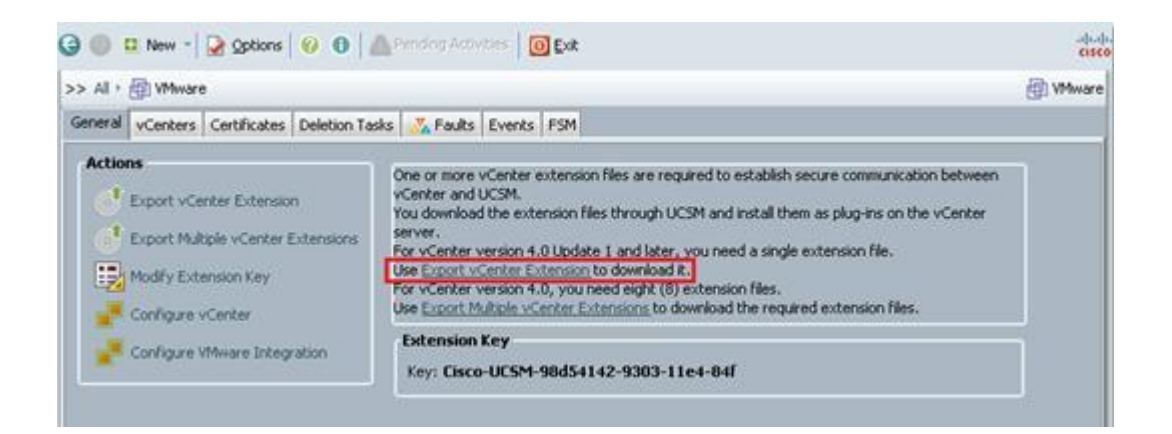

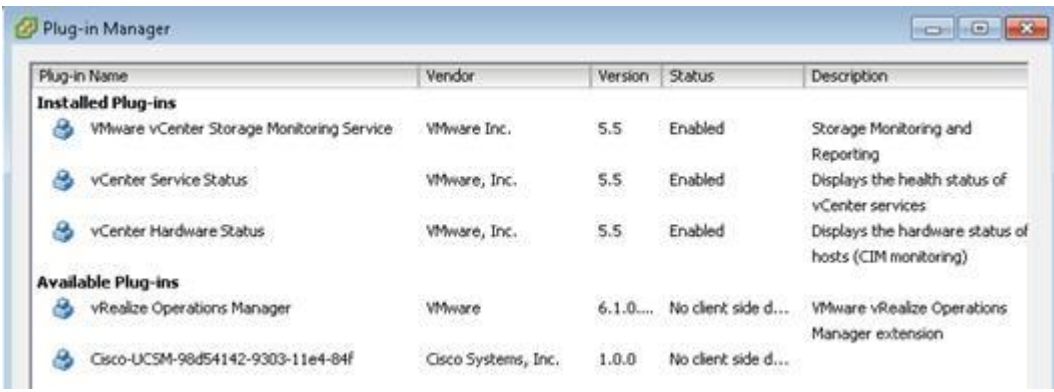

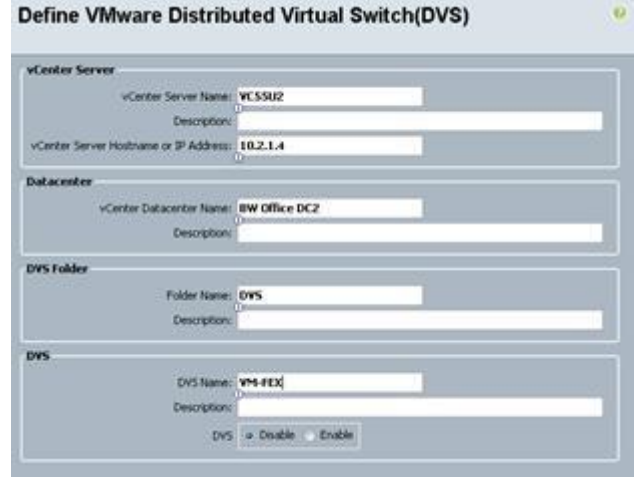

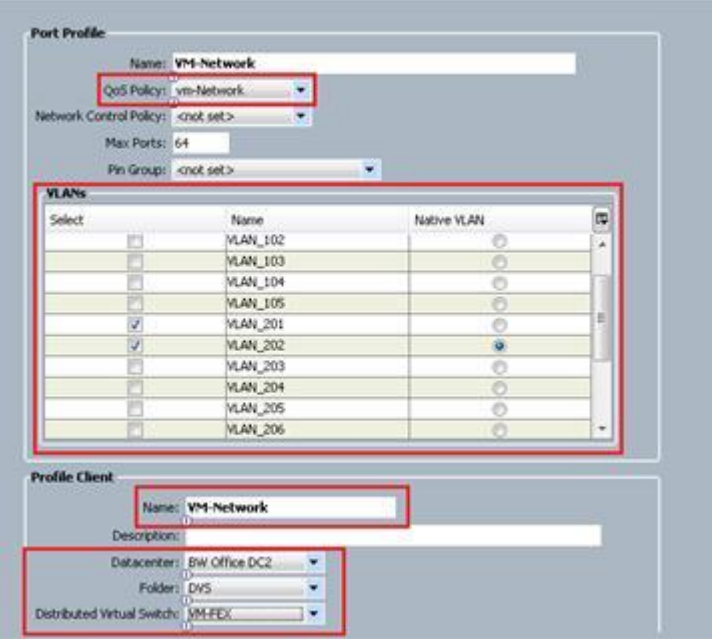

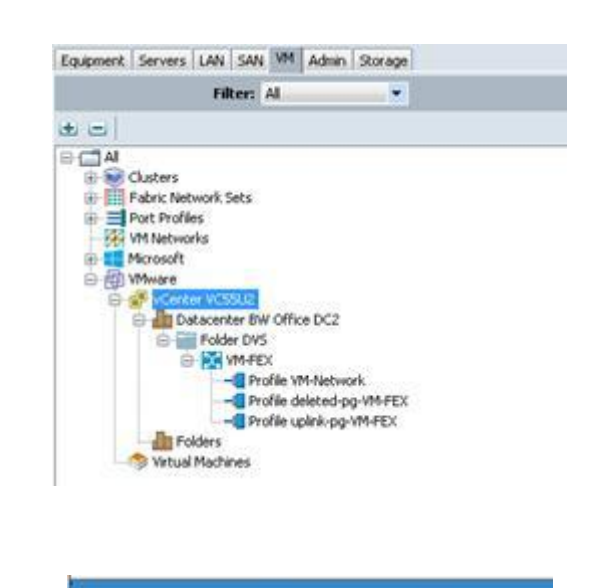

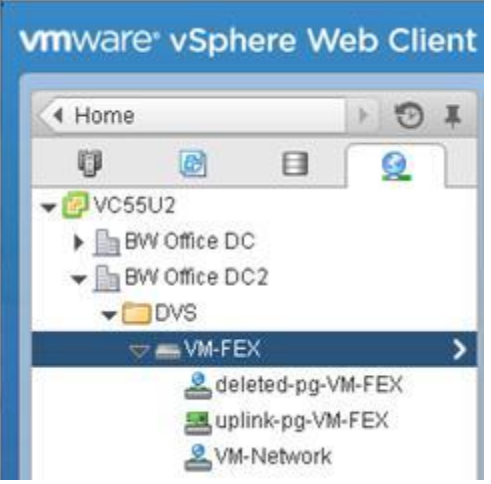

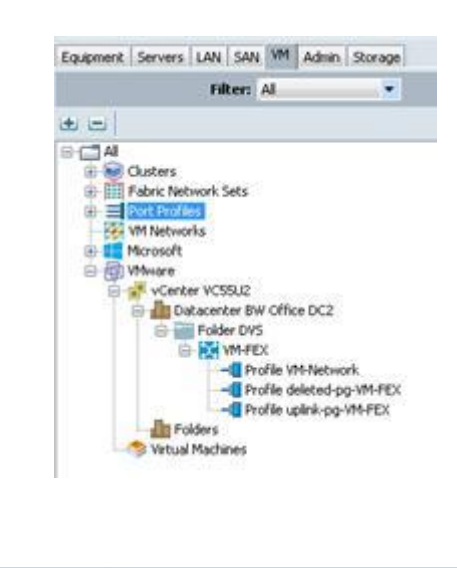

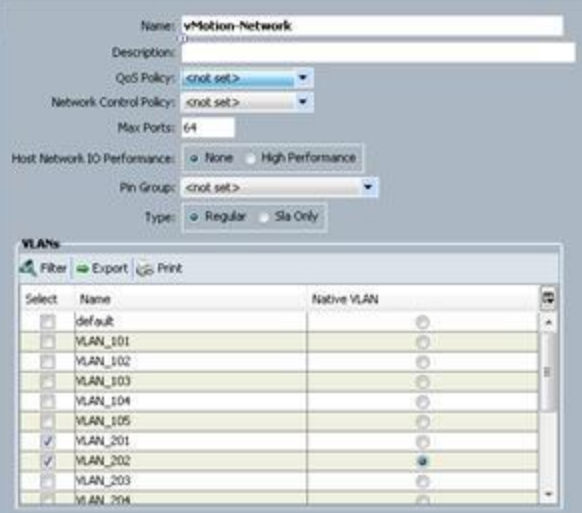

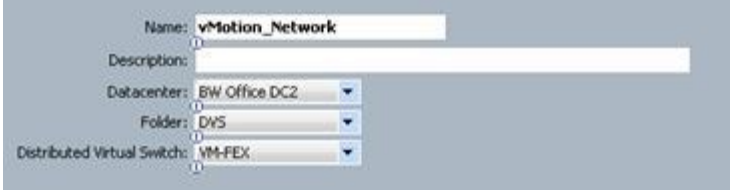

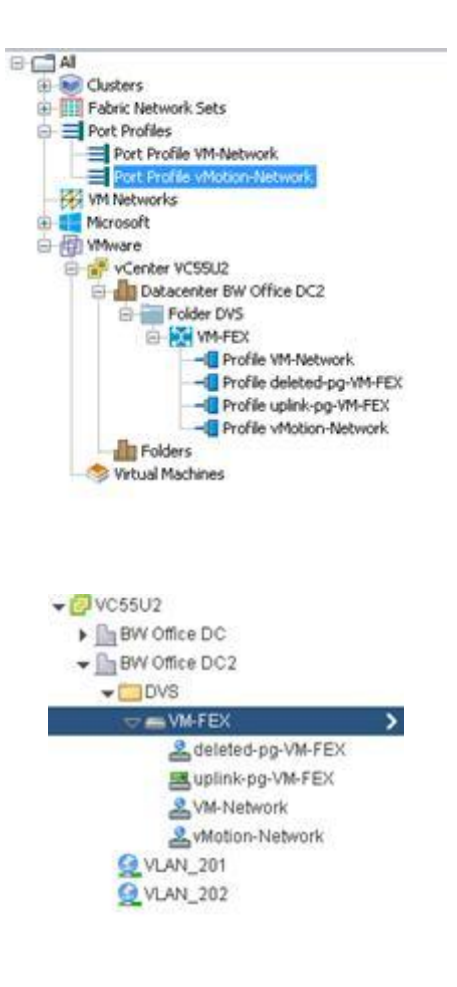

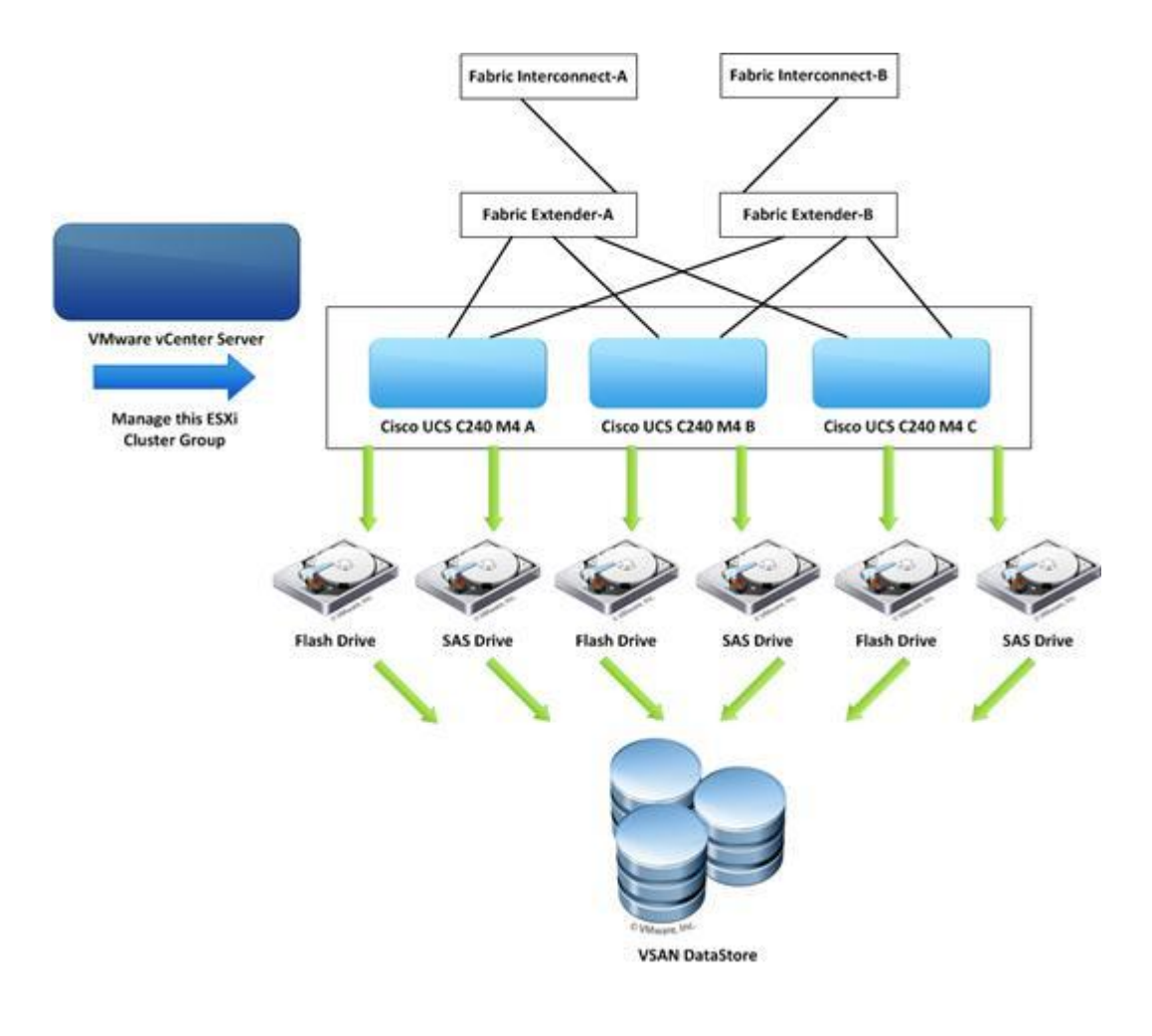

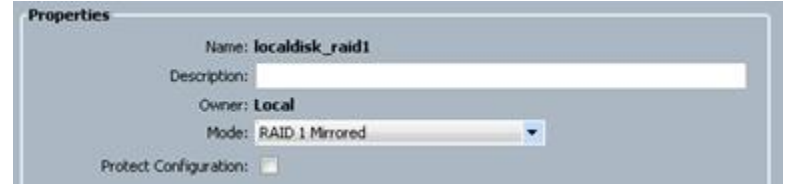

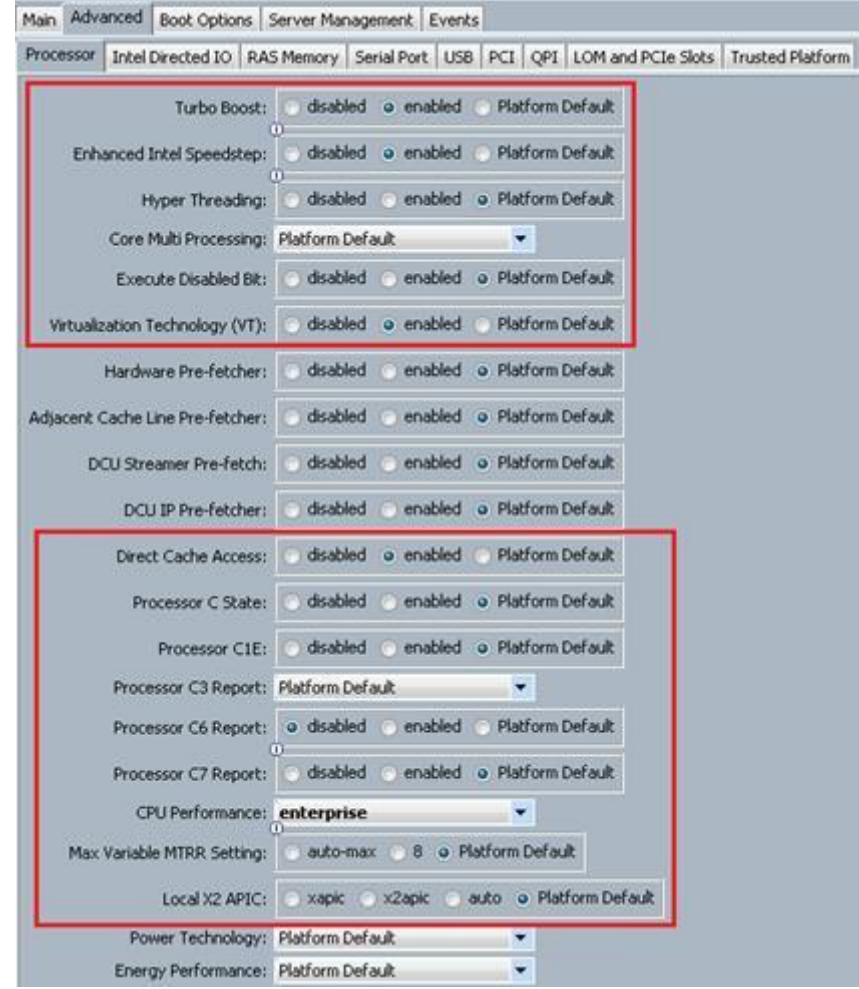

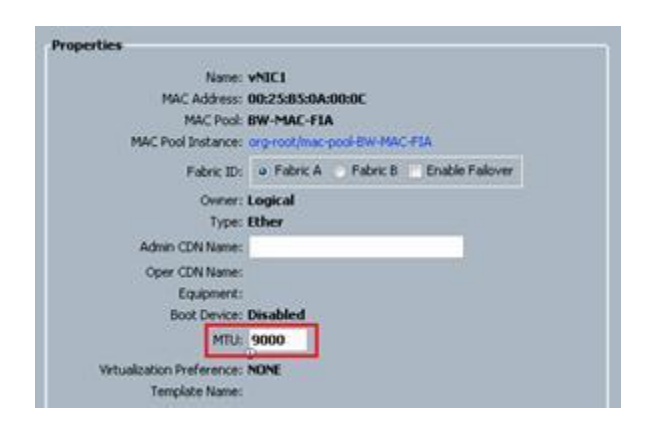

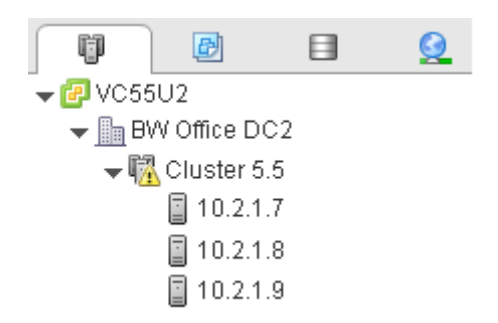

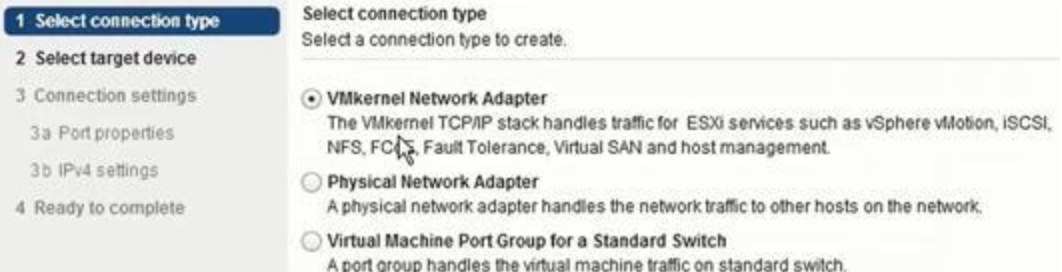

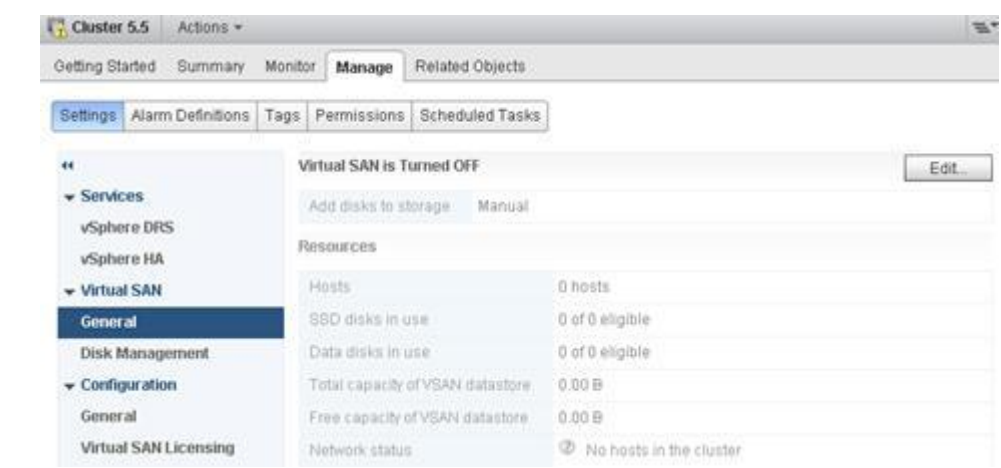

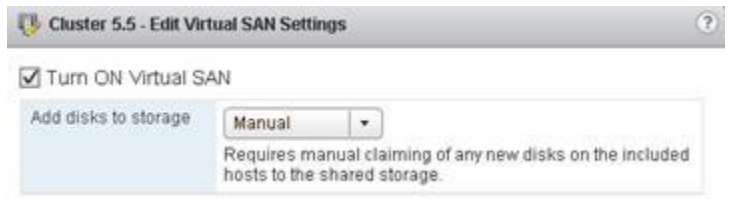

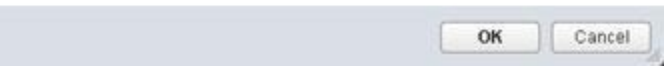

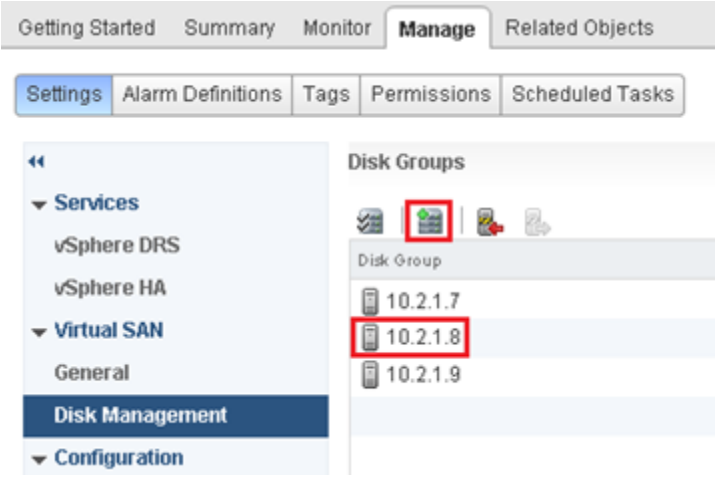

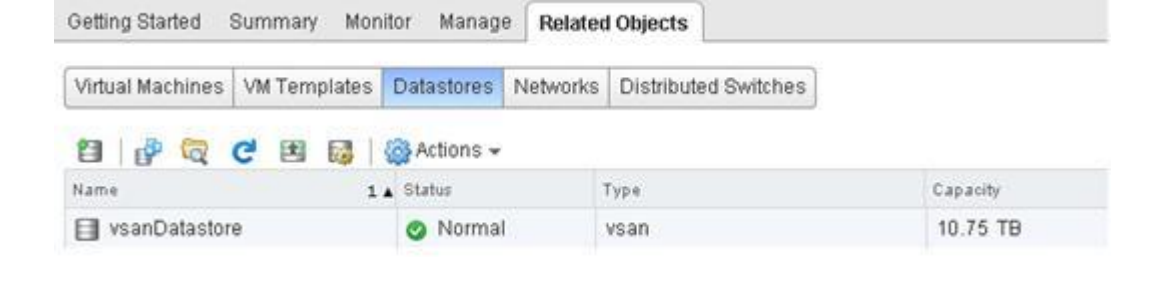

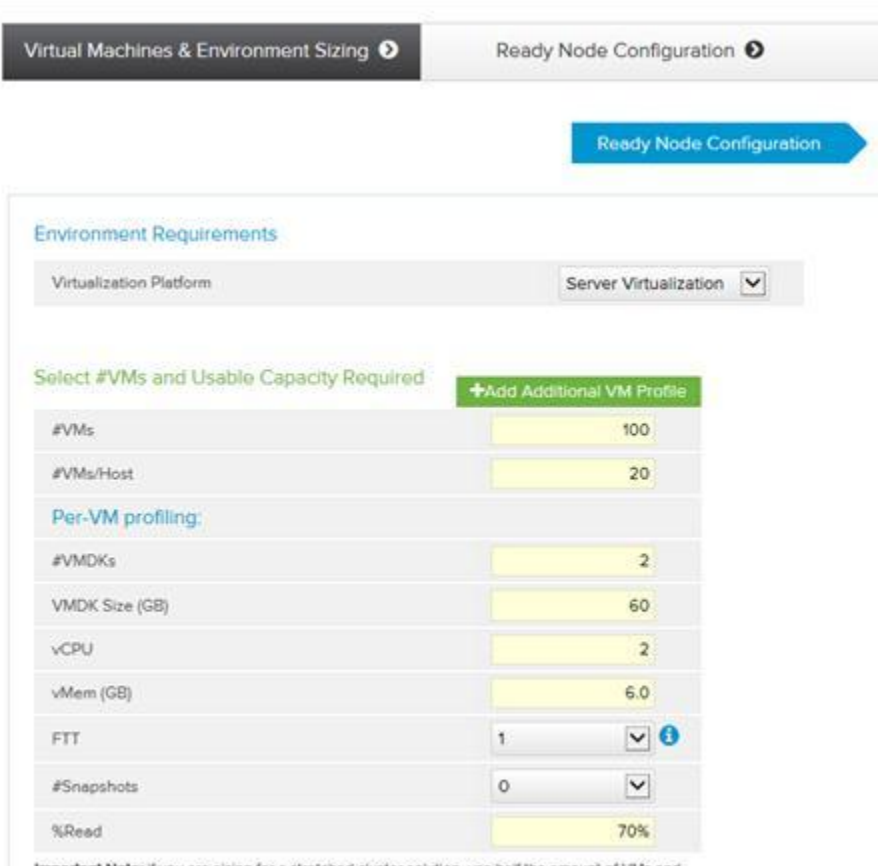

Important Note: if you are sizing for a stretched cluster solution, use half the amount of VMs and usable capacity that this cluster can typically handle - this will insure that in a case of a site failure

# **Chapter 6:Cisco UCS Site Planning**

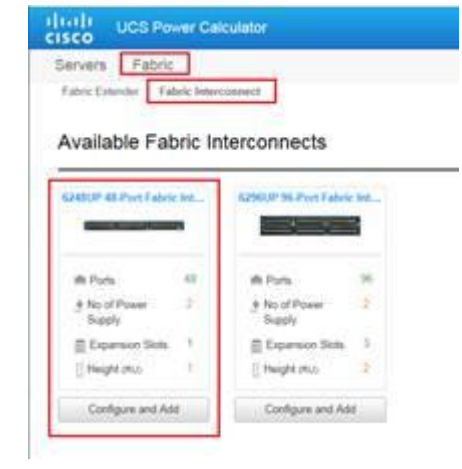

## Cisco UCS 6248UP 48-Port Fabric Interconnect

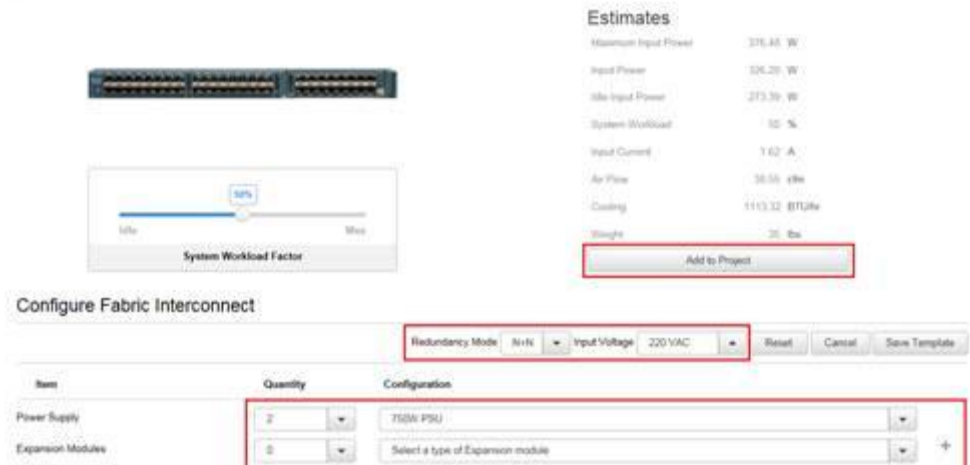

+ Fabric

Ports Configured

 $\eta$ 

 $\left\vert \bullet\right\rangle$ 

Cisco UCS 6248UP 48-Port Fabric Interconnect

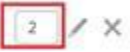

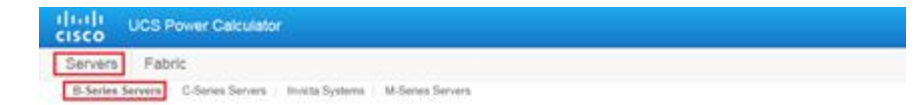

# Available Chassis

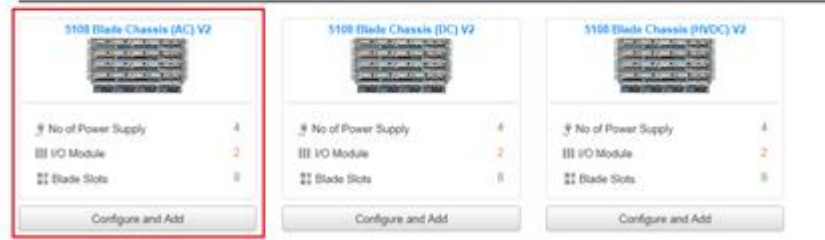

# Hold Lice Power Calculator

Serves Fabric .<br>- Riefes bower - Clienchoven - Installation - Milana Sover.

Cisco UCS 5108 Blade Chassis (AC) V2

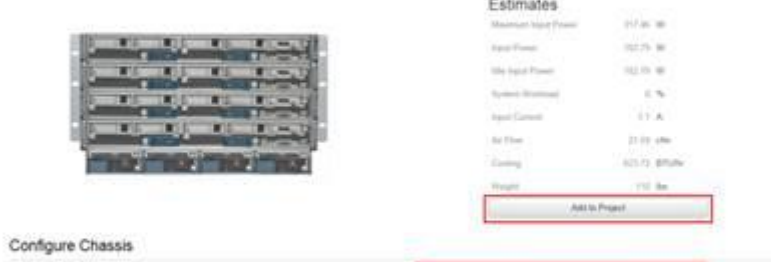

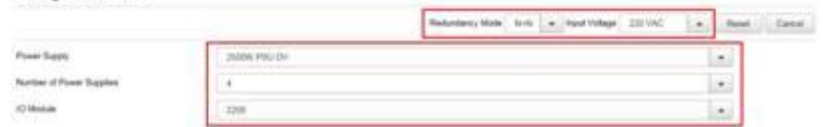

# - B-Series Servers

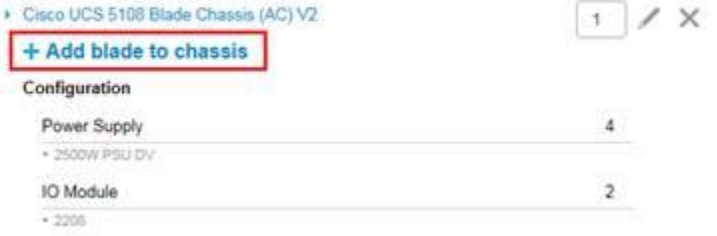

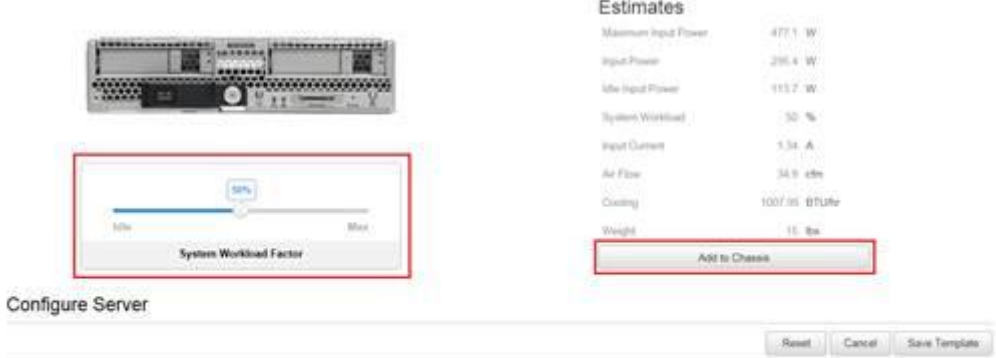

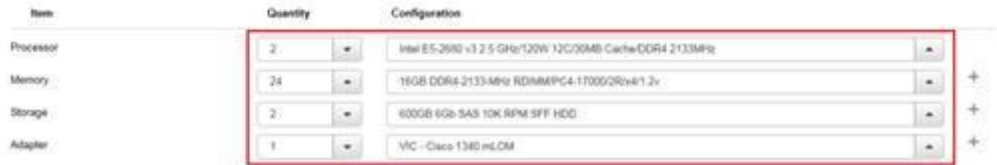

Cisco UCS B200 M4

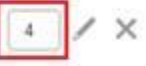

# Project Power Summary

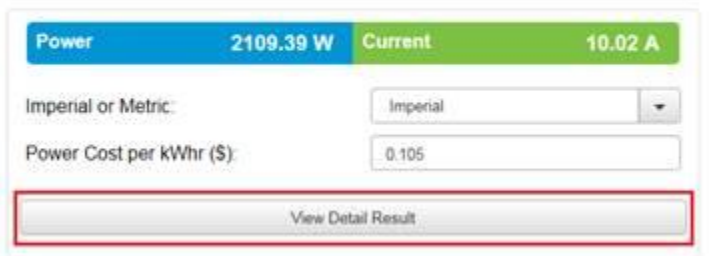

## Results

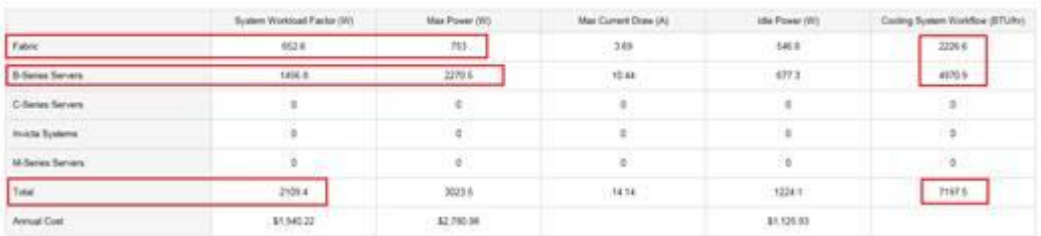

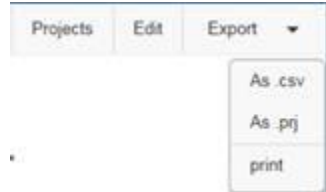

#### aludia **CISCO** UCS HW and SW Interoperability

Interoperability Matrix Related Documentation

This form provides interoperability information for Cisco Unified Computing System (UCS) components and configurations that have been tested and validated by Cisco, by Cisco partners, or both. Use this form as a reference

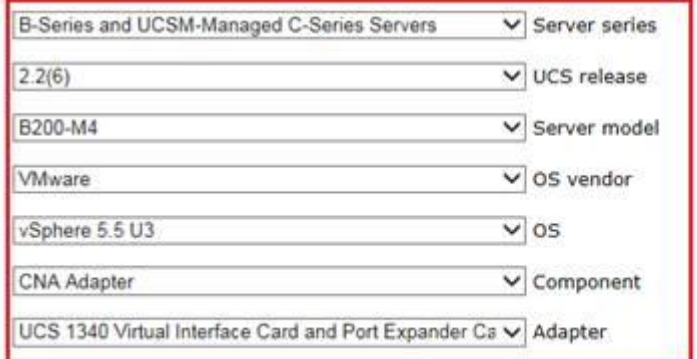

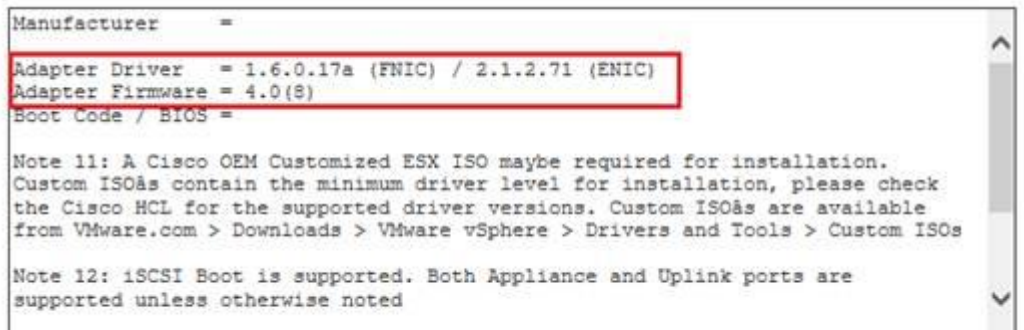

For UCS storage and switch interoperability information, see Related Documentation.

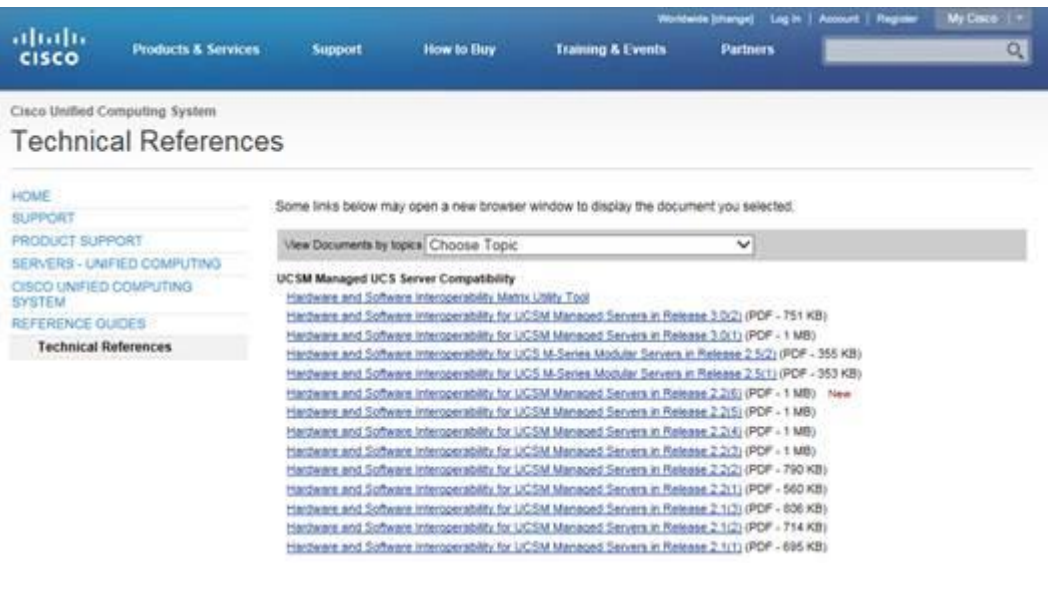

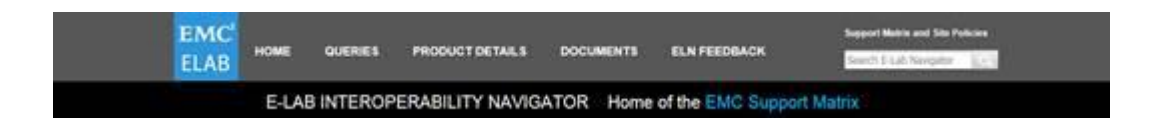

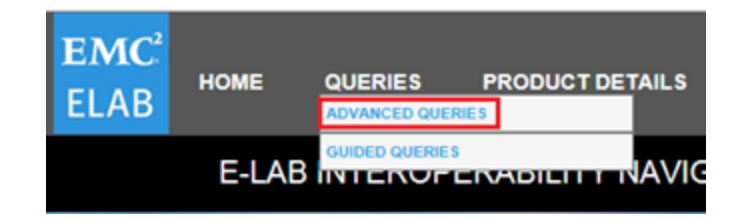

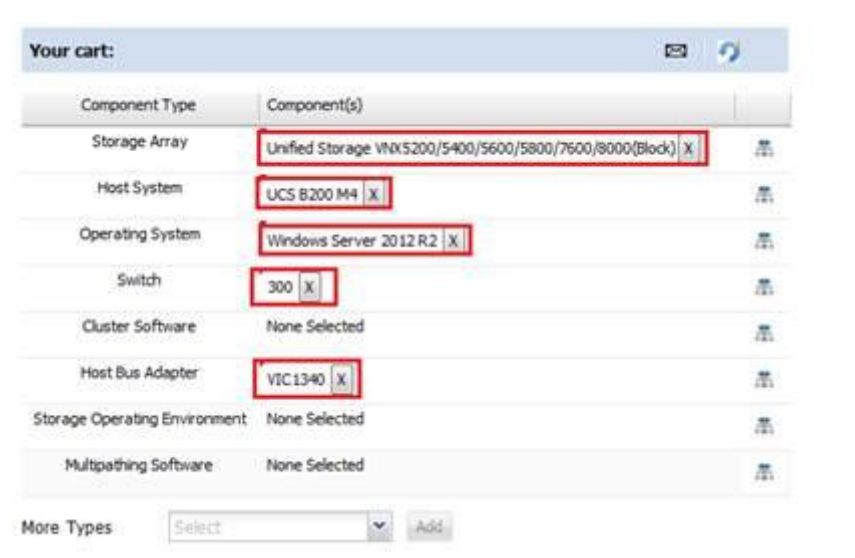

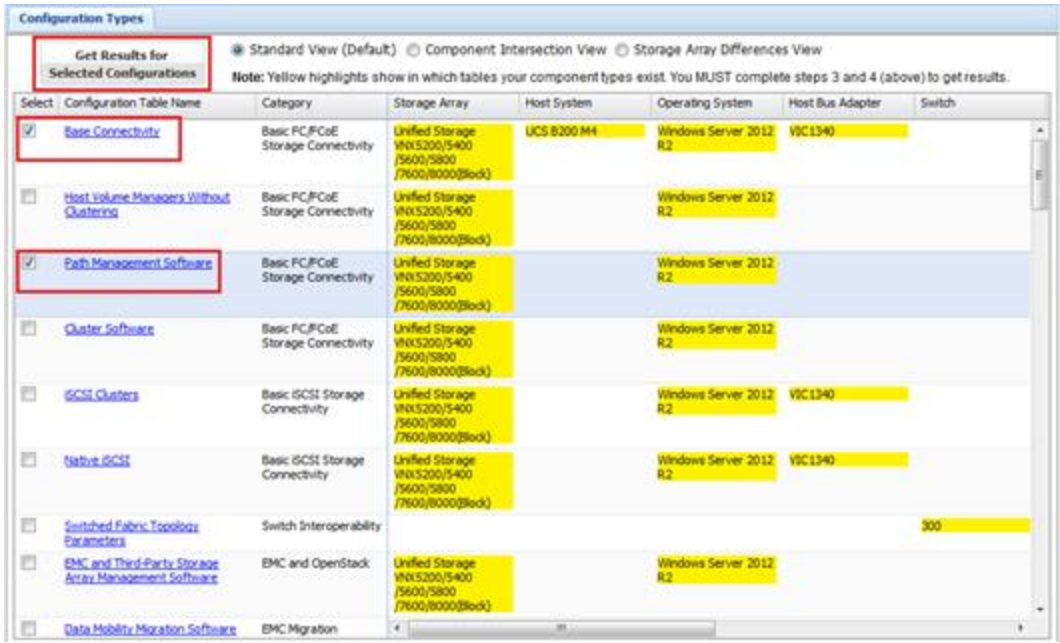

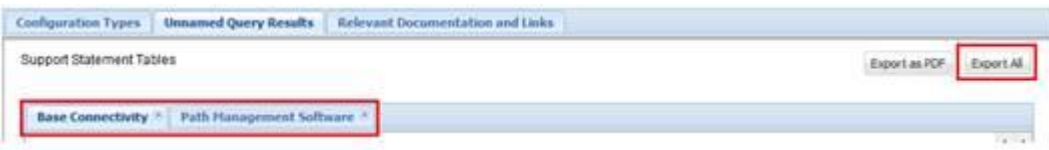

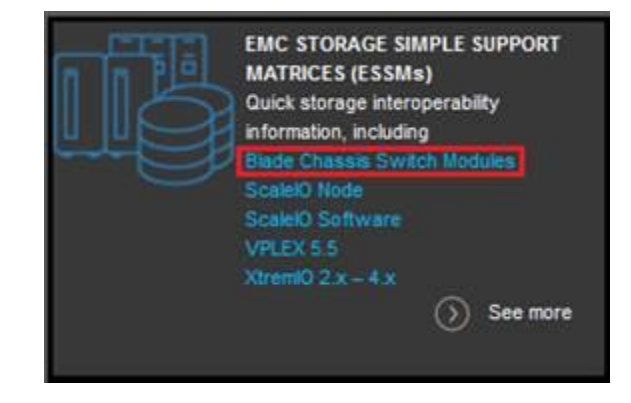

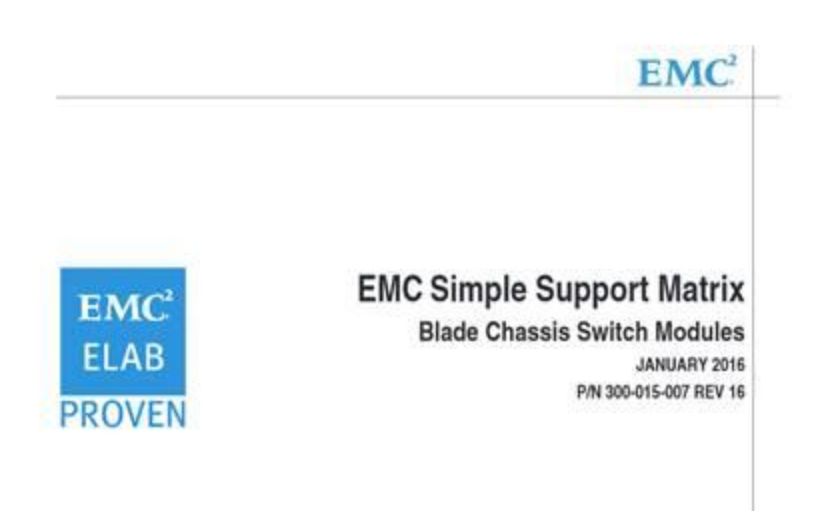

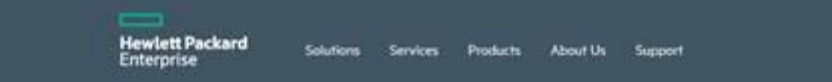

#### Welcome to SPOCK

Welcome to the Single Point of Connectivity Knowledge (SPOCK) website. SPOCK is the primary portal used to obtain detailed information about supported HP Storage product configurations. An HP Passport account is required to enter the SPOCK website.

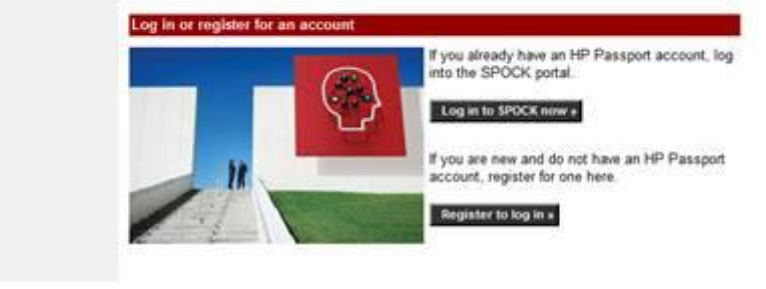

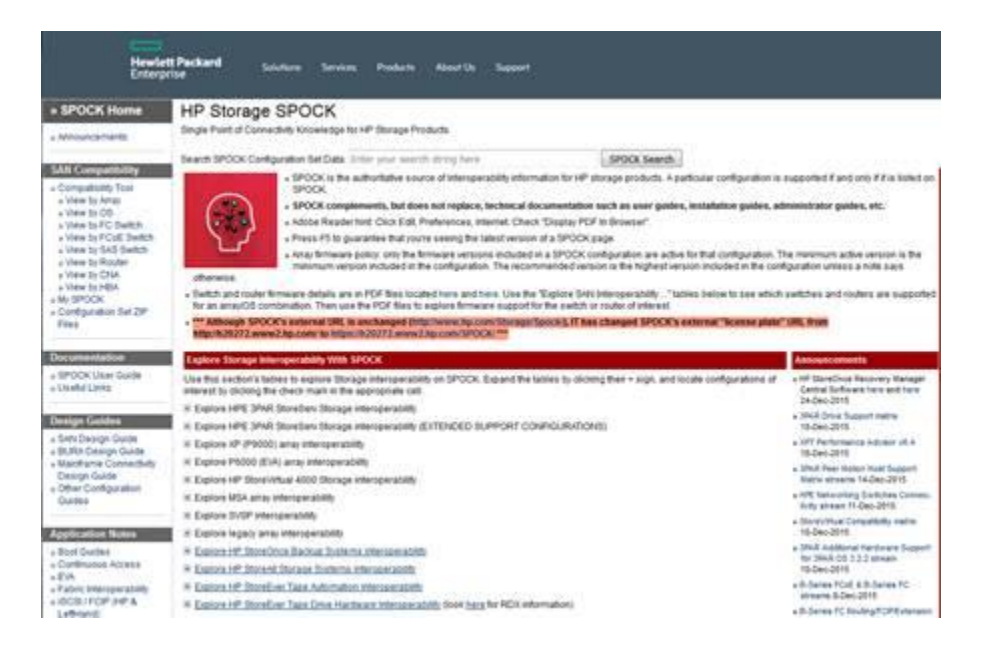

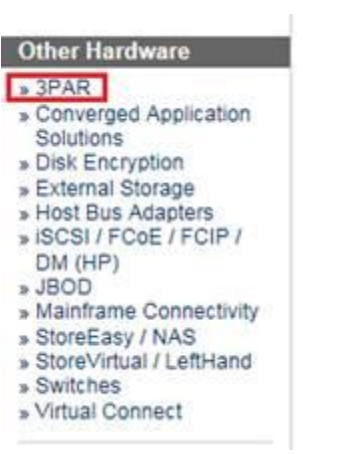

# HP Storage SPOCK

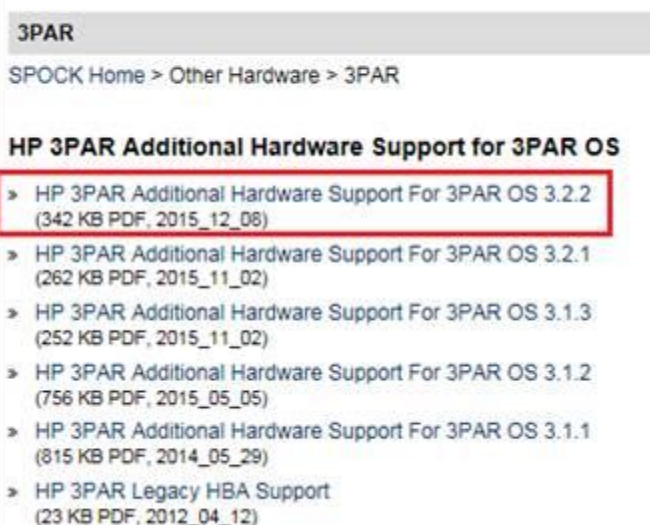

## In addition to the Cisco HCL support, please also refer to the below notes for HP 3PAR support:

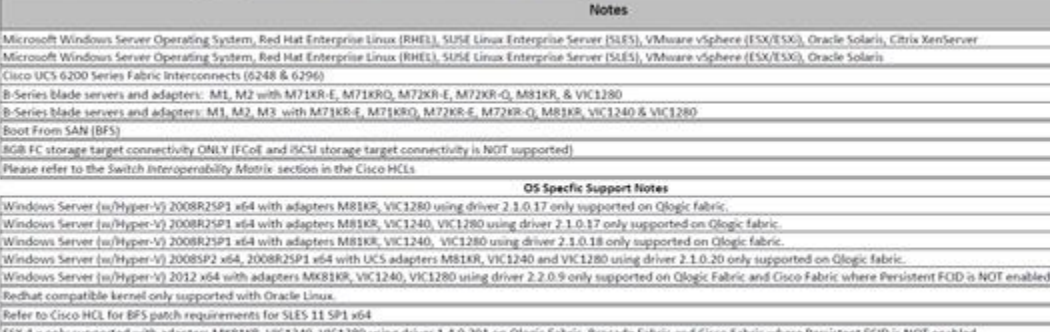

ESX 4.x only supported with adapters MK81XR, VIC1240, VIC1280 using driver 1.4.0.201 on Ologic Fabric, Brocade Fabric and Cisco Fabric where Persistent FCID is NOT enabled<br>ESX 4.x only supported with adapters MK81KR, VIC12

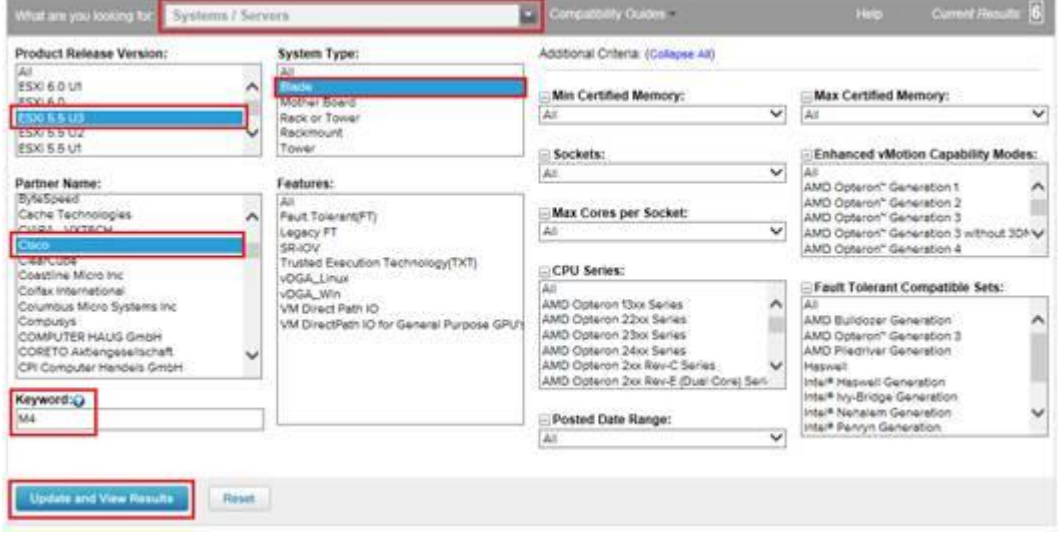

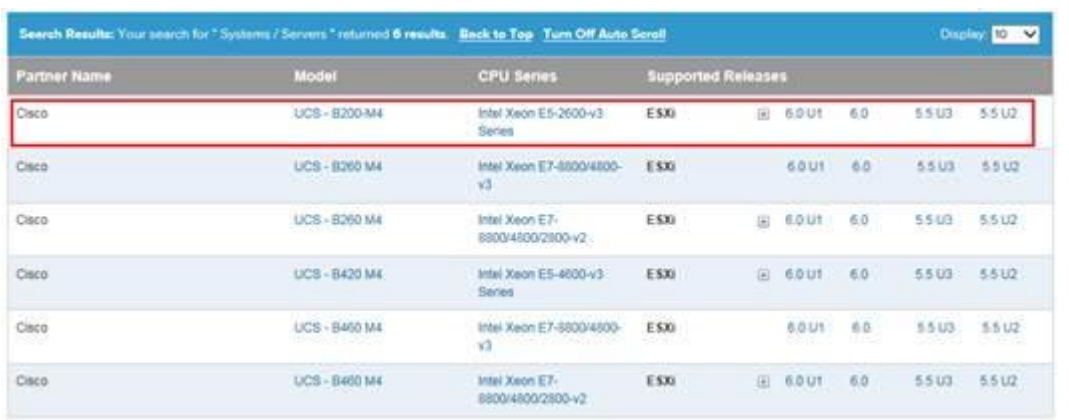

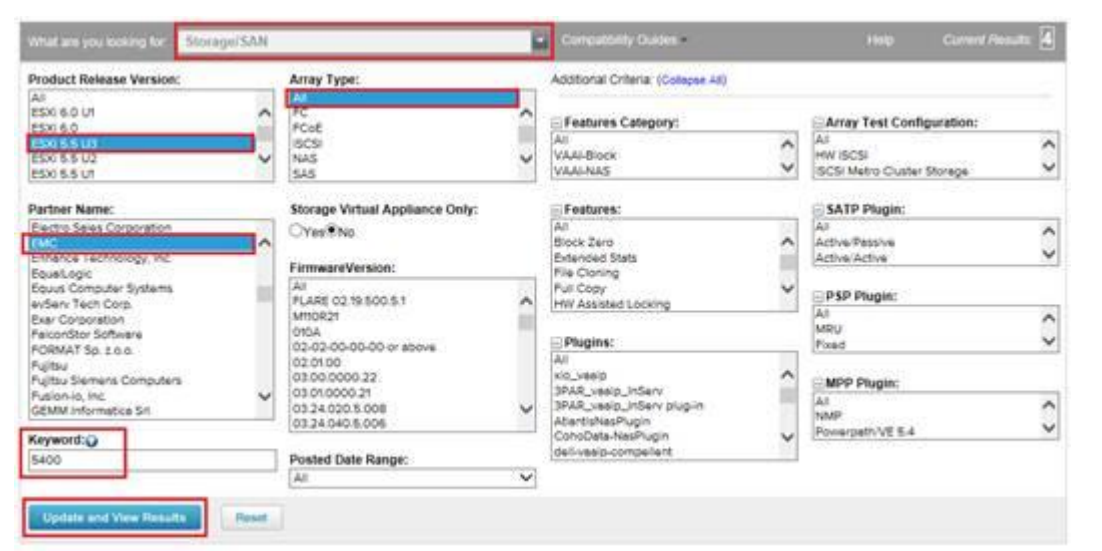

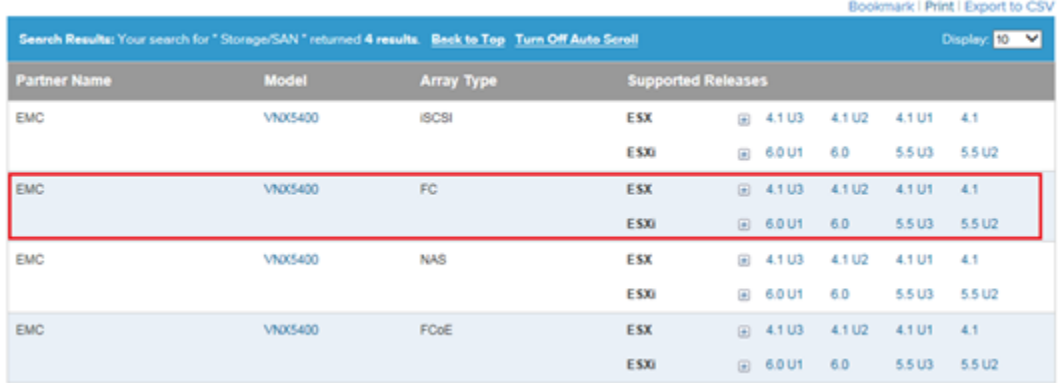

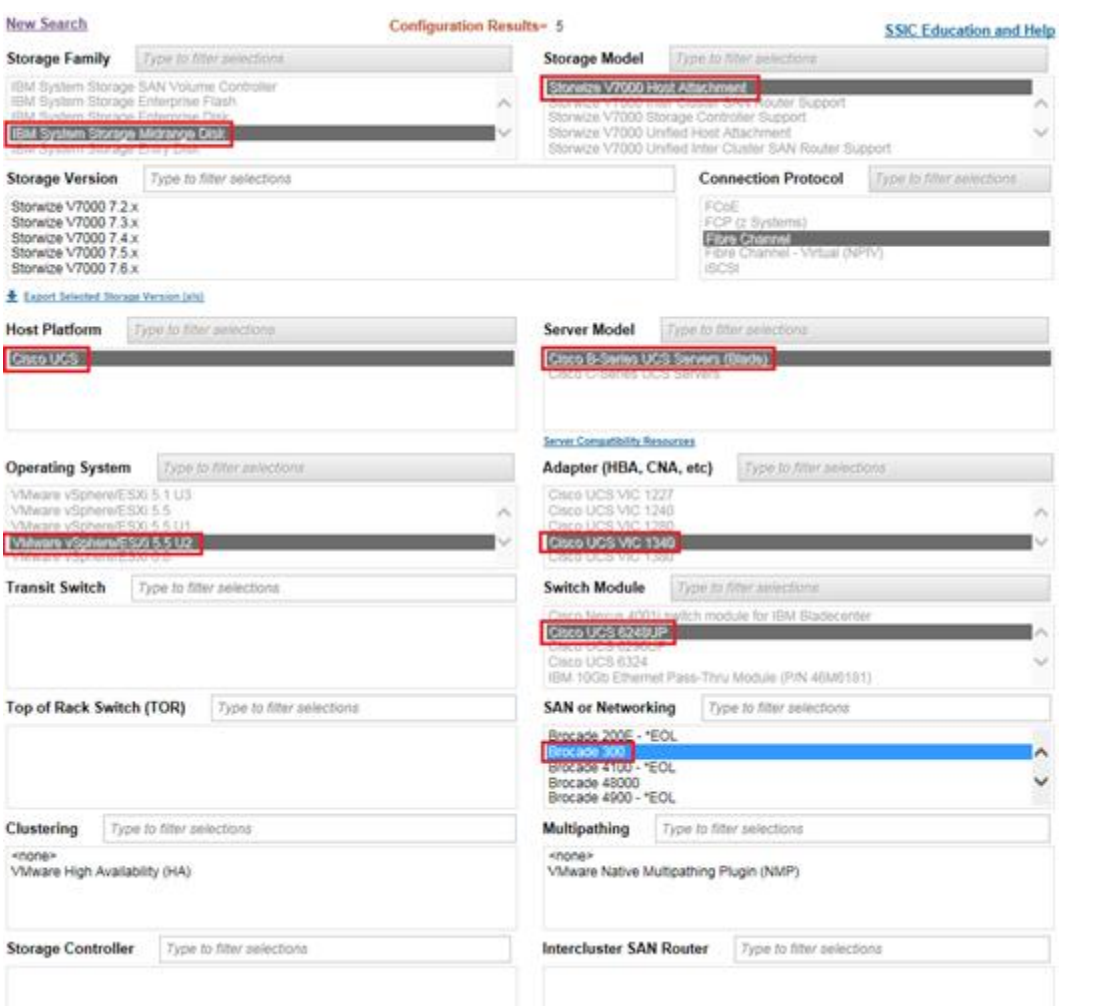

# IBM System Storage Interoperation Center (SSIC)

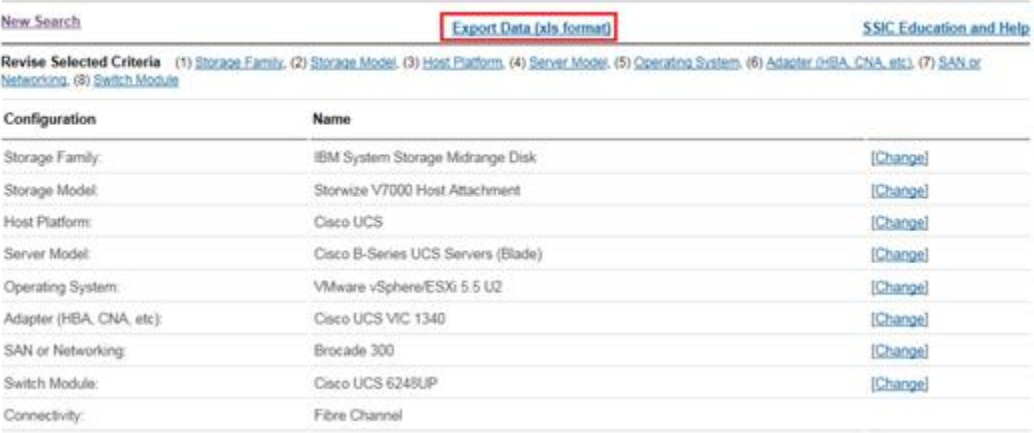

#### (BM Systems > Support >

# IBM System Storage Interoperation Center (SSIC)

**Download Summary** New Search Back to Interoperability Search Results

The data has been successfully exported to IBM\_Interop\_01042016105053.xls file. Click the button below to download it. Download now

# **Chapter 7: Cisco UCS Backup Solutions**

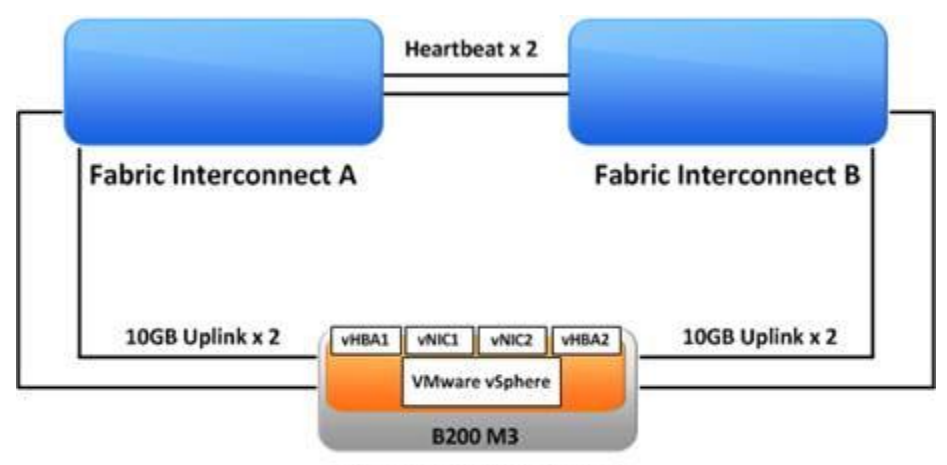

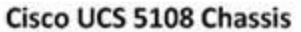

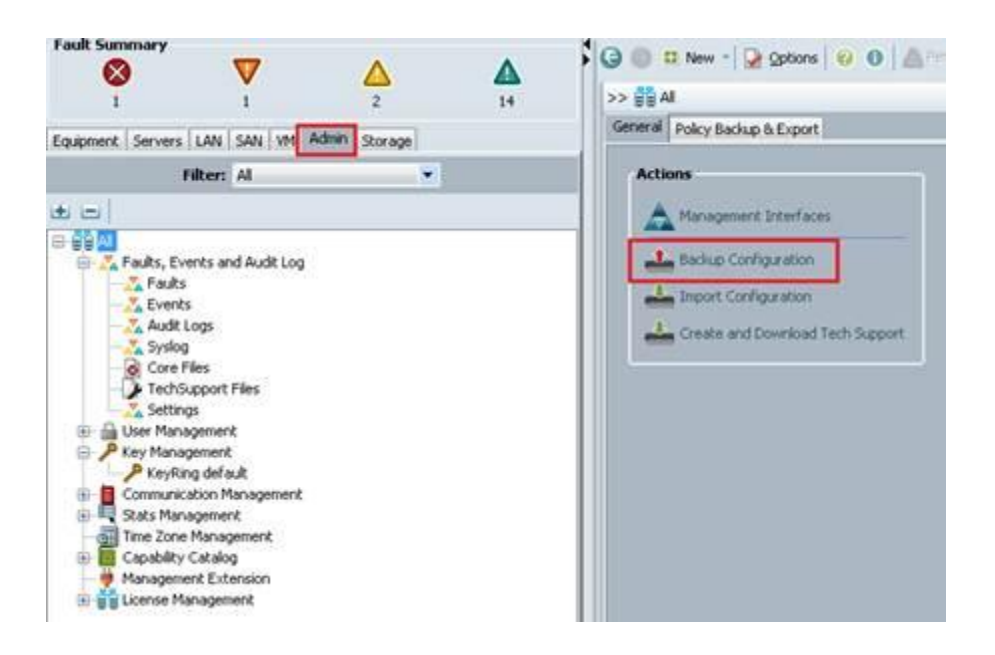

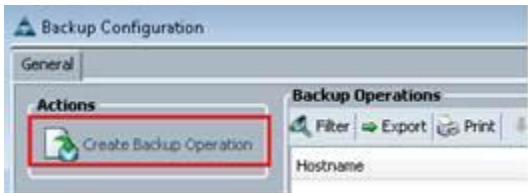

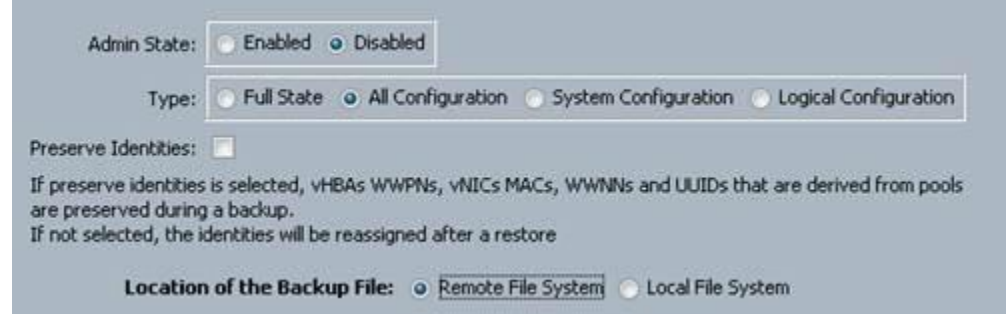

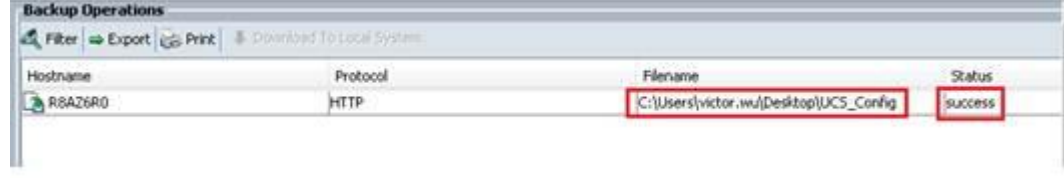

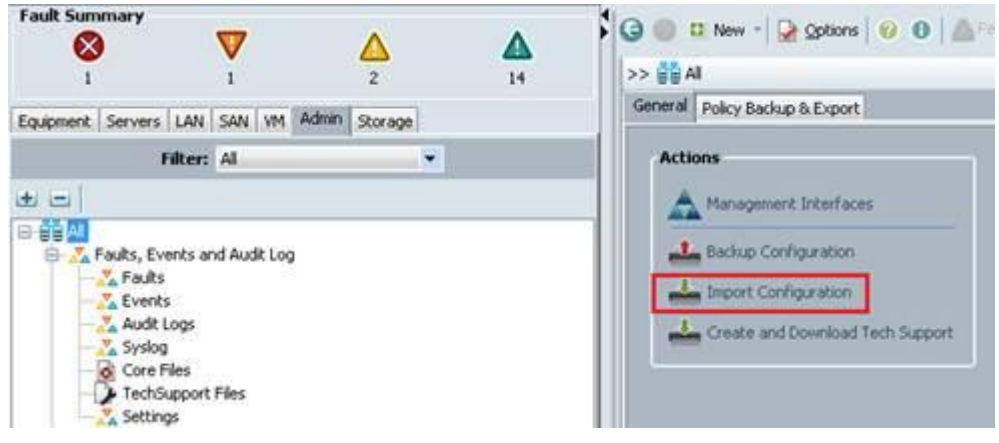

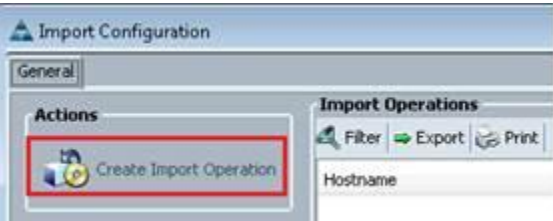

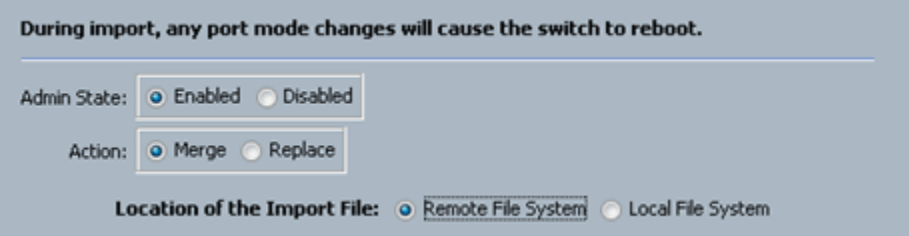

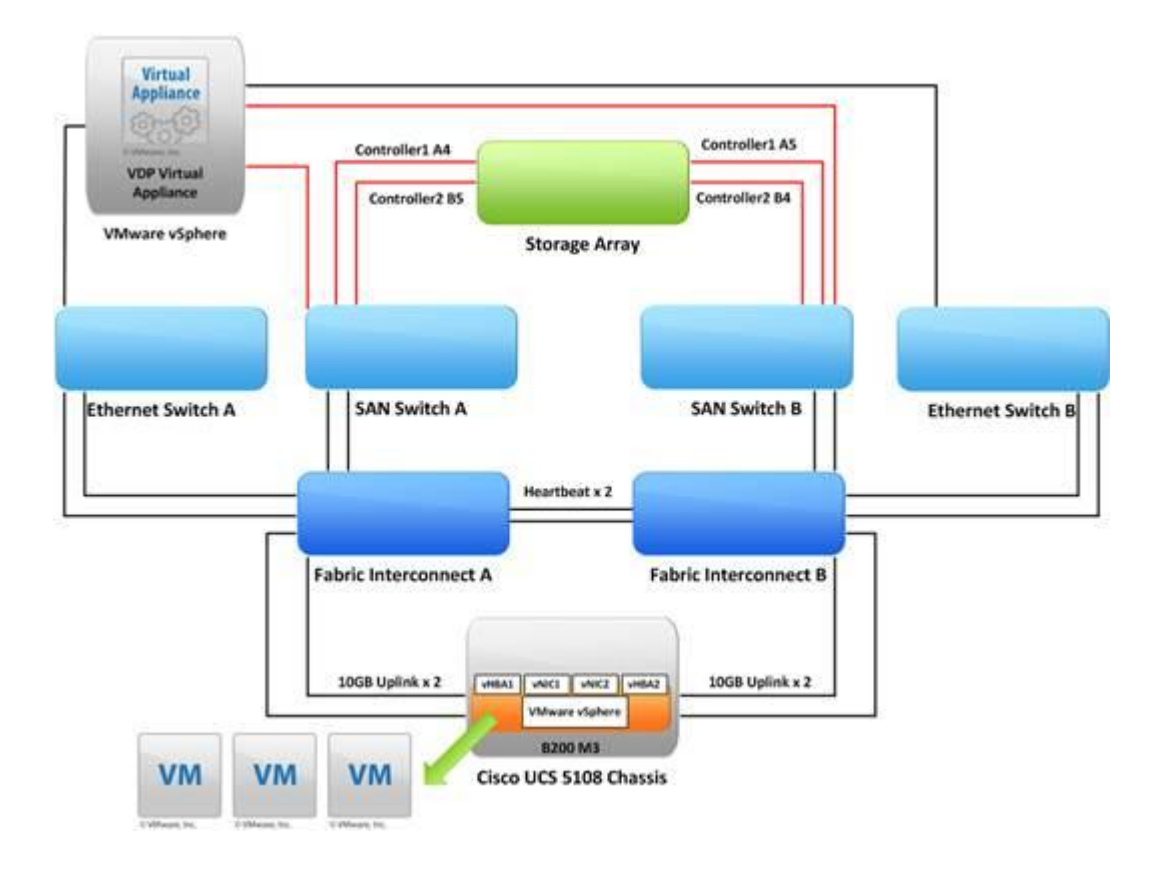

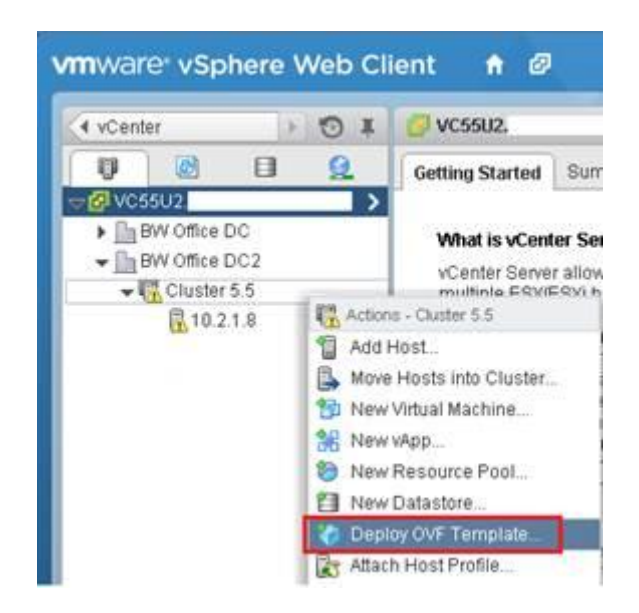

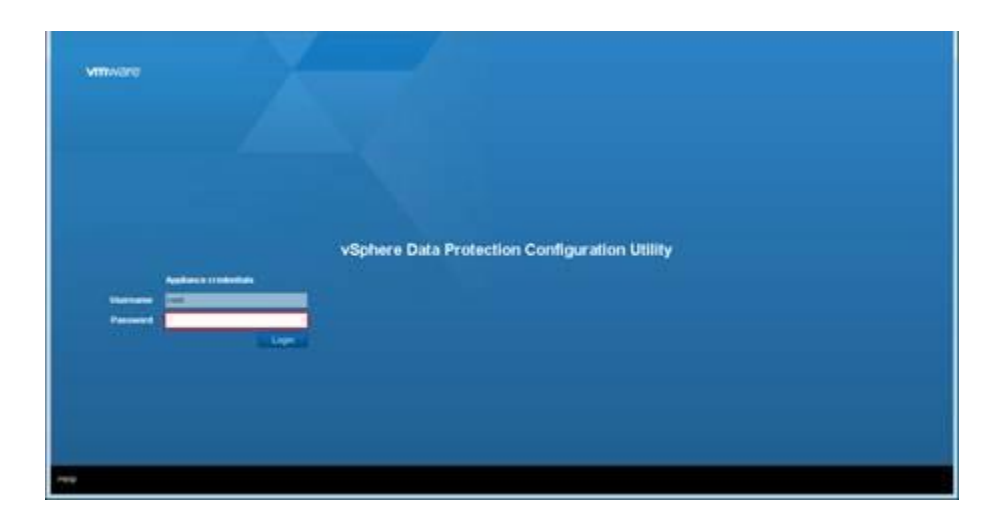

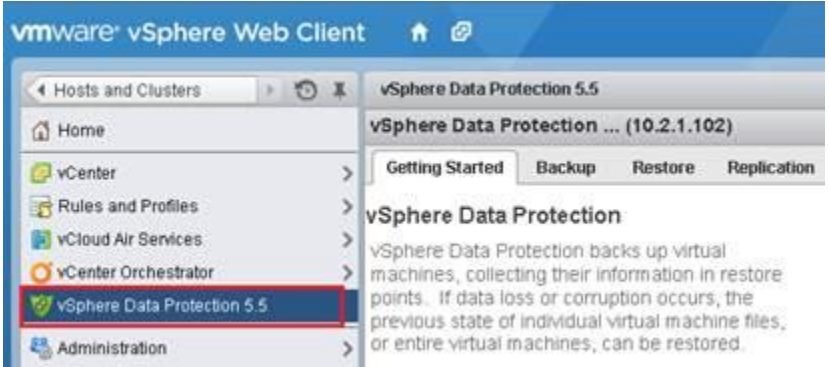

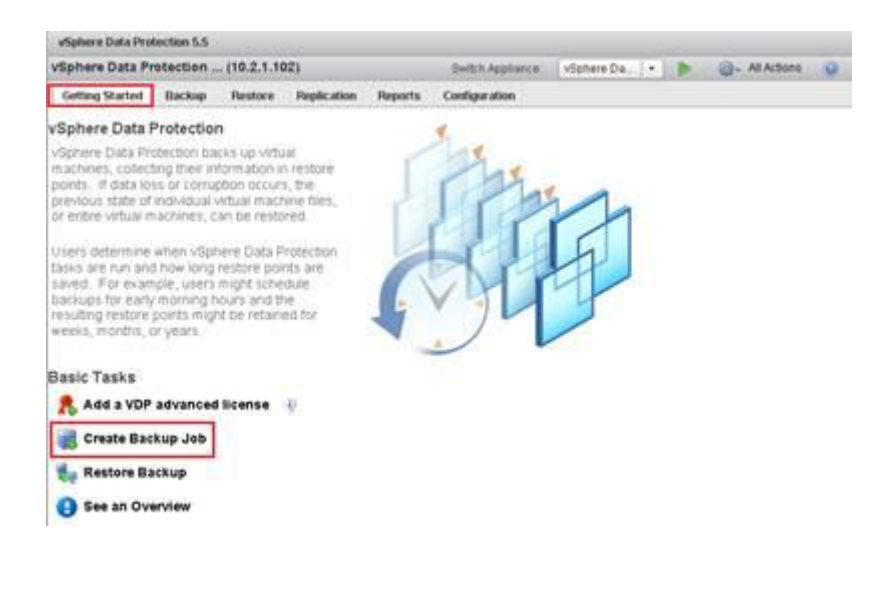

### Create a new backup job

### 1 Data Type

- 2 Backup Targets
- 3 Schedule
- 4 Retention Policy
- 5 Job Name
- 6 Ready to Complete

#### Data Type

Select the type of the backup you wish to perform.

#### ⊙ Full Image

Select this option to backup full virtual machine images.

#### Individual Disks

Select this option to backup individual virtual machine disks.

## Schedule

The schedule determines how often your selections will be backed up. Backups will occur as close to the start of the backup<br>window as possible.

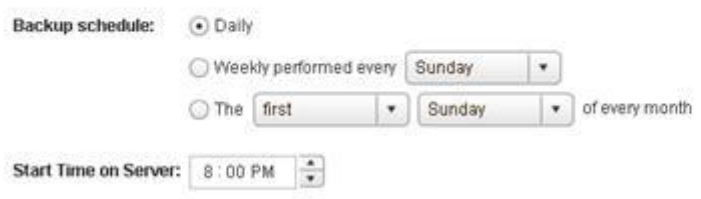

## **Retention Policy**

The retention policy determines how long backups are retained. After this time period expires, they are deleted from the system.

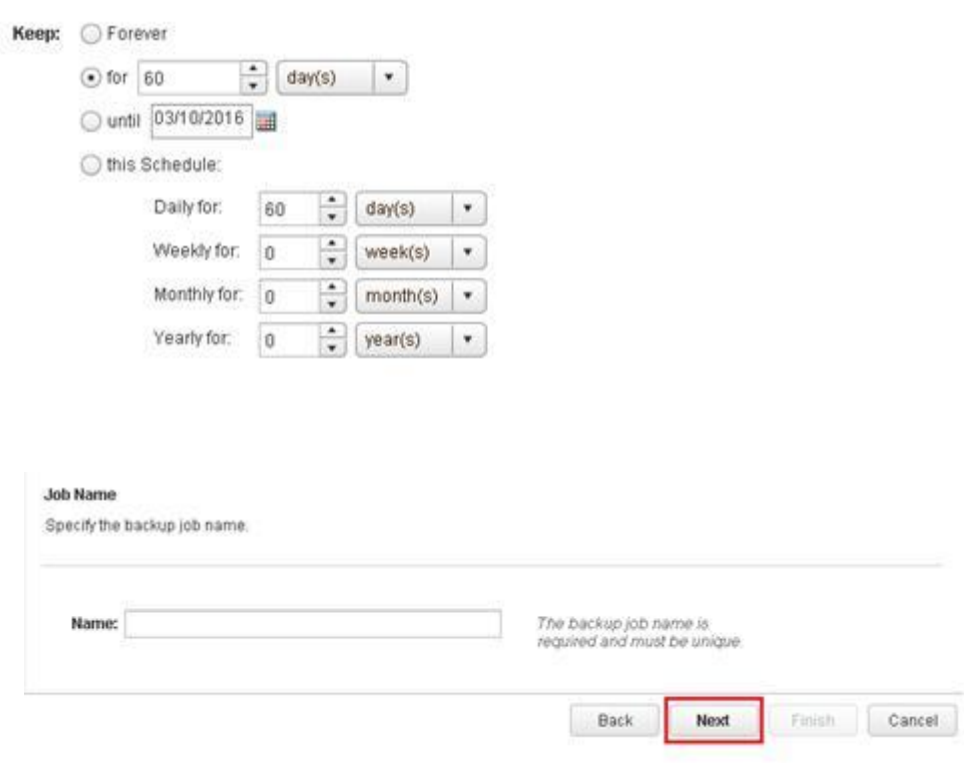

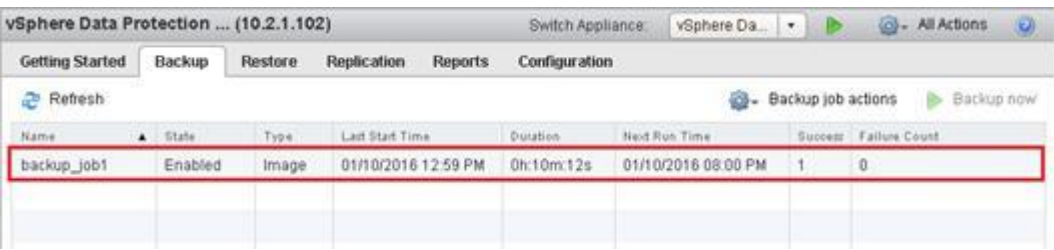

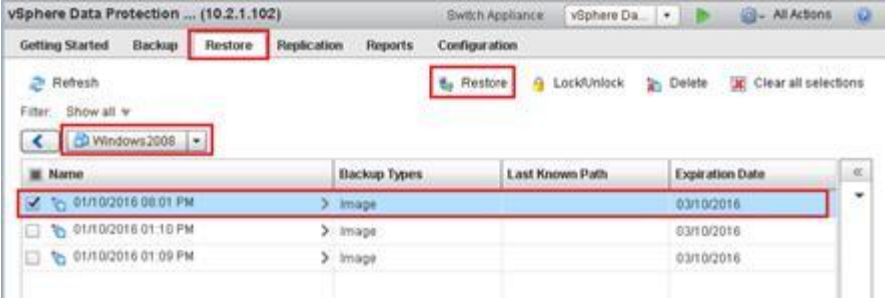

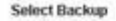

Verify that the list of backups to restore is correct and remove any that you wish to exclude from the restore operation.

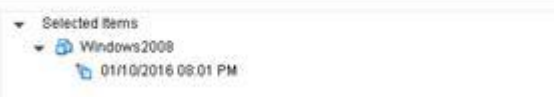

### **Set Restore Options**

Set the restore options for each backup that you are restoring

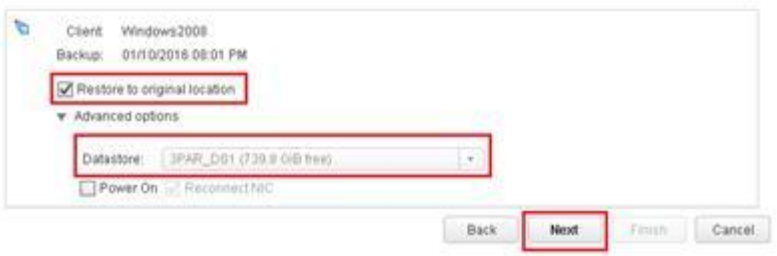

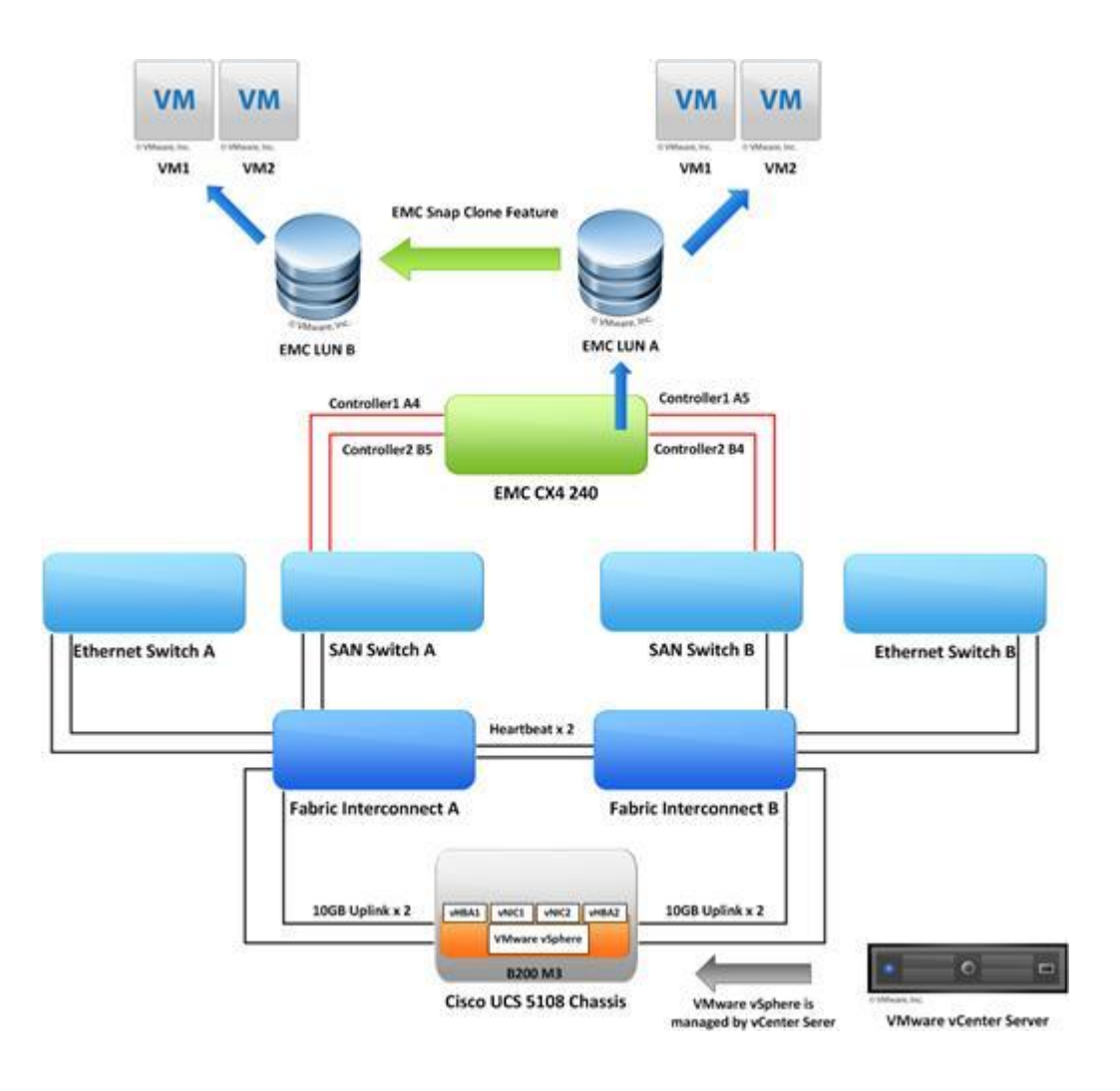
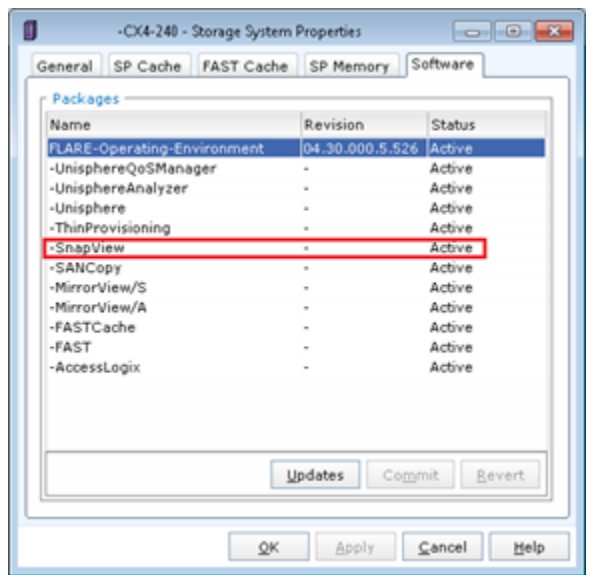

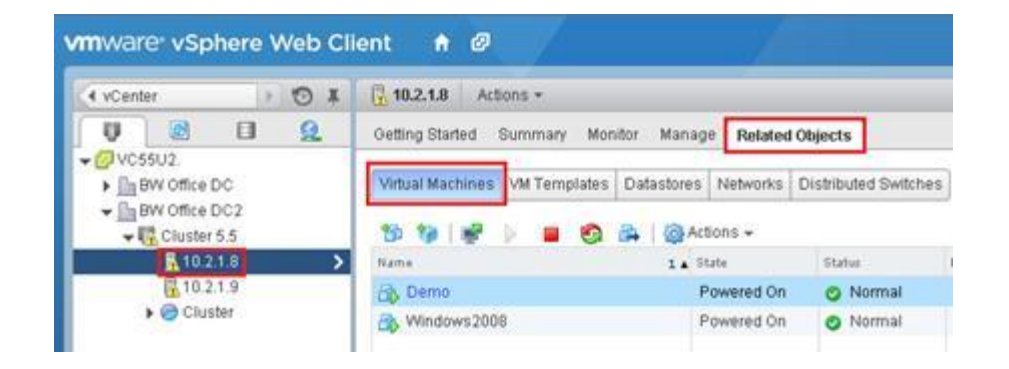

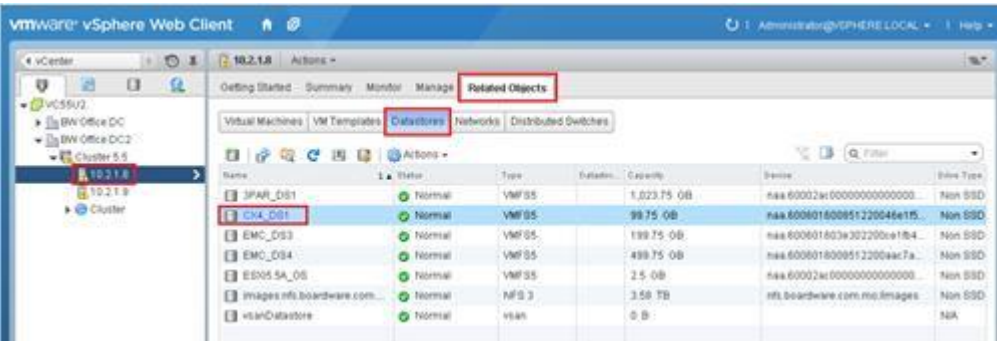

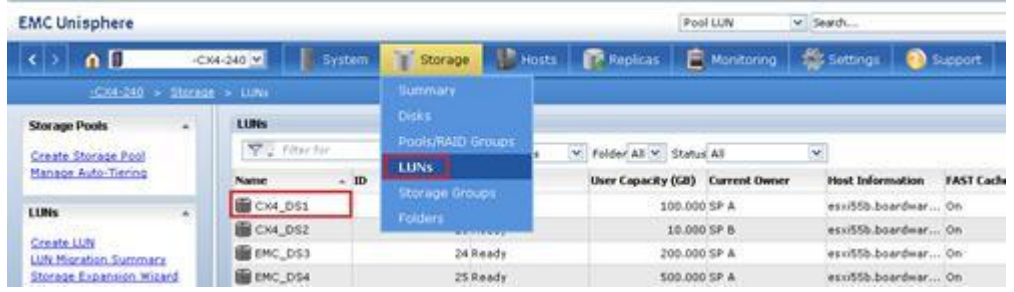

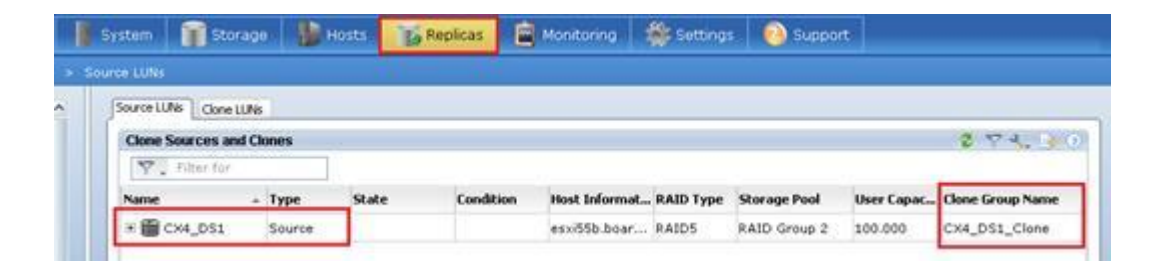

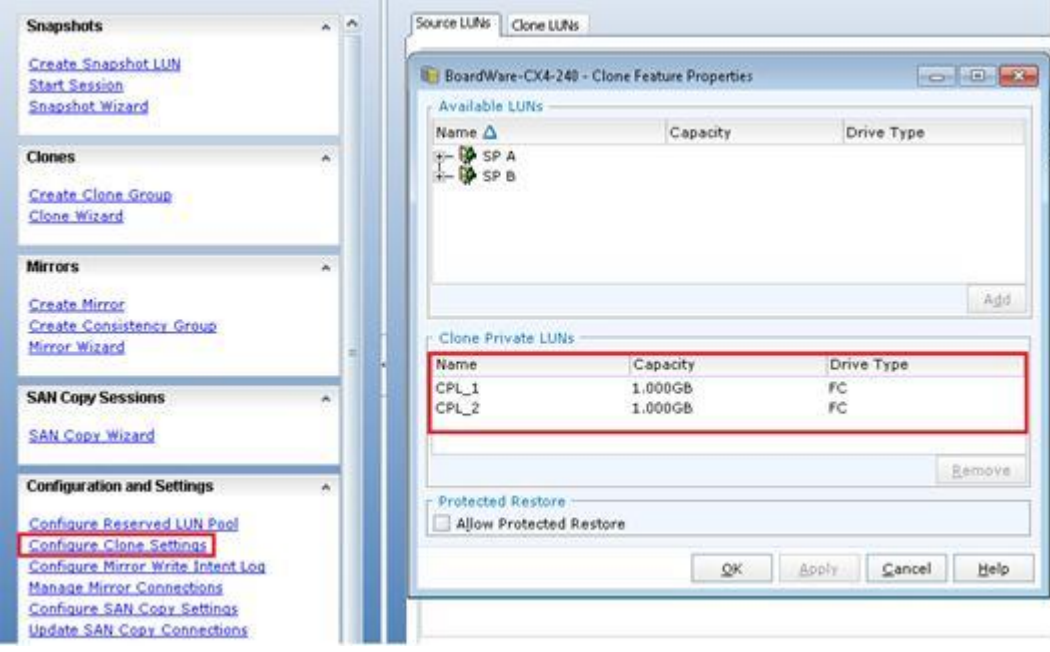

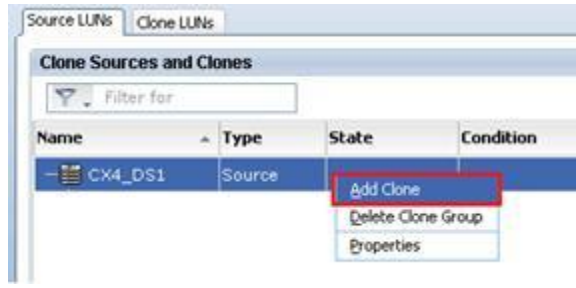

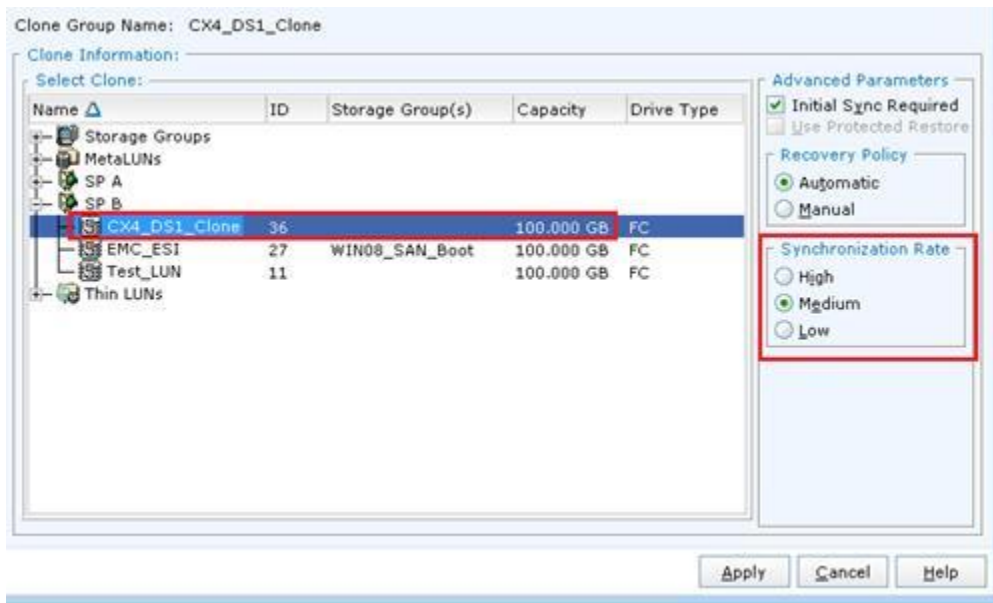

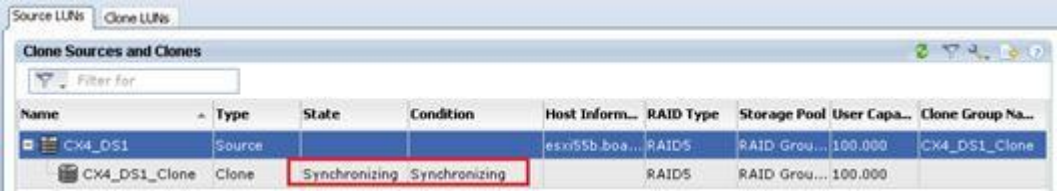

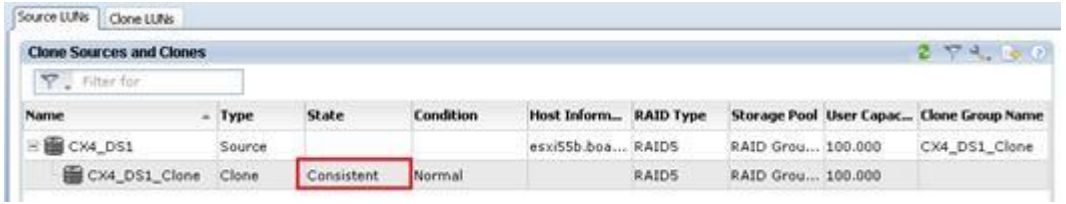

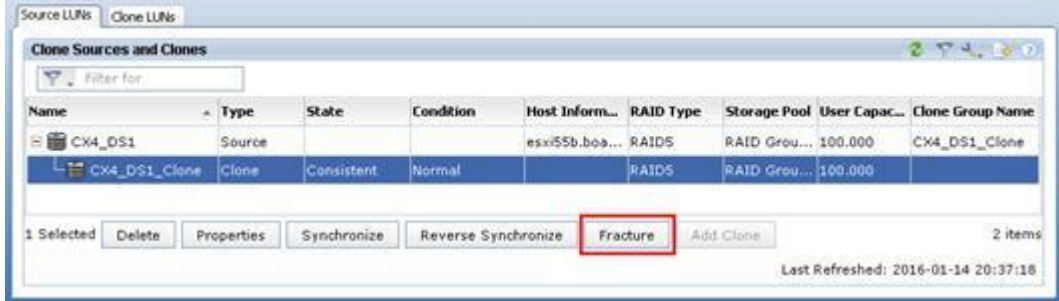

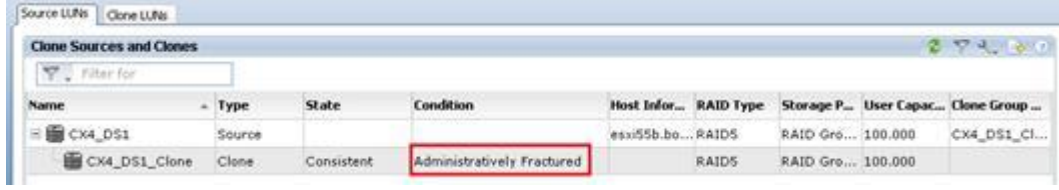

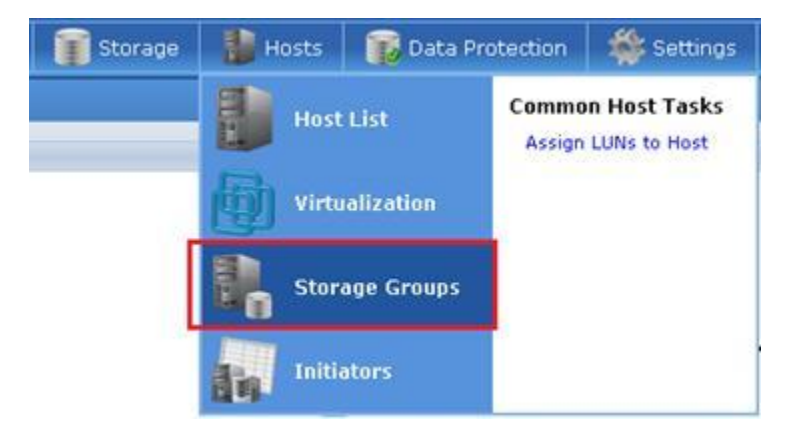

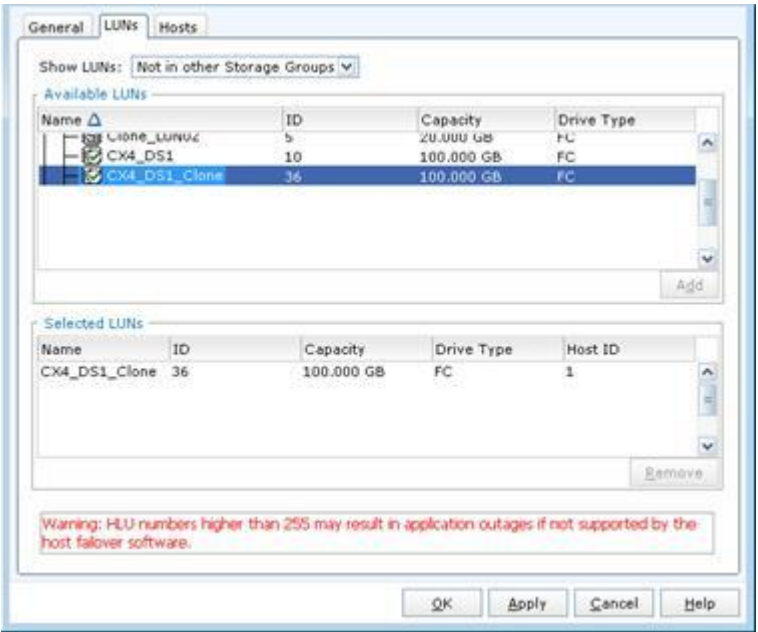

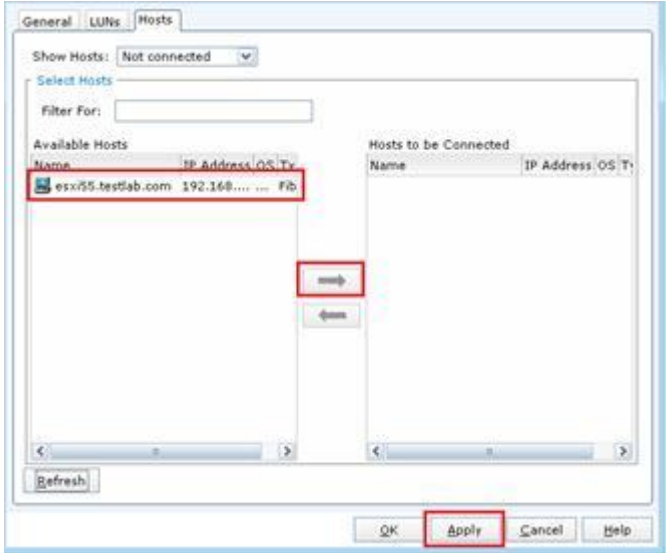

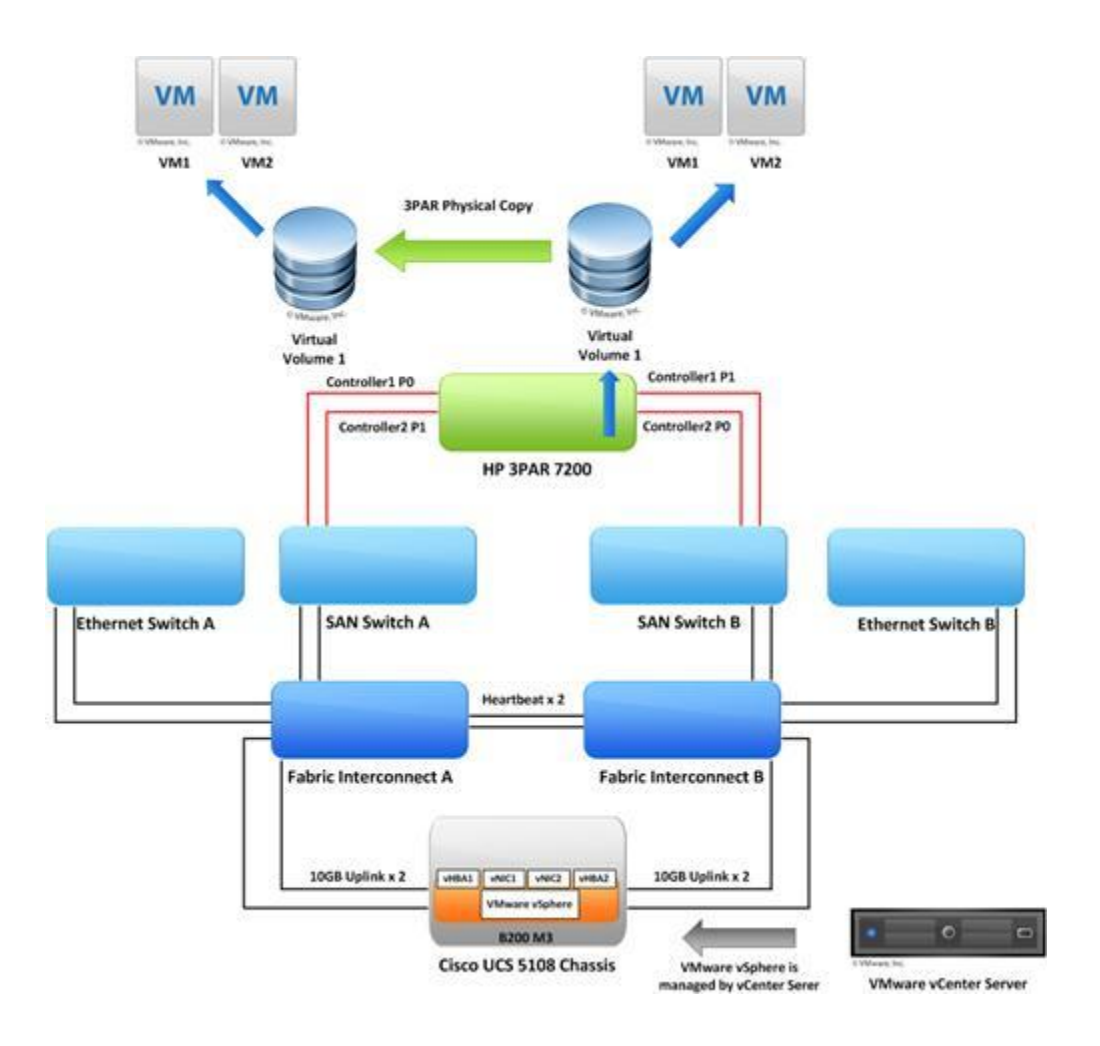

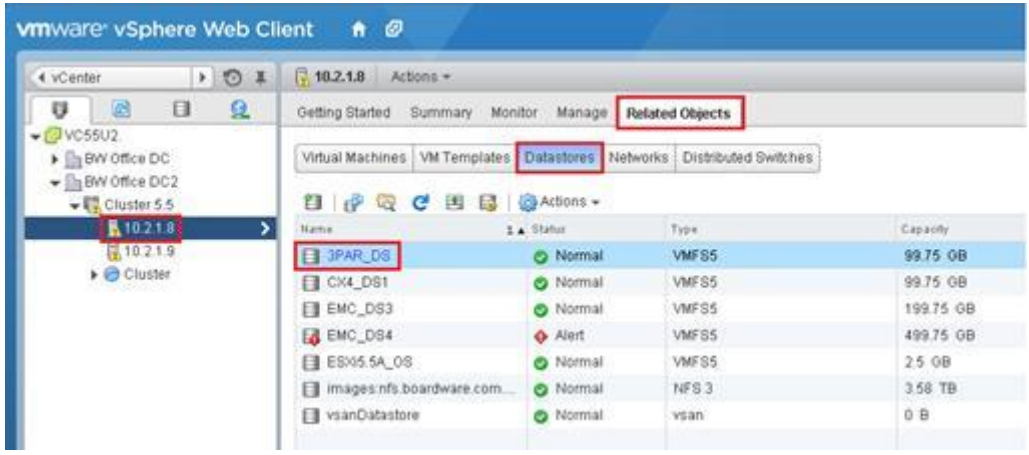

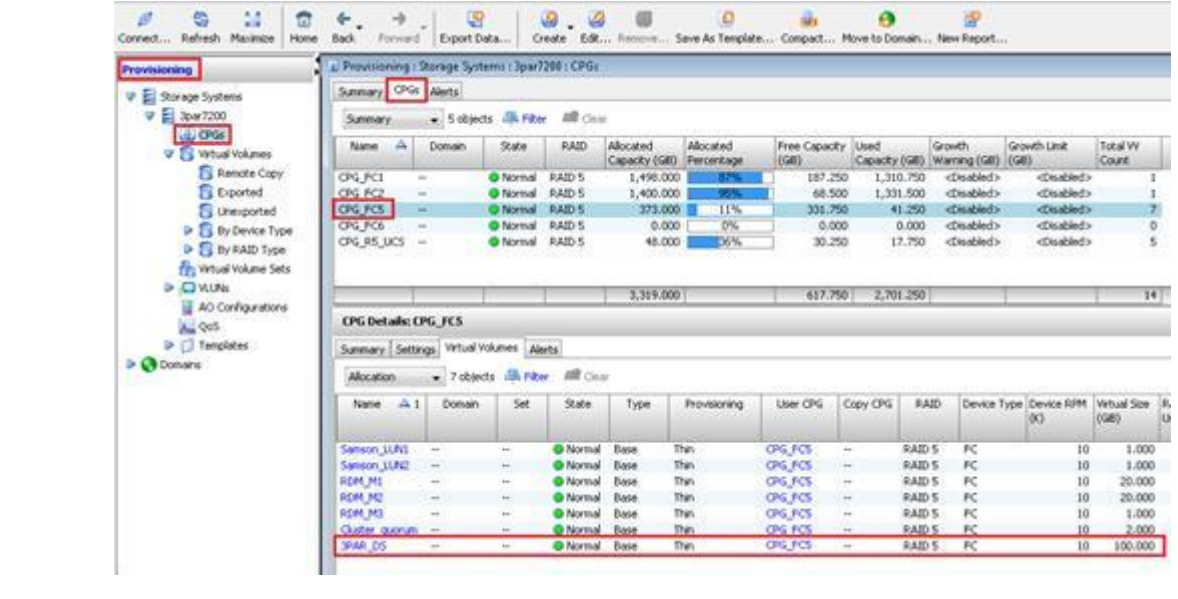

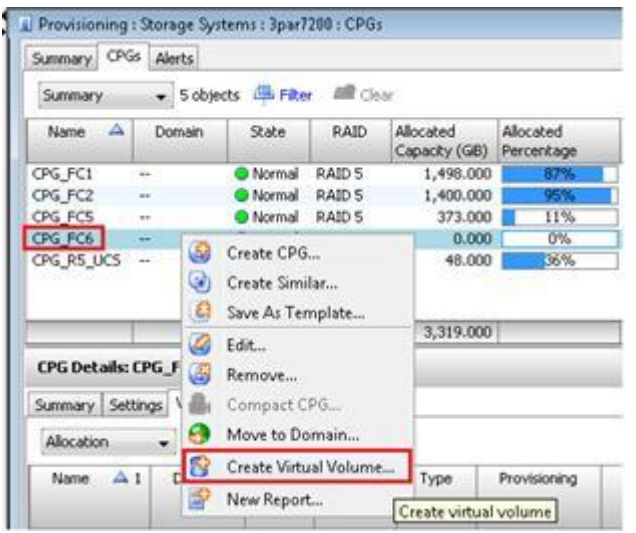

## **Configure Virtual Volume Configure Virtual Volume**

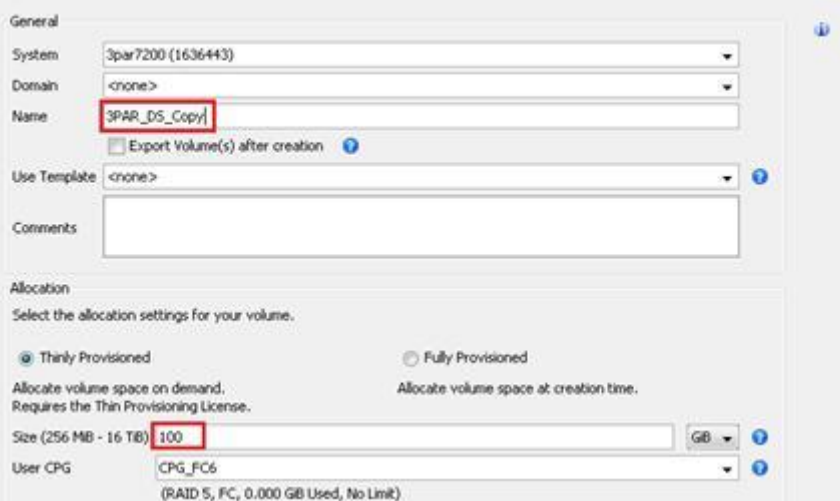

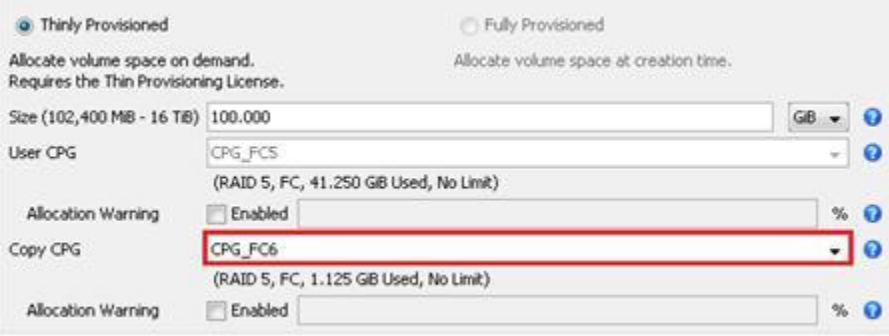

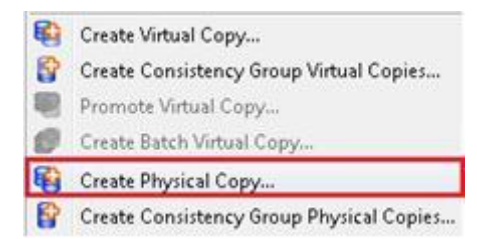

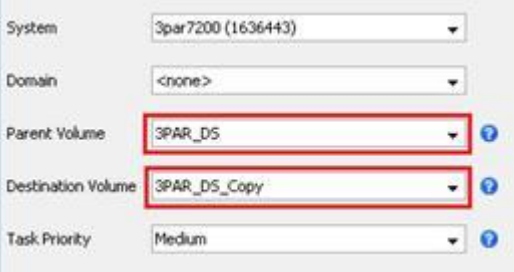

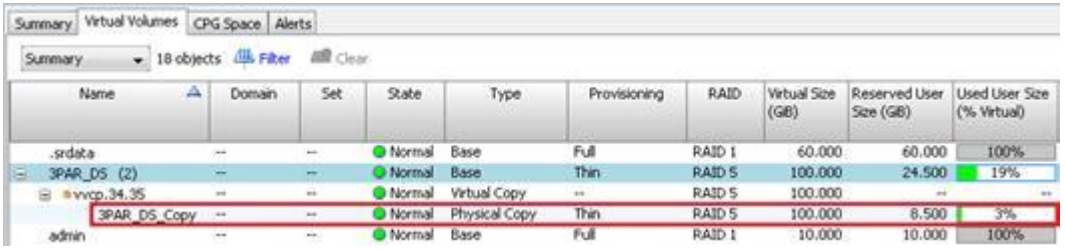

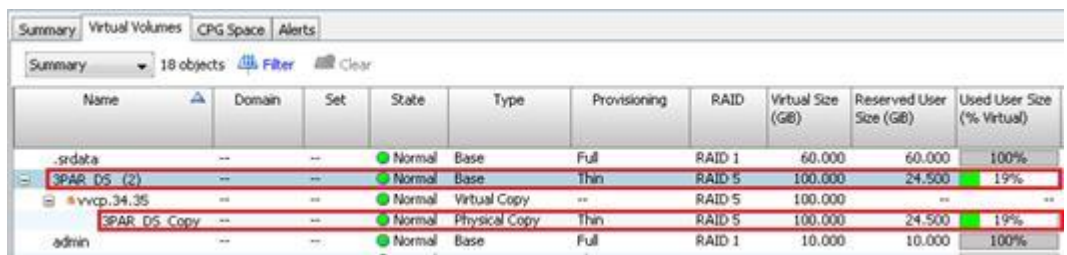

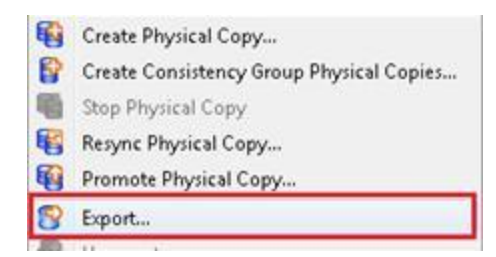

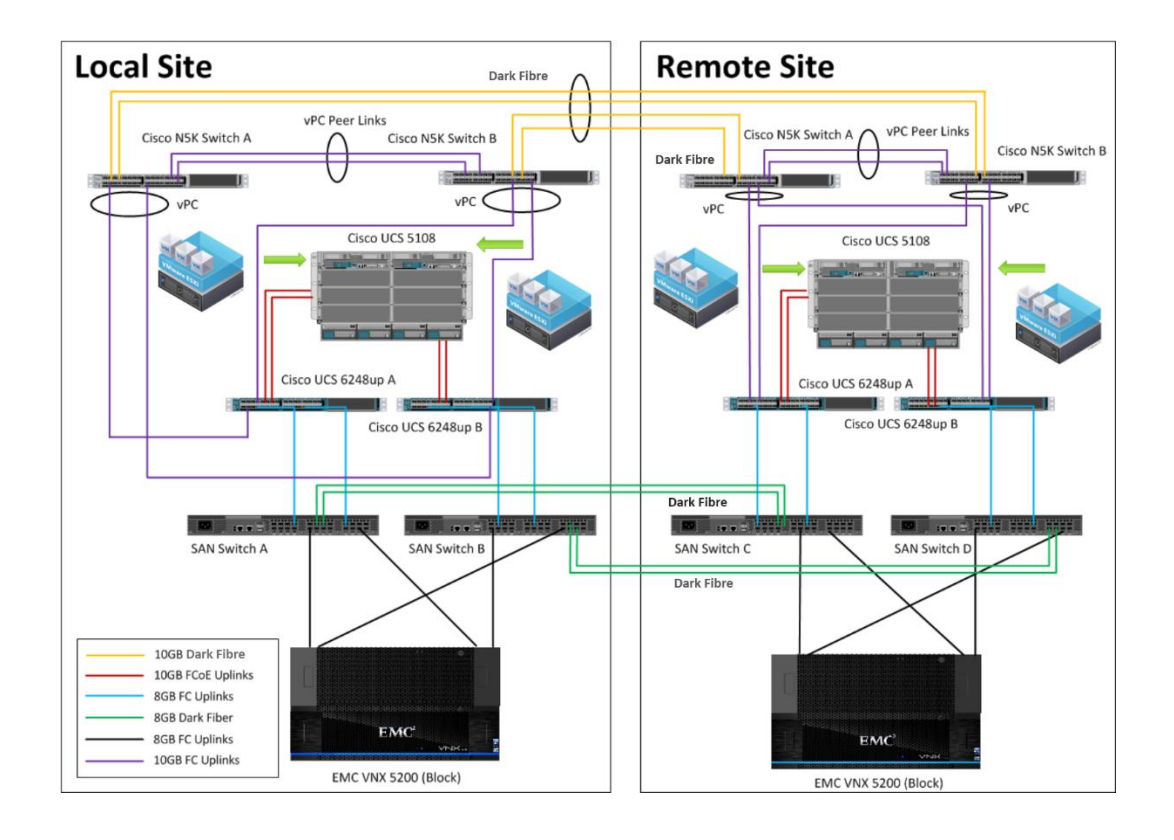

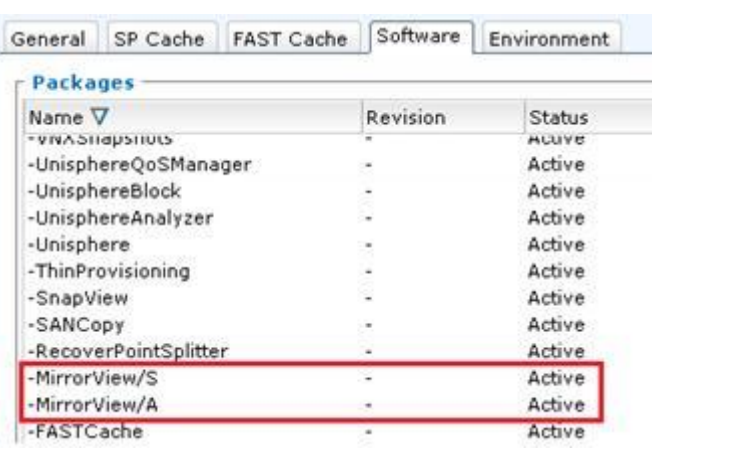

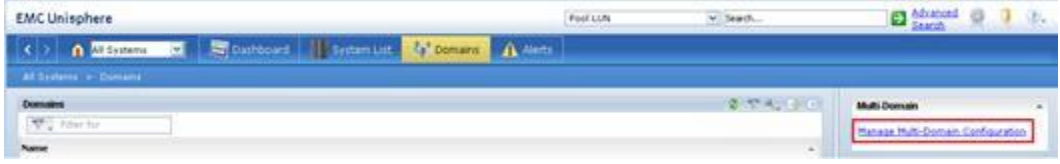

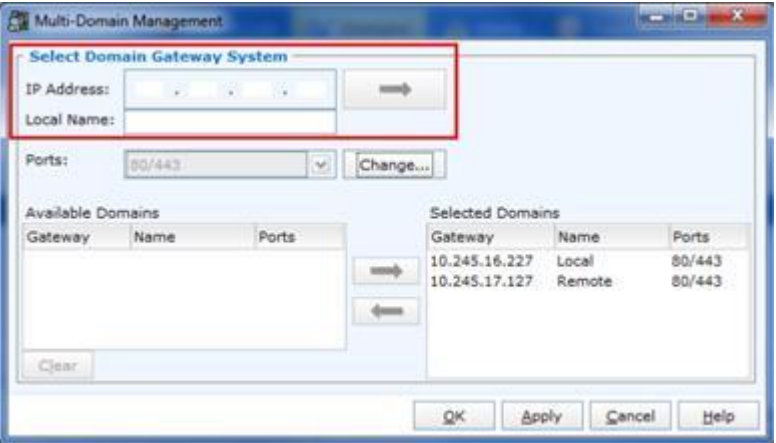

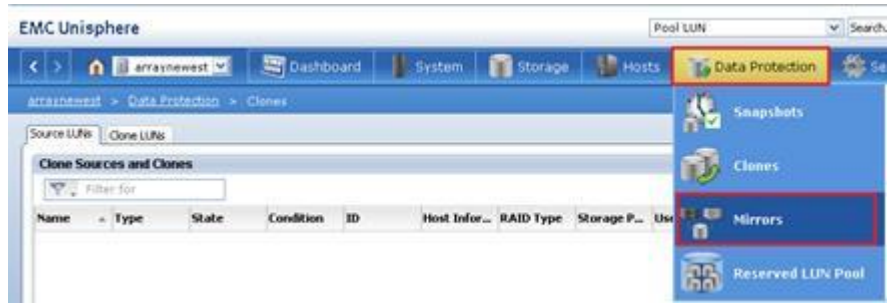

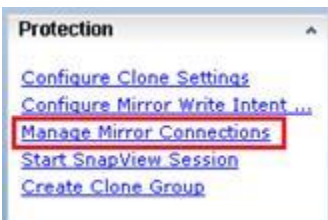

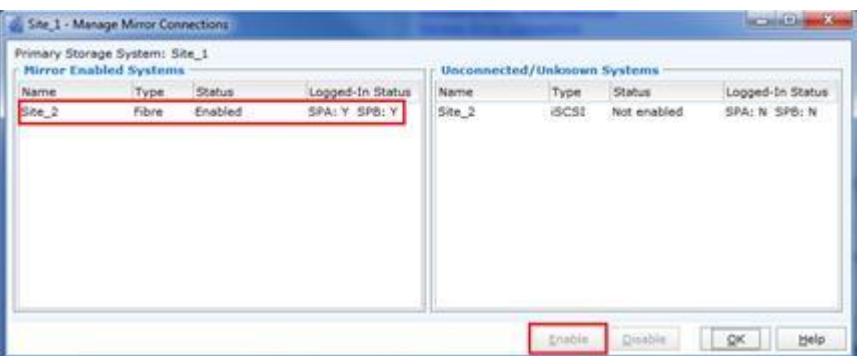

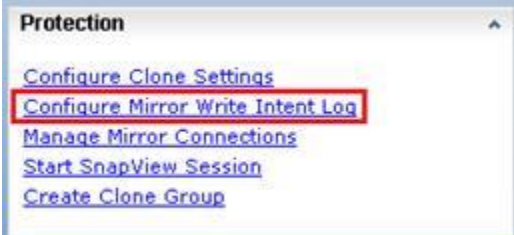

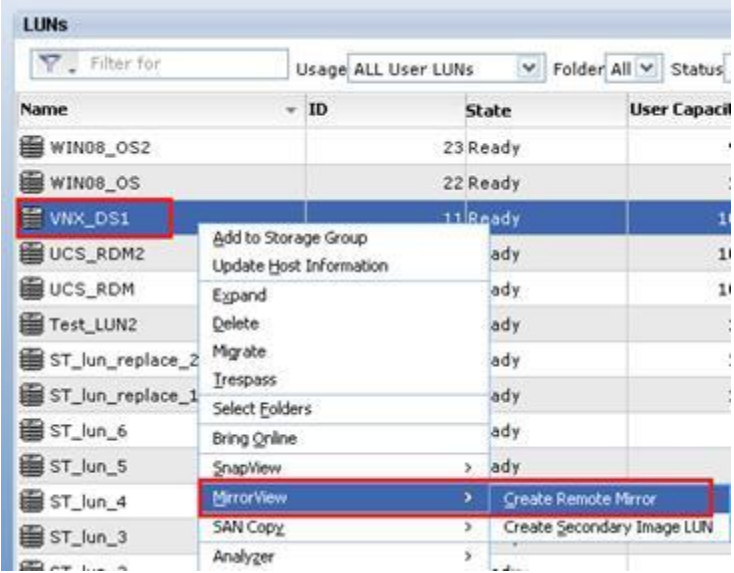

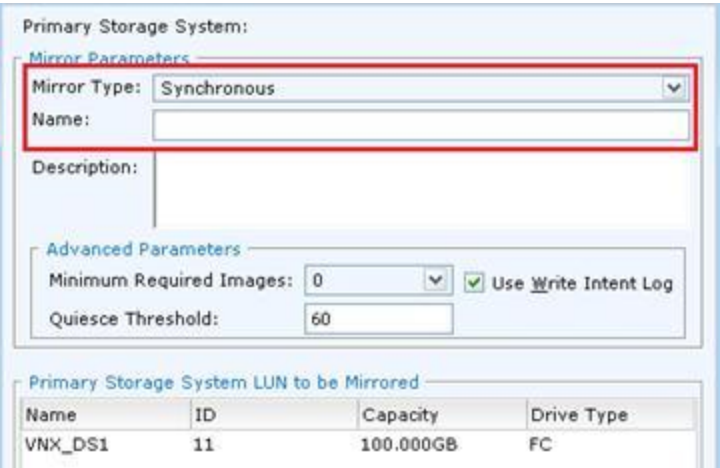

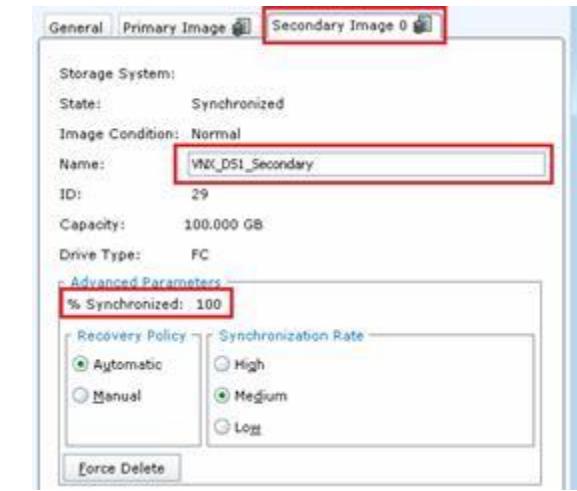

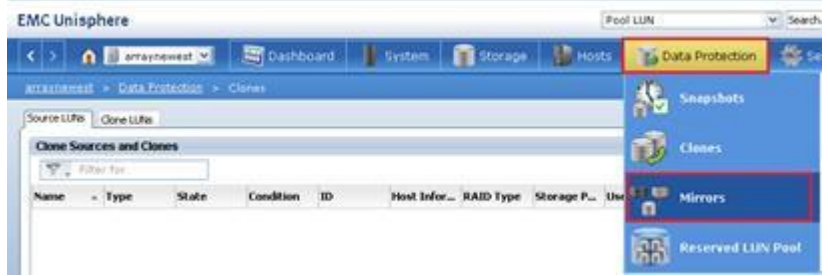

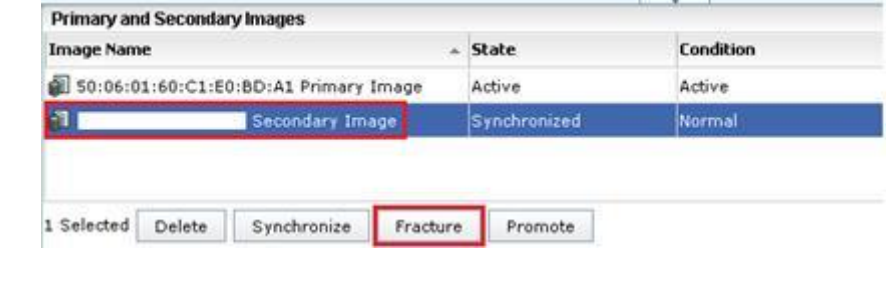

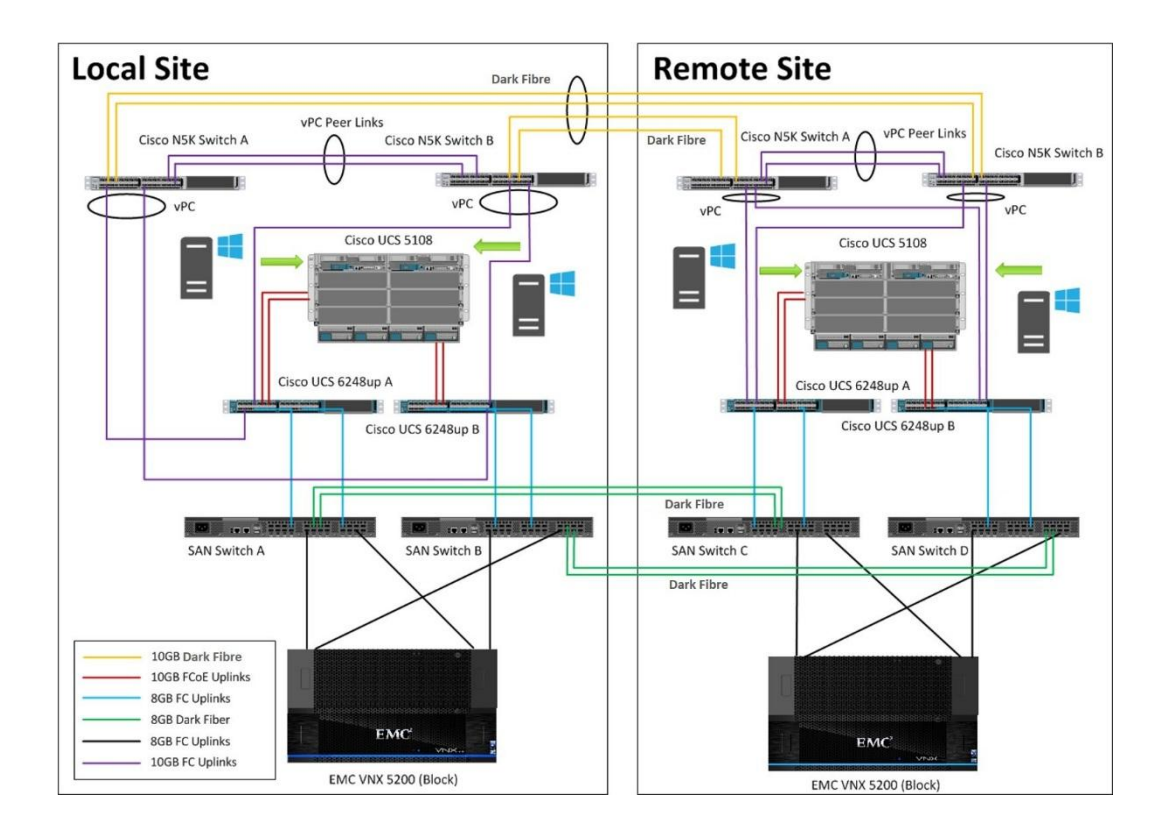

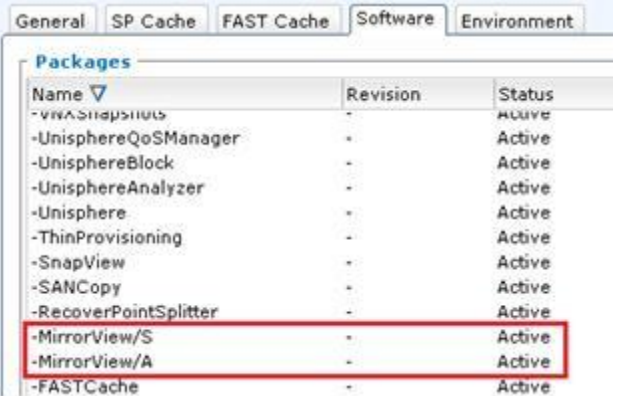

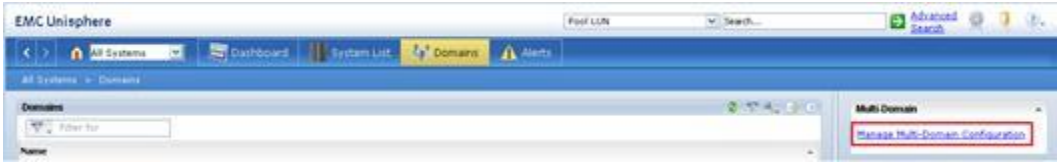

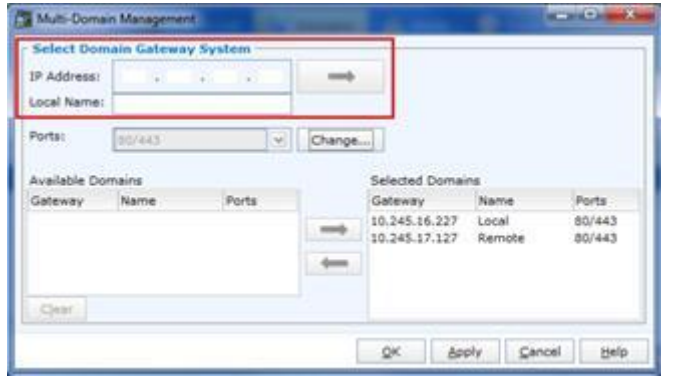

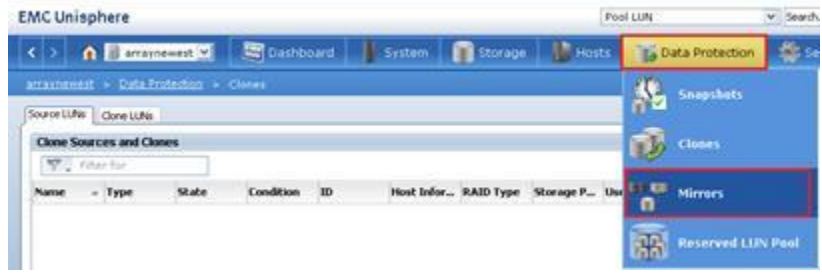

÷.

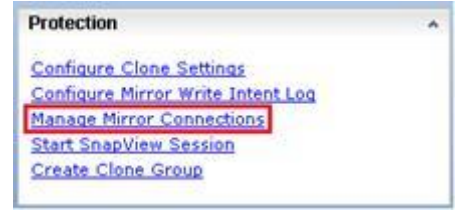

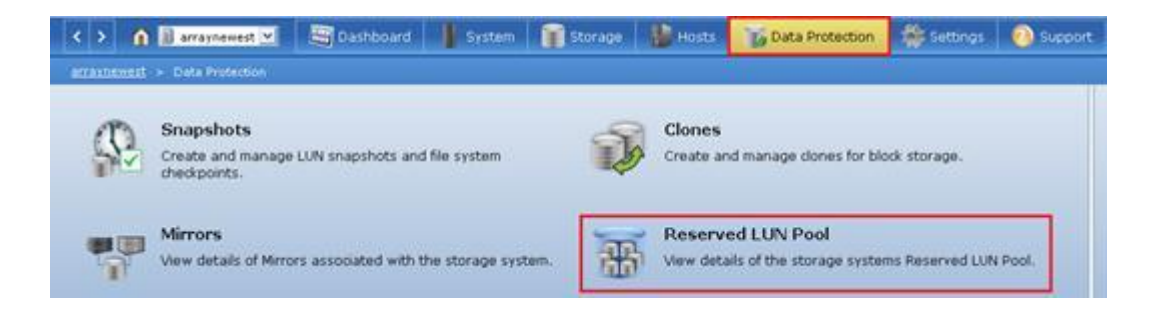

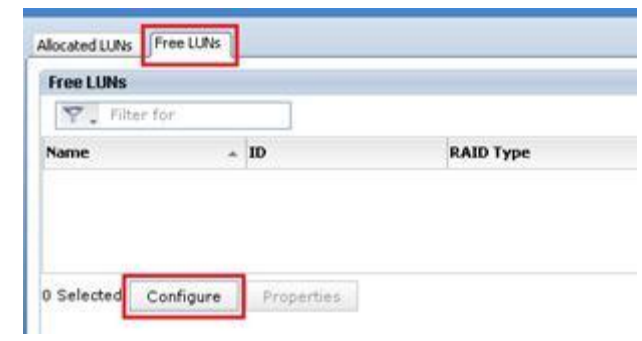

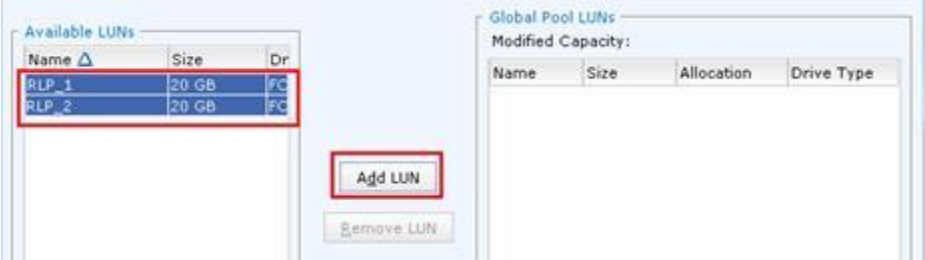

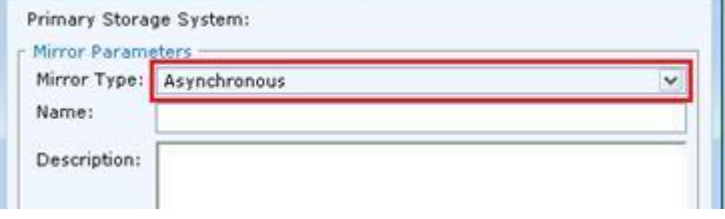

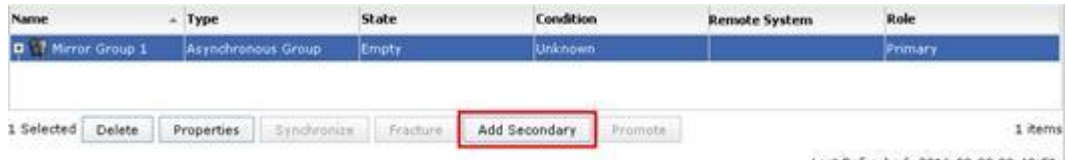

Last Refreshed: 2016-03-09 00:42:51

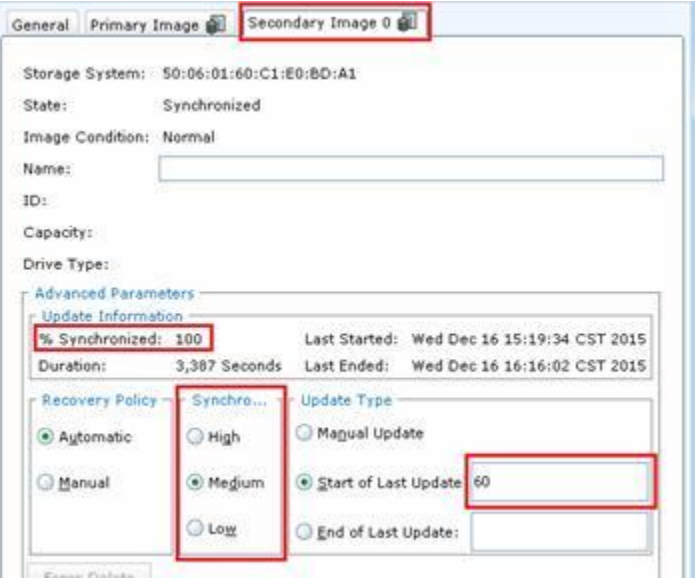

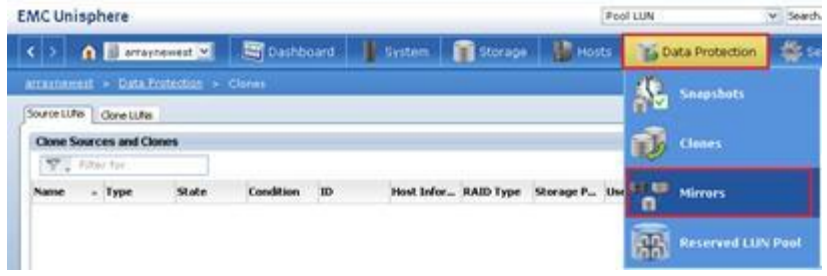

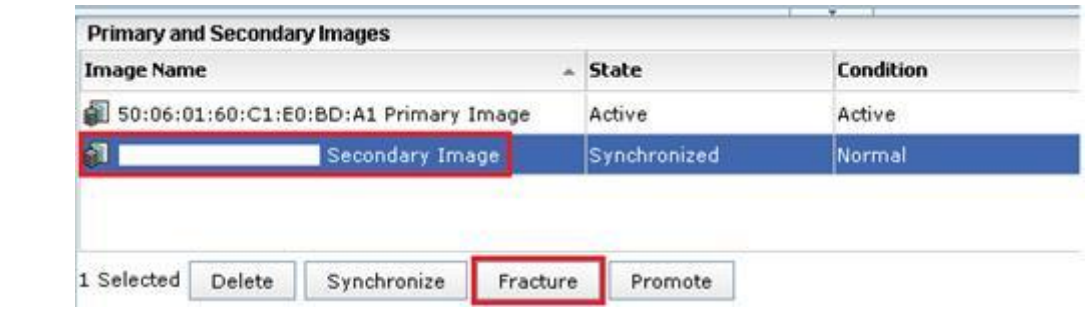

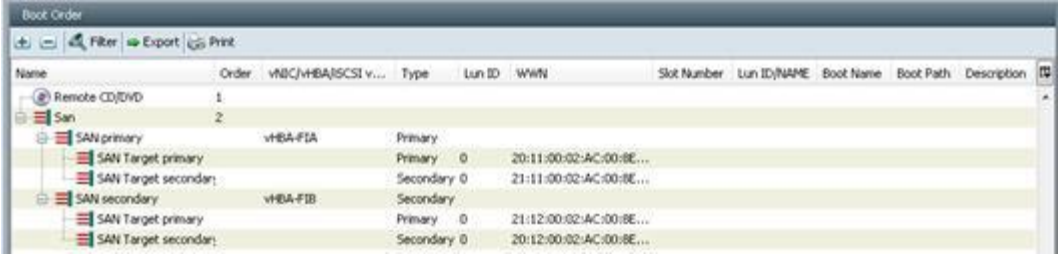

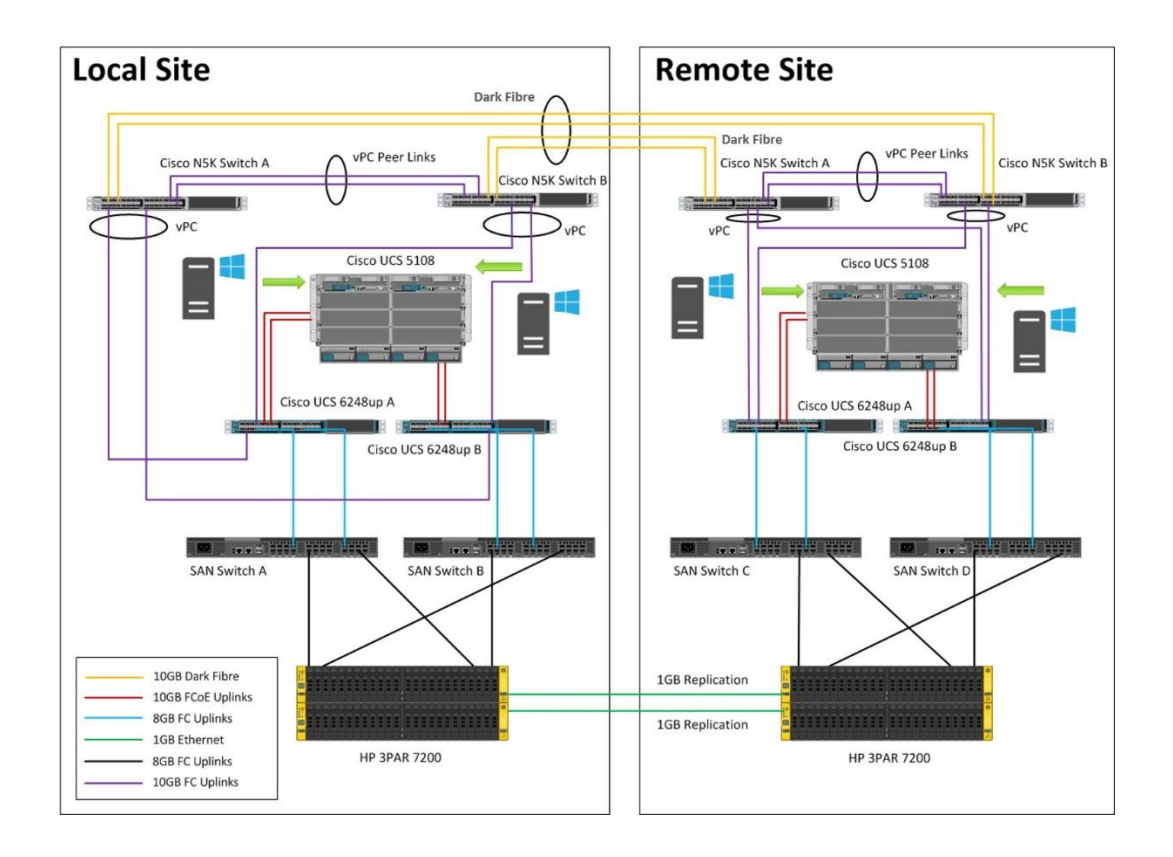

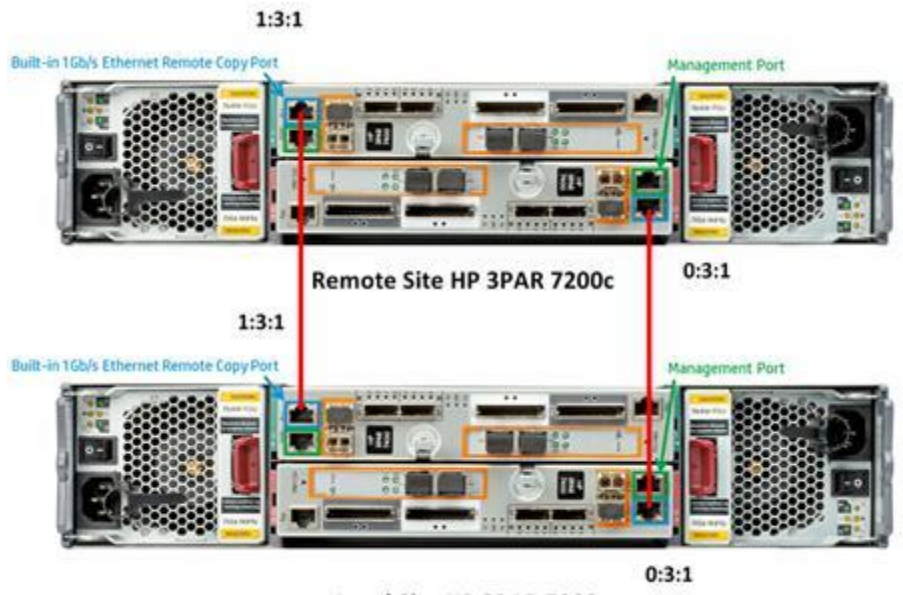

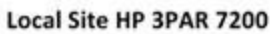

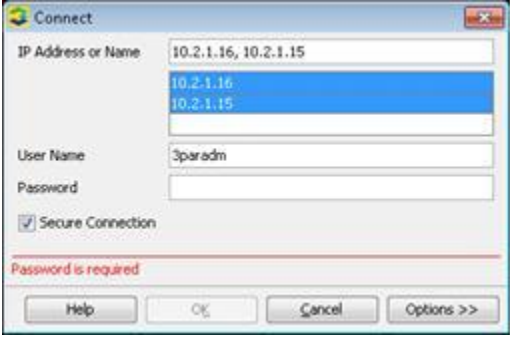

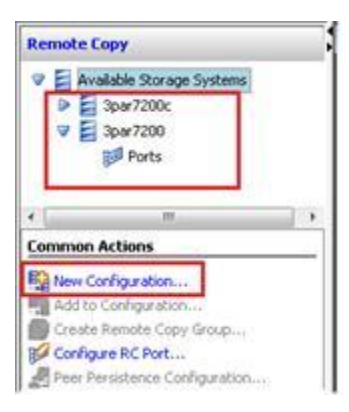

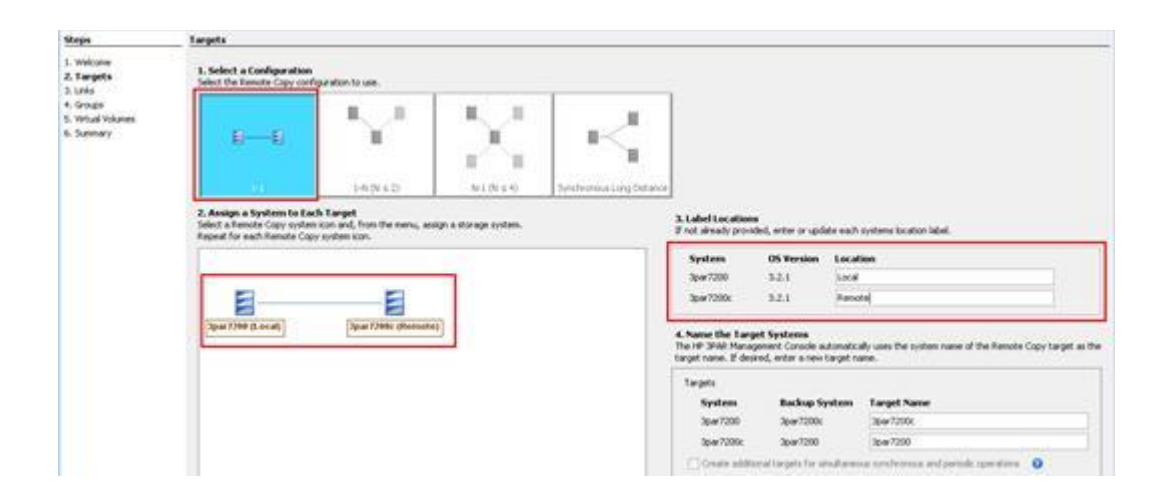

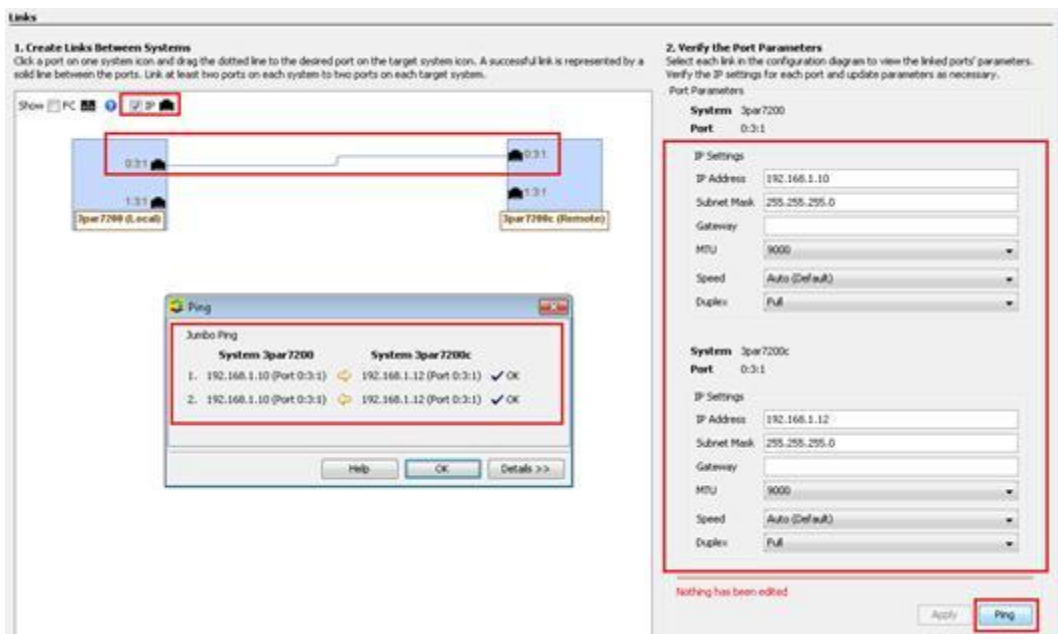

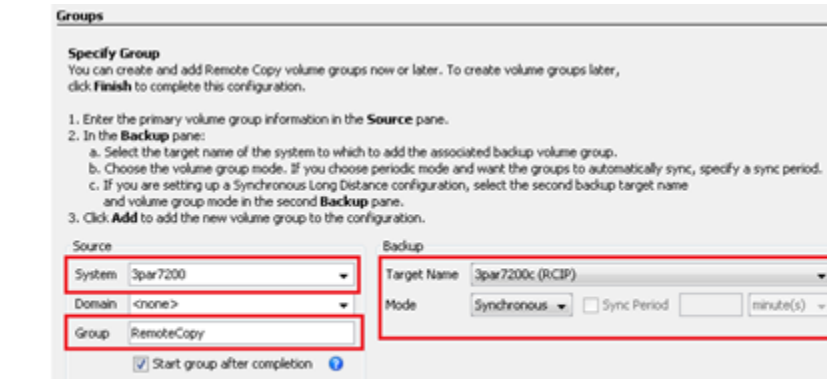

Emove

 $\overline{\phantom{a}}$ 

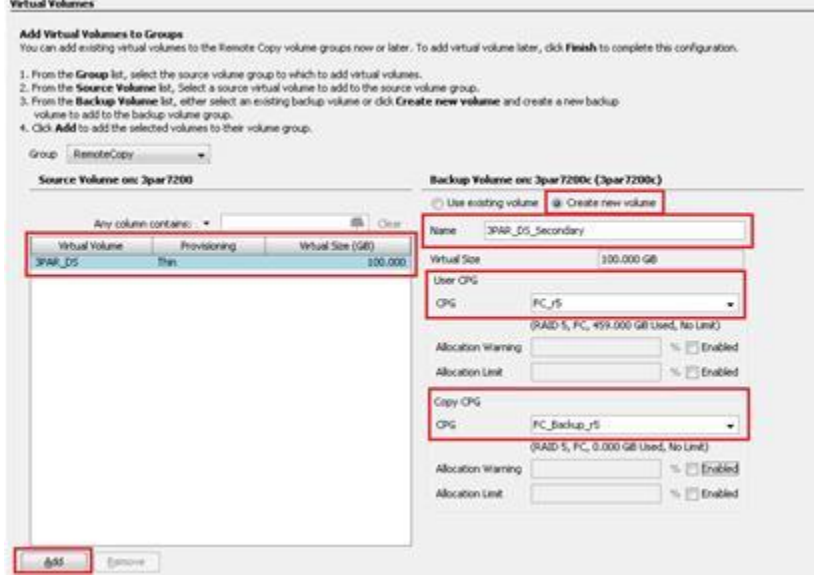

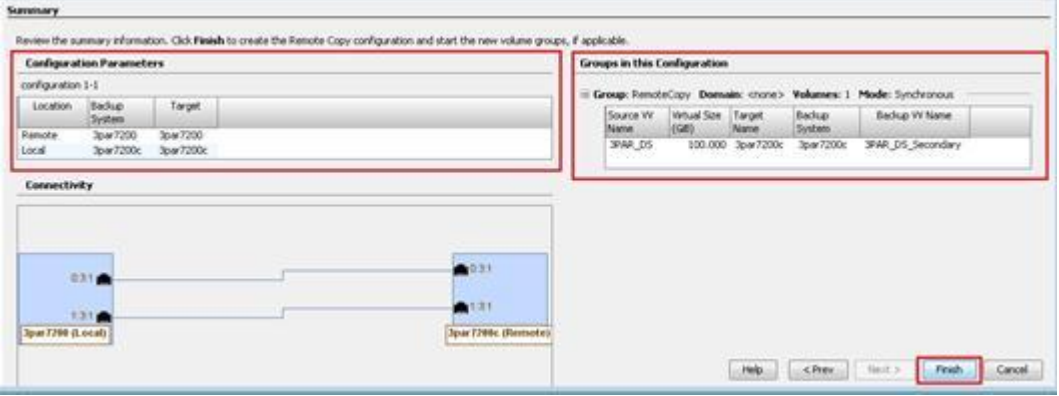

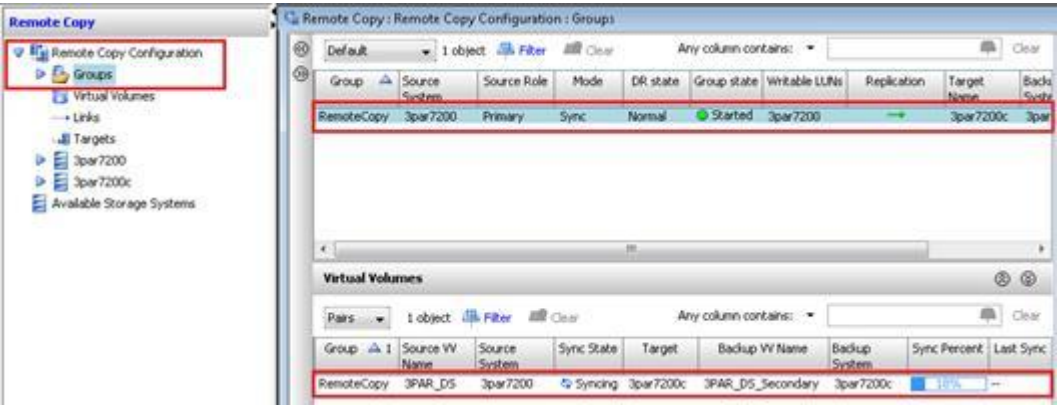

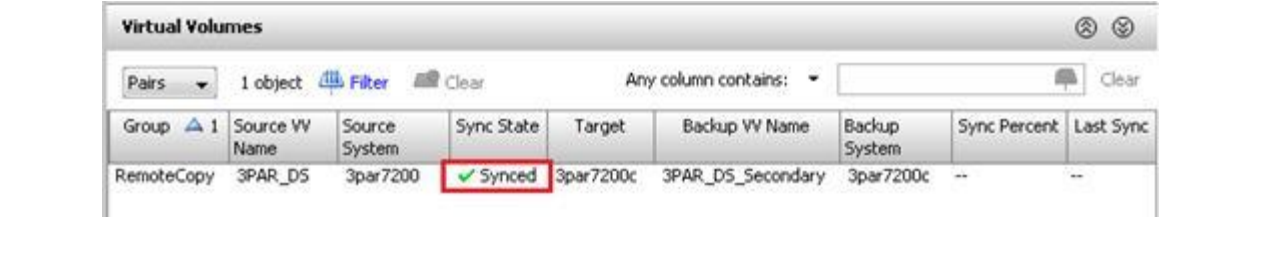

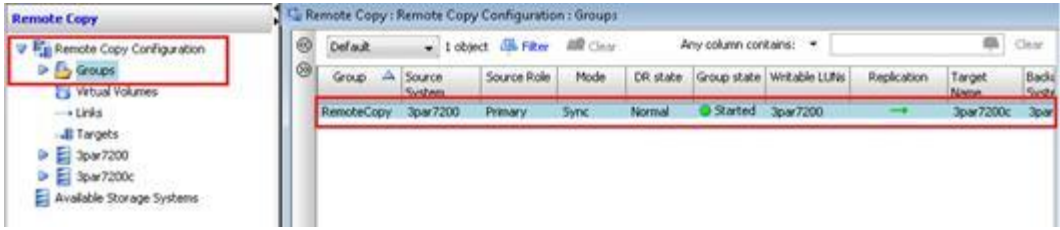

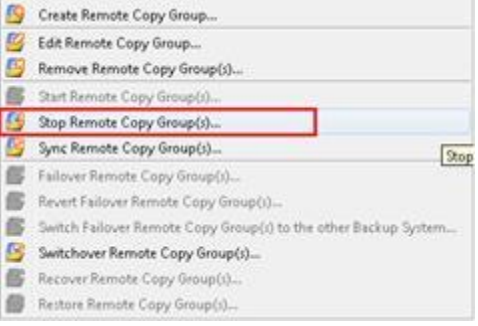

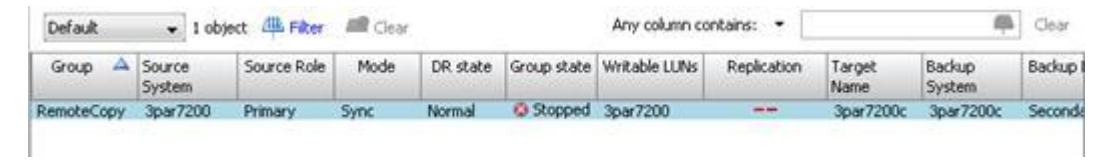

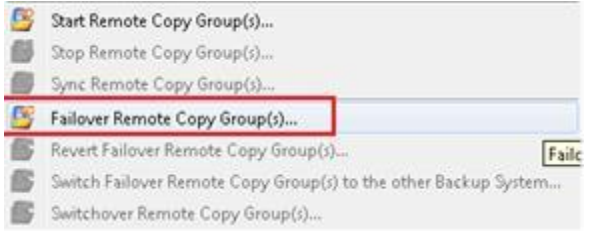

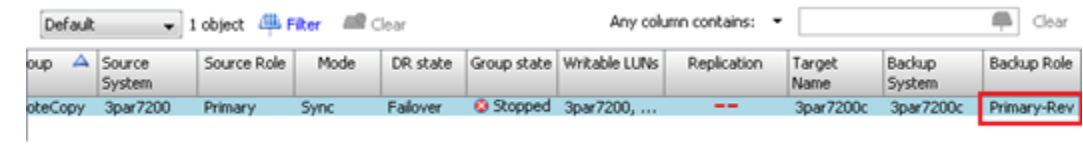

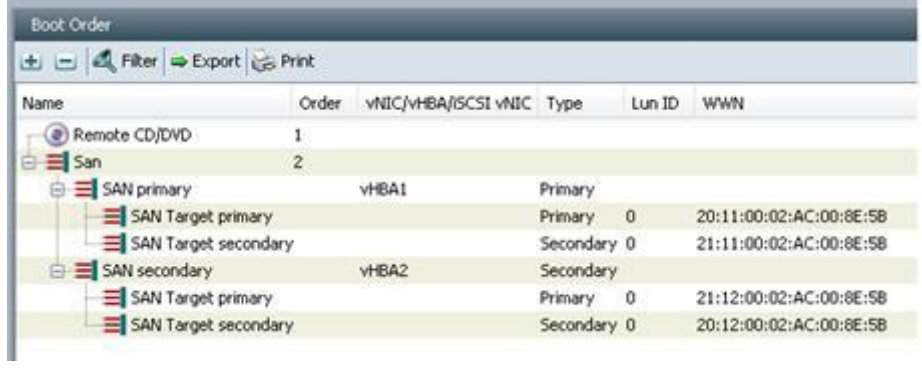